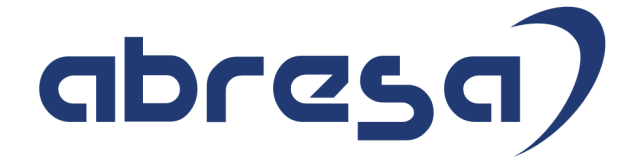

# Kundeninfo September 2023 zu den SAP HCM Hinweisen

#### Copyright

Gebrauchsnamen, Handelsnamen, Bezeichnungen und dergleichen, die in diesem Dokument ohne besondere Kennzeichnung aufgeführt sind, berechtigen nicht zu der Annahme, dass solche Namen ohne weiteres von jedem benützt werden dürfen. Vielmehr kann es sich auch dann um gesetzlich geschützte Warenzeichen handeln.

Alle Rechte, auch des Nachdruckes, der Wiedergabe in jeder Form und der Übersetzung in andere Sprachen, sind dem Urheber vorbehalten. Es ist ohne schriftliche Genehmigung des Urhebers nicht erlaubt, das vorliegende Dokument oder Teile daraus auf fotomechanischem oder elektronischem Weg (Fotokopie, Mikrokopie, Scan u. Ä.) zu vervielfältigen oder unter Verwendung elektronischer bzw. mechanischer Systeme zu speichern, zu verarbeiten, auszuwerten, zu verbreiten oder zu veröffentlichen.

**Application Management abresa GmbH 07.09.2023**

© abresa GmbH, Katharina-Paulus-Str. 8, 65824 Schwalbach am Taunus

Sehr geehrte Damen und Herren,

hier unsere SAP HCM Kundeninfo zum SAP-HR Support Package (HRSP) im September 2023. Dieses wird seitens SAP am 07.09.2023 veröffentlicht.

Es handelt sich dabei um:

- Release 6.00 M9
- Release 6.04 J5
- Release 6.08 C3

Soweit von SAP bereits bis zum 01.09.2023 veröffentlicht, sind (wenn wichtig) auch Hinweise aus dem danach folgenden HRSP (N0/J6/C4) dabei.

Da wir unsere Kundeninfo abhängig von der SAP-Freigabe des monatlichen HRSPs versenden und SAP den Zeitplan der monatlichen Herausgabe bestimmt, können wir unsere Kundeninfo leider nicht früher veröffentlichen.

Wir warten daher die Freigabe der Hinweise durch SAP ab und beliefern Sie dann mit den enthaltenen Informationen.

Hier zur Übersicht, der von SAP bislang anvisierte Veröffentlichungszeitplan für die HRSPs und Hinweise der kommenden Monate:

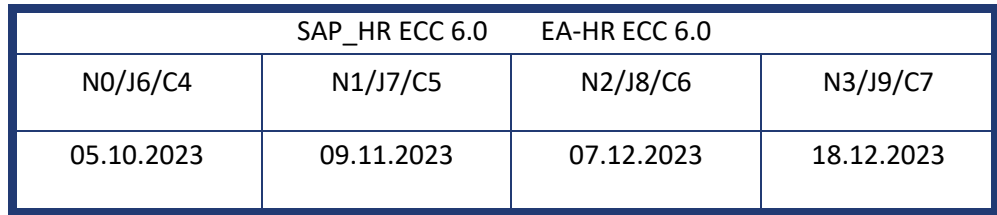

Sollten Sie gegebenenfalls Texte der hier aufgeführten Hinweise als PDF-Dateien (in einer gepackten Datei) wünschen, wenden Sie sich bitte an Ihren zuständigen Berater oder an unsere Hotline.

Für eine Gesamtsicht aller Hinweise der genannten HRSPs möchten wir Sie bitten, die entsprechenden Seiten auf dem SAP ONE Support Launchpad aufzusuchen. Bei Bedarf können wir Sie gerne beraten, um Ihnen einen performanten Zugang zu dem SAP-Hinweissystem zu verschaffen.

### Informationen zum Aufbau der Kundeninfo

Wir stellen Ihnen in **Abschnitt 1** zumeist alle Hinweise vor, die im aktuell veröffentlichten Support-Package (HRSP) enthalten sind.

Hinweise enthalten unterschiedlichste Informationen, die ggfs. weitergehende Aktionen von Ihnen erfordern können (z.B. Stammdatenpflege oder Rückrechnungen), oder werden seitens SAP als besonders wichtig eingestuft, oder es werden neue Funktionalitäten geliefert, die Sie kennen sollten.

In **Abschnitt 2** zeigen wir Ihnen weitere wichtige und interessante Hinweise.

Diese sind meist nicht Bestandteil des veröffentlichten HRSPs, sondern haben als "Zusatzinfo" beratenden Charakter und können nach Veröffentlichung der letzten Kundeninfo von SAP herausgegeben worden sein. Auch Hinweise aus anderen Modulen (z.B. zu Sonderthemen oder aus dem internationalen Teil PY-XX, wenn diese für HR und PY D relevant sind), werden hier aufgeführt. Hinweise, die noch (evtl. vorläufig) ohne Zuordnung zu einem HRSP herausgegeben werden, sind hier gelistet.

Es kann sich also auch hier um sehr wichtige Hinweise handeln, die ggfs. dringend einzuspielen sind.

In **Abschnitt 3** (Hinweise Öfftl. Dienst) führen wir Hinweise den öffentlichen Dienst betreffend auf. Diese sind zumeist nur für Kunden mit Merkmalen der ÖD-Abrechnung relevant.

In **Abschnitt 4** (Aktuelle Dateien) führen wir die aktuellen Dateien zu verschiedenen Bereichen auf, die wir zur Einspielung empfehlen.

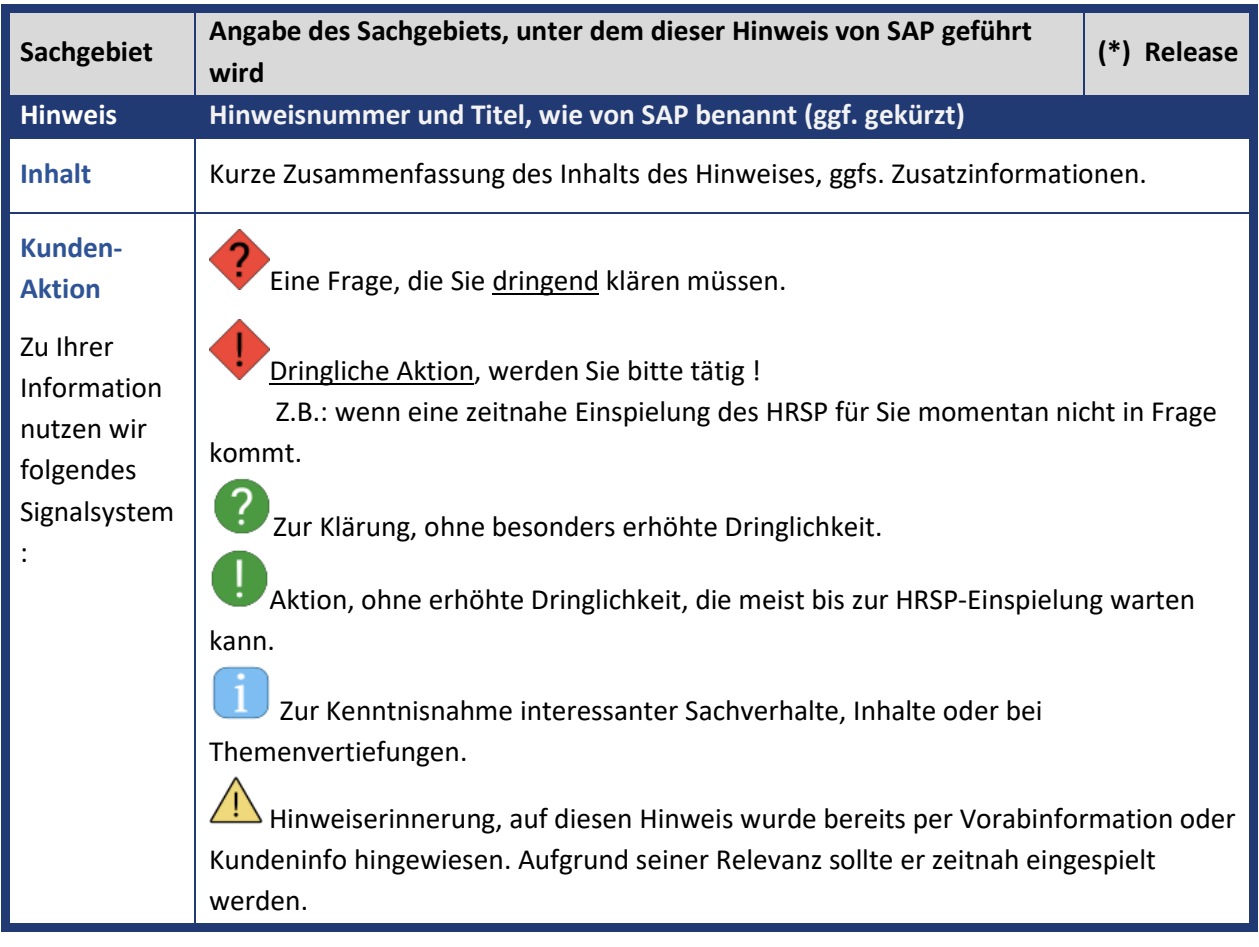

Die folgende Graphik soll veranschaulichen, wie unsere Kundeninfo aufgebaut ist:

### (\*) **Hinweisversion und HRSP-Zugehörigkeit/Release**

Die meisten Hinweise gelten für alle Releases. Sollte dies einmal nicht der Fall sein, werden nur die entsprechenden Releases aufgeführt. Stehen dort andere Angaben, wie "Info/ohne SP/HRSP", handelt es sich dabei um einen Hinweis, der zwar nicht dem aktuell ausgelieferten HRSP angehört (v.a. in Kapitel 2), aber trotzdem für Sie wichtig sein kann.

## **Inhaltsverzeichnis**

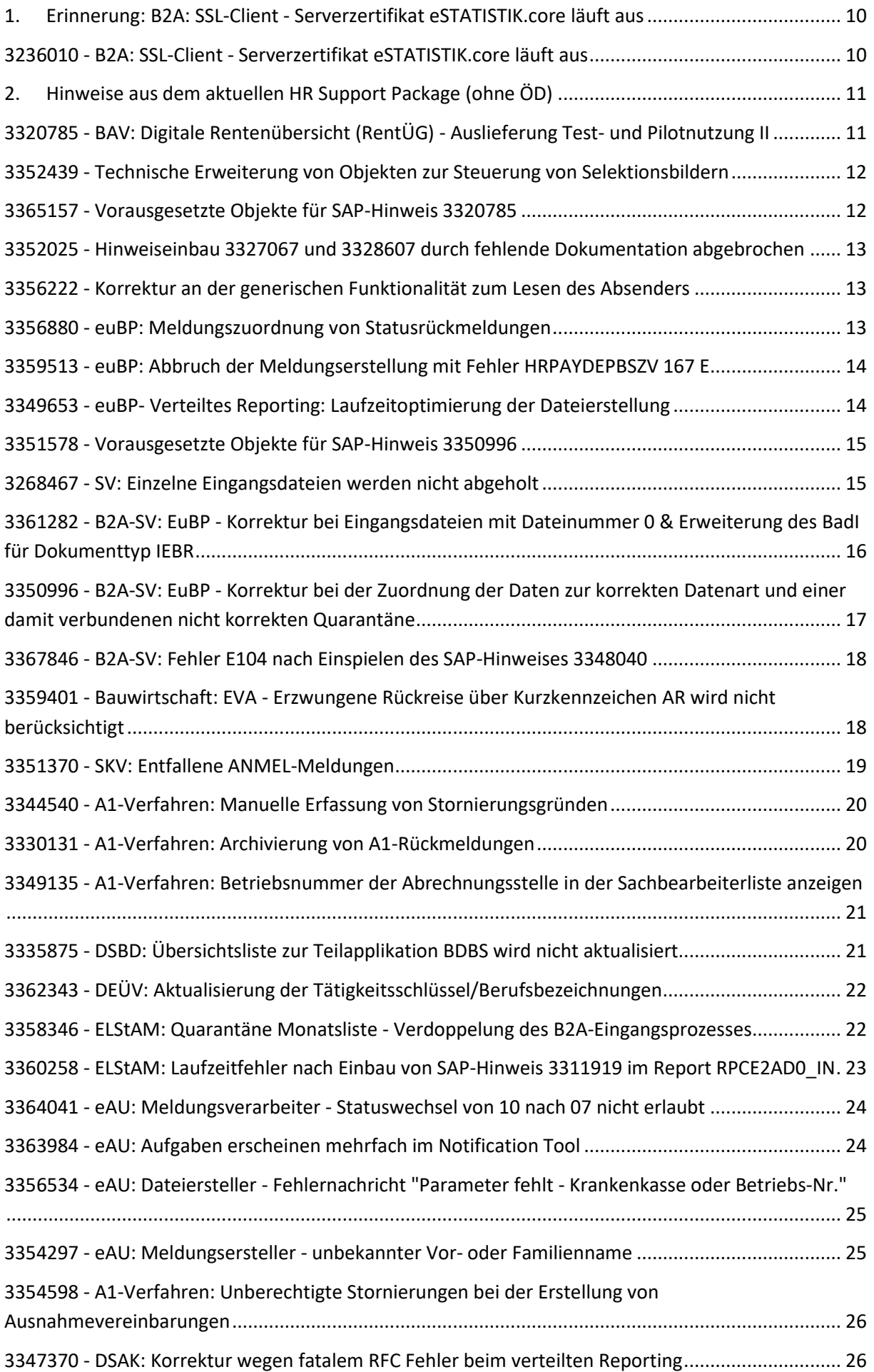

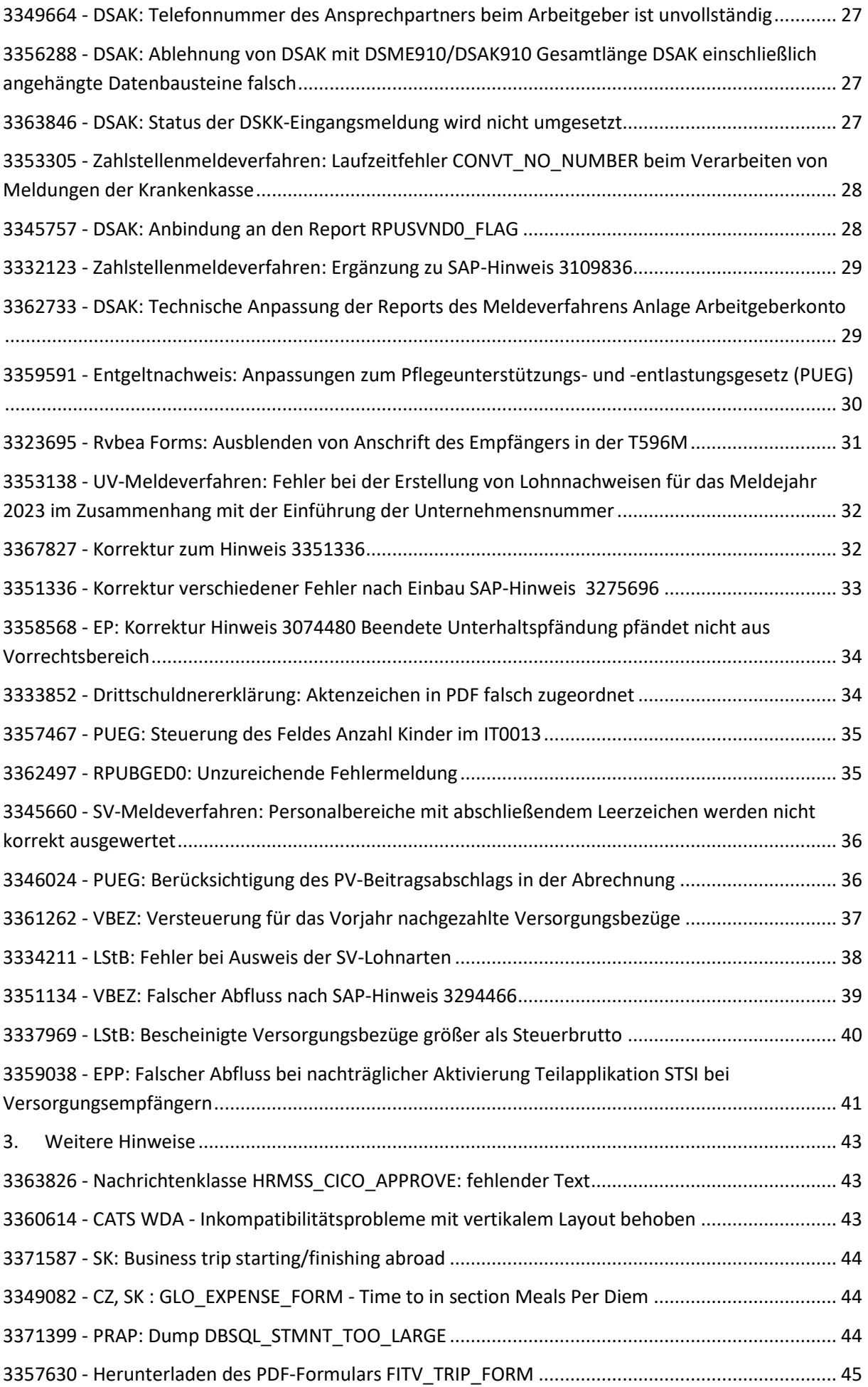

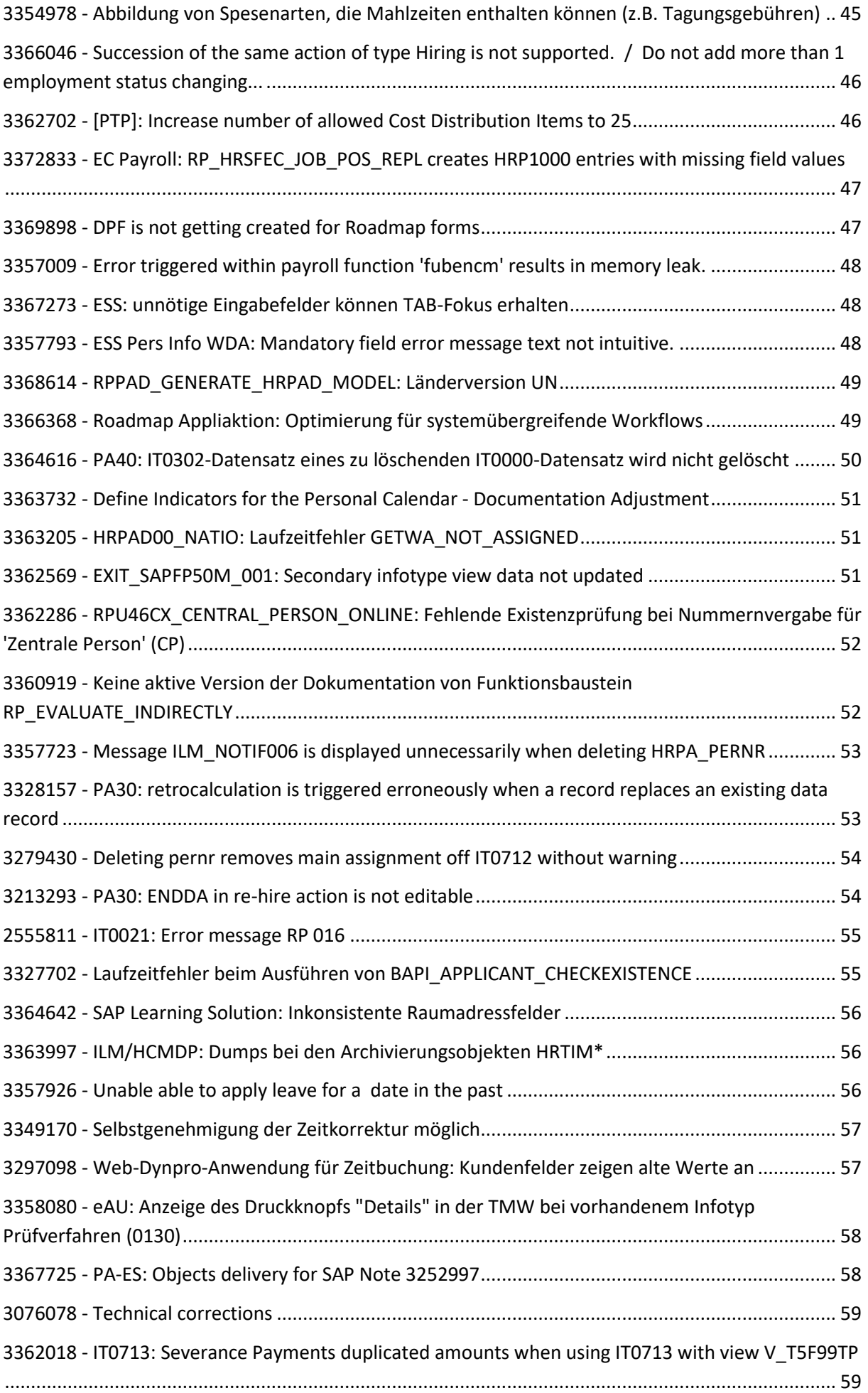

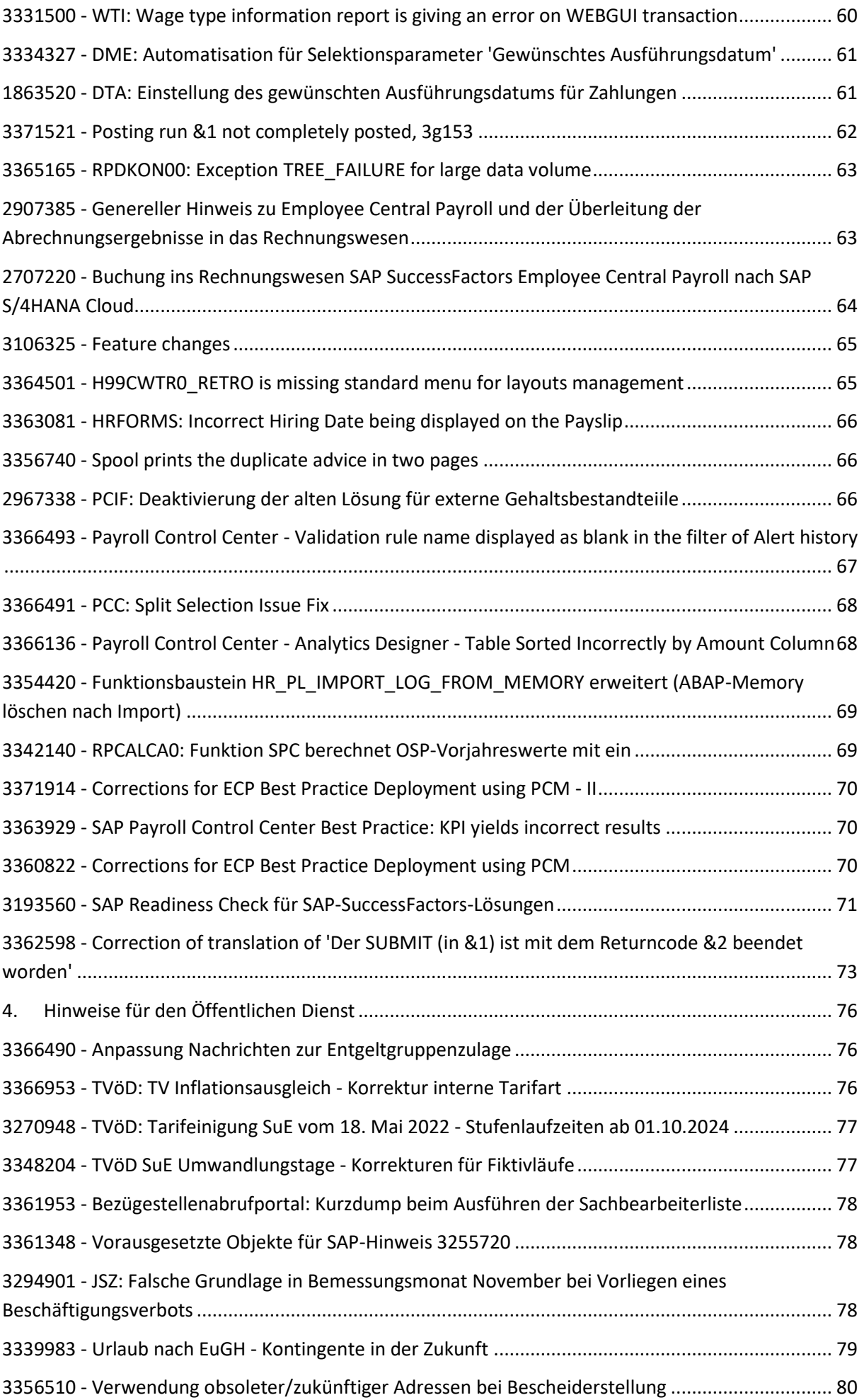

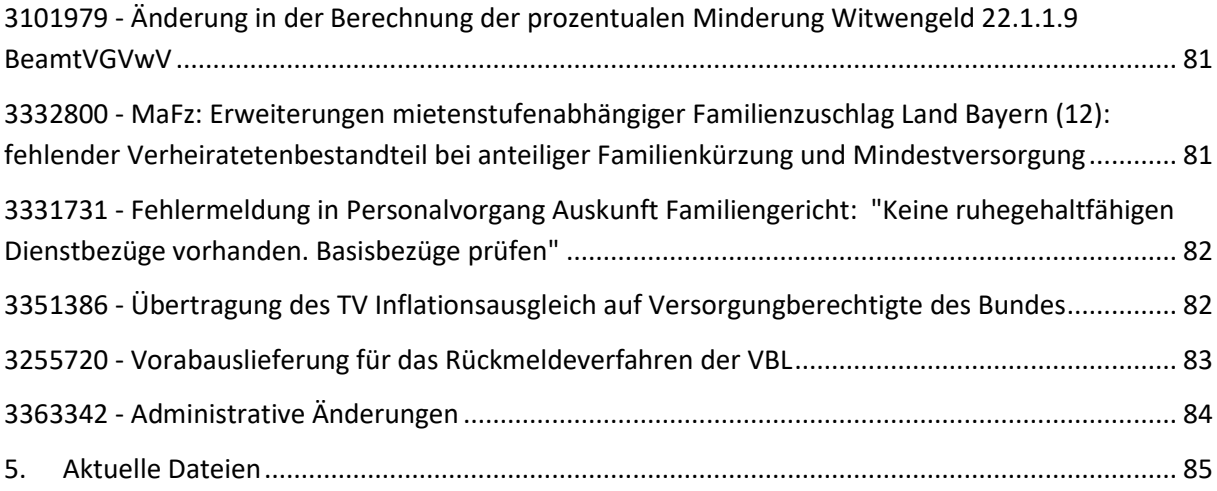

## <span id="page-9-0"></span>**1. Erinnerung: B2A: SSL-Client - Serverzertifikat eSTATISTIK.core läuft aus**

<span id="page-9-1"></span>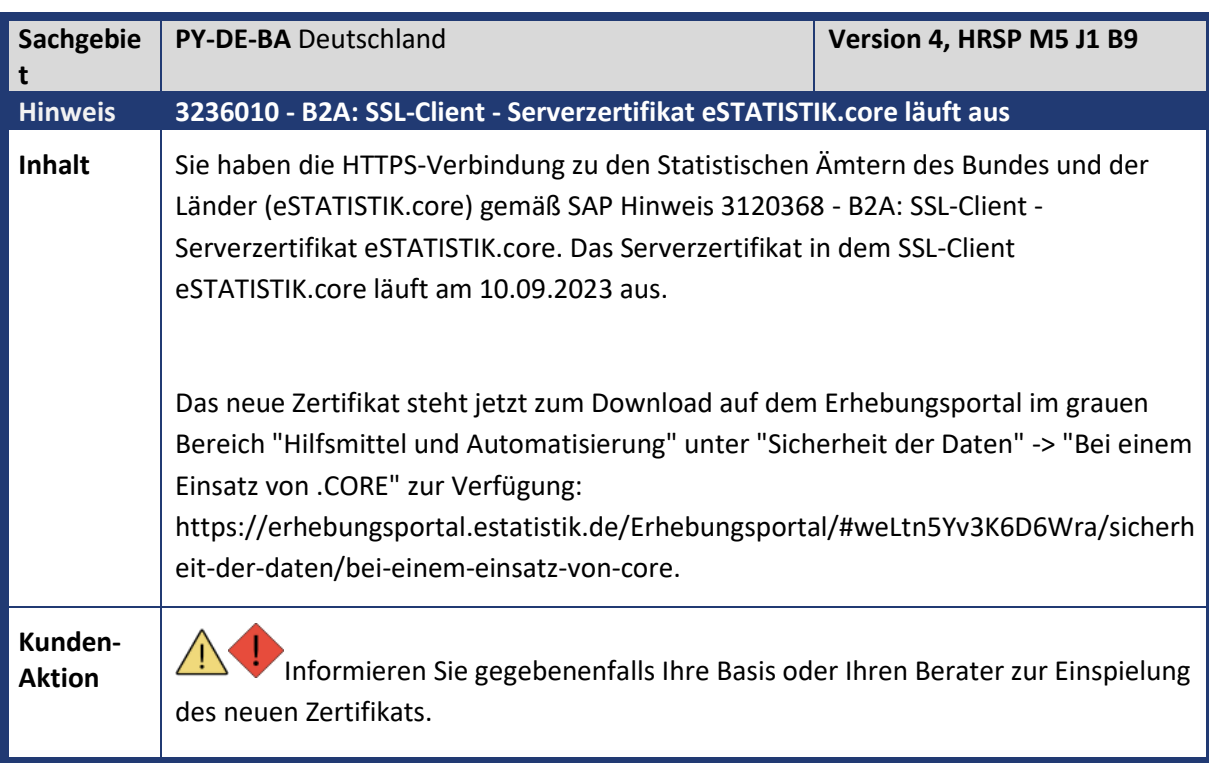

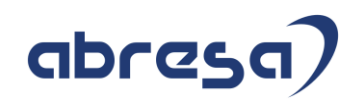

## <span id="page-10-0"></span>**2. Hinweise aus dem aktuellen HR Support Package (ohne ÖD)**

<span id="page-10-1"></span>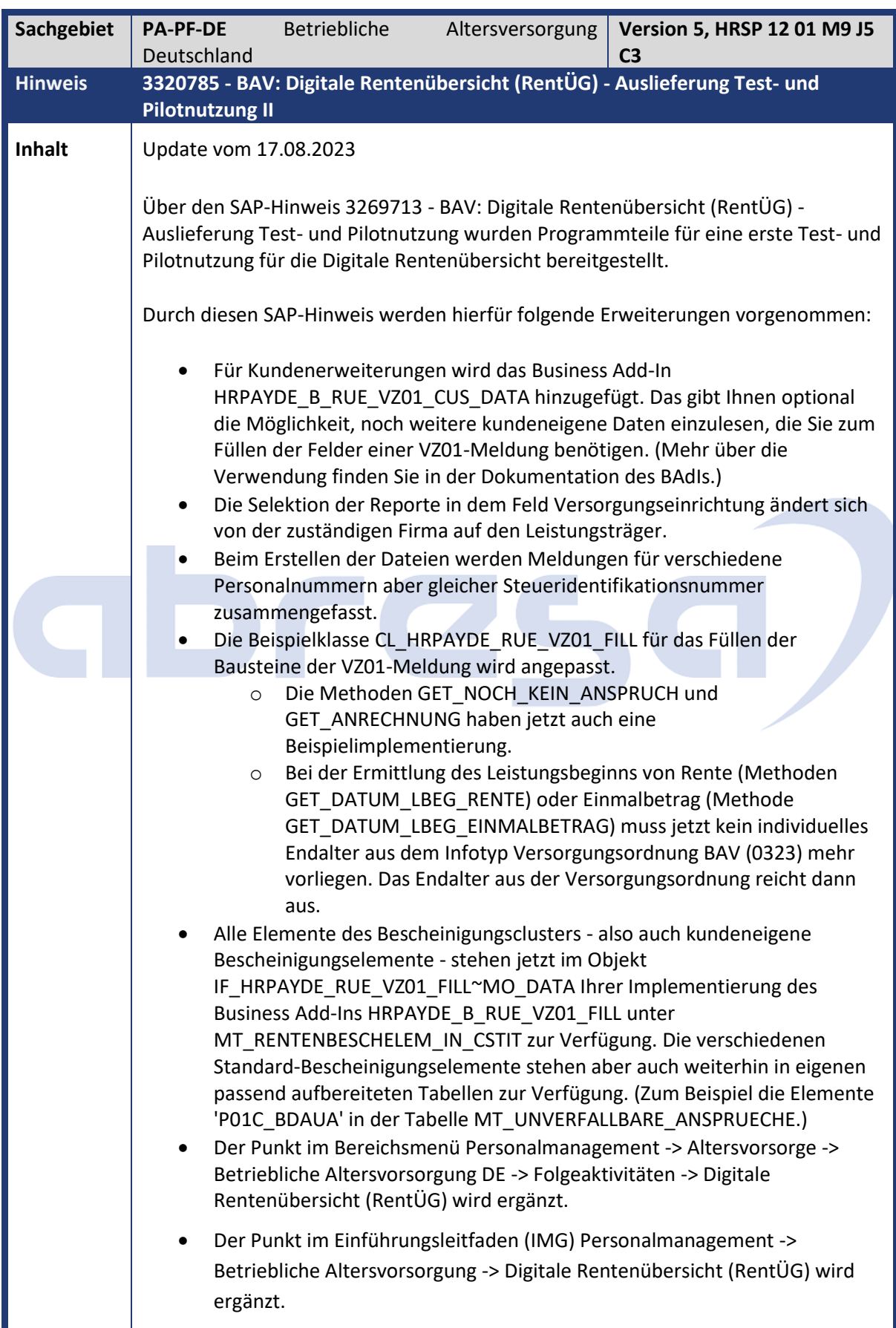

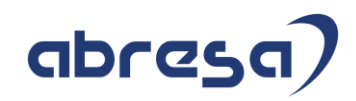

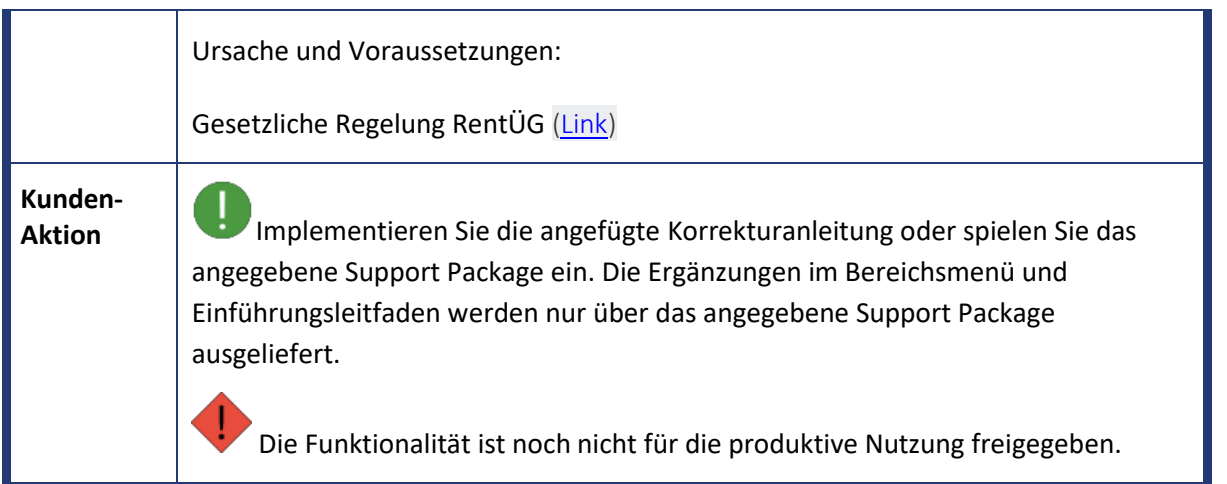

<span id="page-11-0"></span>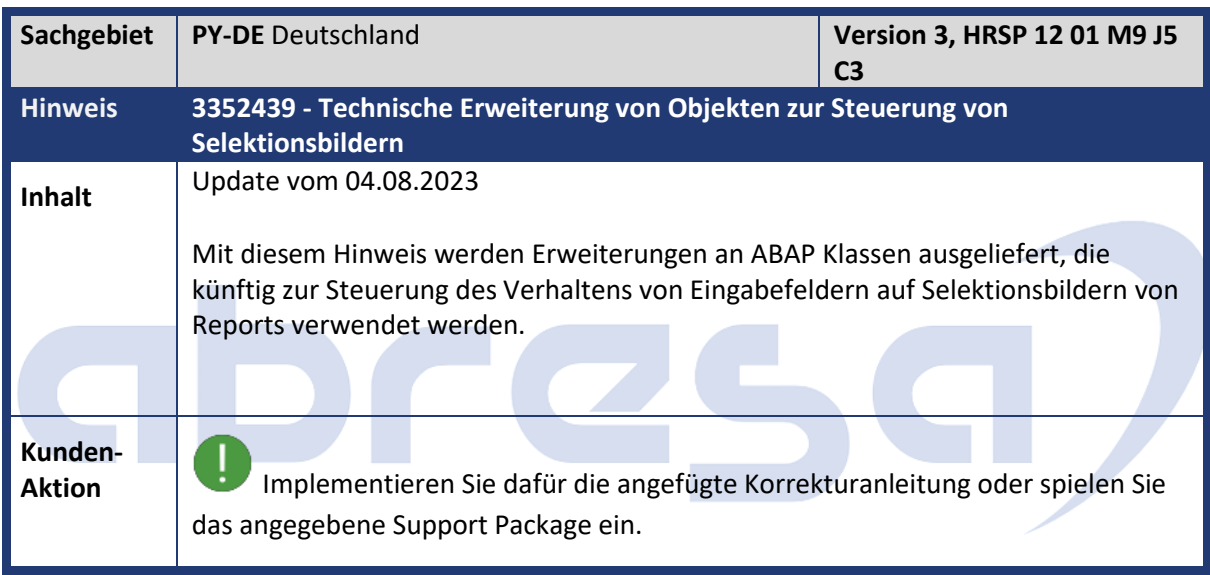

<span id="page-11-1"></span>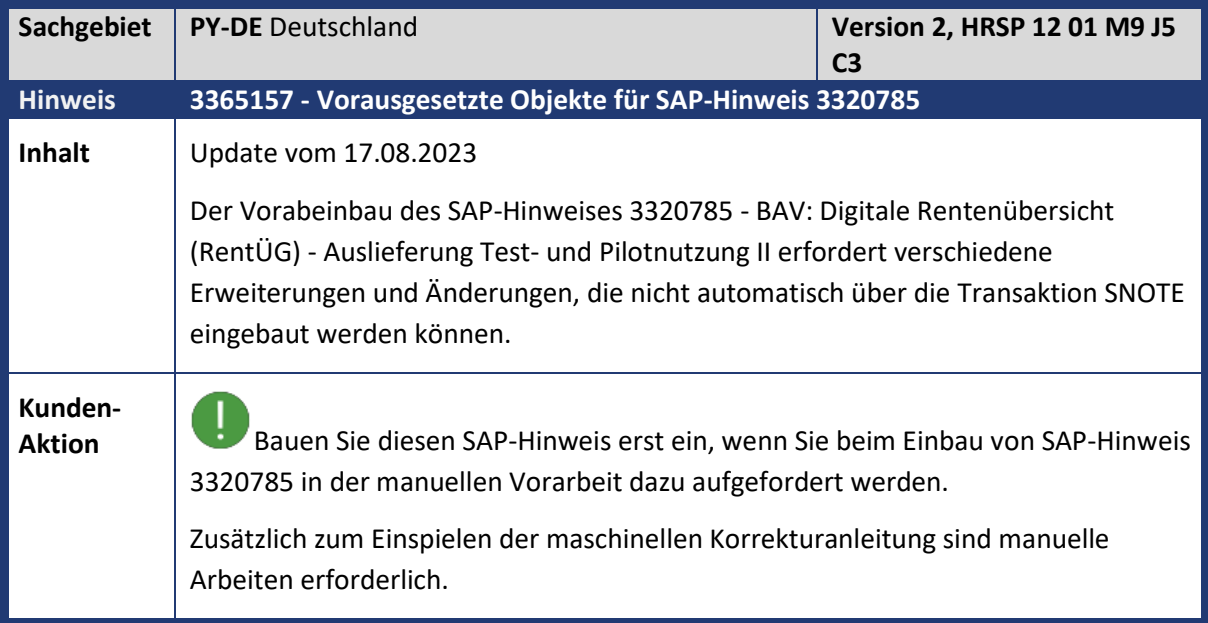

<span id="page-12-0"></span>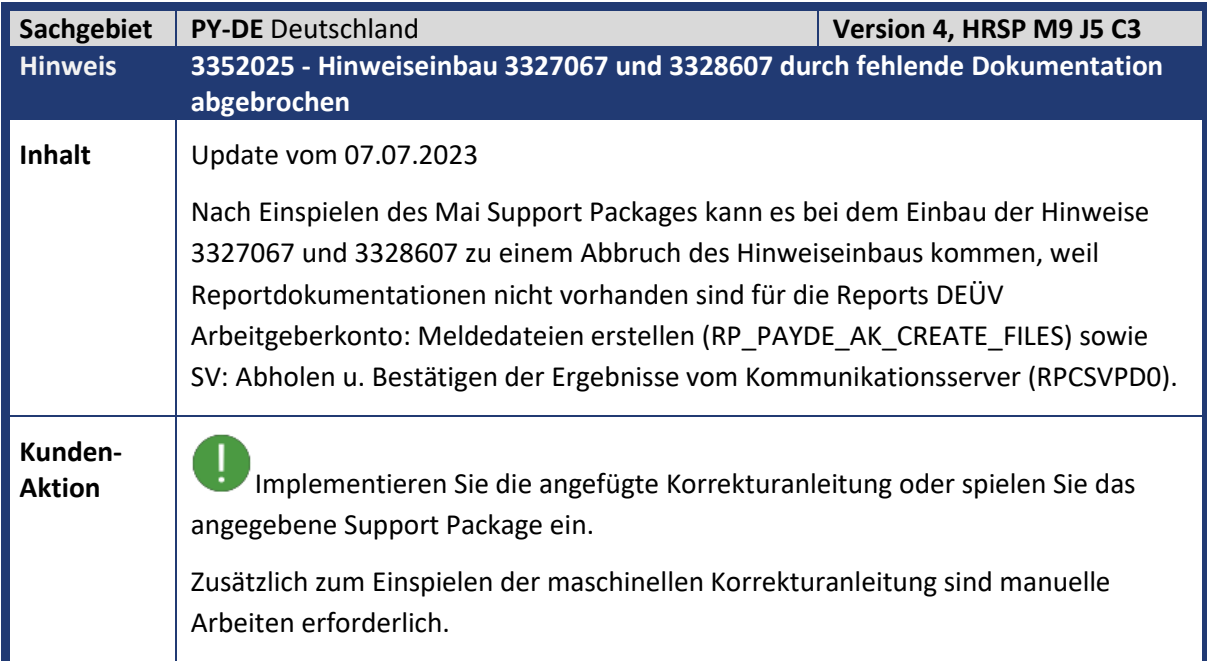

<span id="page-12-1"></span>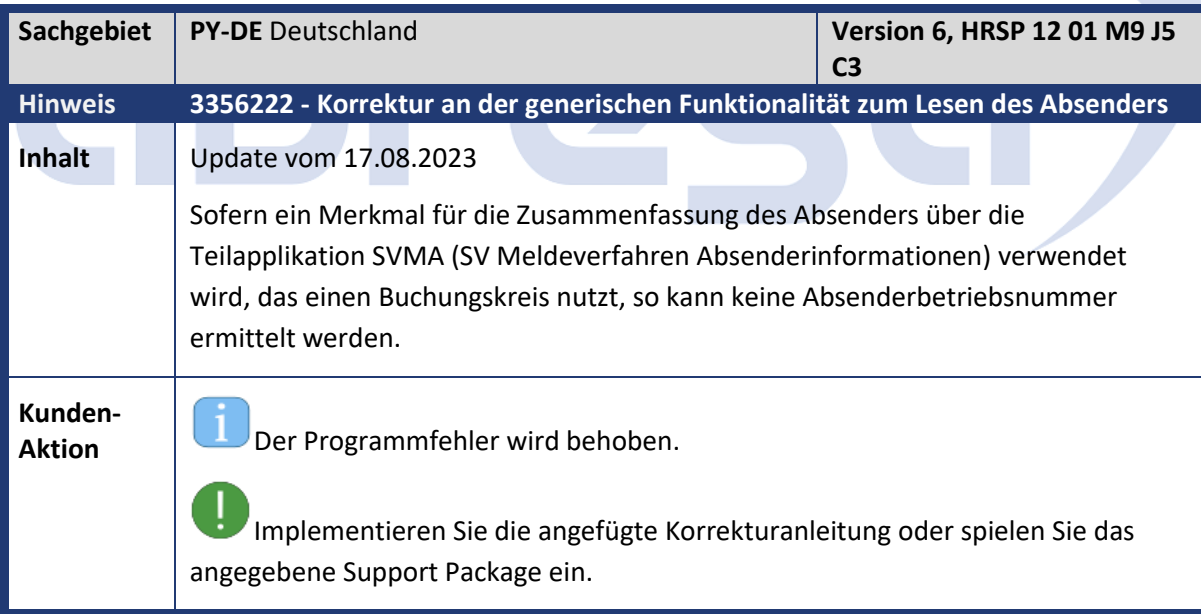

<span id="page-12-2"></span>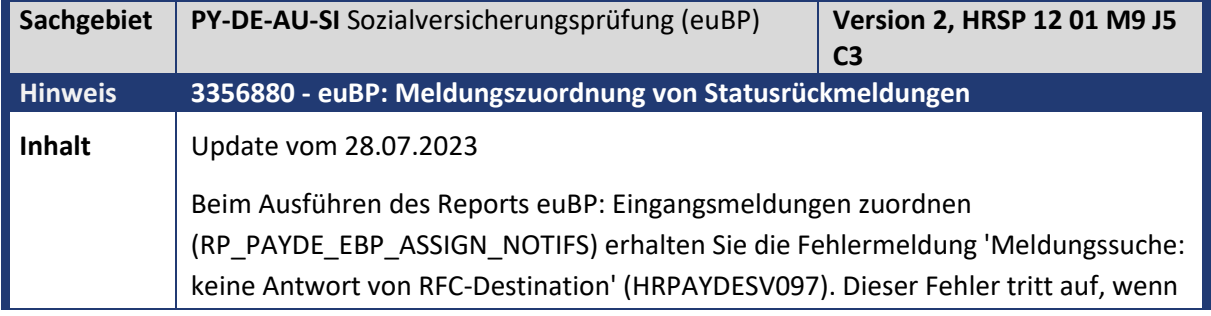

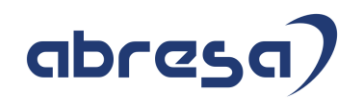

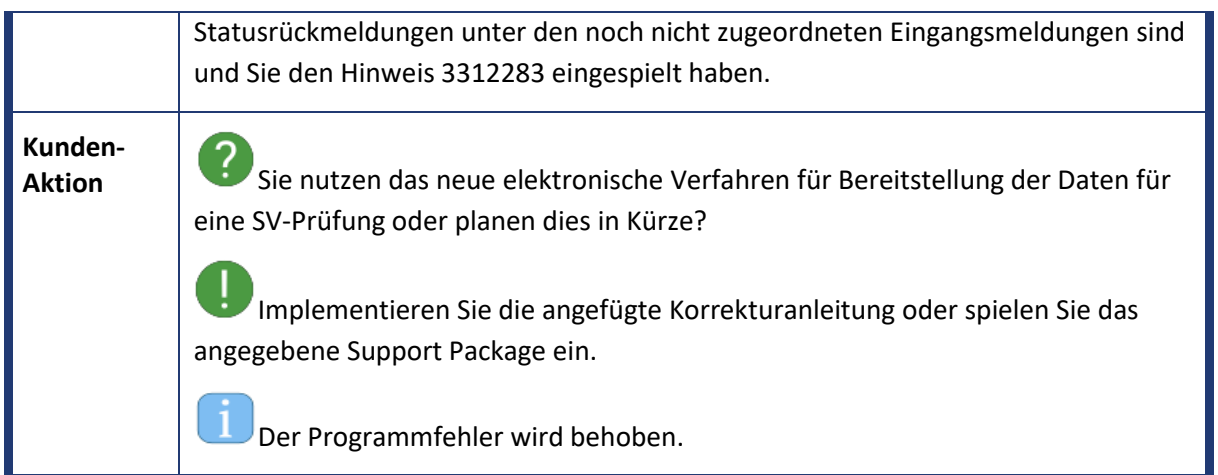

<span id="page-13-0"></span>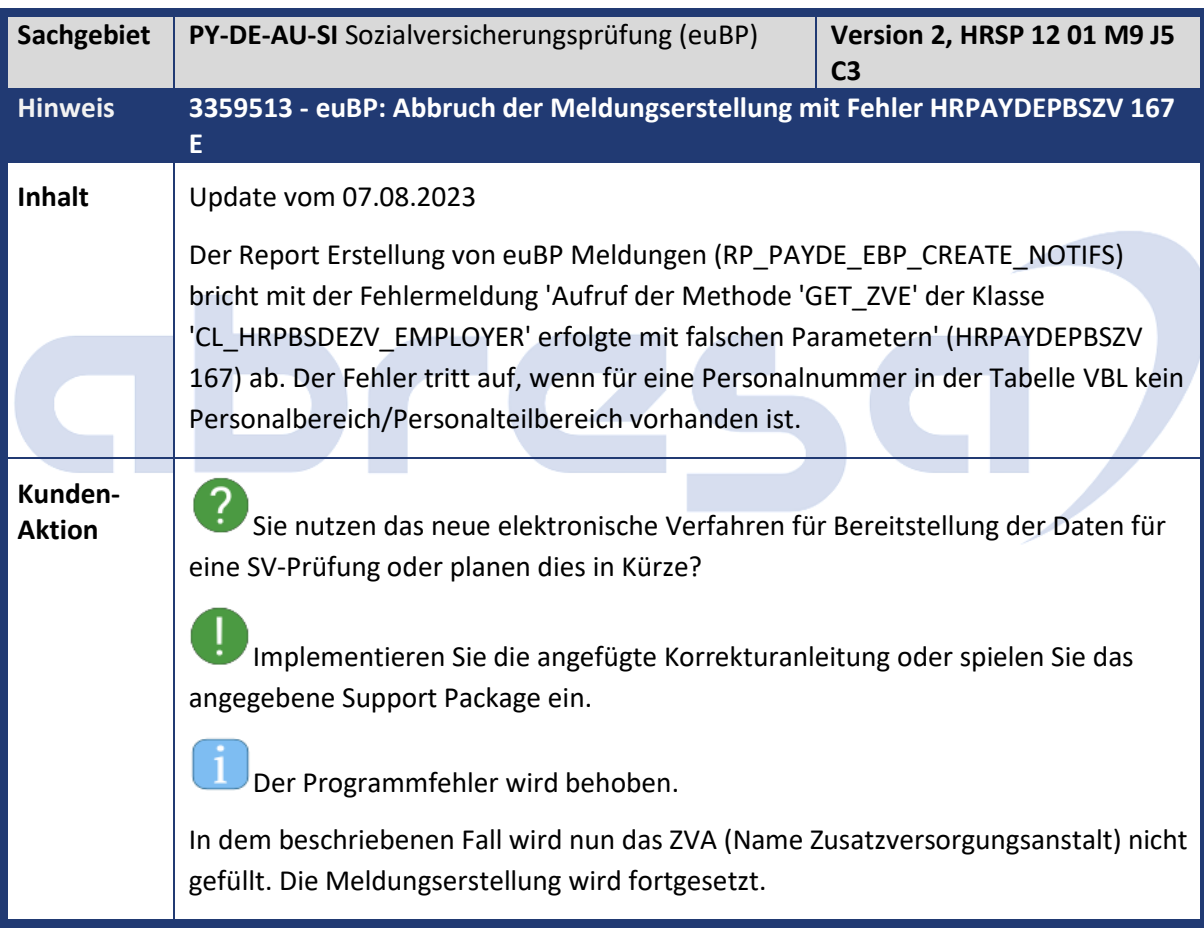

<span id="page-13-1"></span>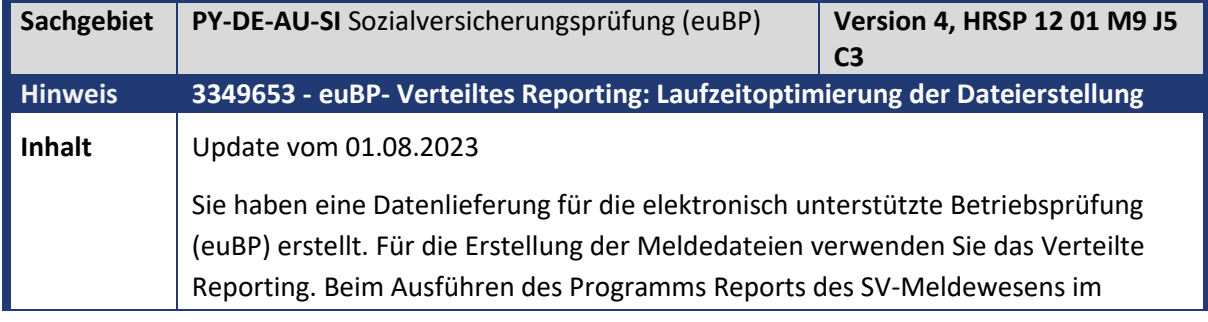

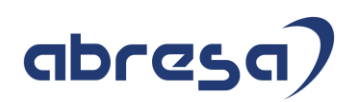

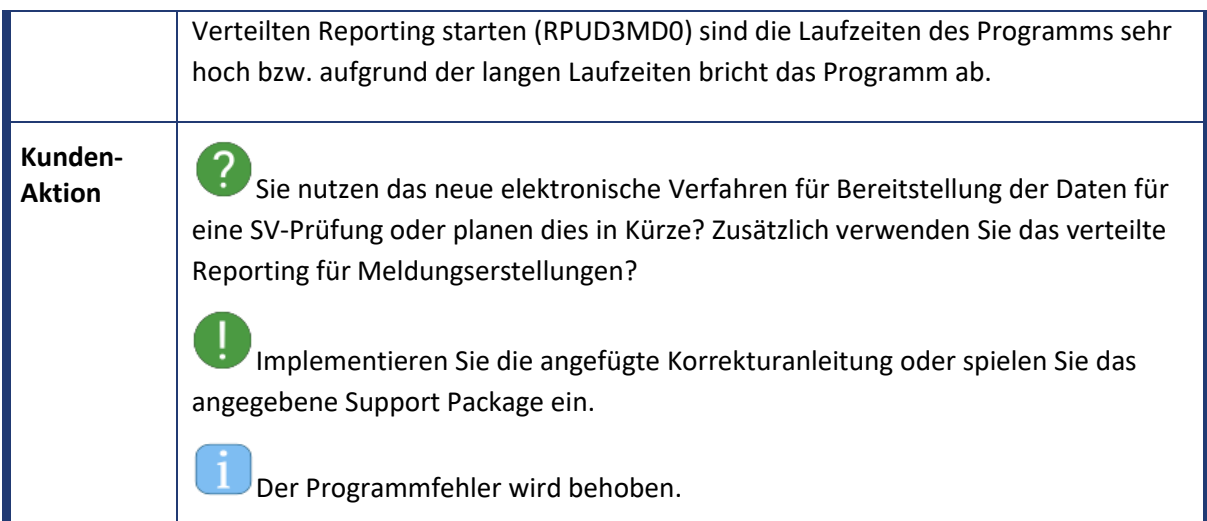

<span id="page-14-0"></span>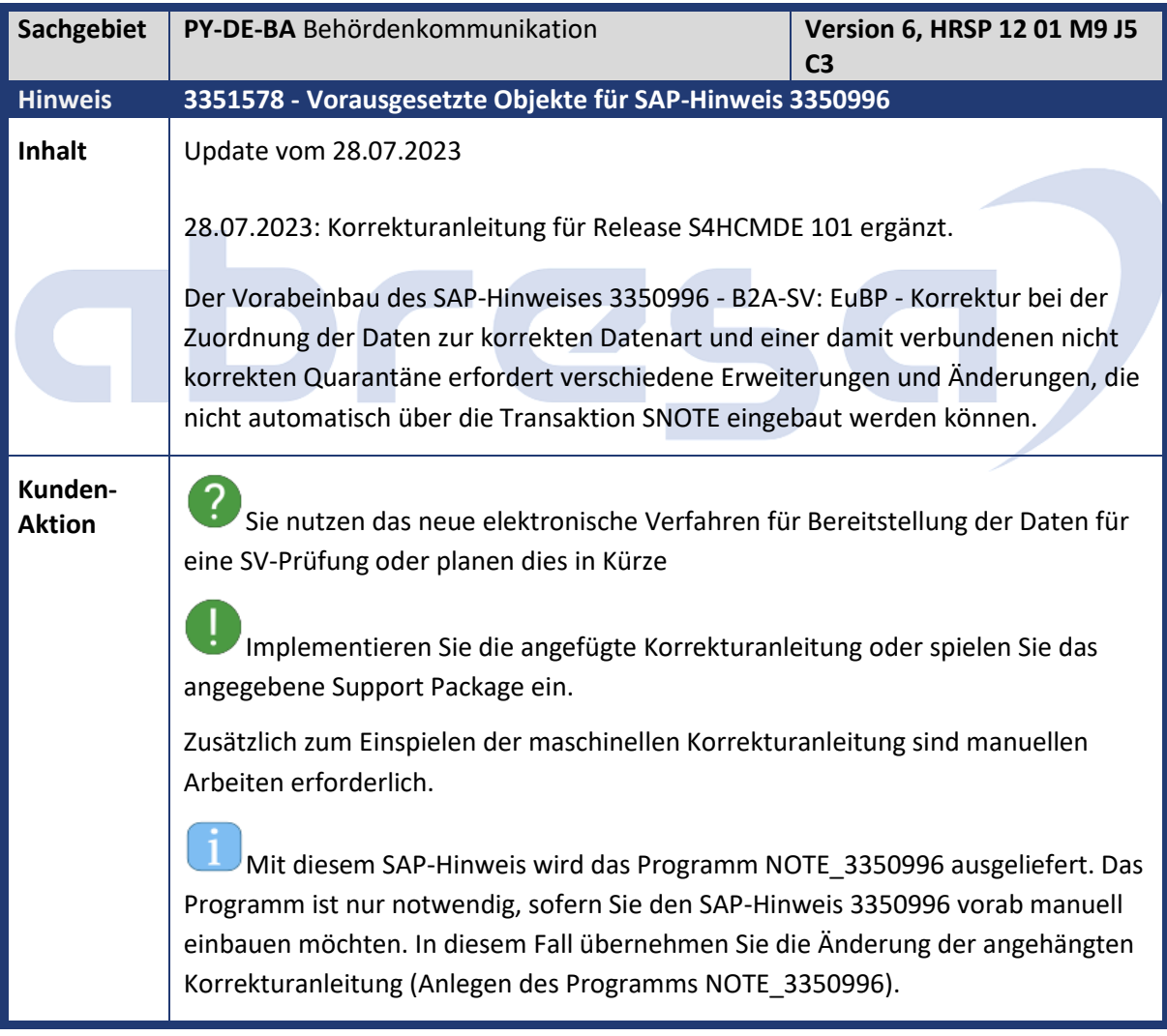

<span id="page-14-1"></span>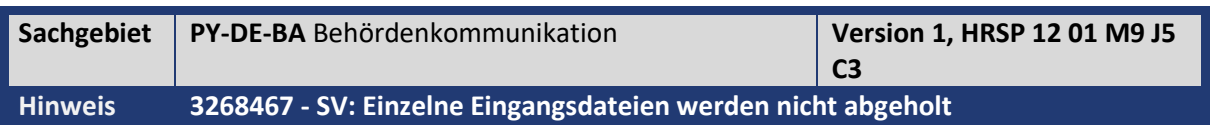

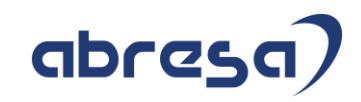

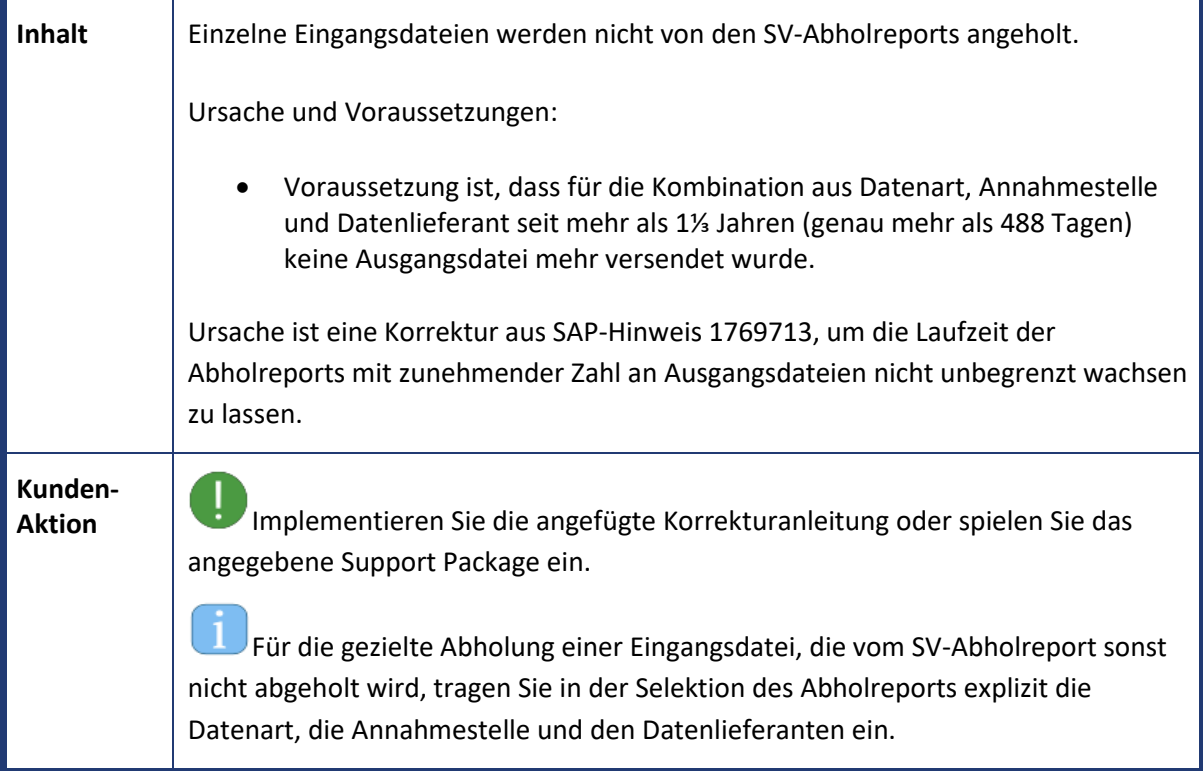

<span id="page-15-0"></span>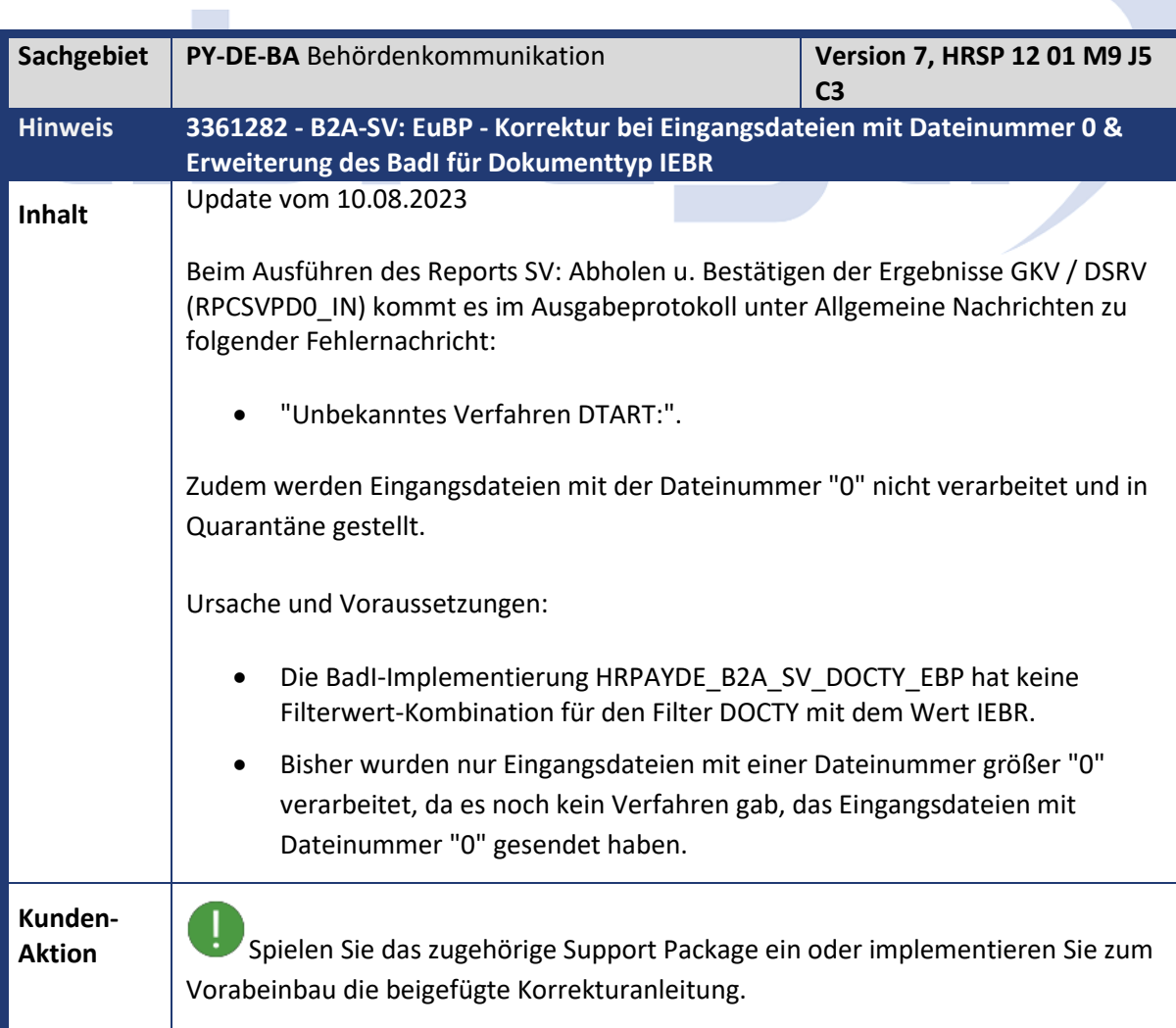

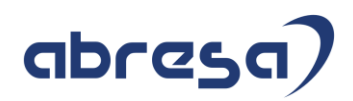

Zusätzlich zum Einspielen der maschinellen Korrekturanleitung sind manuellen Arbeiten erforderlich.

Mit dem Einspielen der Korrektur wird die BadI-Implementierung HRPAYDE\_B2A\_SV\_DOCTY\_EBP die Filterwert-Kombination für den Filter DOCTY mit dem Wert IEBR ergänzt und Eingangsdateien mit Dateinummer "0" verarbeitet.

<span id="page-16-0"></span>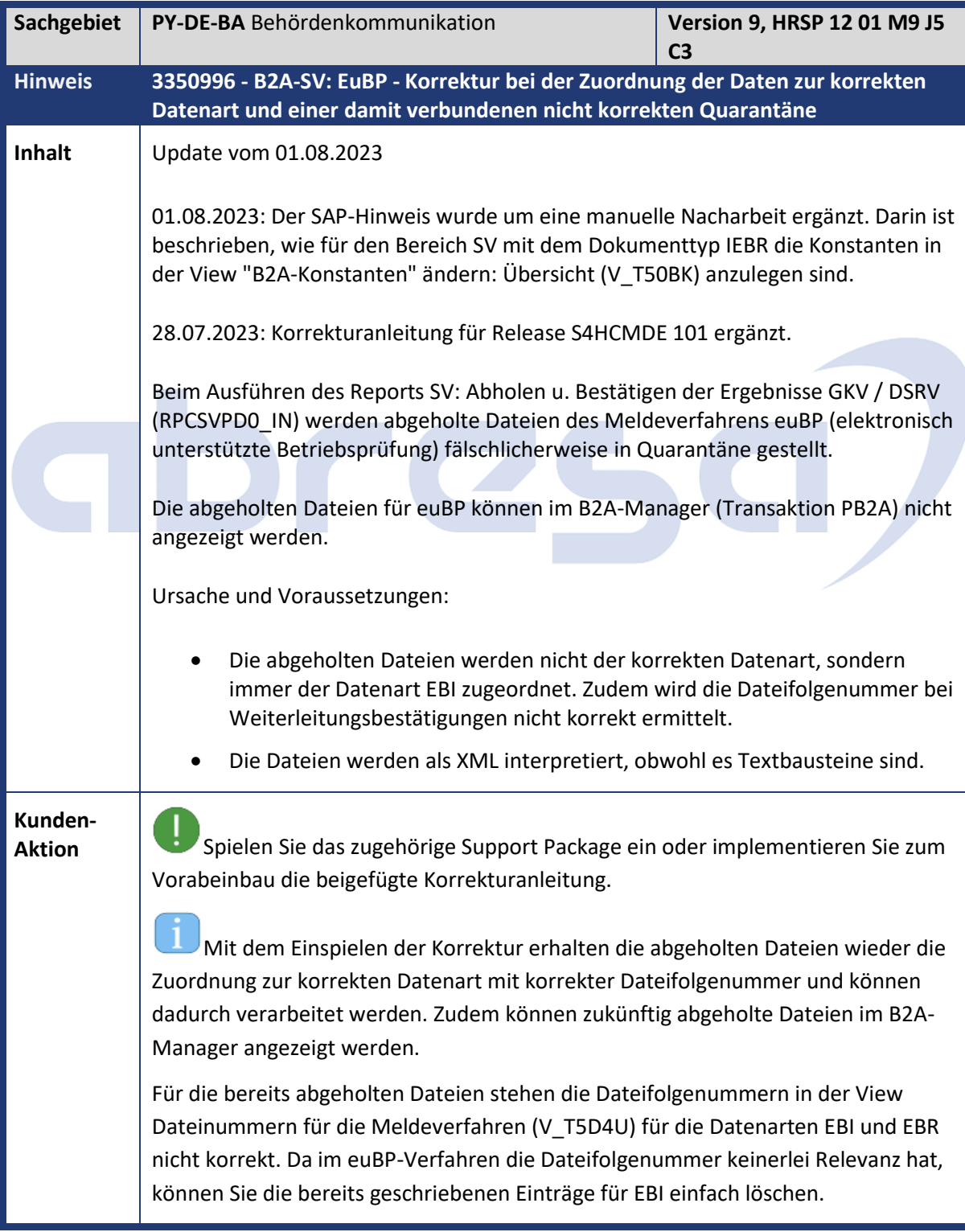

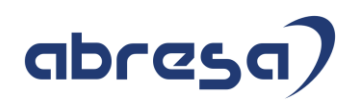

<span id="page-17-0"></span>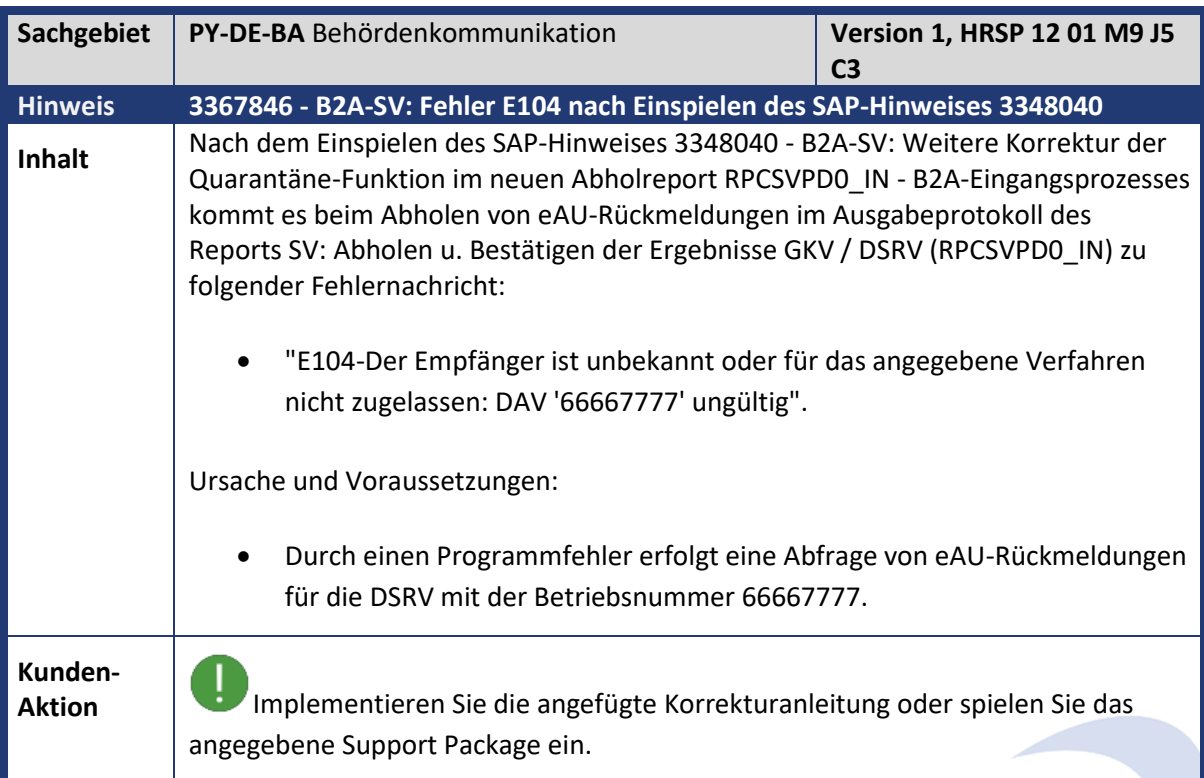

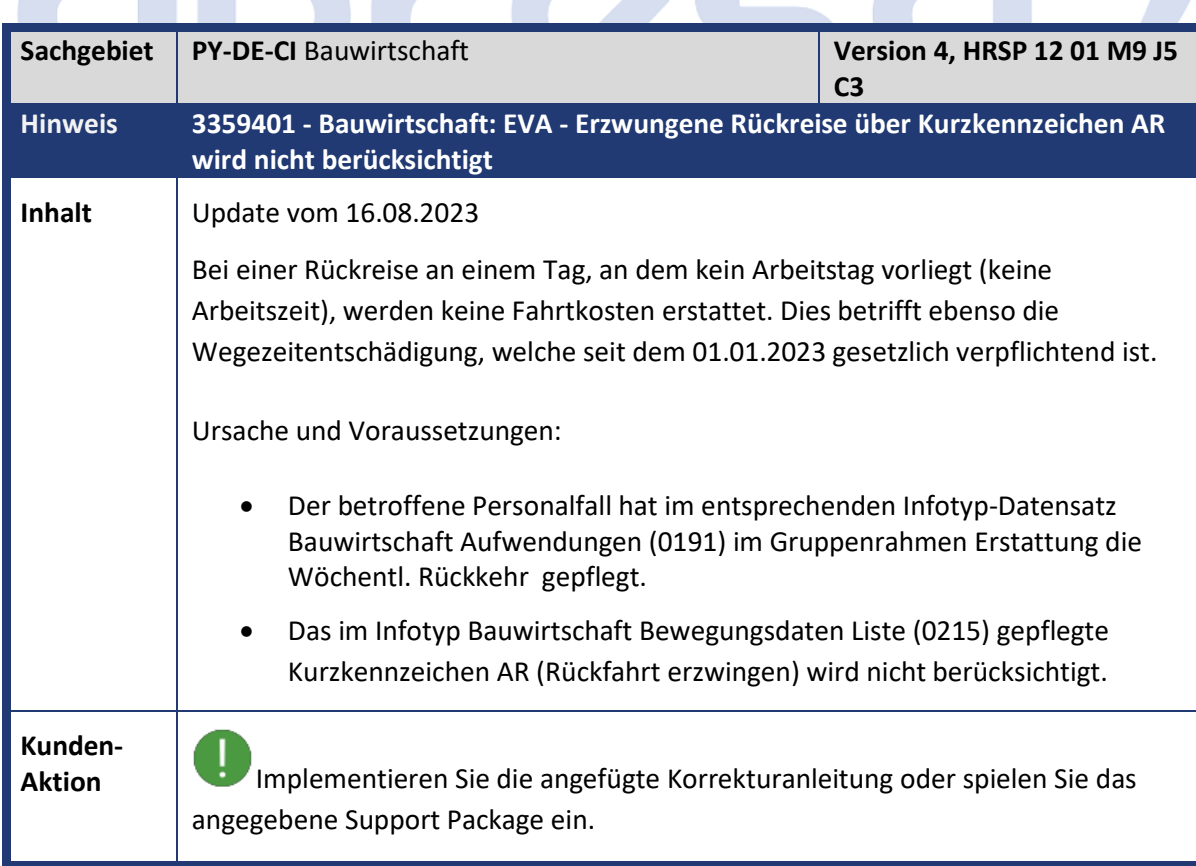

<span id="page-17-1"></span>**BACK** 

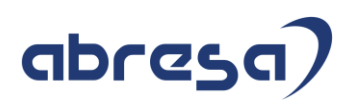

 $\mathbf{1}$ Mit dem Einspielen der Korrektur können Sie für den Tag der Rückreise die SAP-Standard Kurzkennzeichen AR und zusätzlich AJ (Fiktive E.v.A.) pflegen. Dadurch werden in der Abrechnung die Lohnarten BE40 (Fiktive Erst Aufwendungen) und BE50 (Rückfahrt-WE-Heimf.ersta.) generiert und sorgen dafür, dass keine Verpflegungszuschüsse, sondern nur Fahrtkosten erstattet werden.

<span id="page-18-0"></span>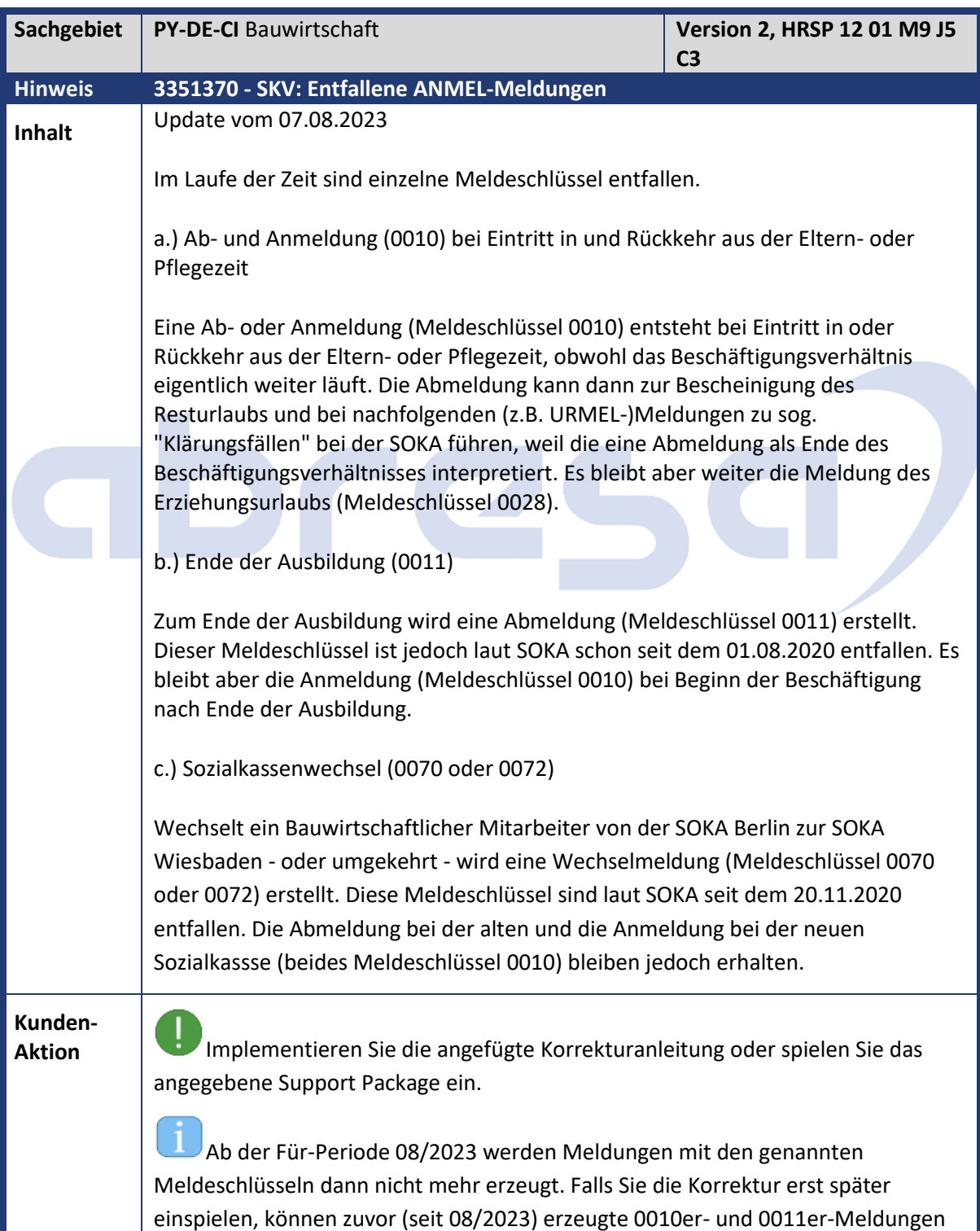

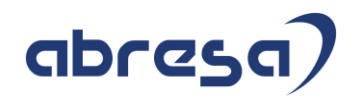

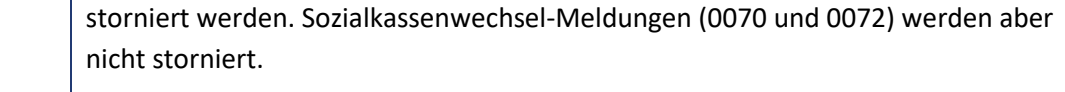

<span id="page-19-0"></span>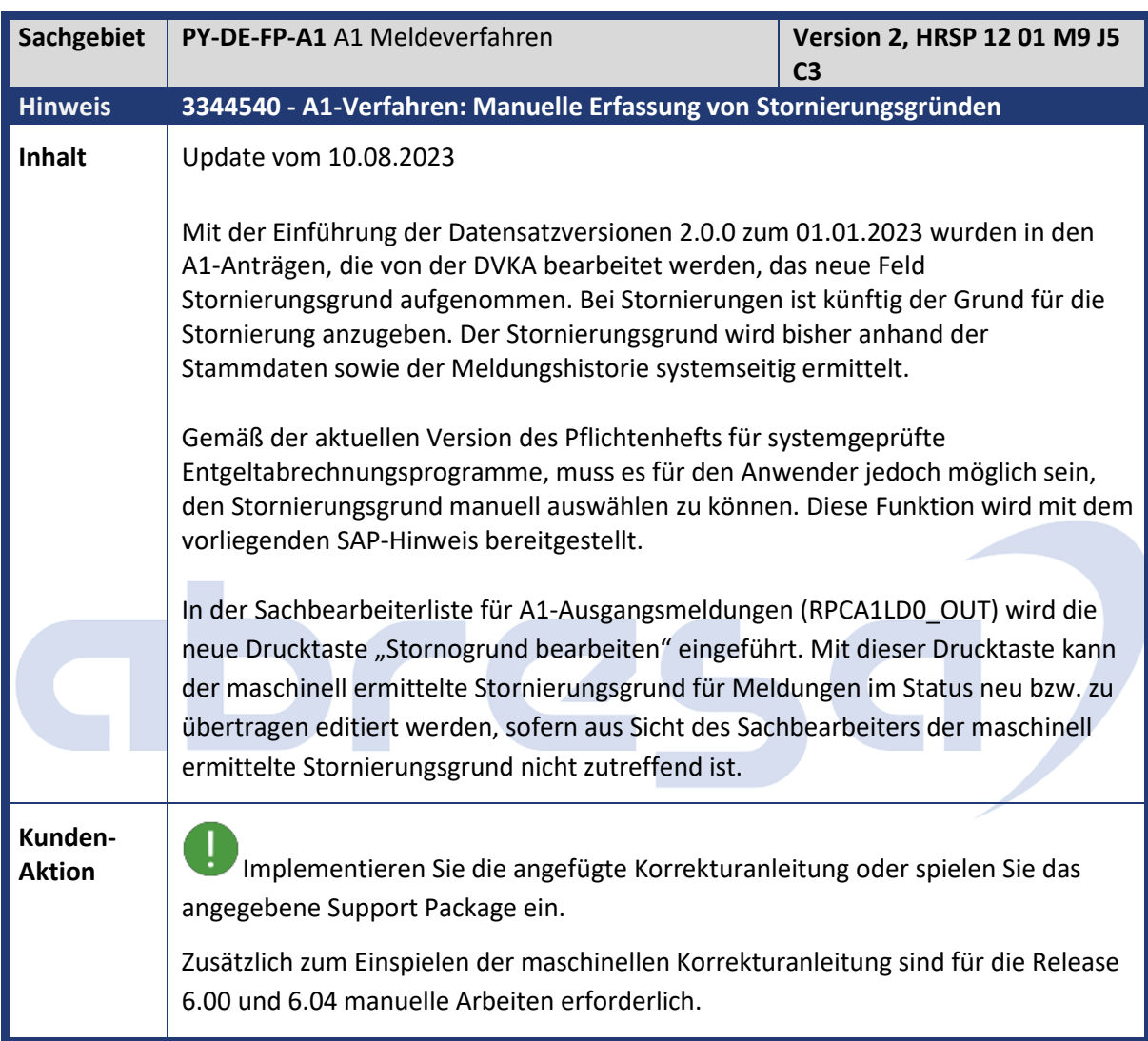

<span id="page-19-1"></span>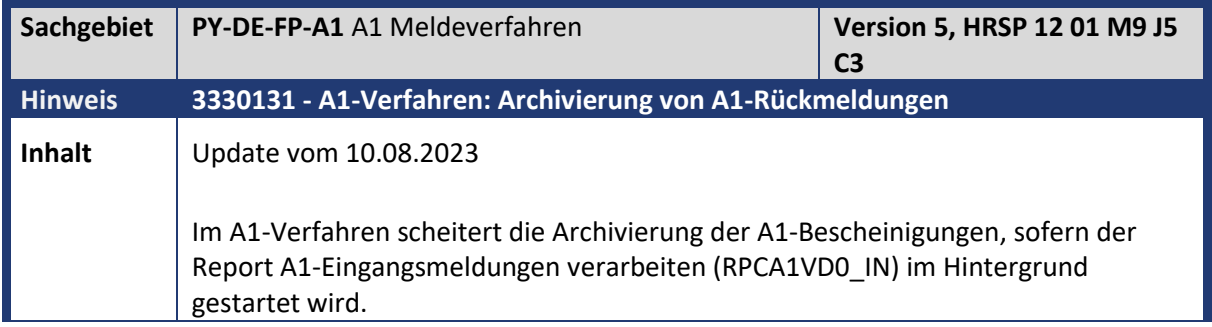

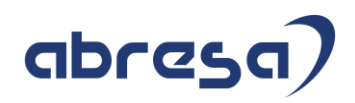

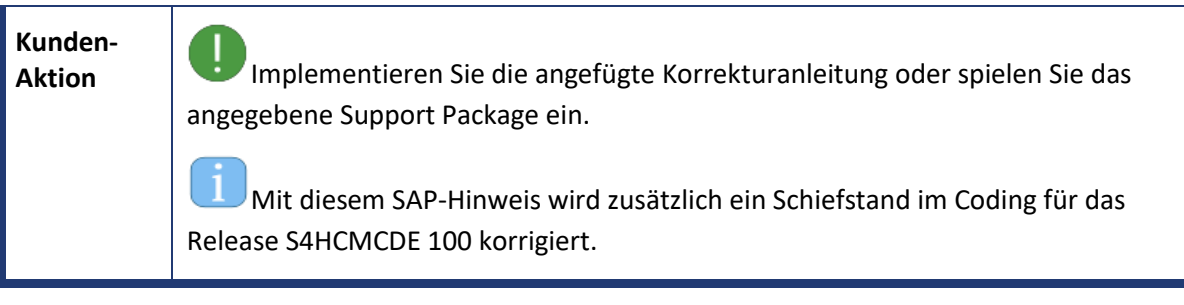

<span id="page-20-0"></span>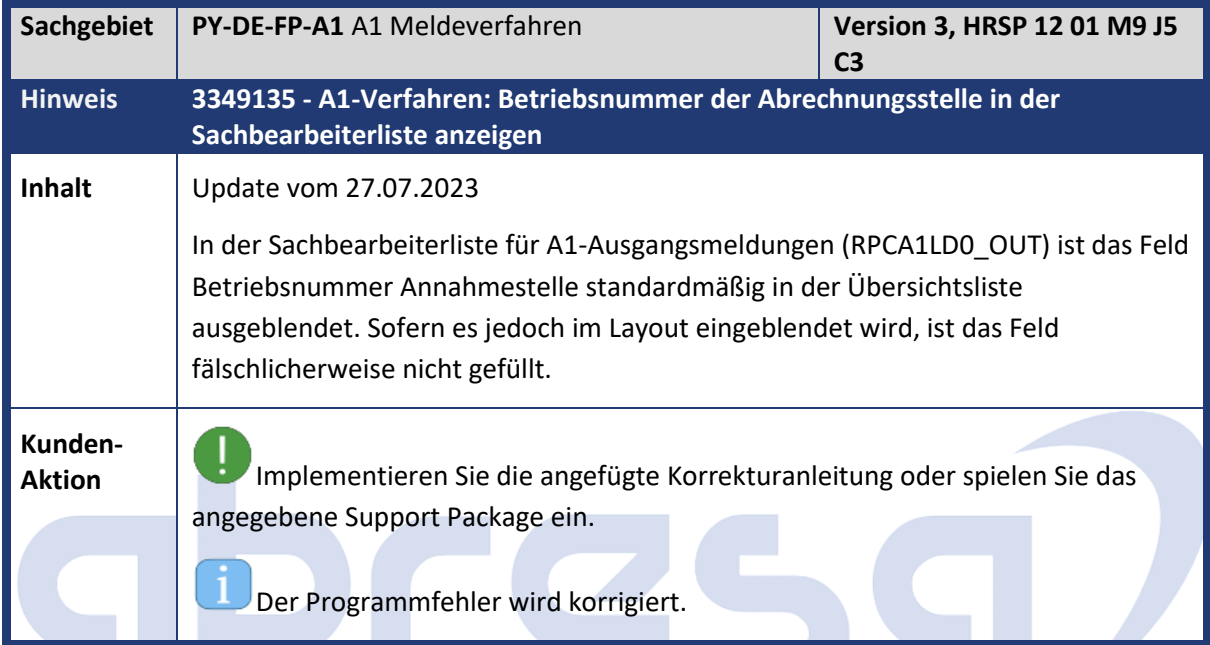

<span id="page-20-1"></span>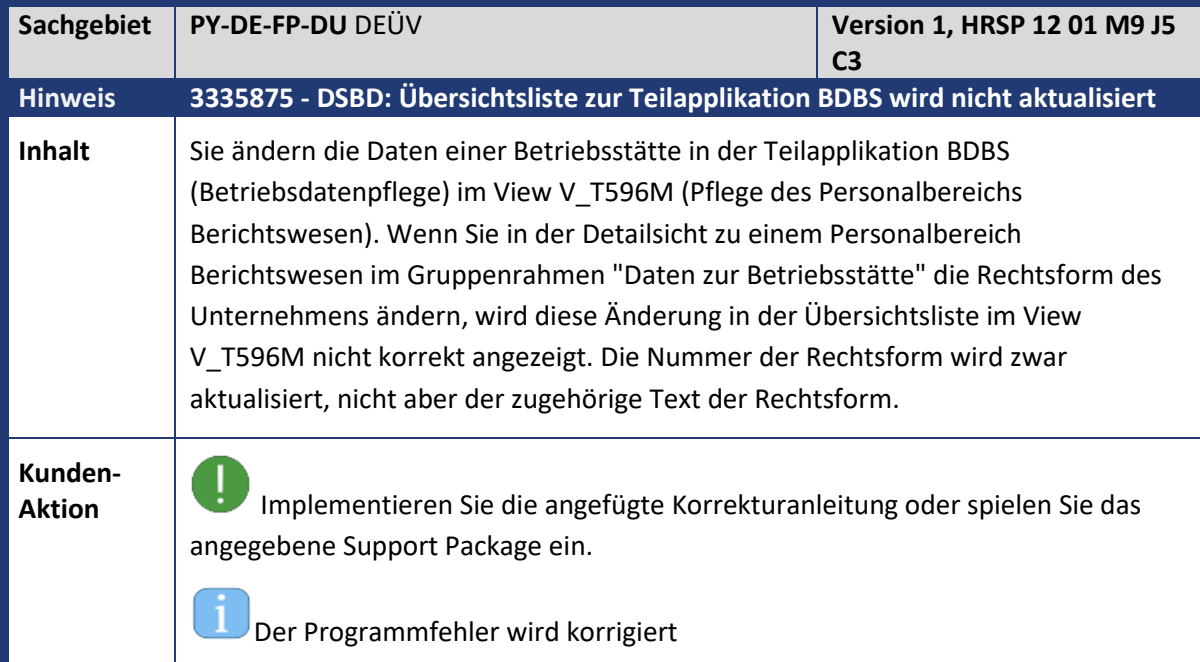

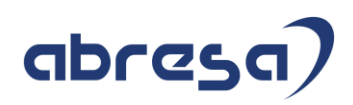

<span id="page-21-0"></span>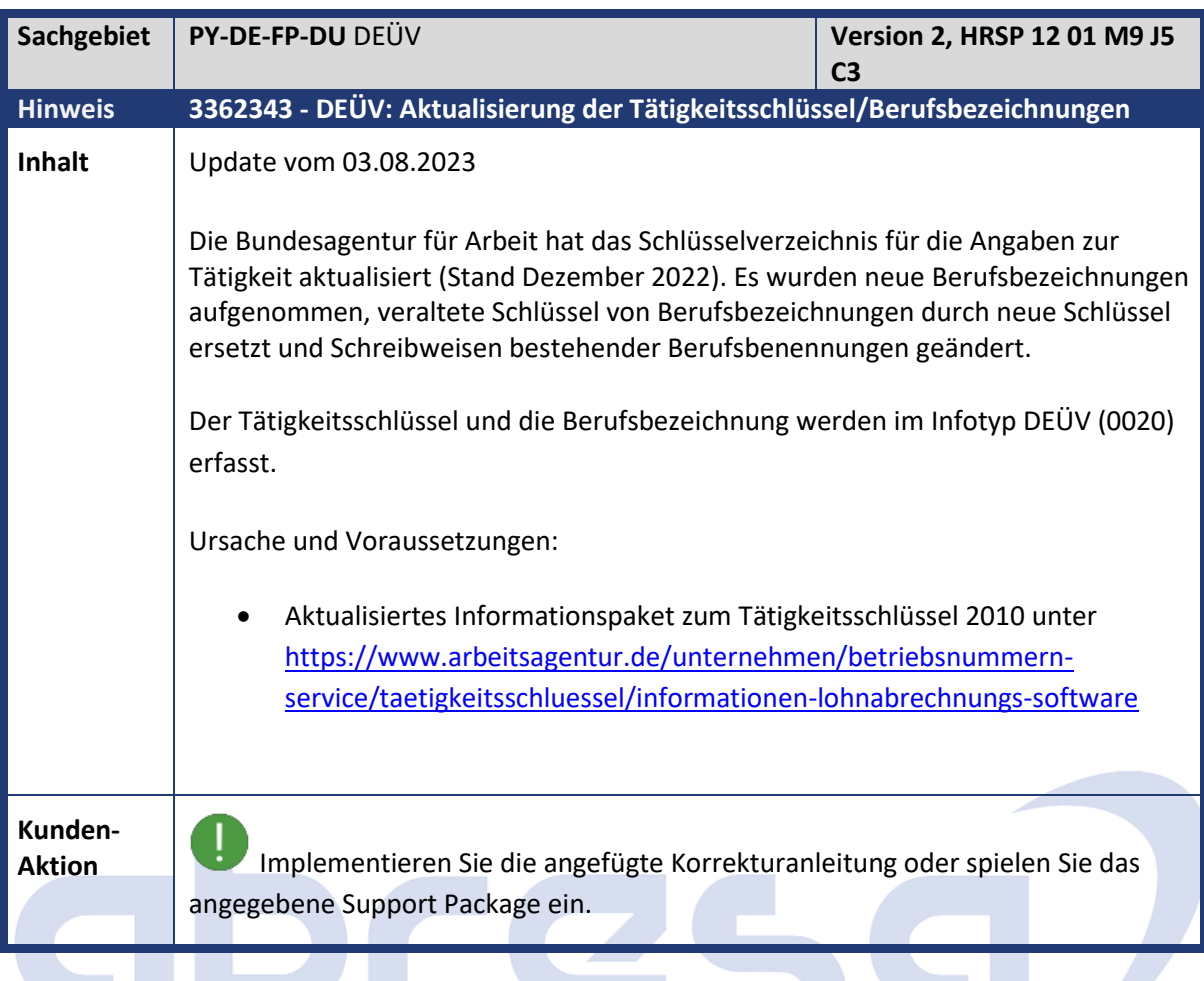

<span id="page-21-1"></span>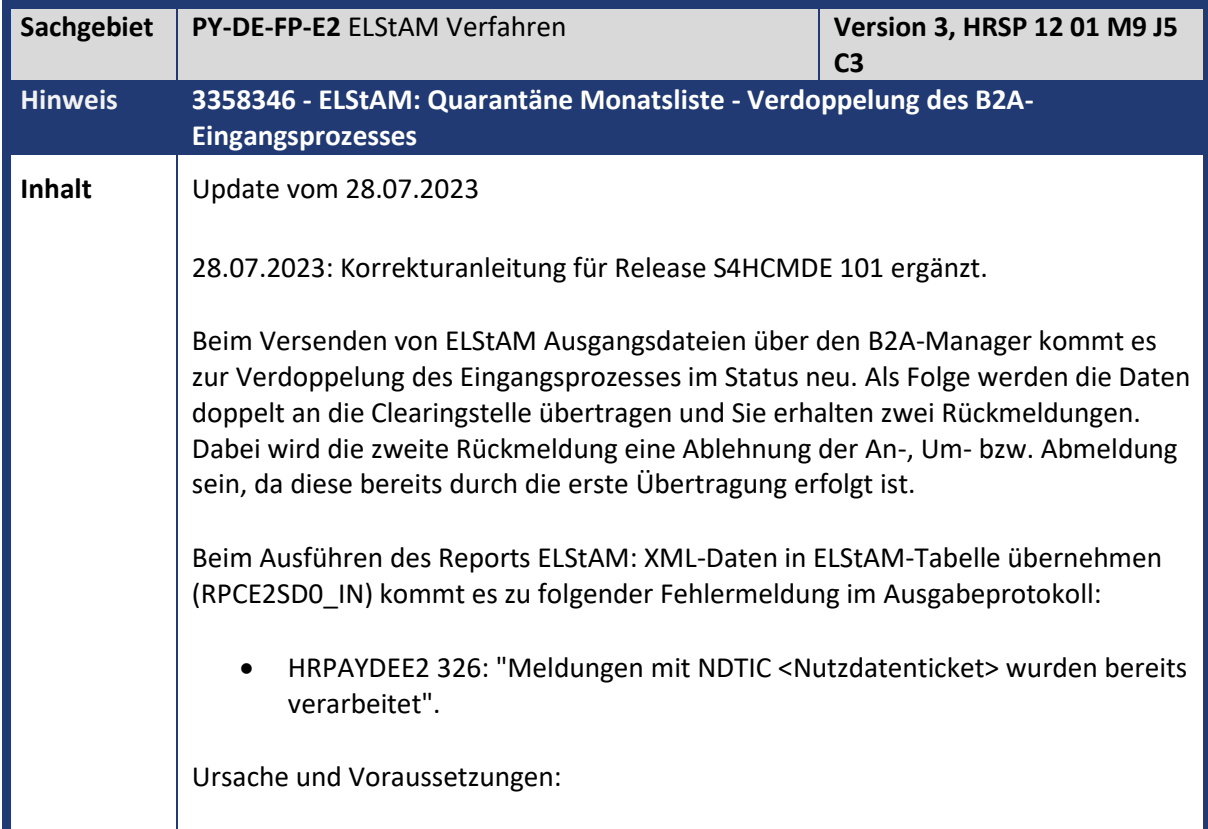

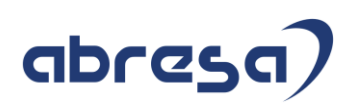

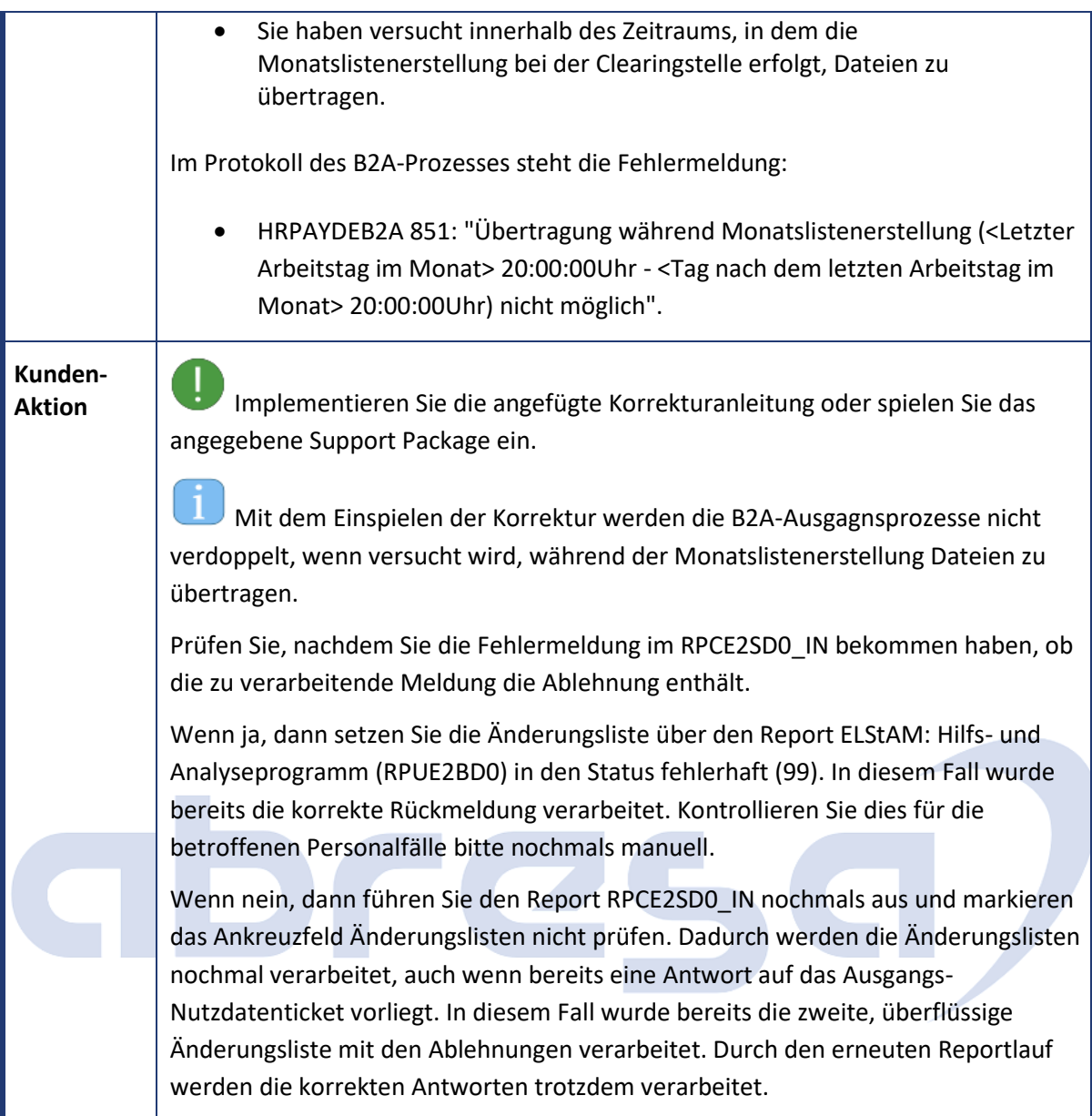

<span id="page-22-0"></span>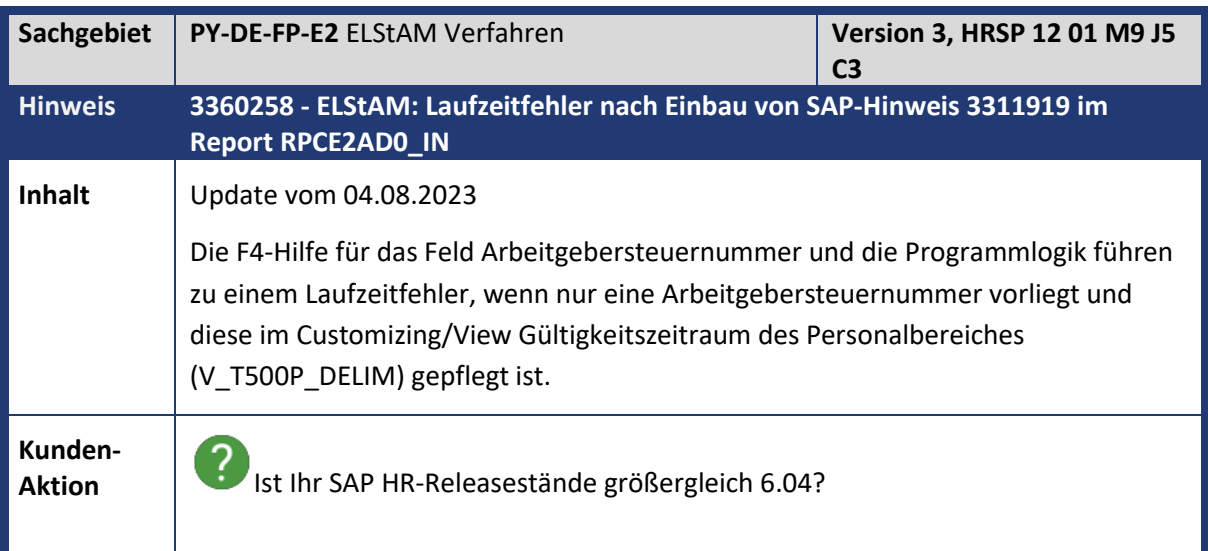

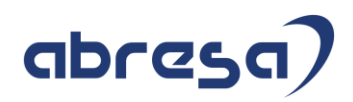

Dann implementieren Sie die angefügte Korrekturanleitung oder spielen Sie das angegebene Support Package ein.

ñ Mit dem Einspielen der Korrektur kommt es nicht mehr zum Laufzeitfehler und für HR Releasestände größergleich 6.04 wird das Customizing/View V\_T500P\_DELIM berücksichtigt.

<span id="page-23-0"></span>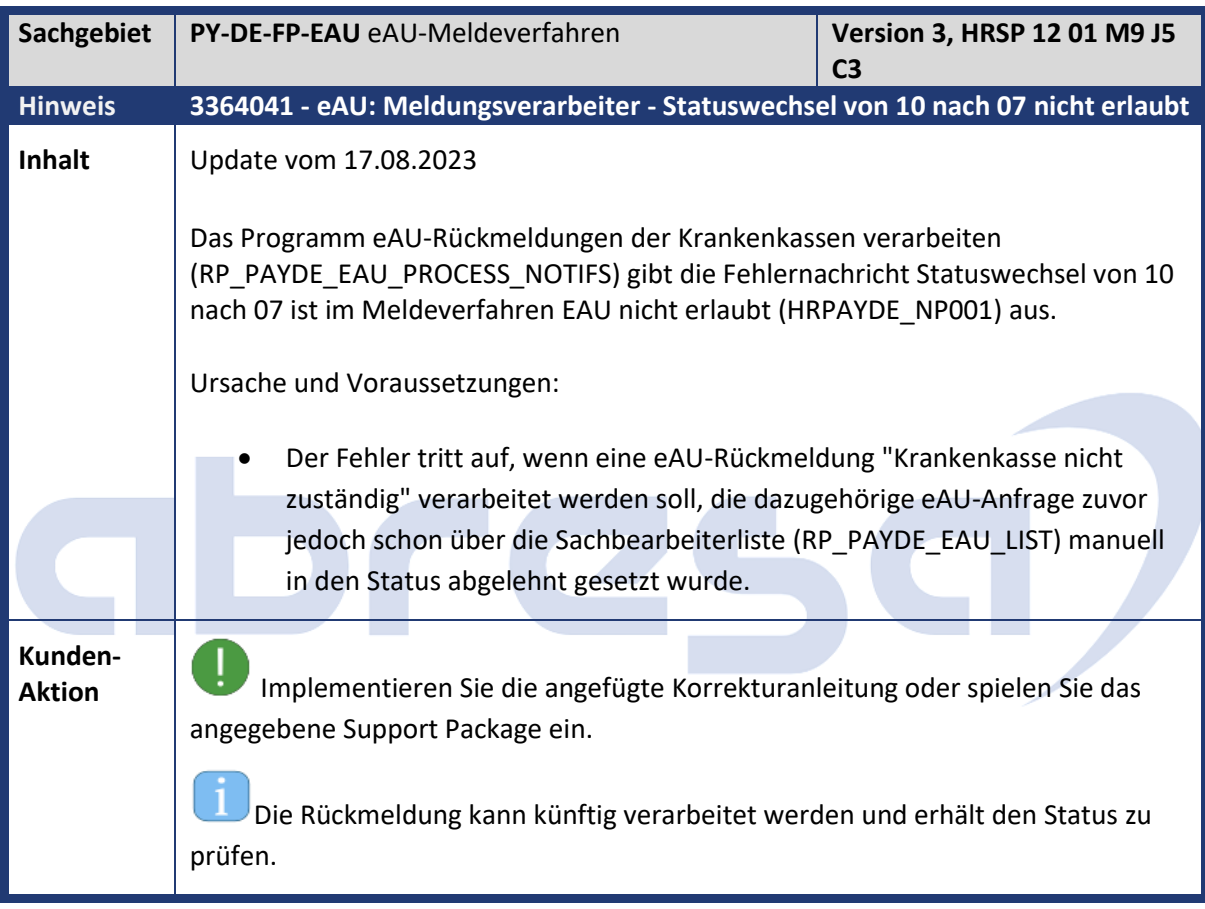

<span id="page-23-1"></span>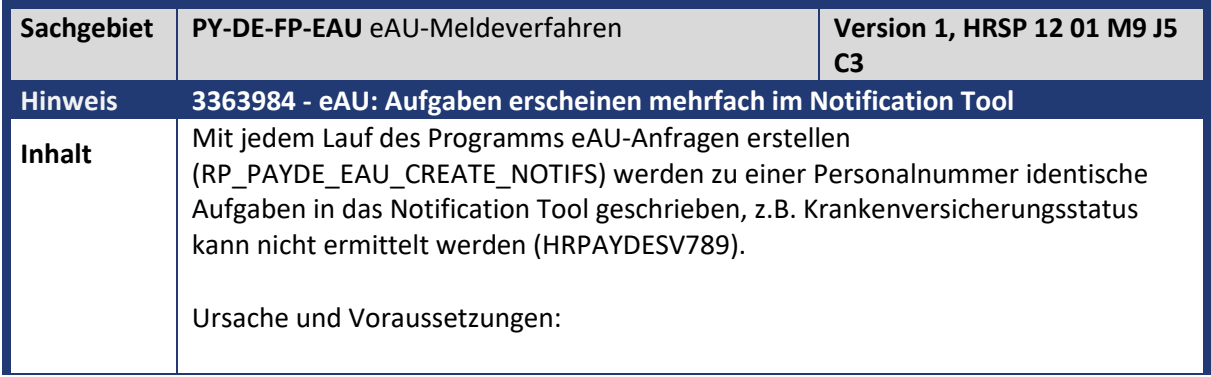

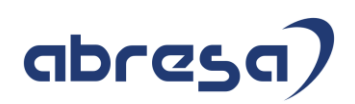

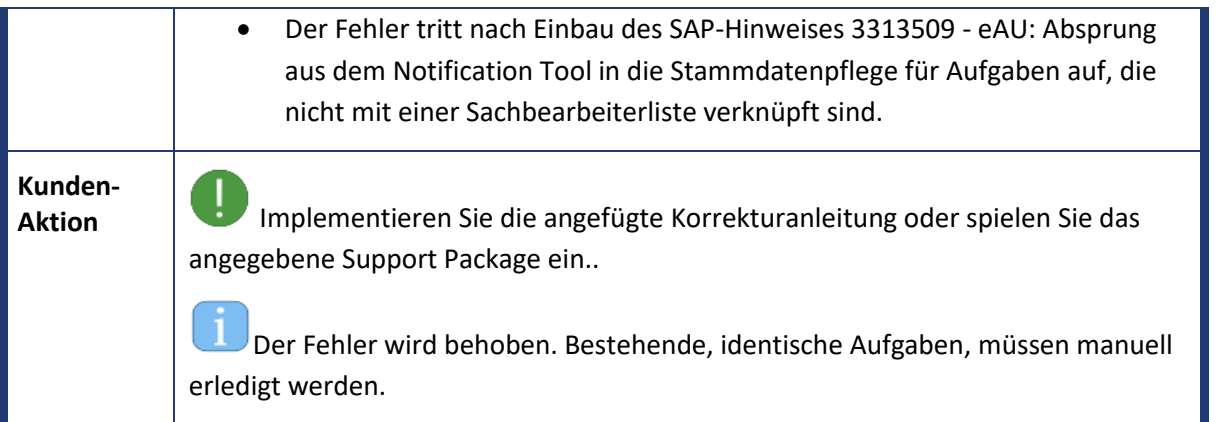

<span id="page-24-0"></span>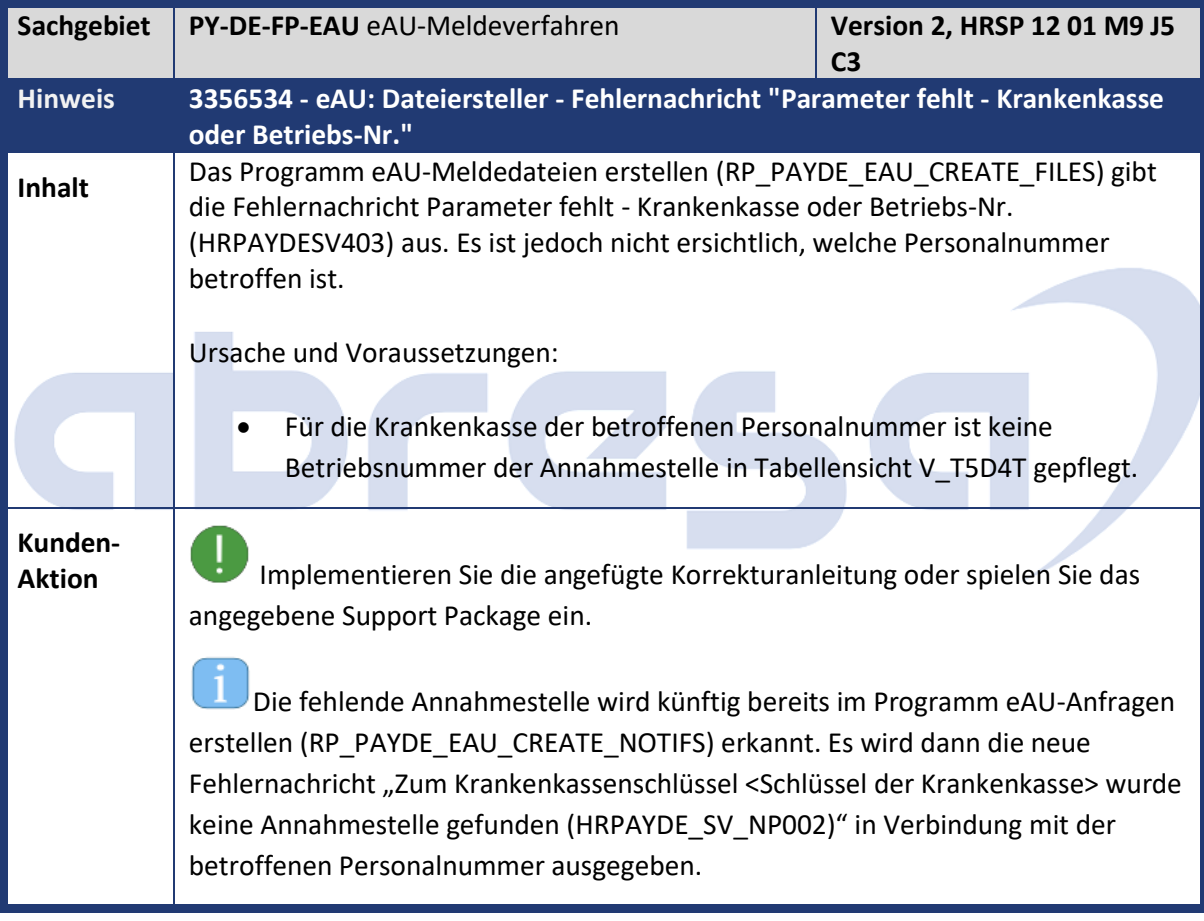

<span id="page-24-1"></span>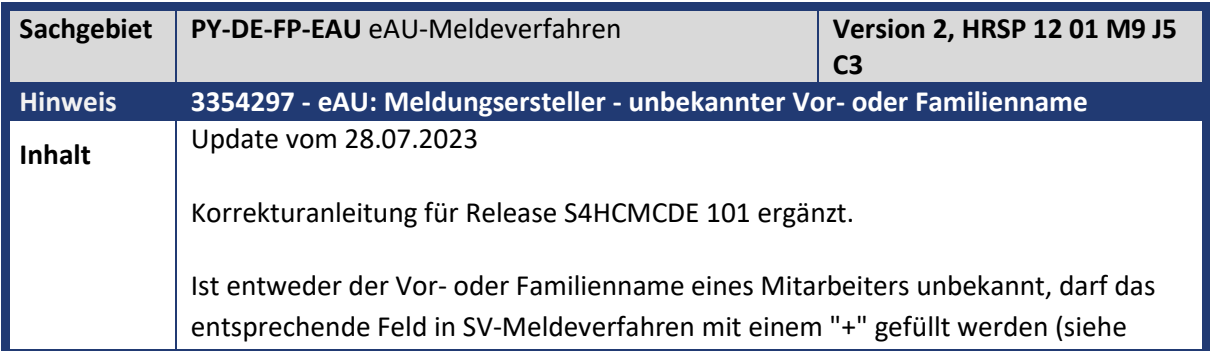

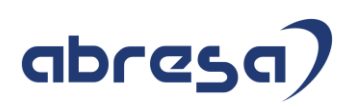

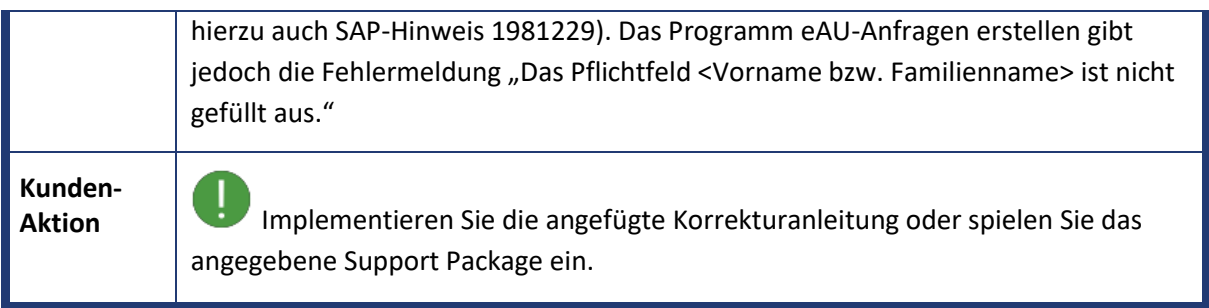

<span id="page-25-0"></span>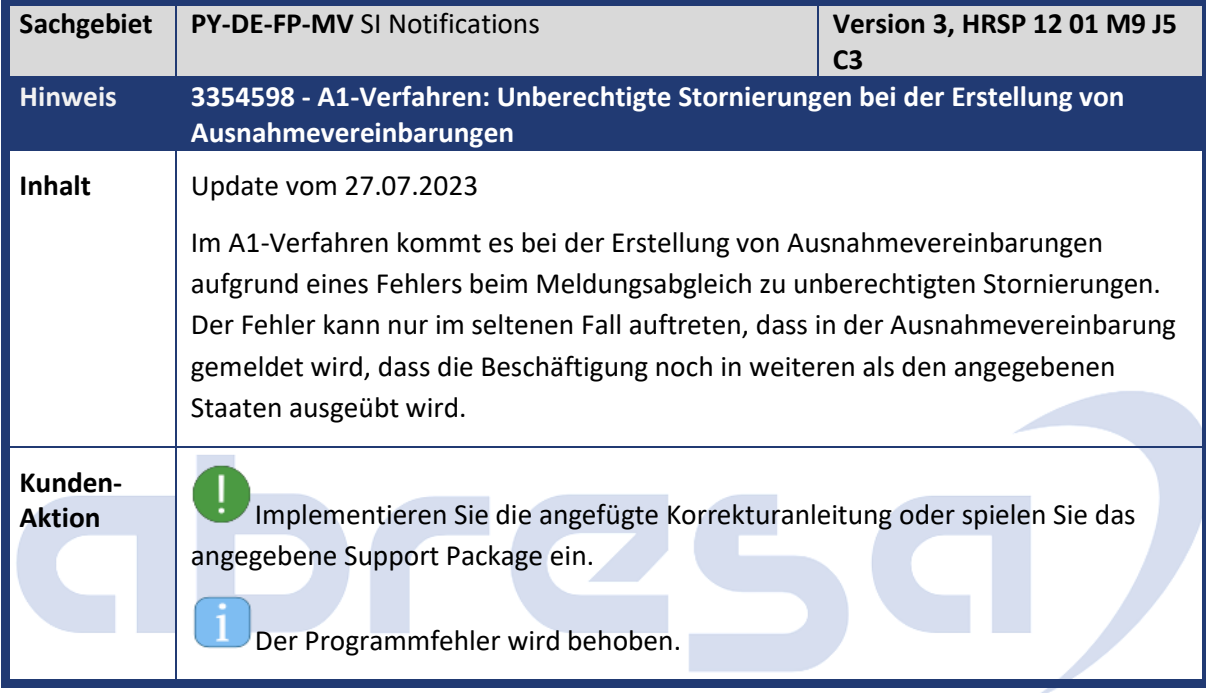

<span id="page-25-1"></span>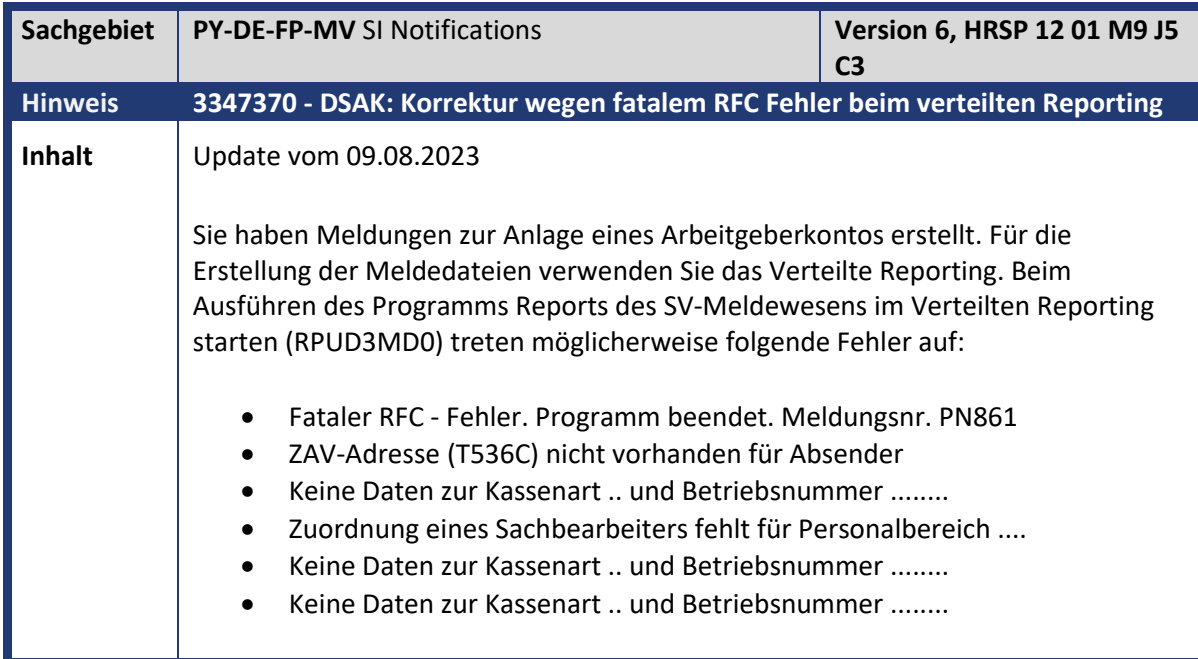

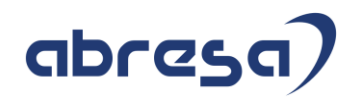

**Kunden-**

**Aktion** Implementieren Sie dafür die angefügte Korrekturanleitung oder spielen Sie das angegebene Support Package ein.

<span id="page-26-0"></span>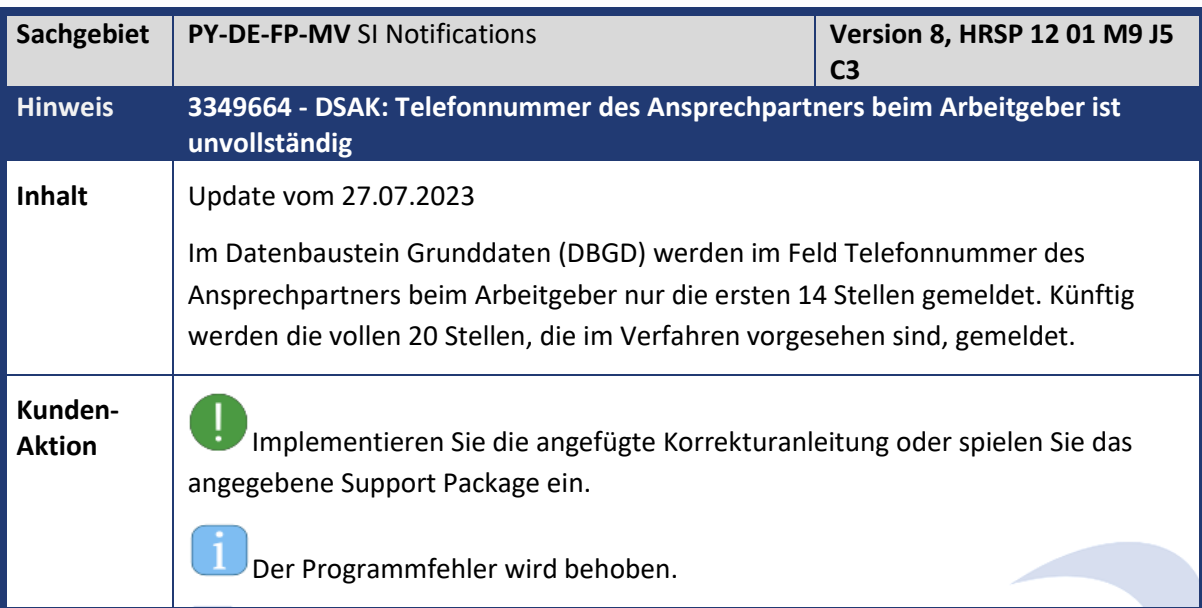

<span id="page-26-1"></span>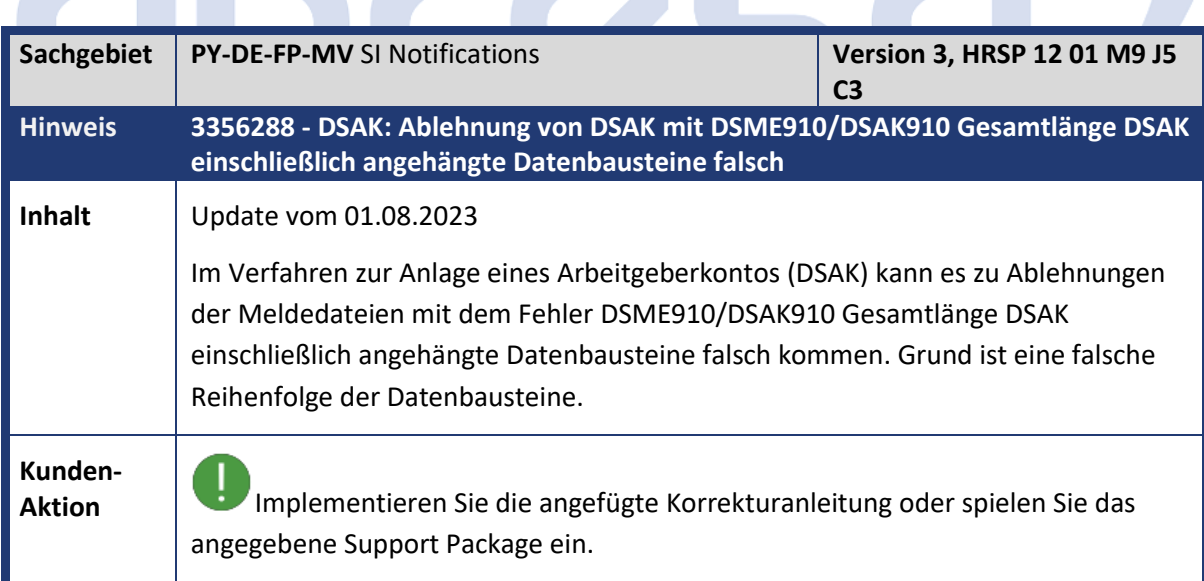

<span id="page-26-2"></span>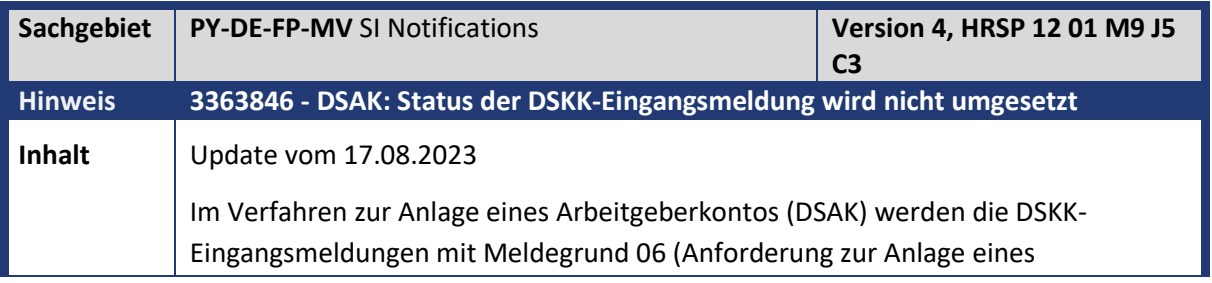

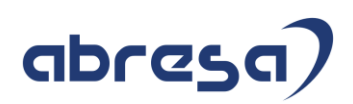

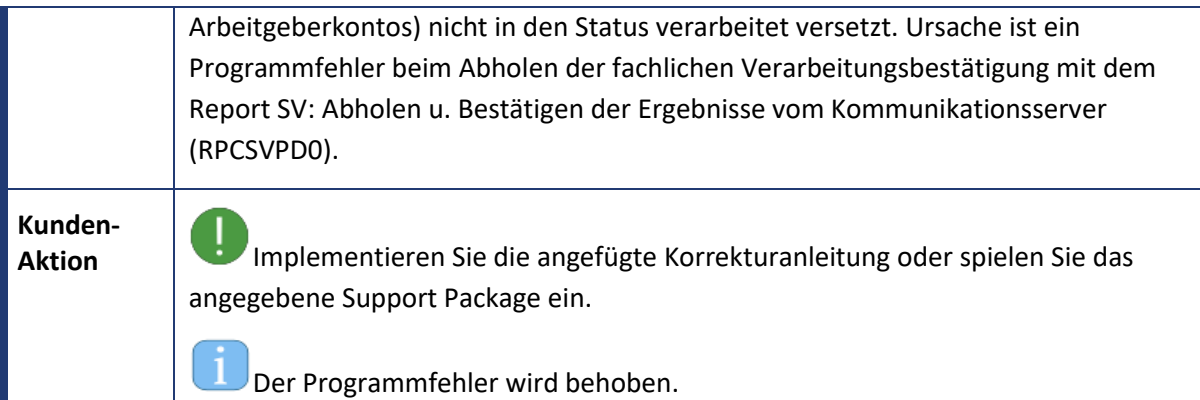

<span id="page-27-0"></span>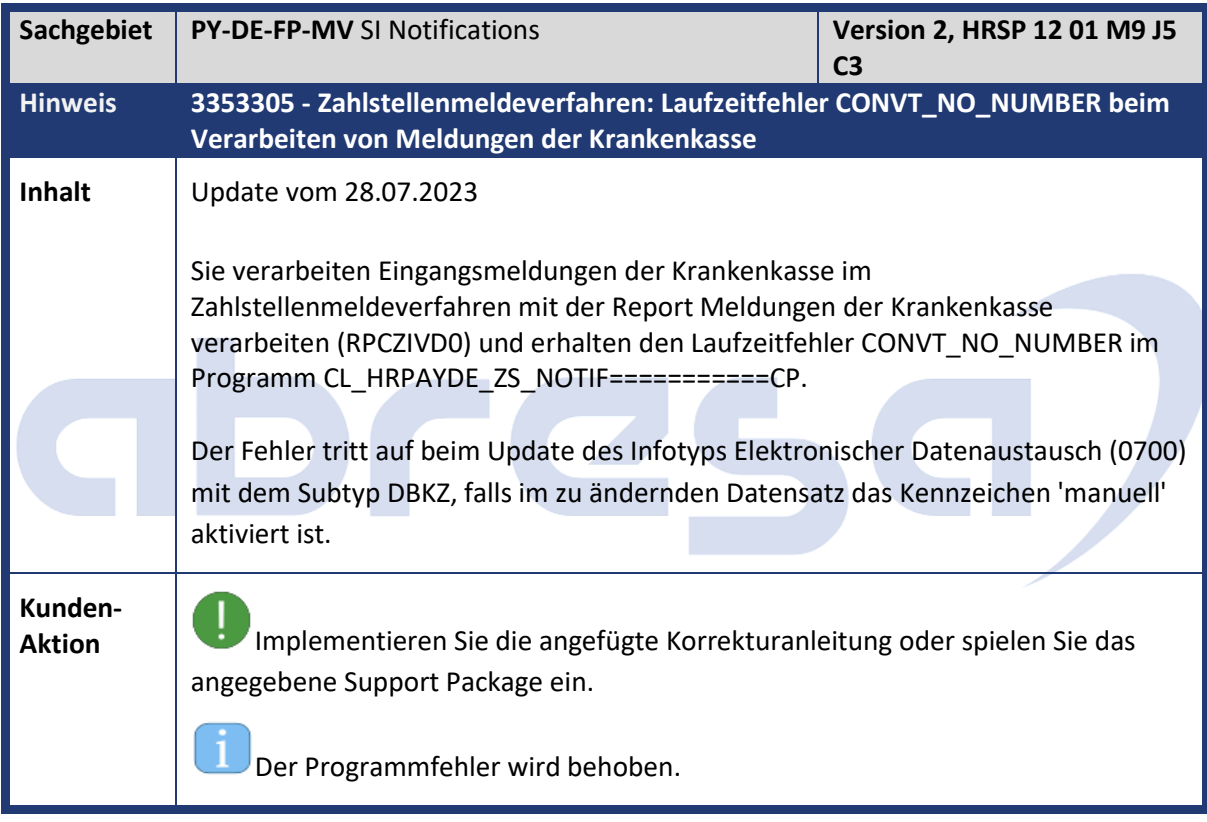

<span id="page-27-1"></span>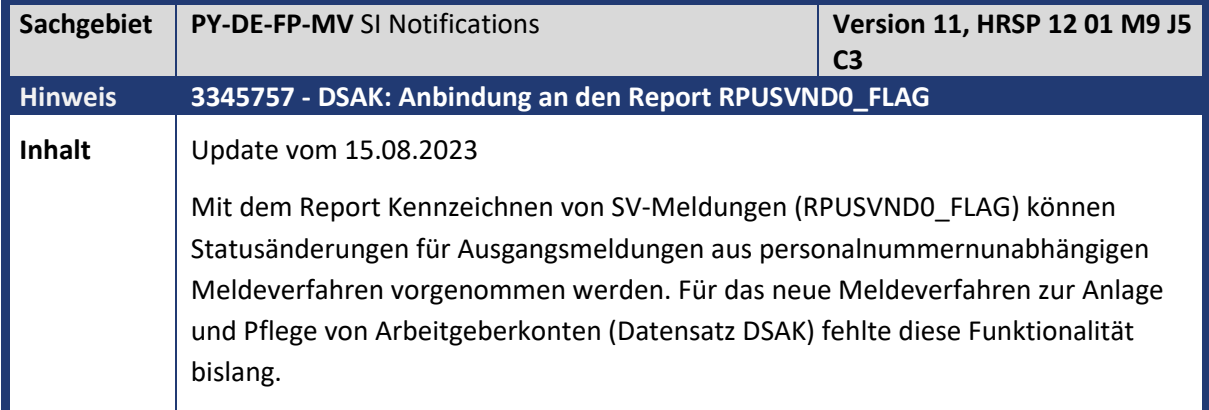

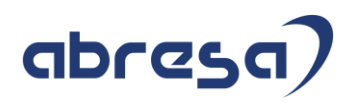

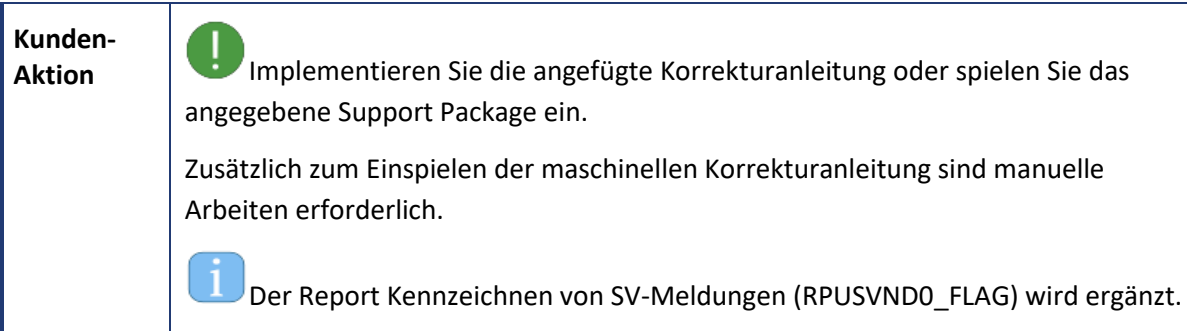

<span id="page-28-0"></span>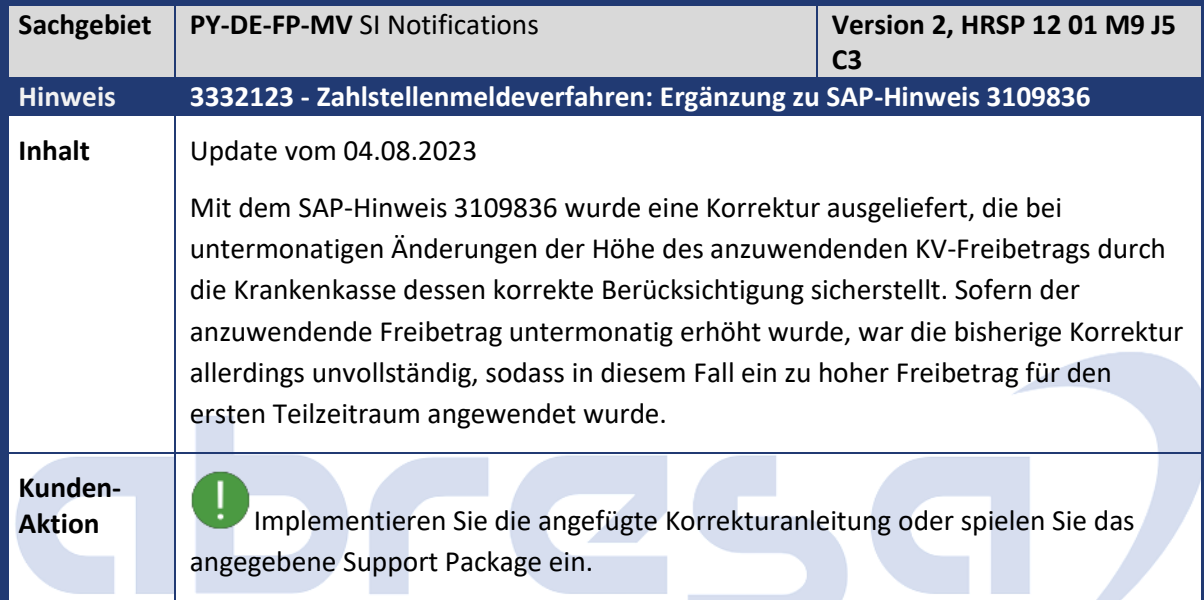

<span id="page-28-1"></span>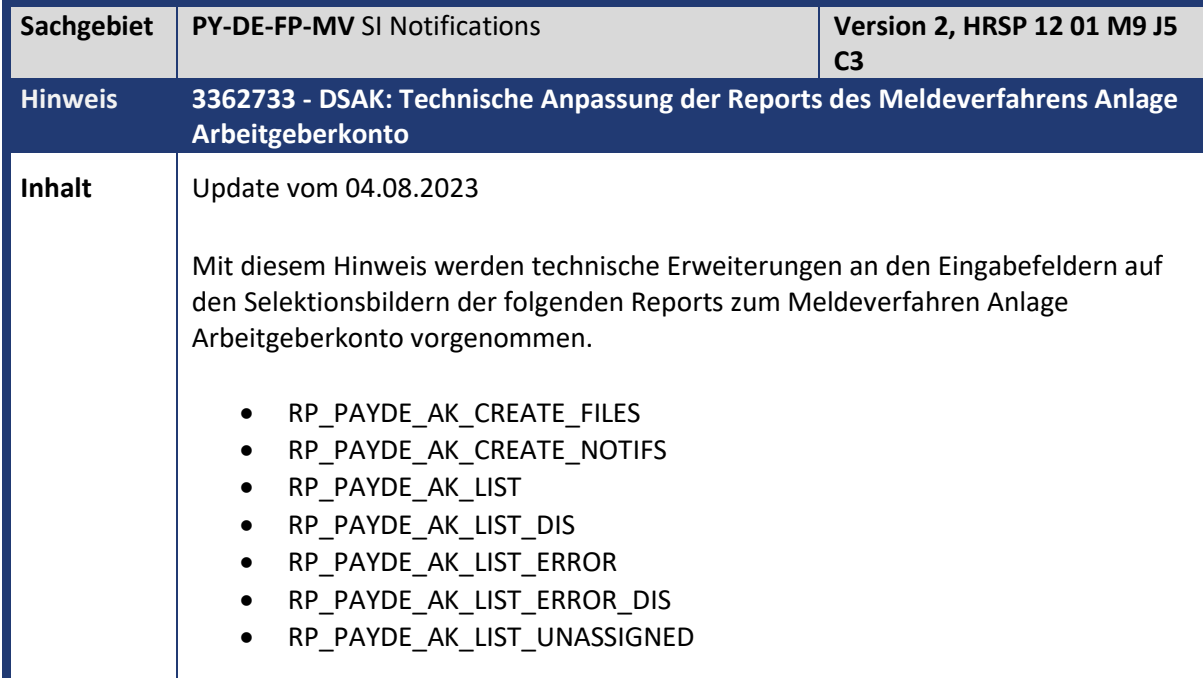

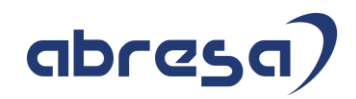

**Kunden-**

**Aktion** Implementieren Sie dafür die angefügte Korrekturanleitung oder spielen Sie das angegebene Support Package ein.

<span id="page-29-0"></span>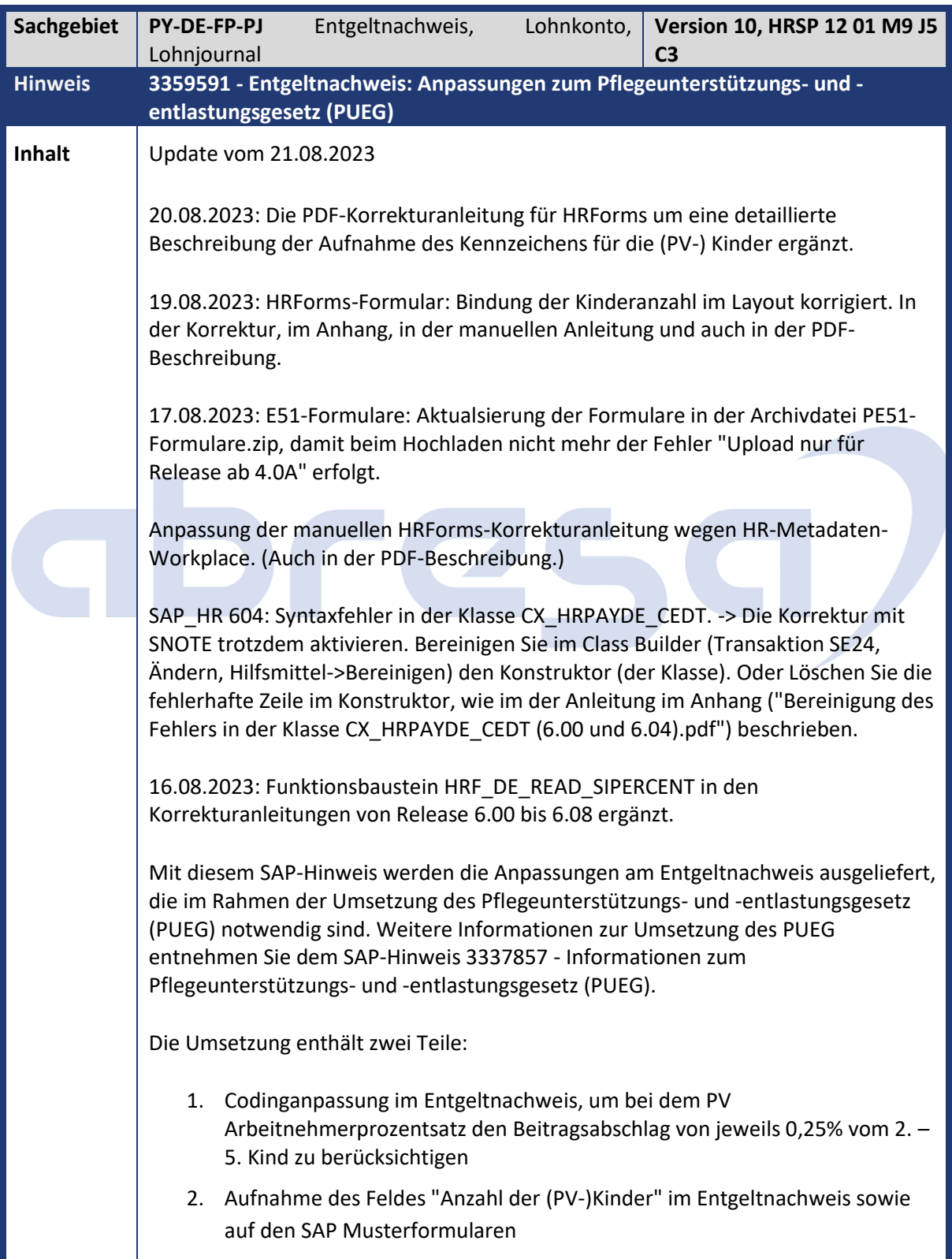

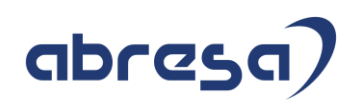

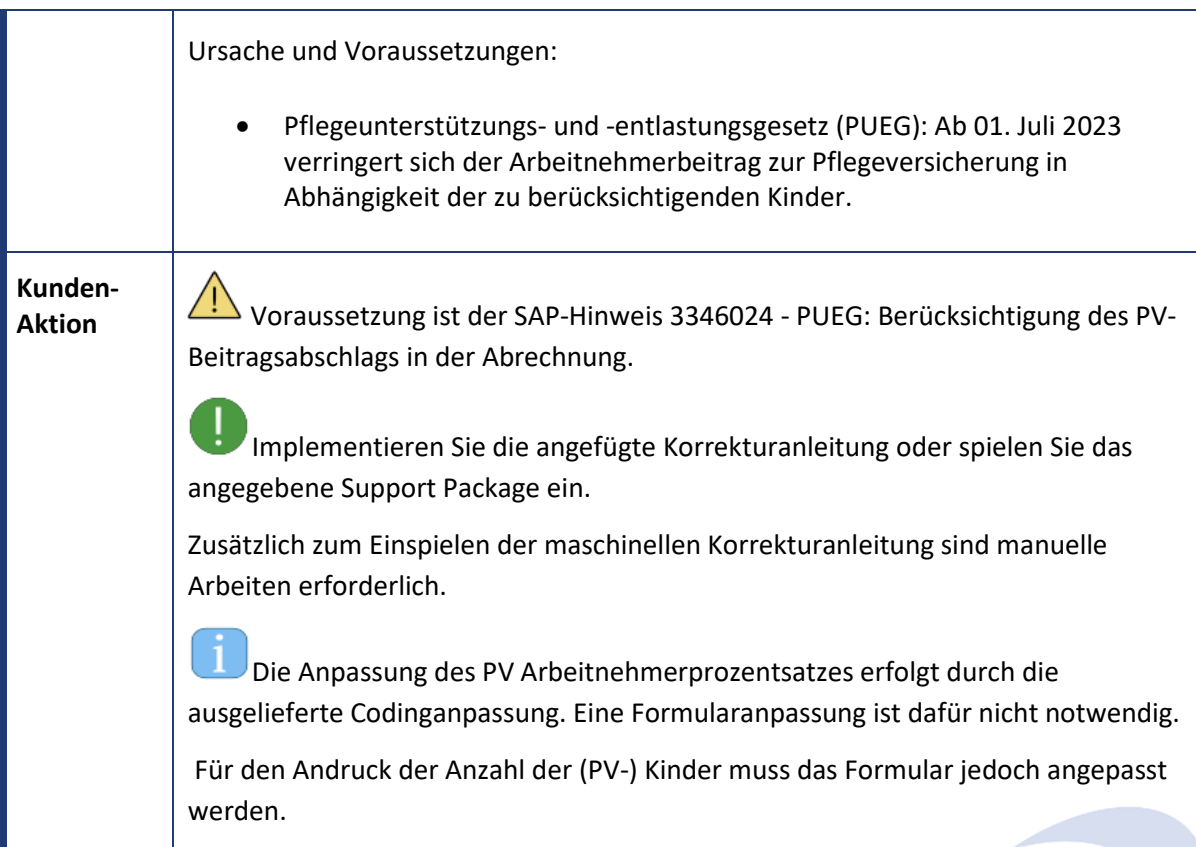

<span id="page-30-0"></span>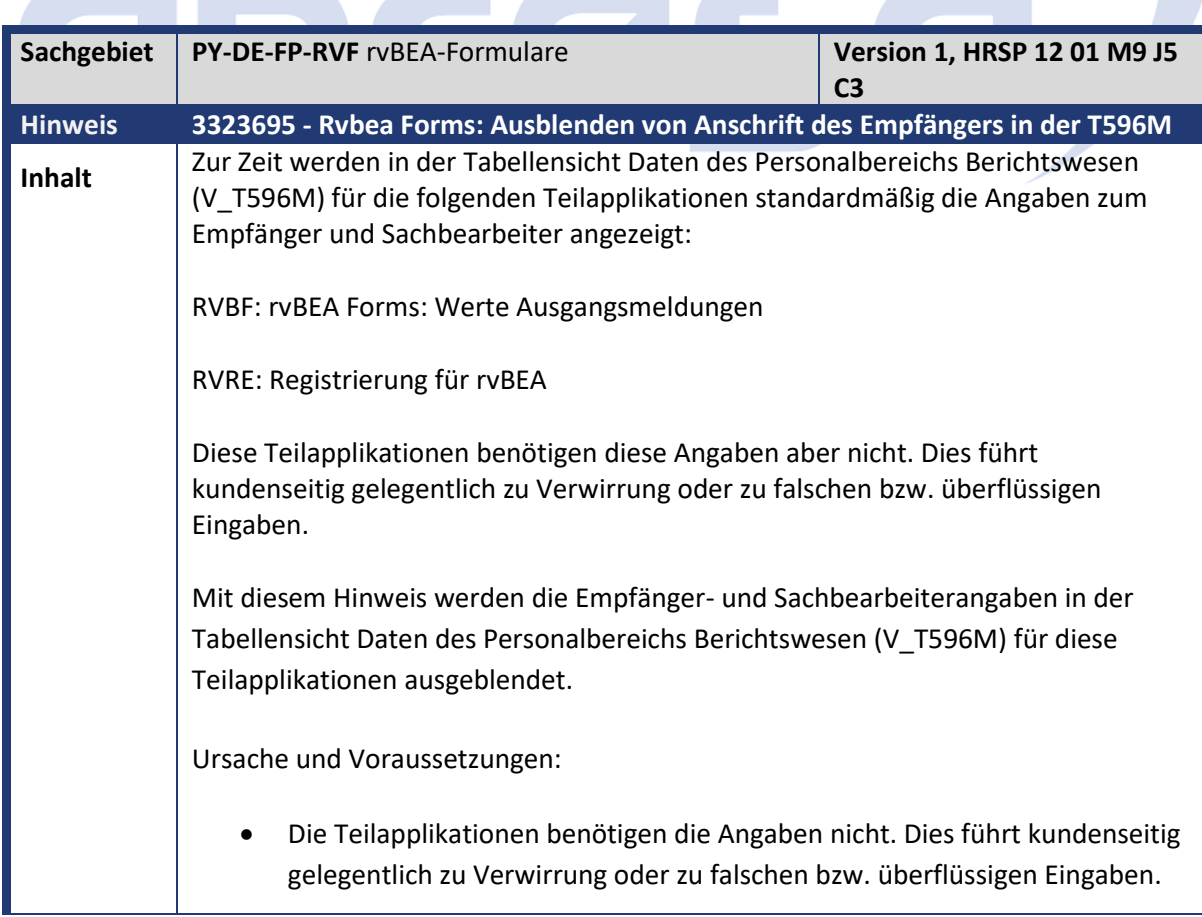

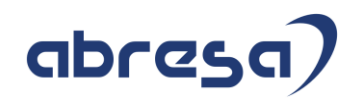

**Kunden-**

**Aktion** Implementieren Sie die angefügte Korrekturanleitung oder spielen Sie das angegebene Support Package ein.

<span id="page-31-0"></span>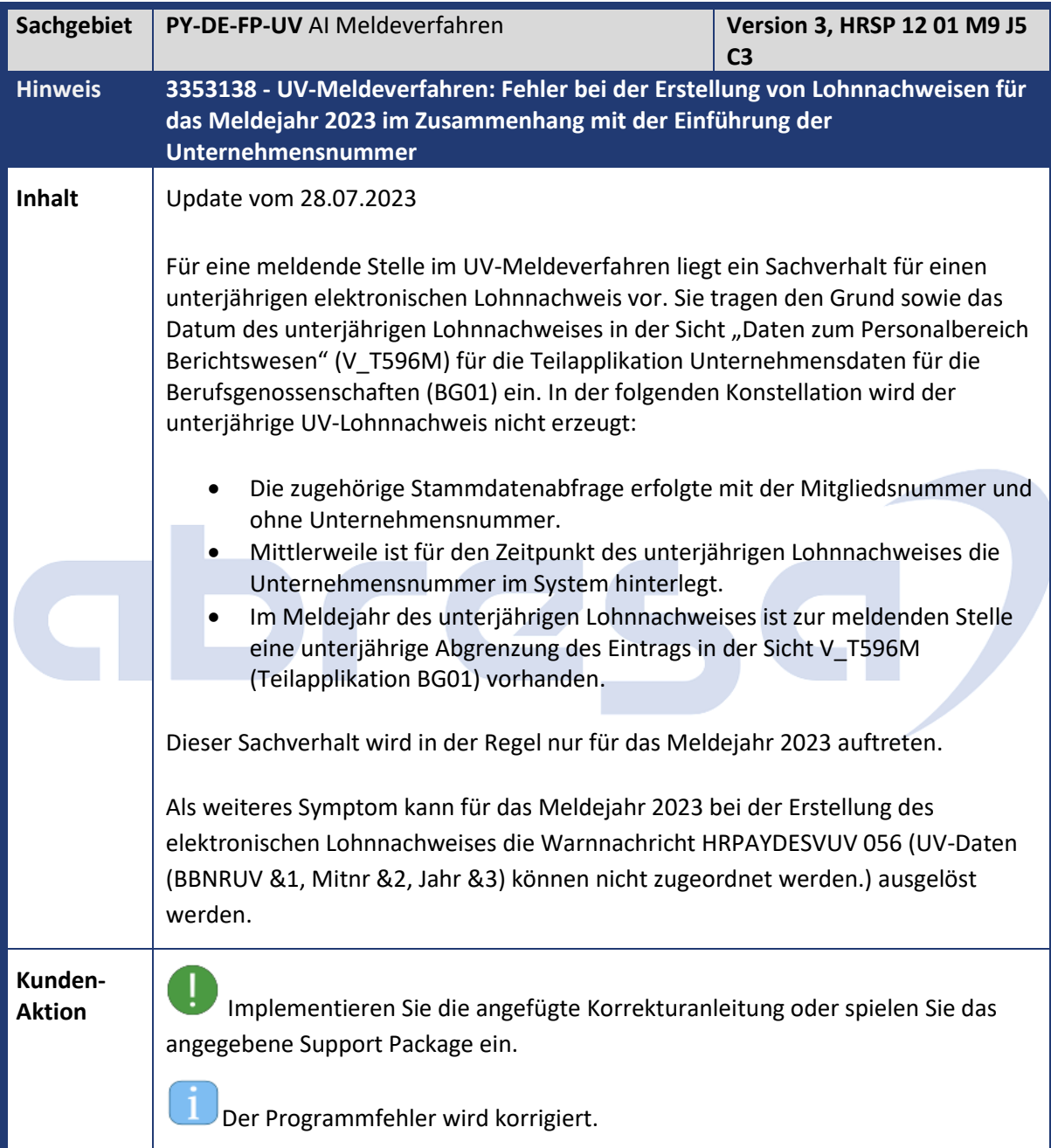

<span id="page-31-1"></span>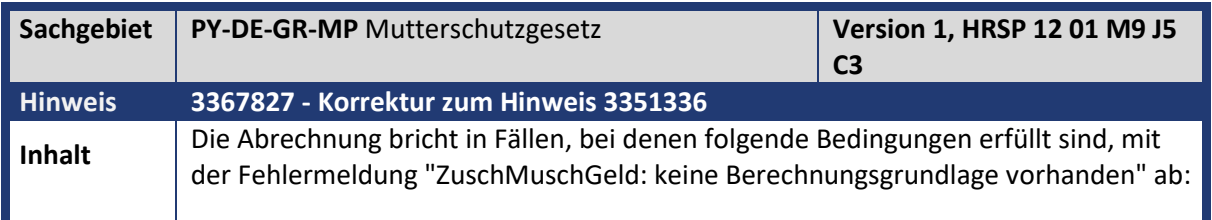

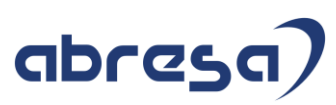

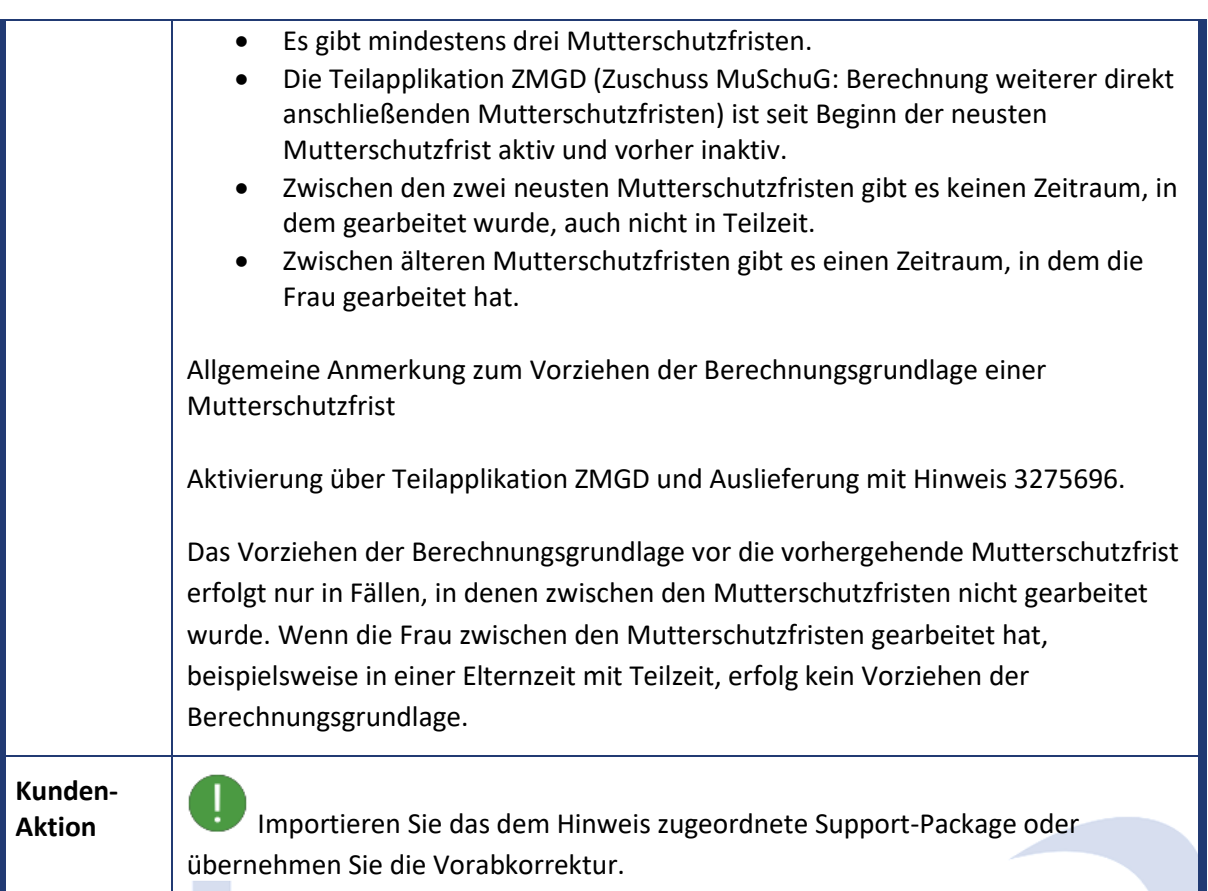

<span id="page-32-0"></span>**SCORE** 

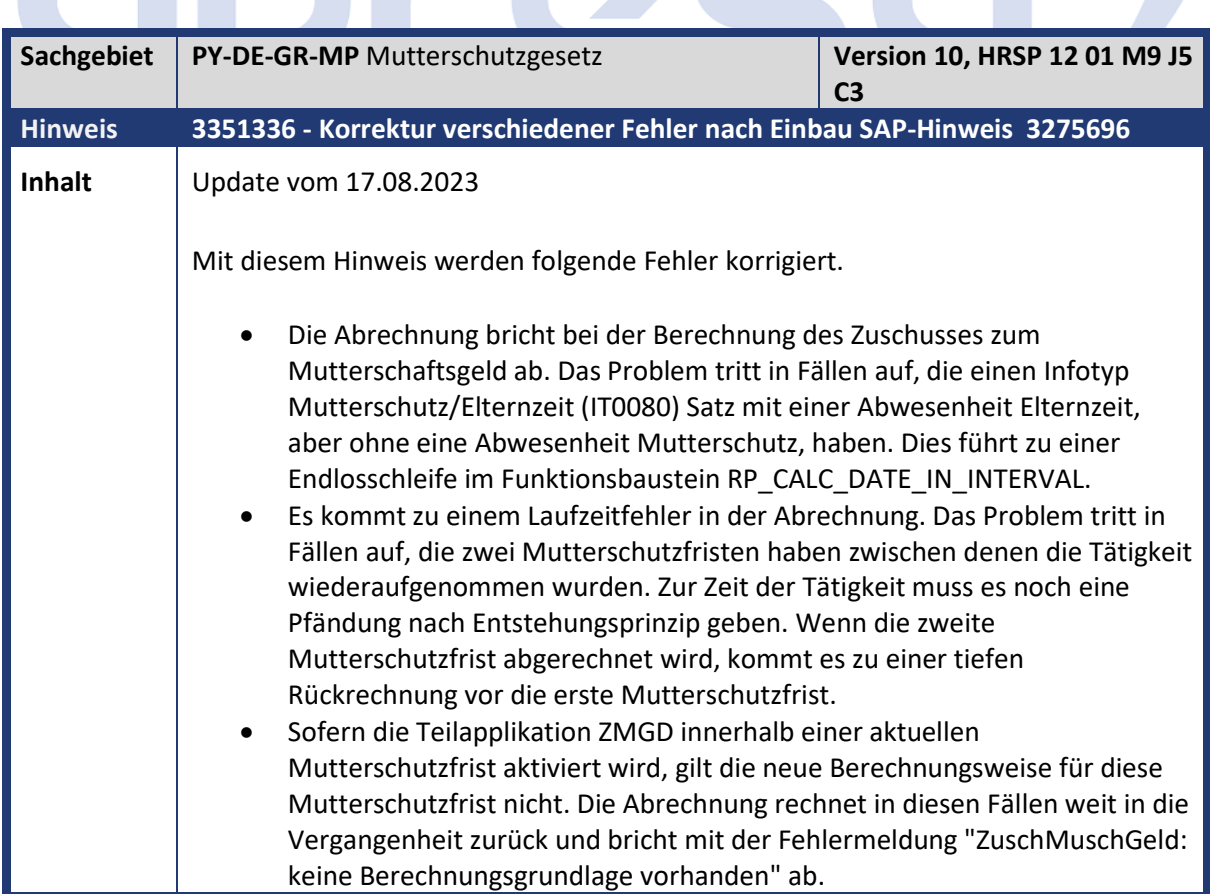

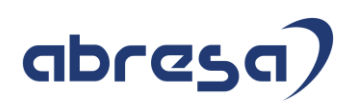

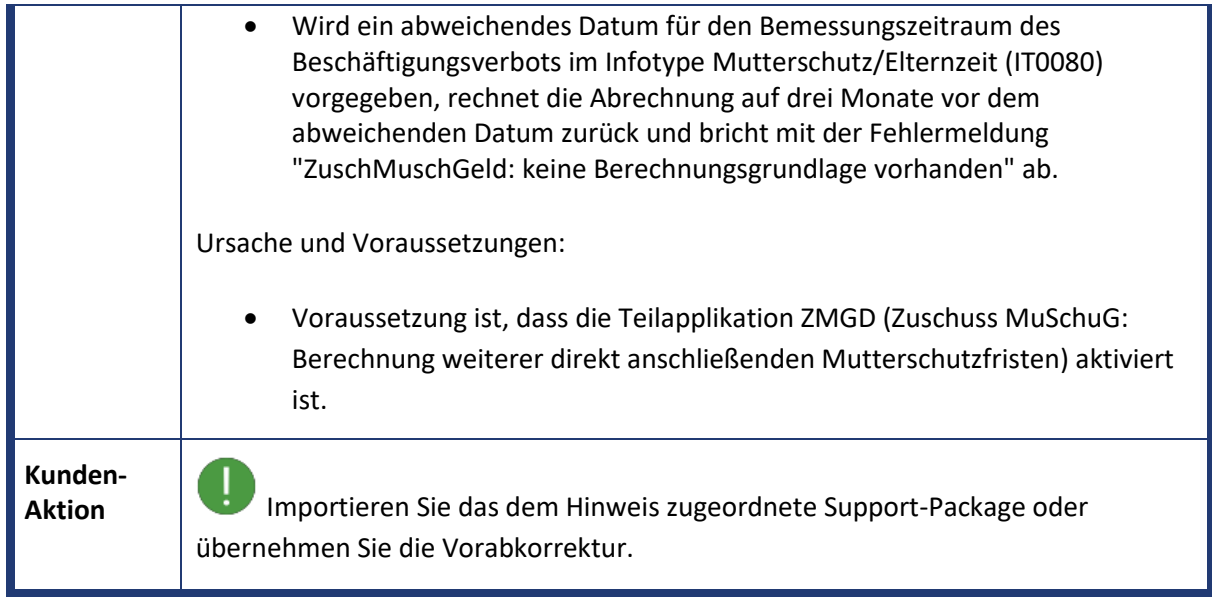

<span id="page-33-0"></span>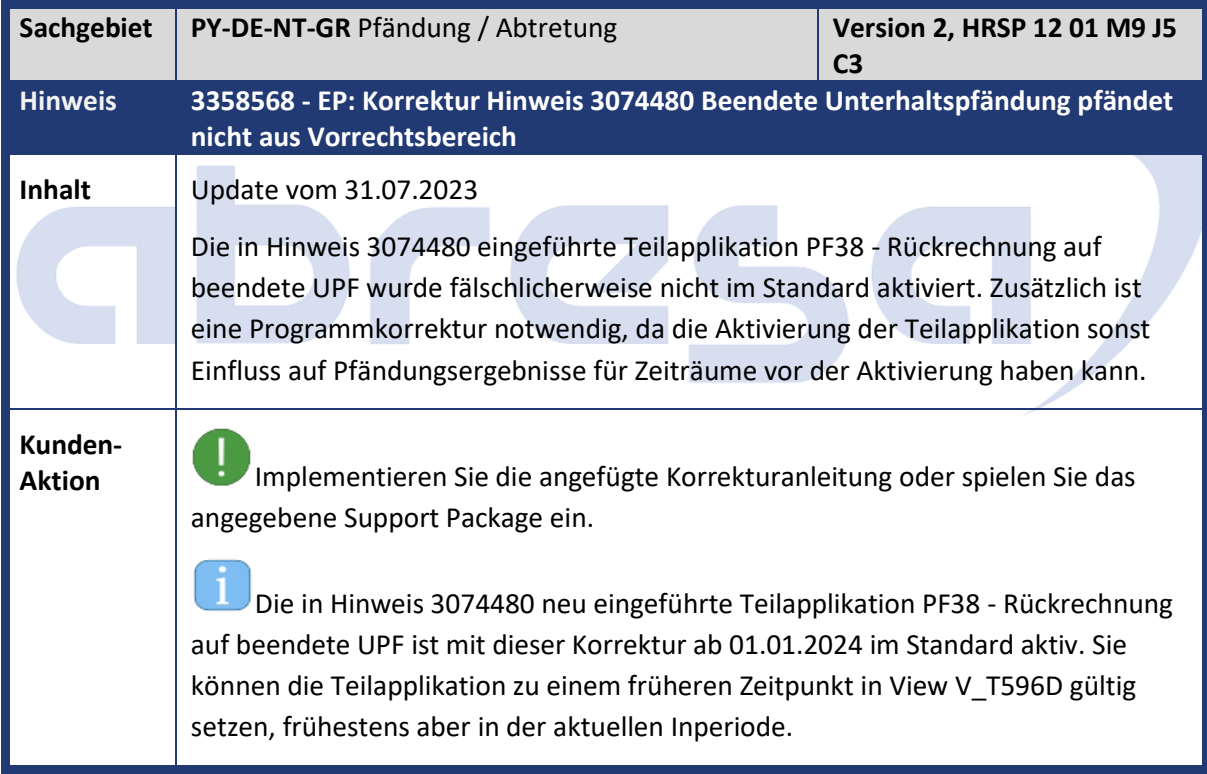

<span id="page-33-1"></span>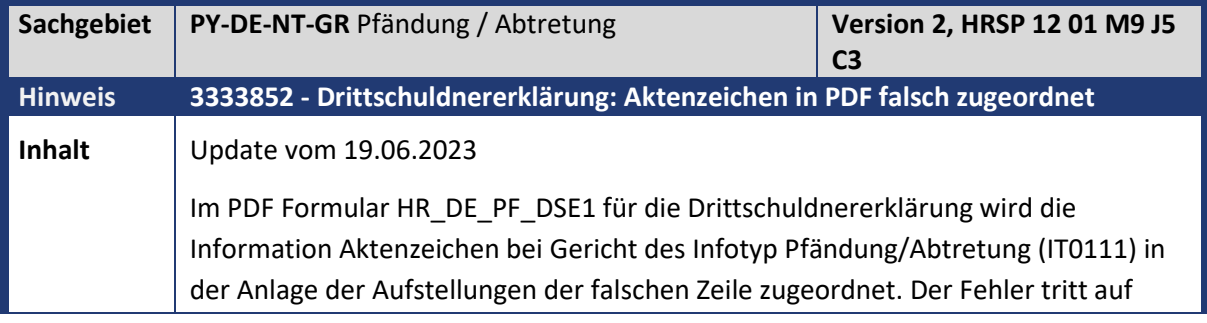

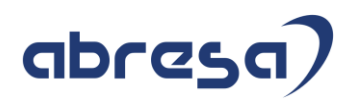

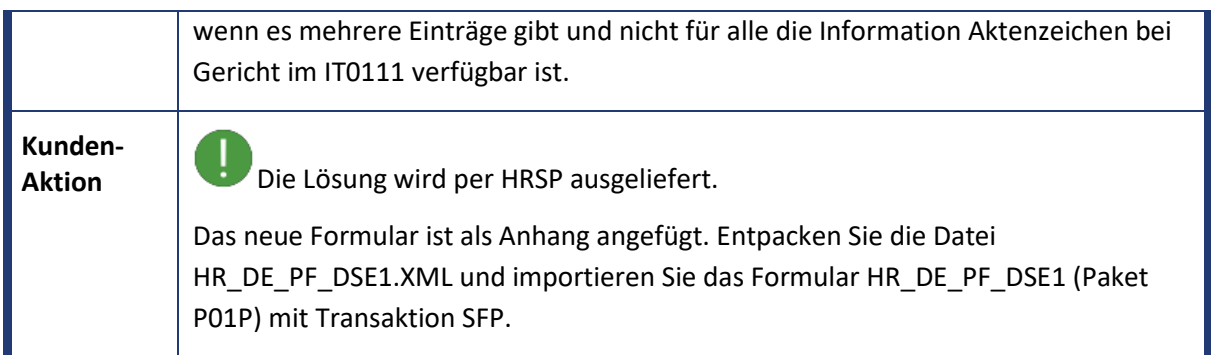

<span id="page-34-0"></span>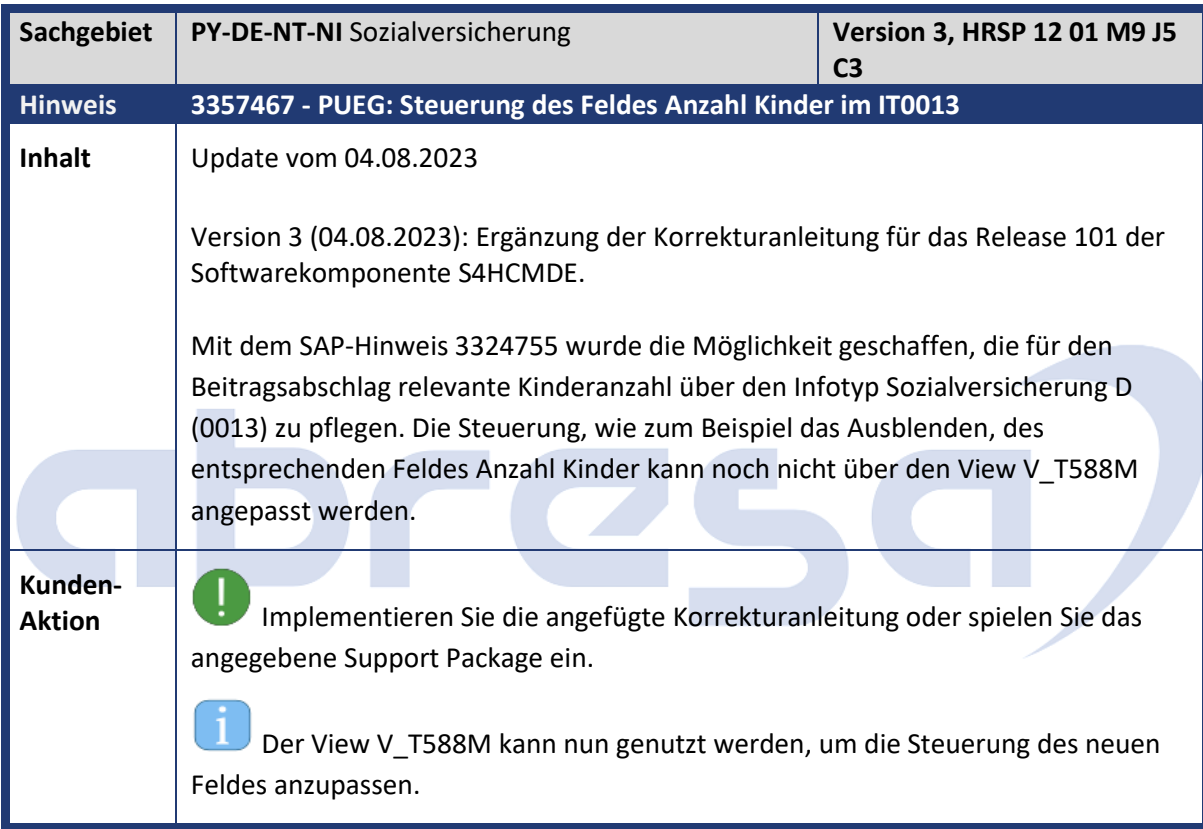

<span id="page-34-1"></span>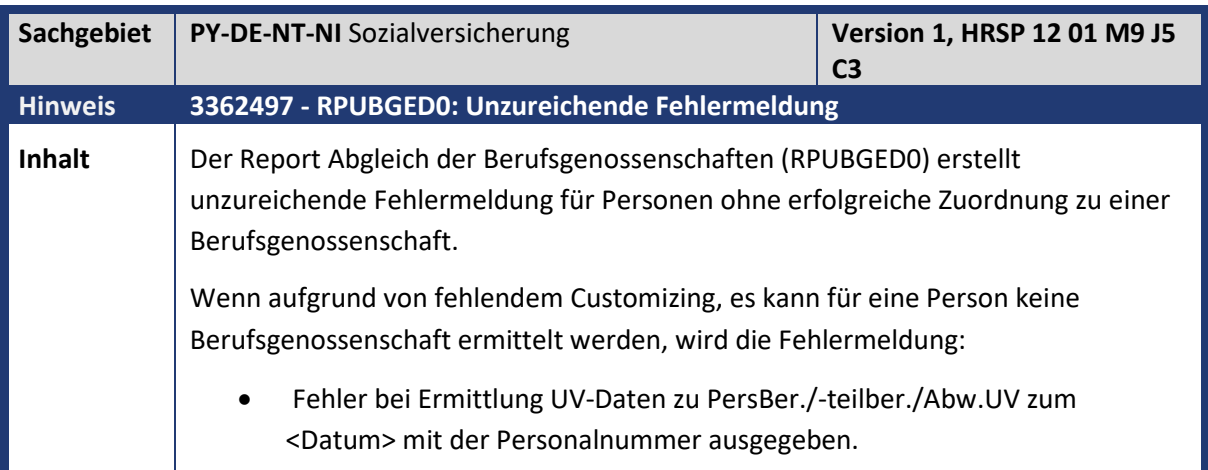

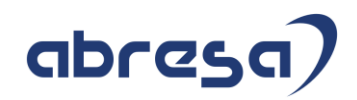

**Kunden-**

**Aktion** Implementieren Sie die angefügte Korrekturanleitung oder spielen Sie das angegebene Support Package ein.

<span id="page-35-0"></span>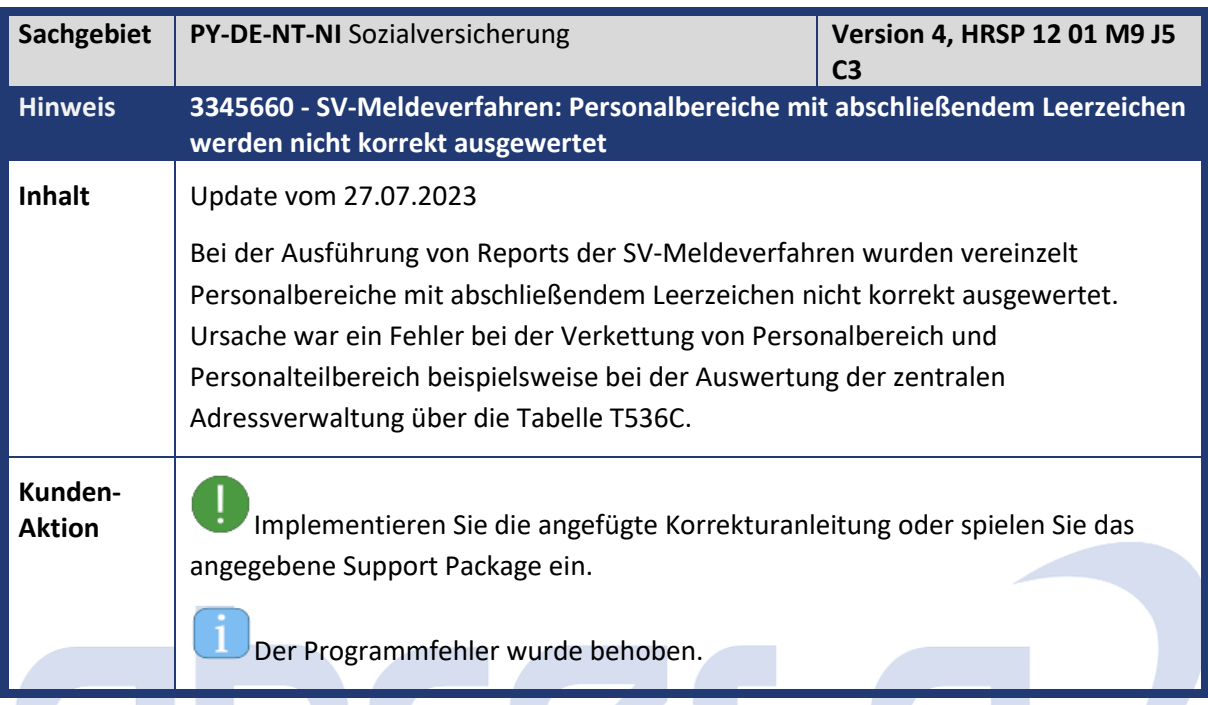

 $\overline{\phantom{0}}$ 

H.

<span id="page-35-1"></span>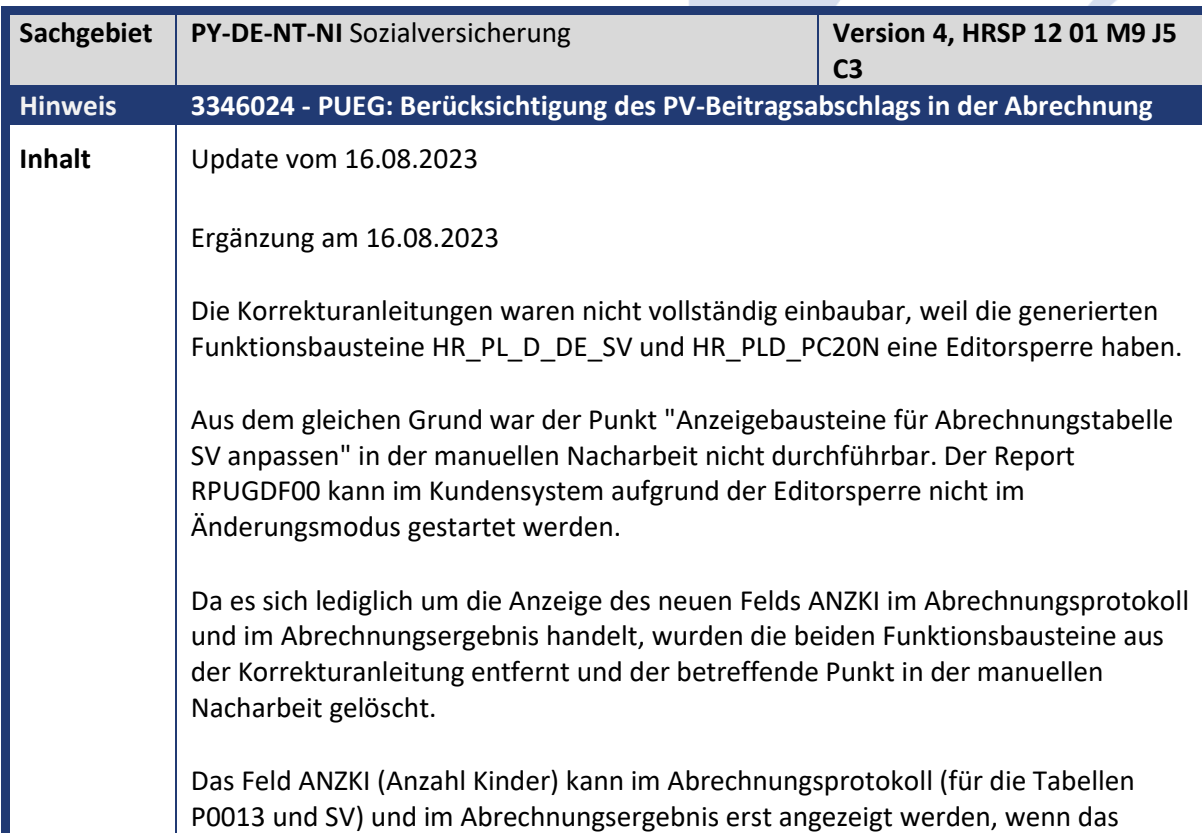
Kundeninfo zu den SAP-Hinweisen 09/2023 Hinweise aus dem aktuellen HR Support Package (ohne ÖD)

## abresa)

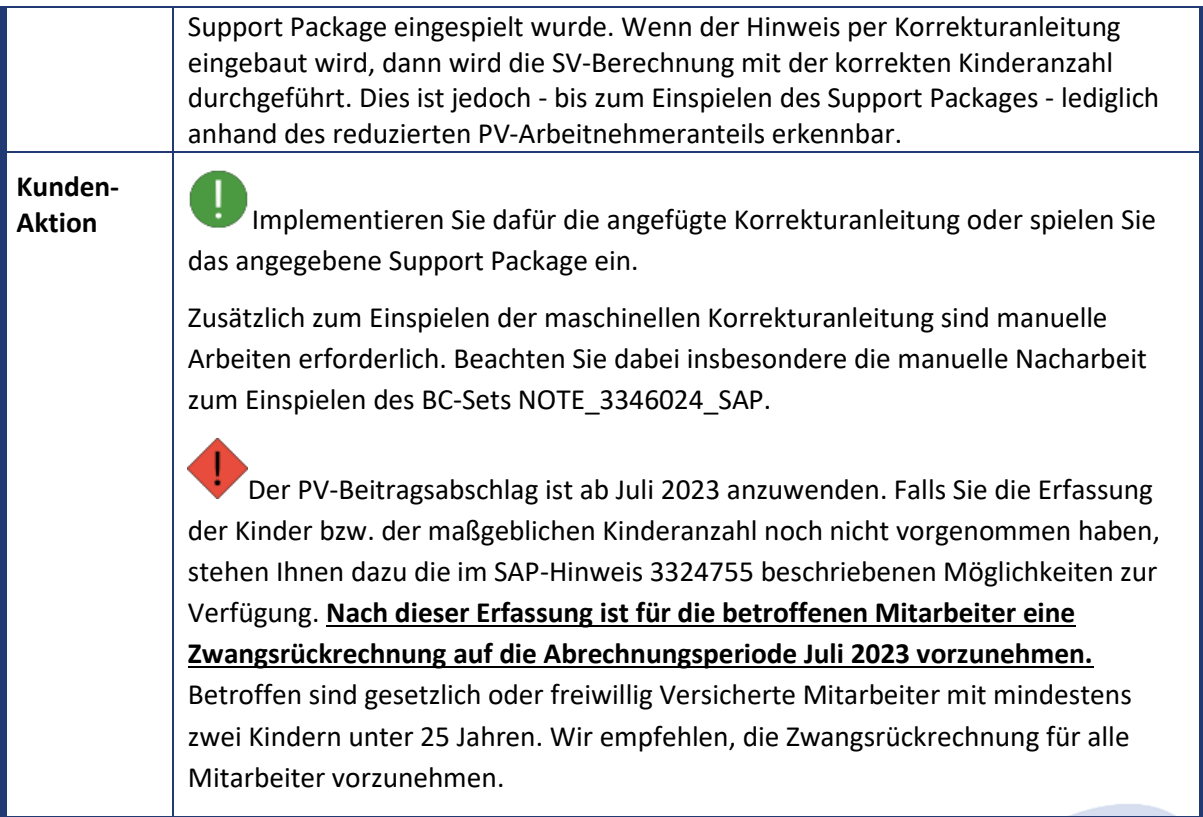

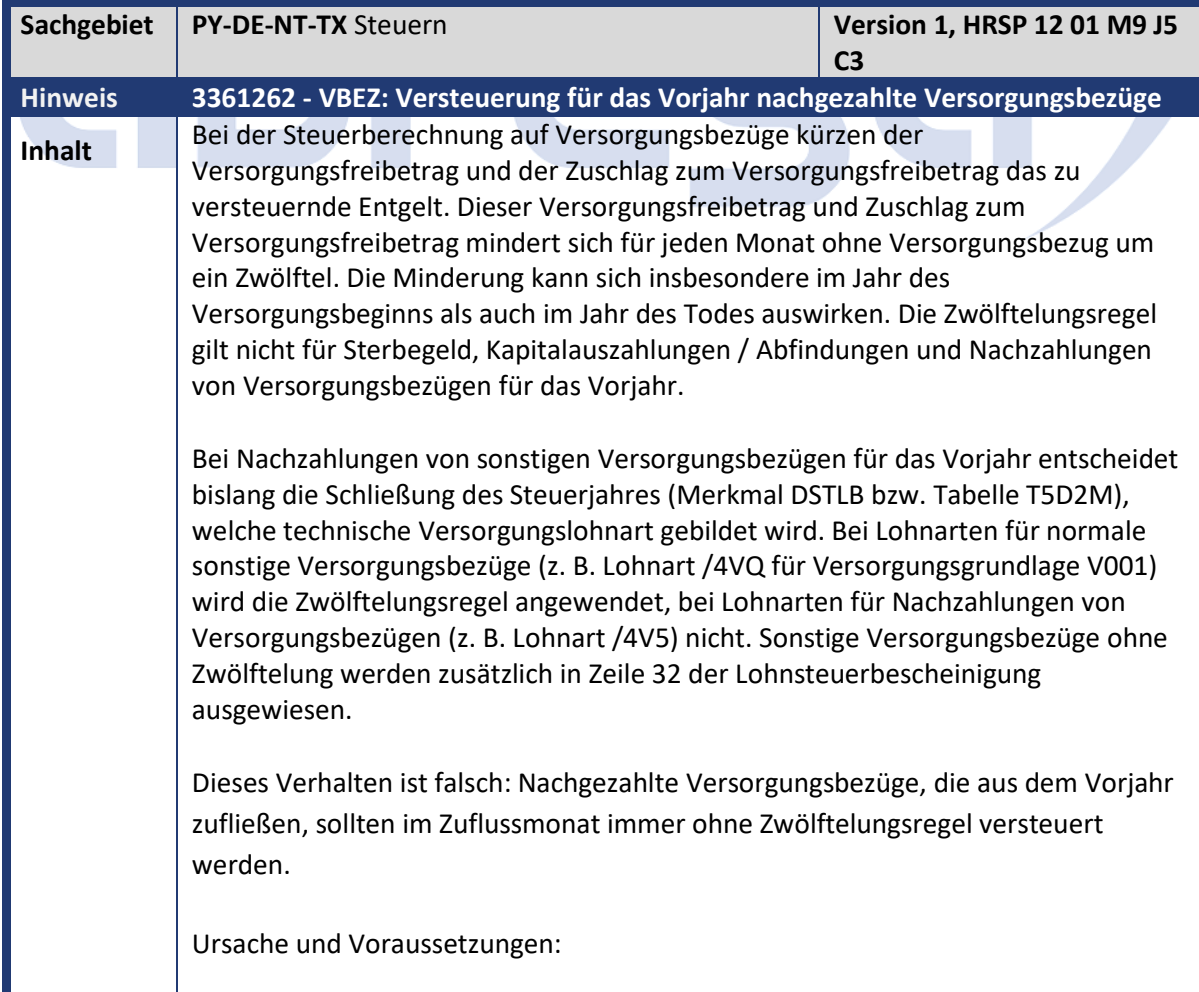

Kundeninfo zu den SAP-Hinweisen 09/2023 Hinweise aus dem aktuellen HR Support Package (ohne ÖD)

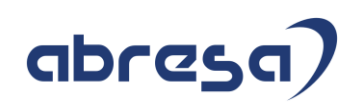

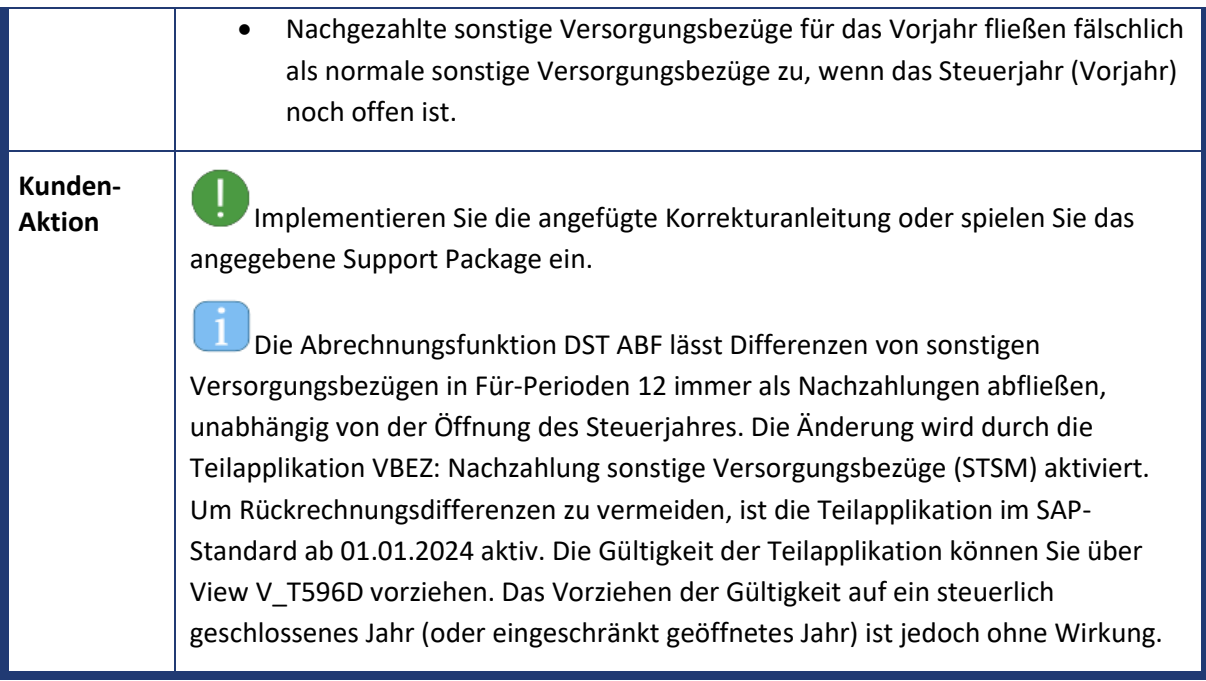

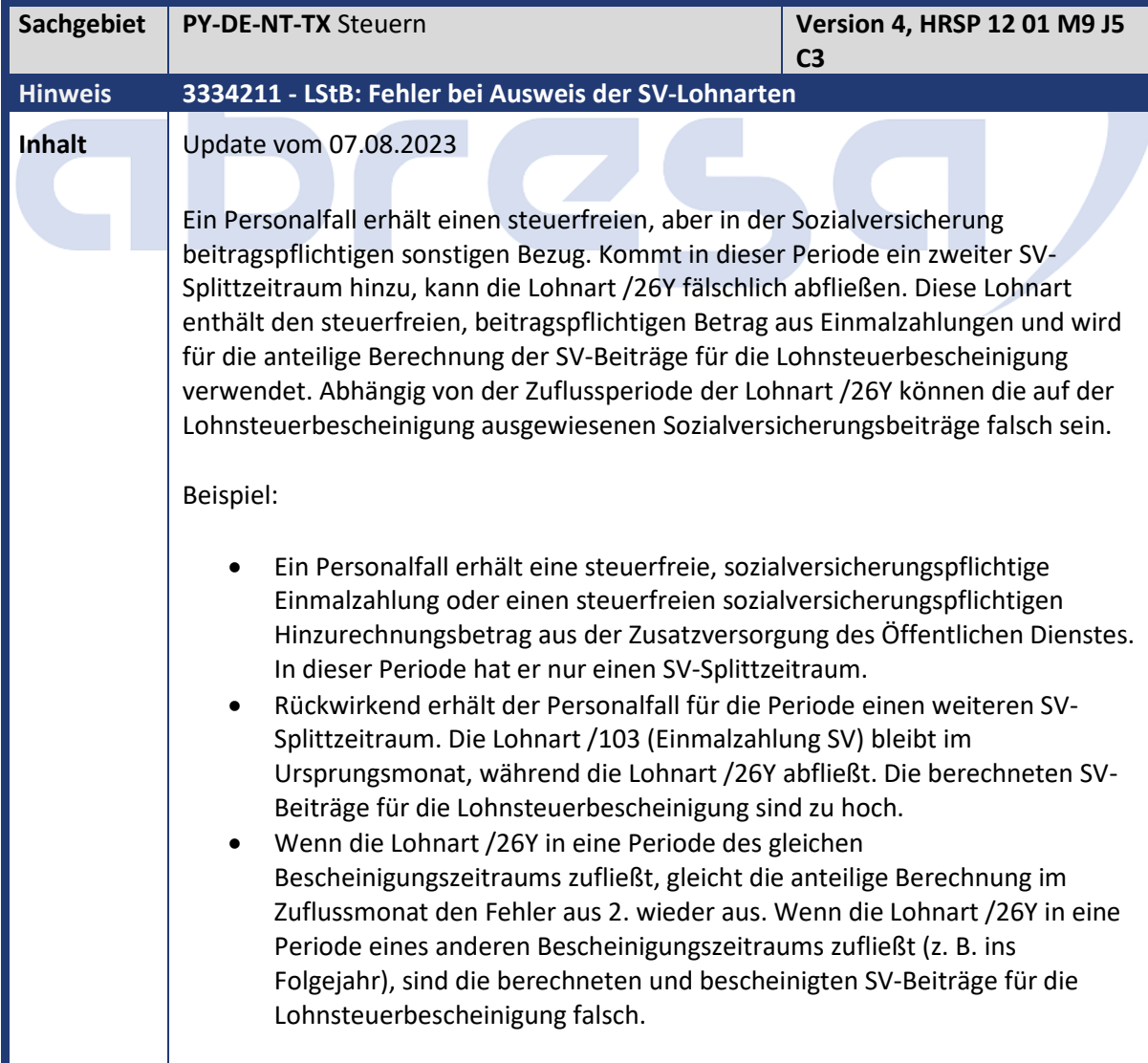

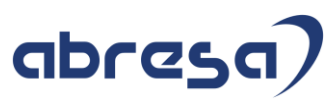

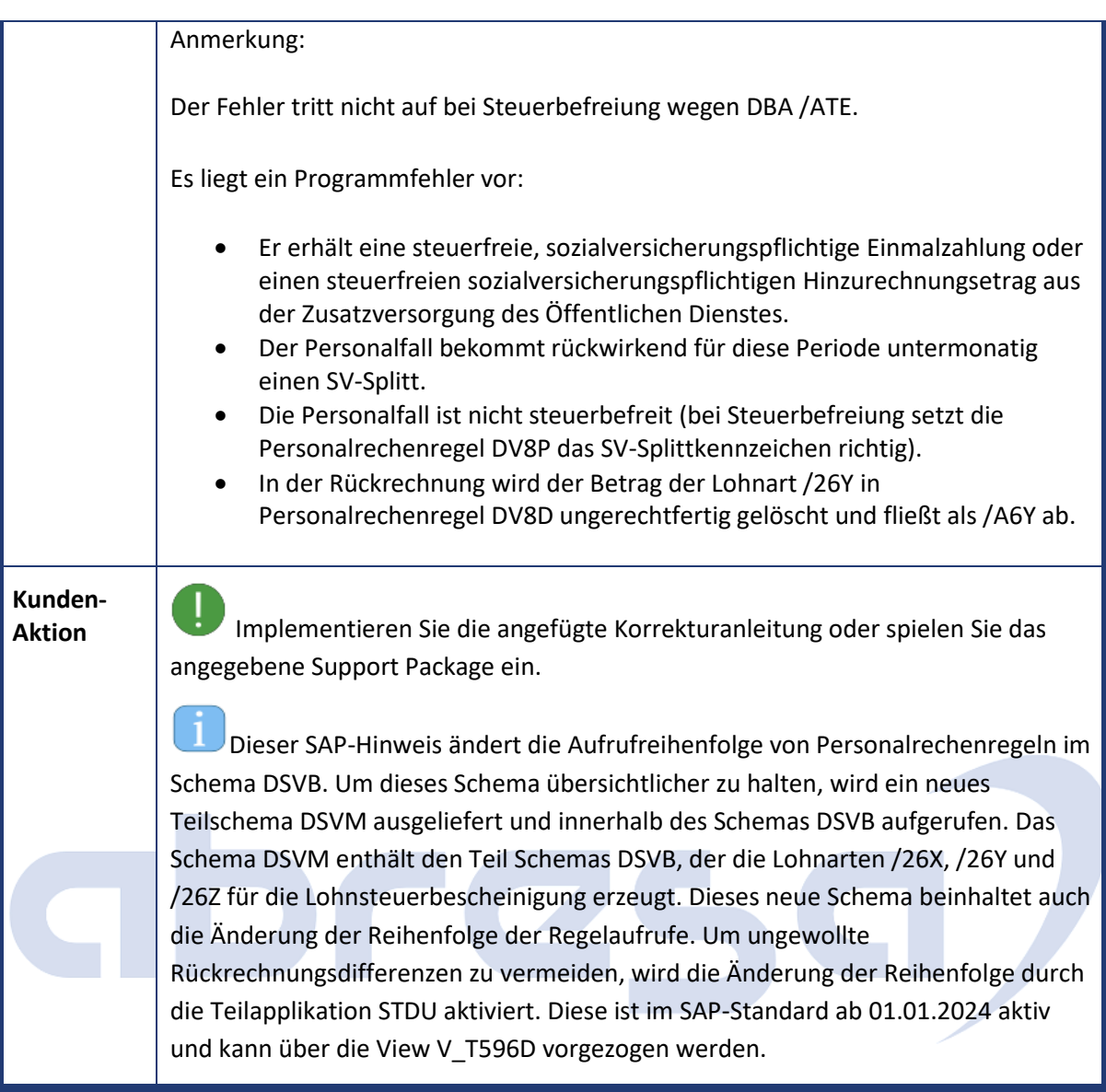

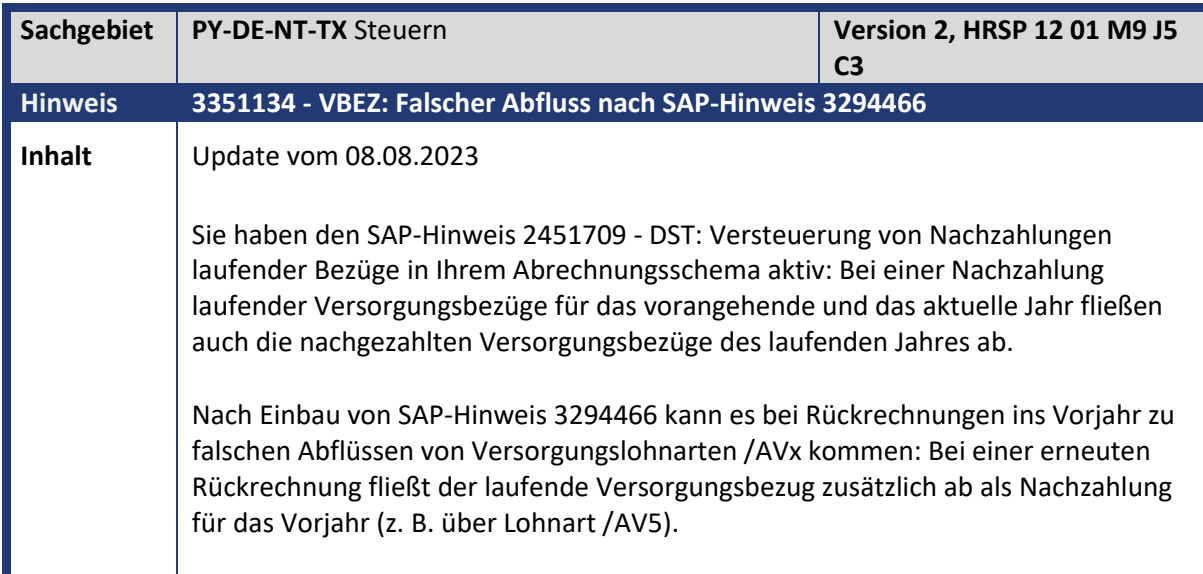

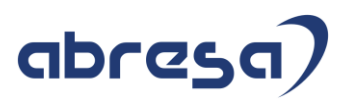

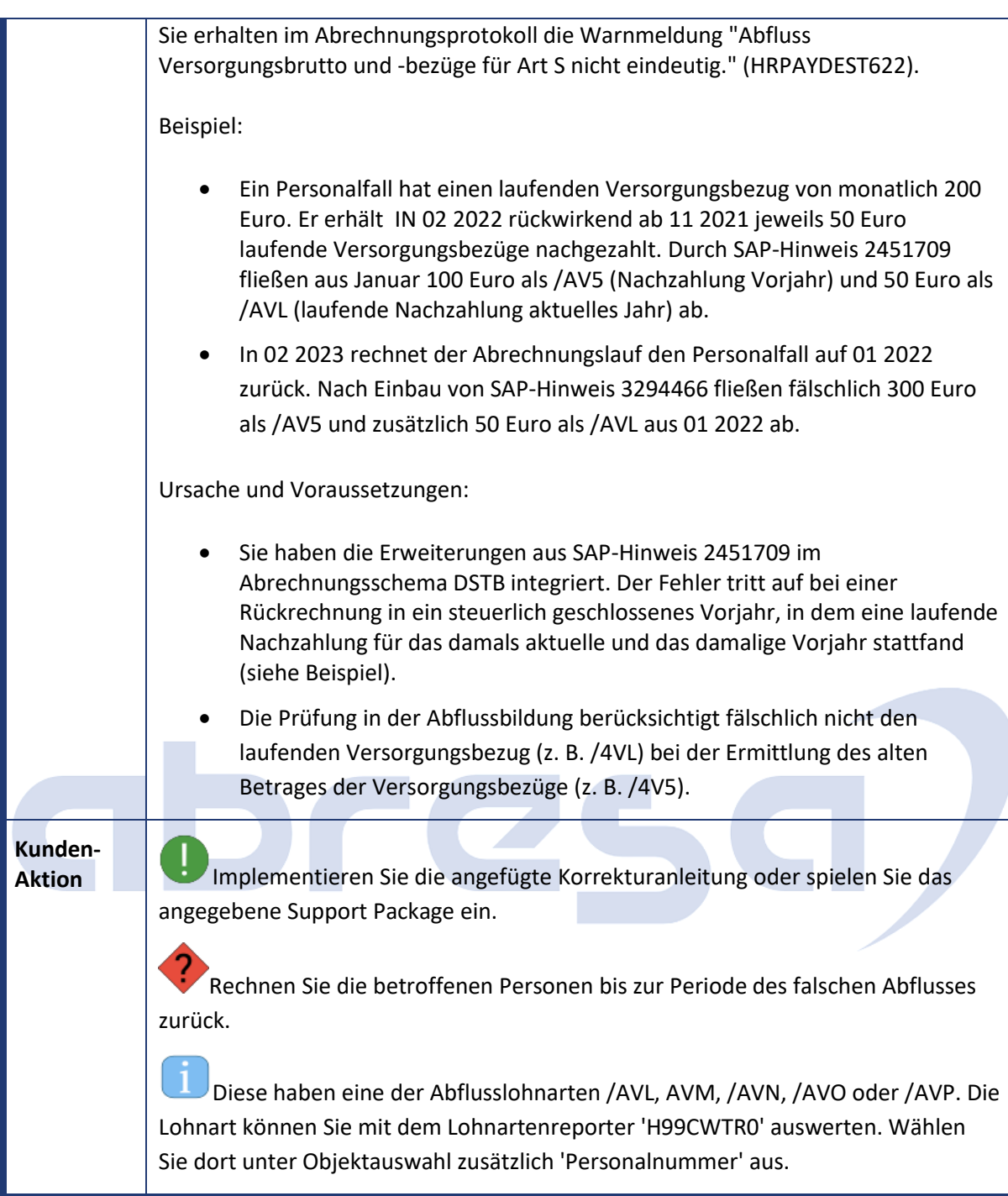

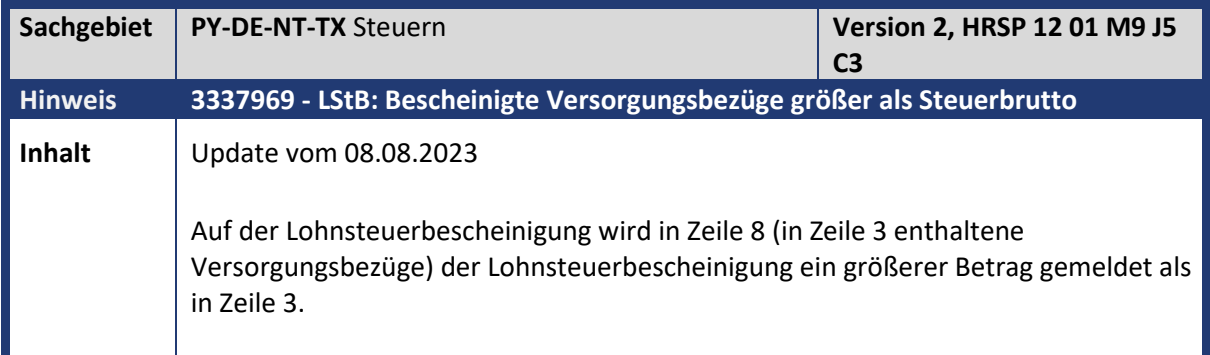

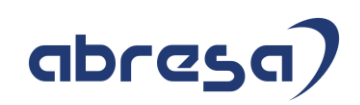

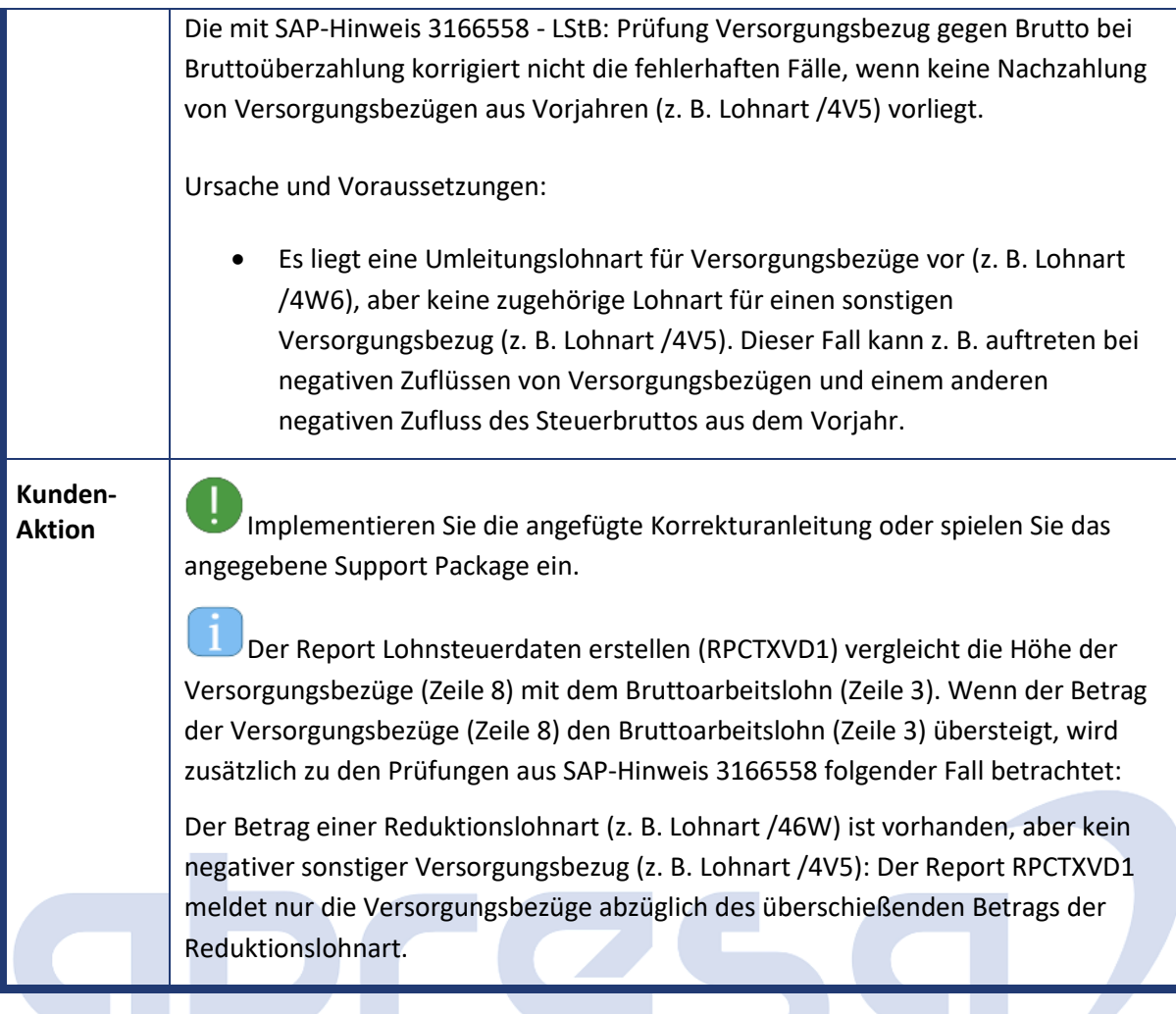

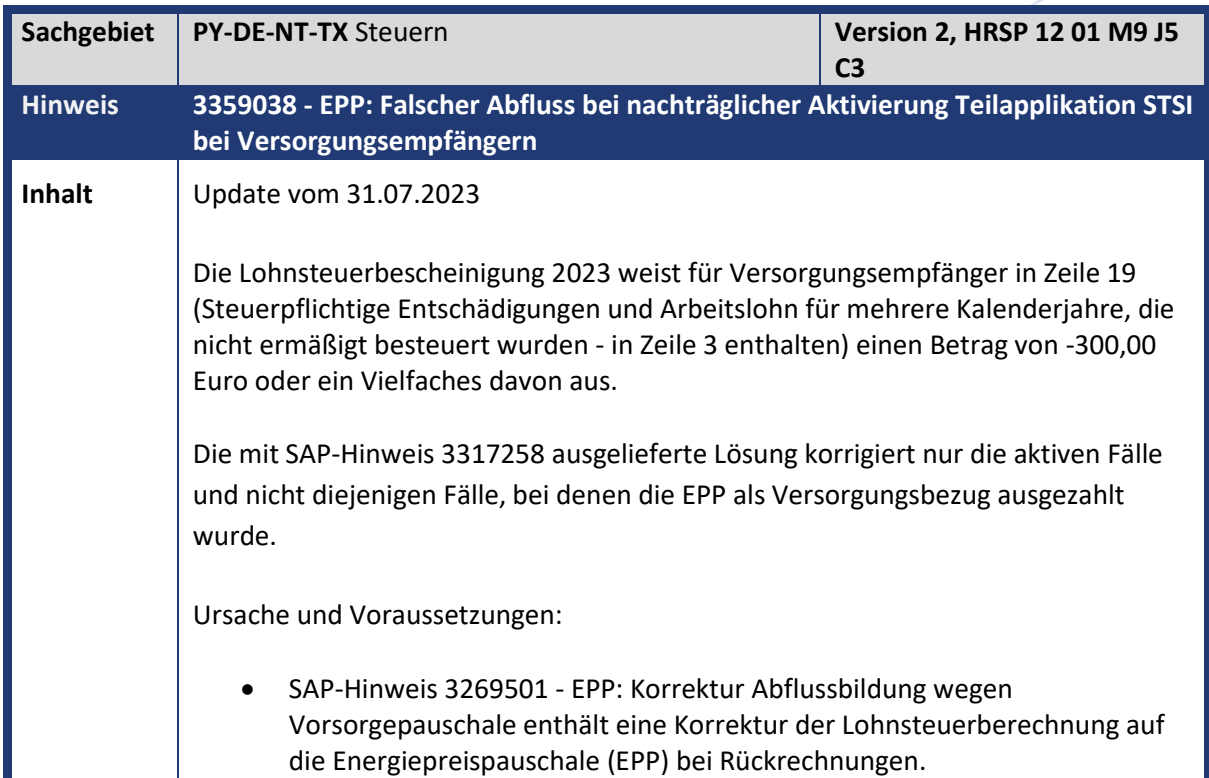

Kundeninfo zu den SAP-Hinweisen 09/2023 Hinweise aus dem aktuellen HR Support Package (ohne ÖD)

## abresa)

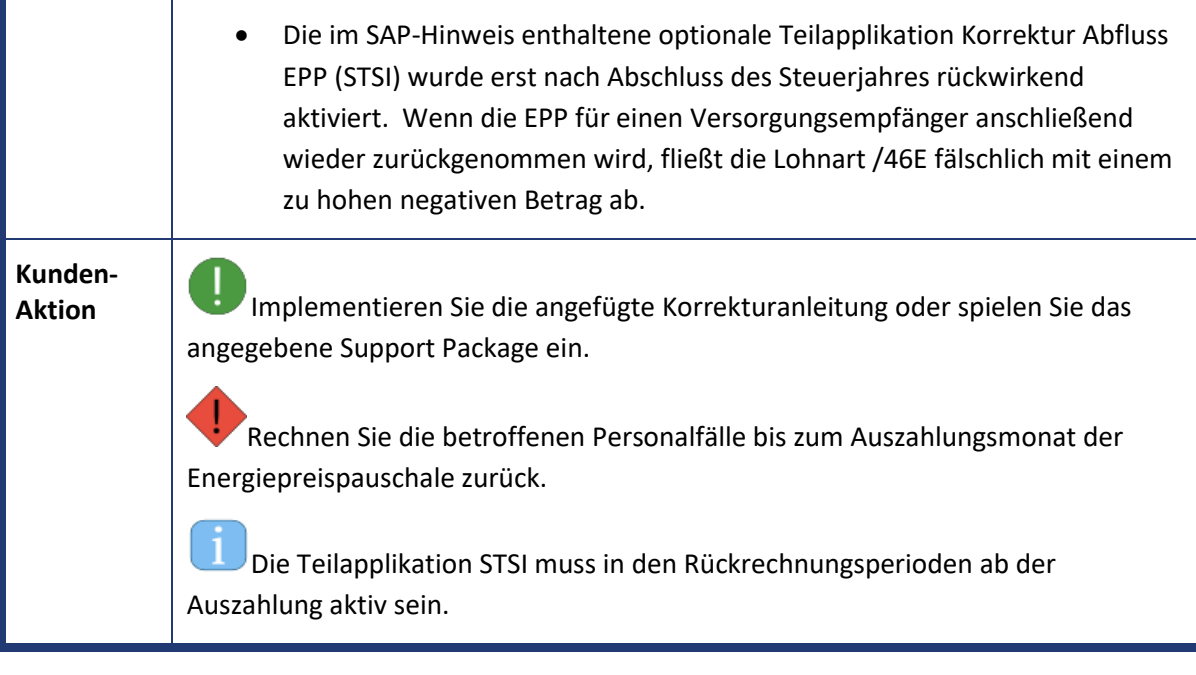

# abres

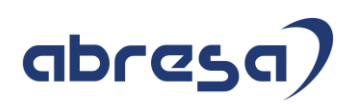

### **3. Weitere Hinweise**

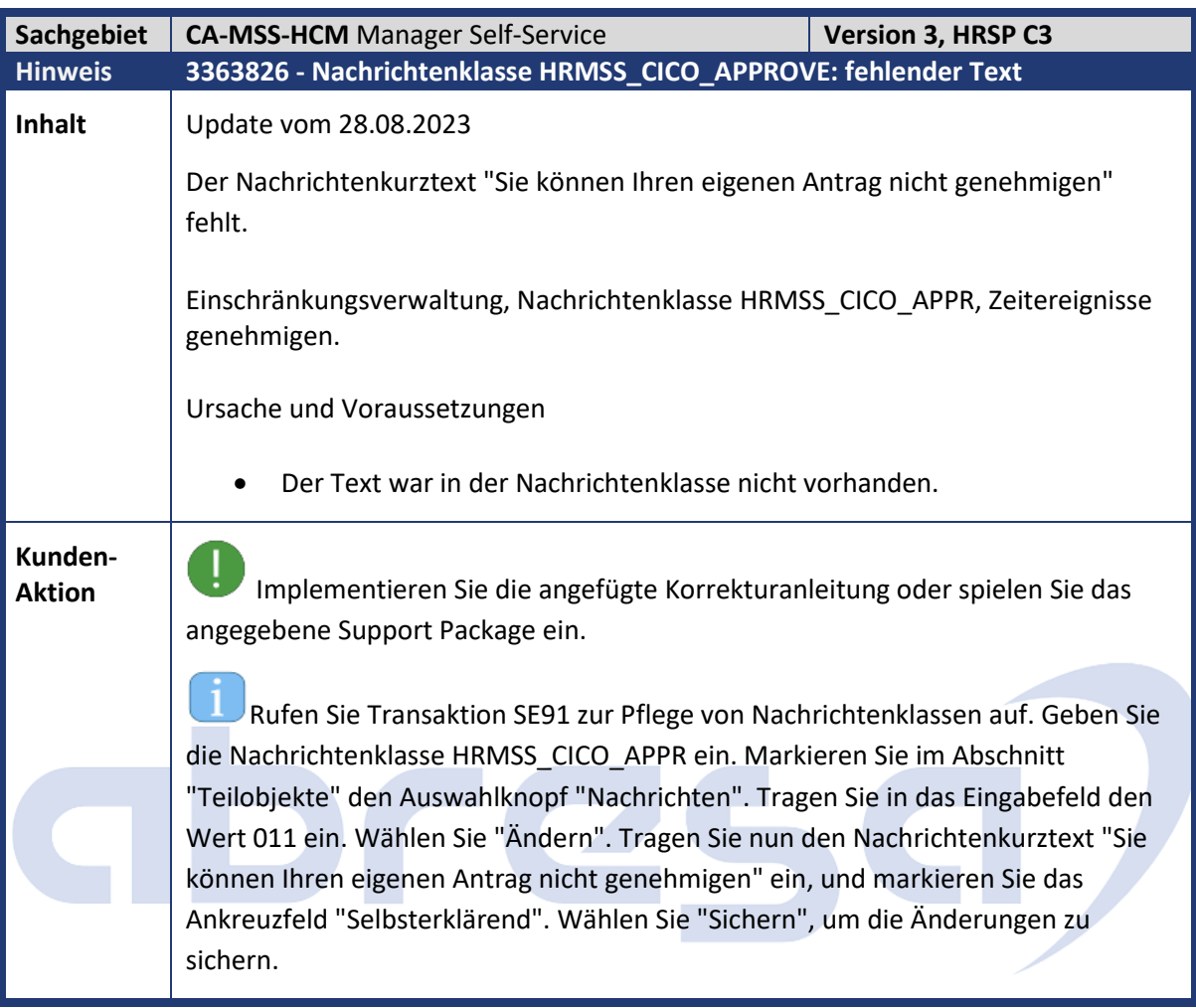

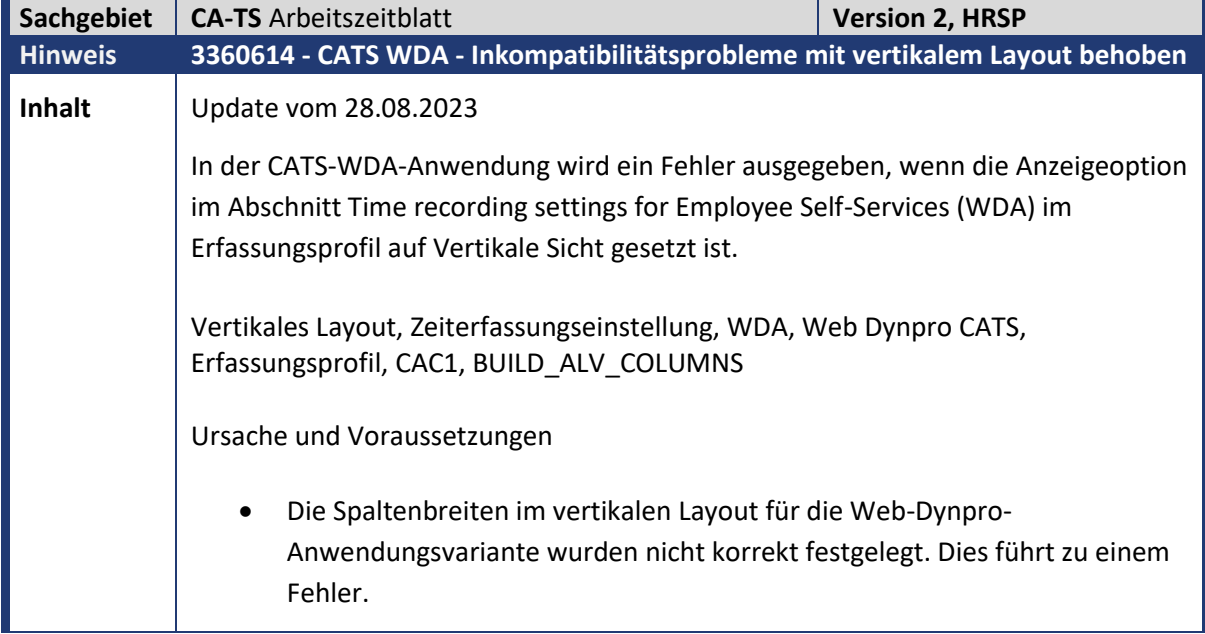

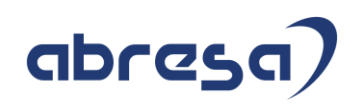

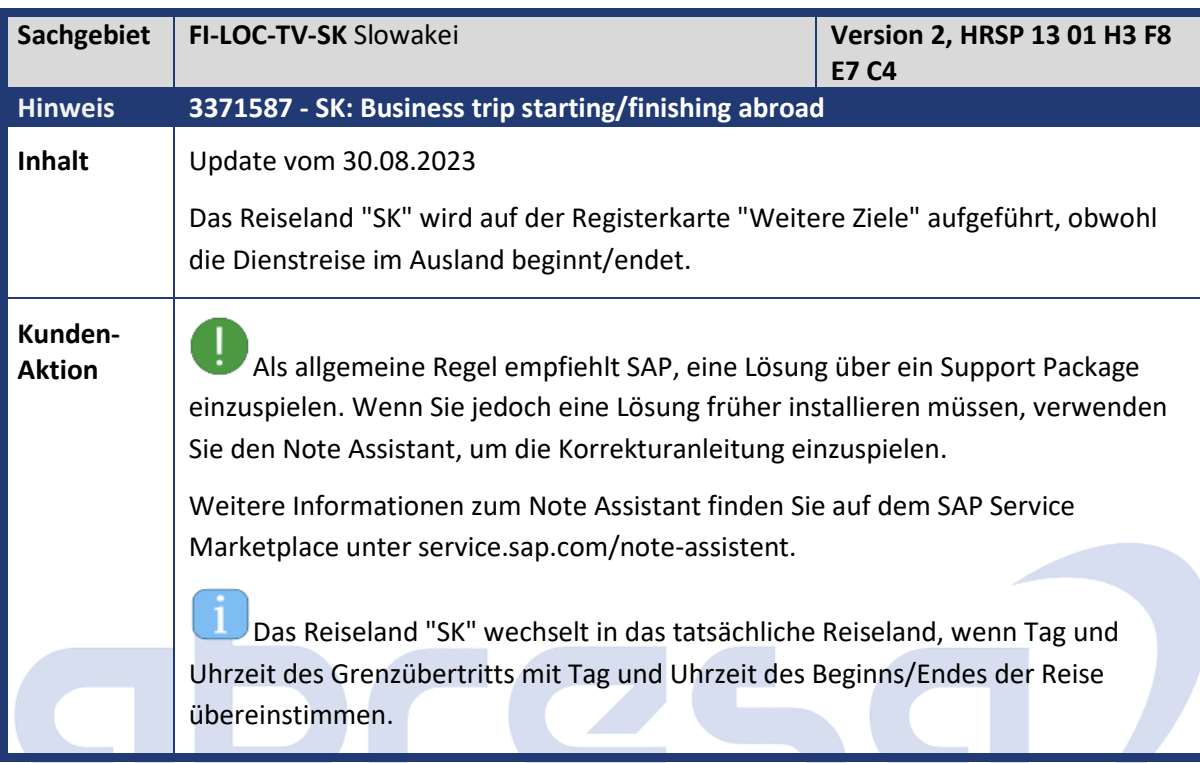

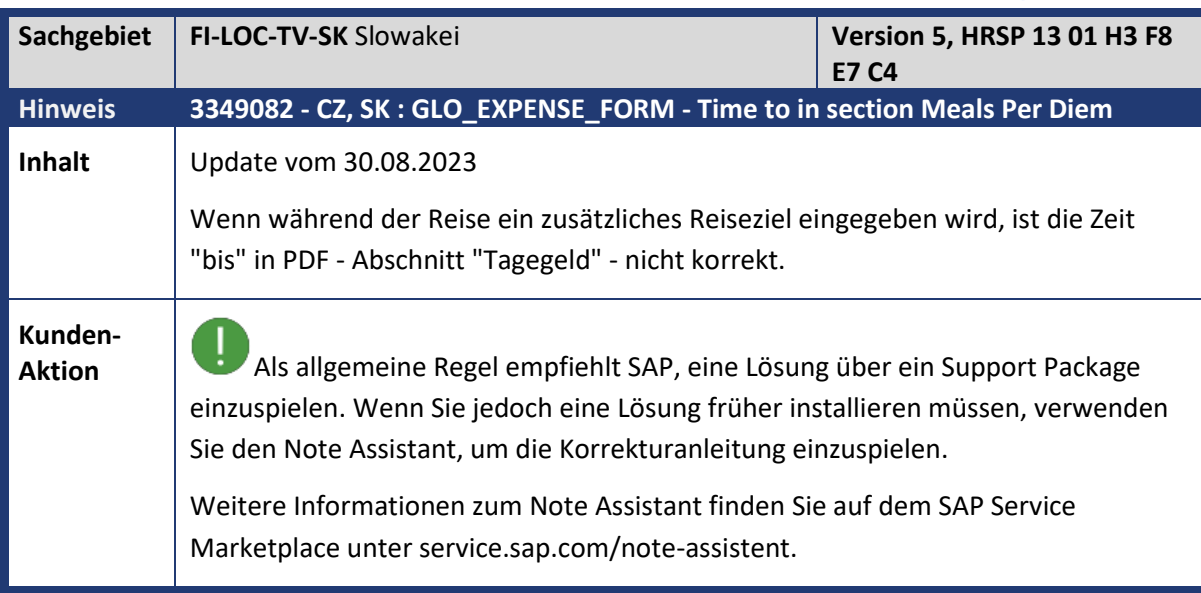

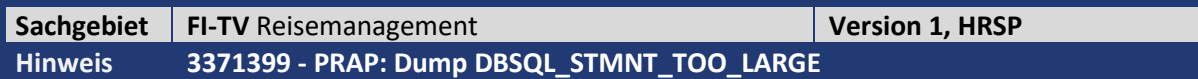

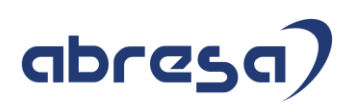

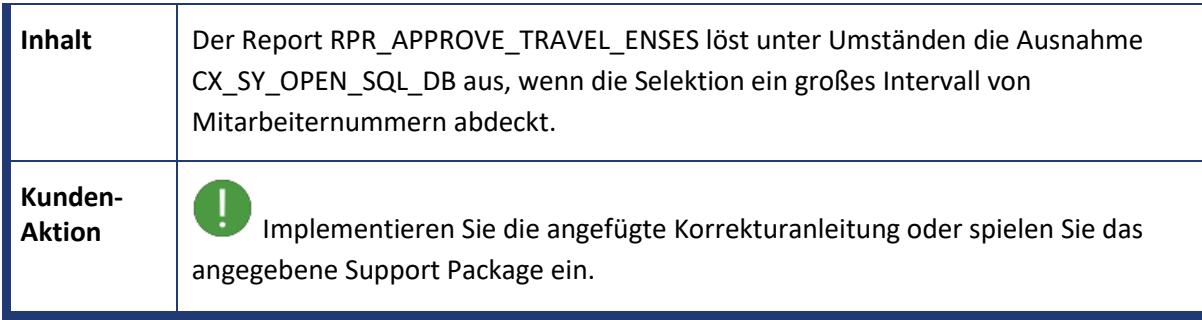

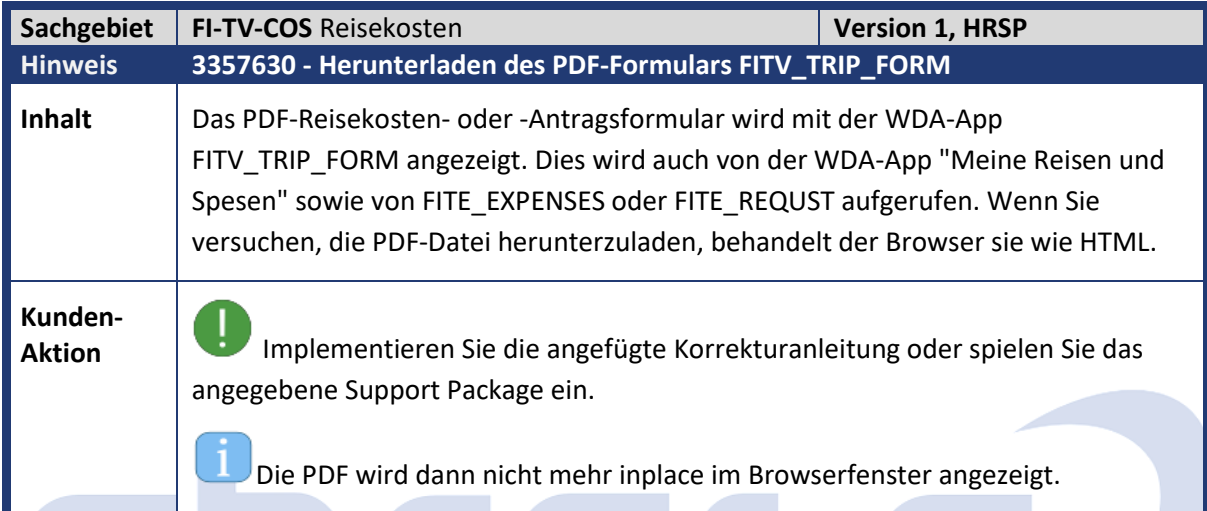

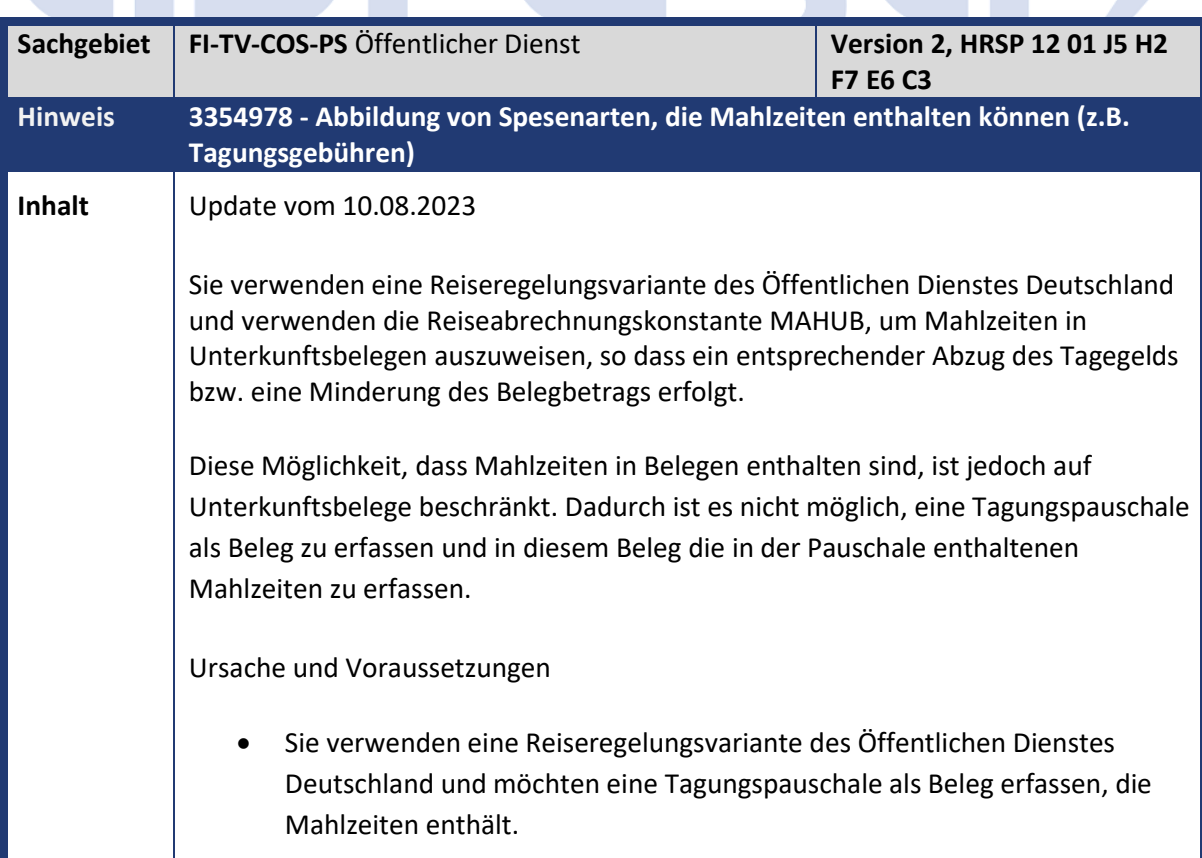

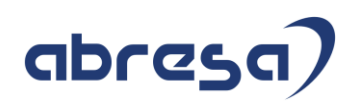

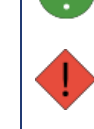

**Kunden-**<br>**Aktion** Bitte spielen Sie das angegebene HR Support Package ein.

Aufgrund der Komplexität der Korrektur ist ein Vorabeinbau nicht möglich.

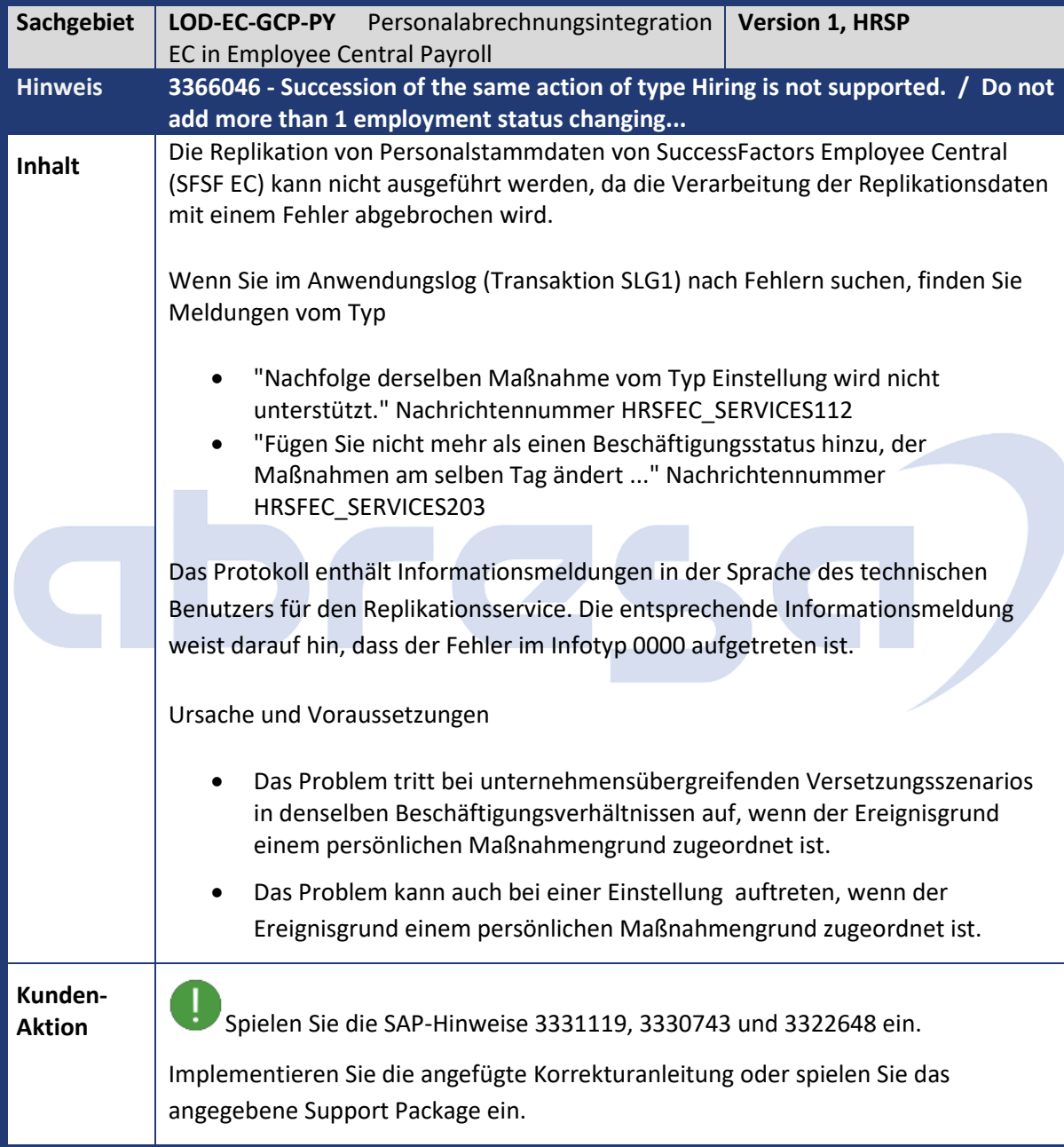

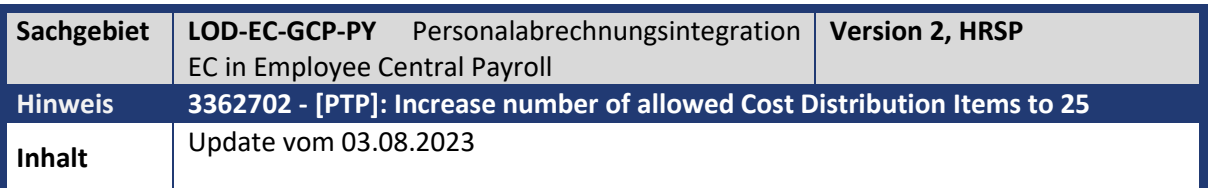

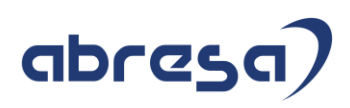

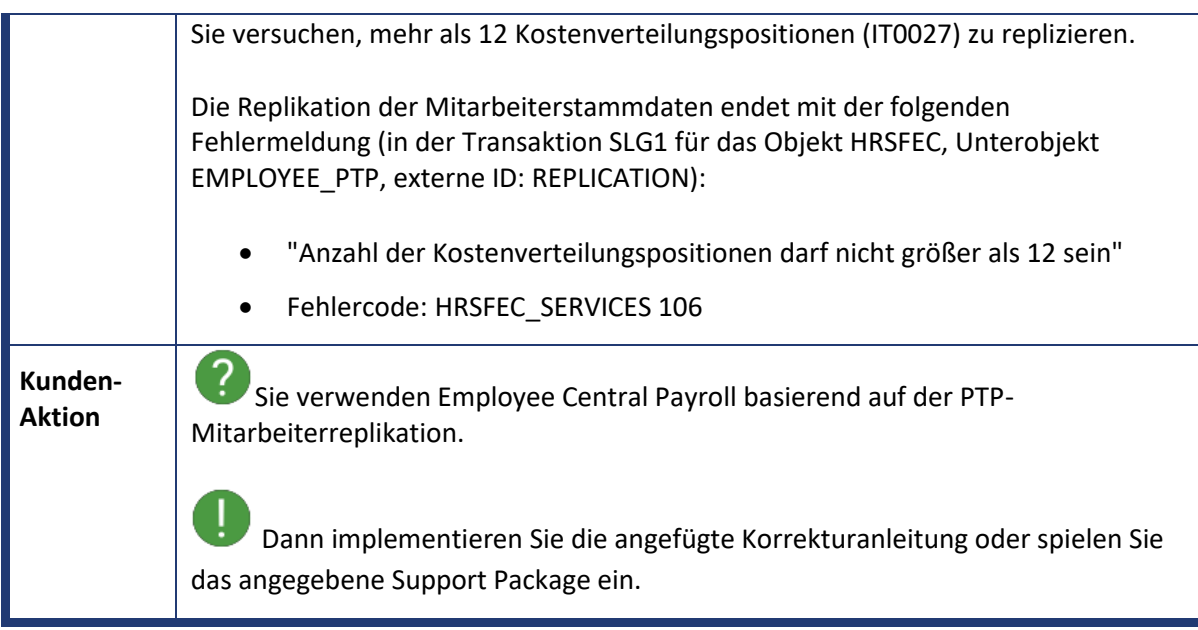

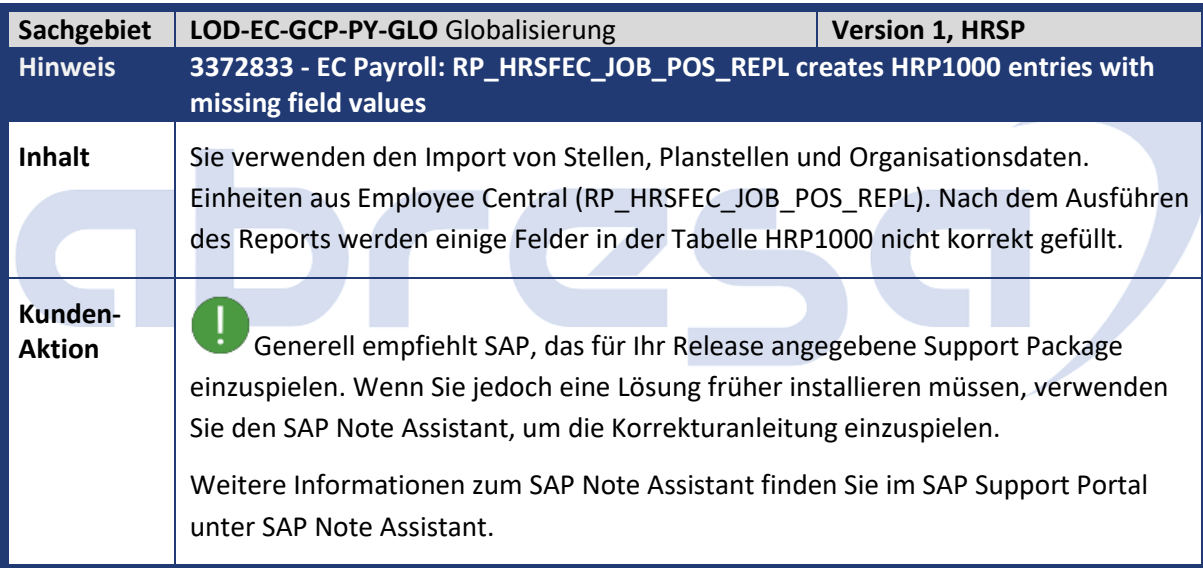

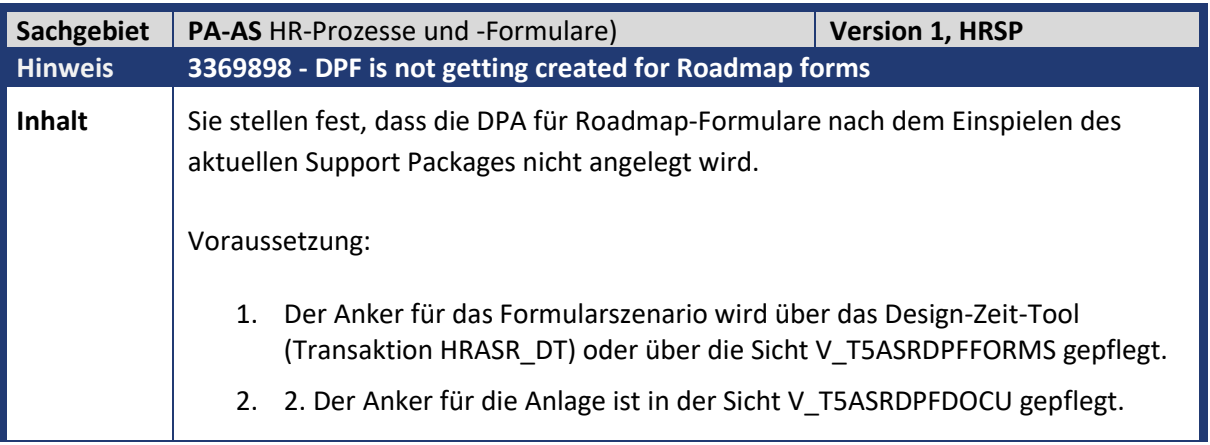

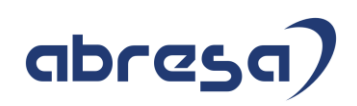

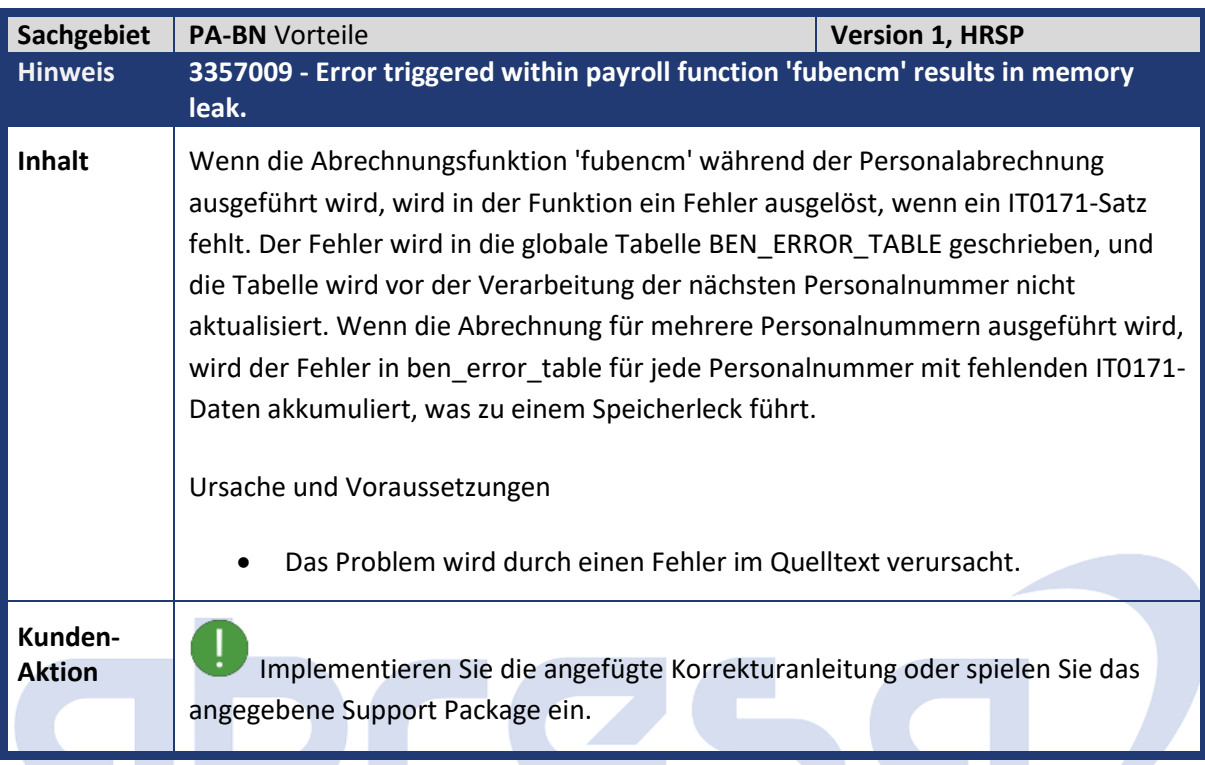

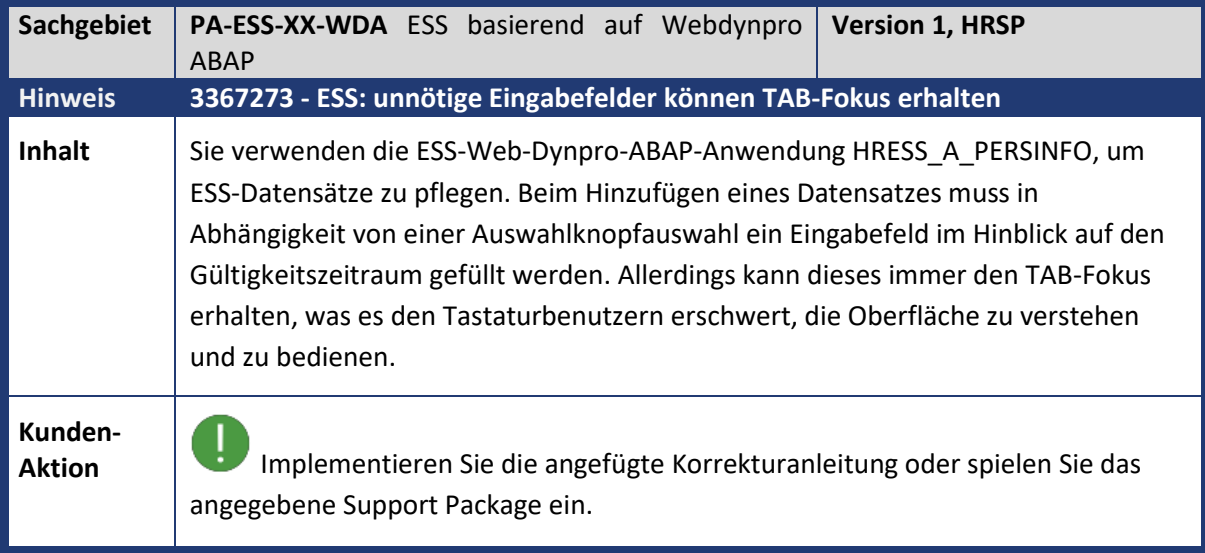

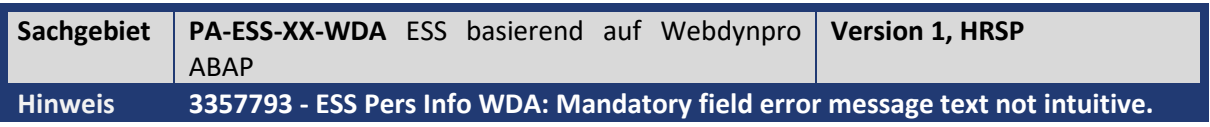

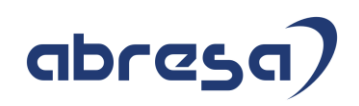

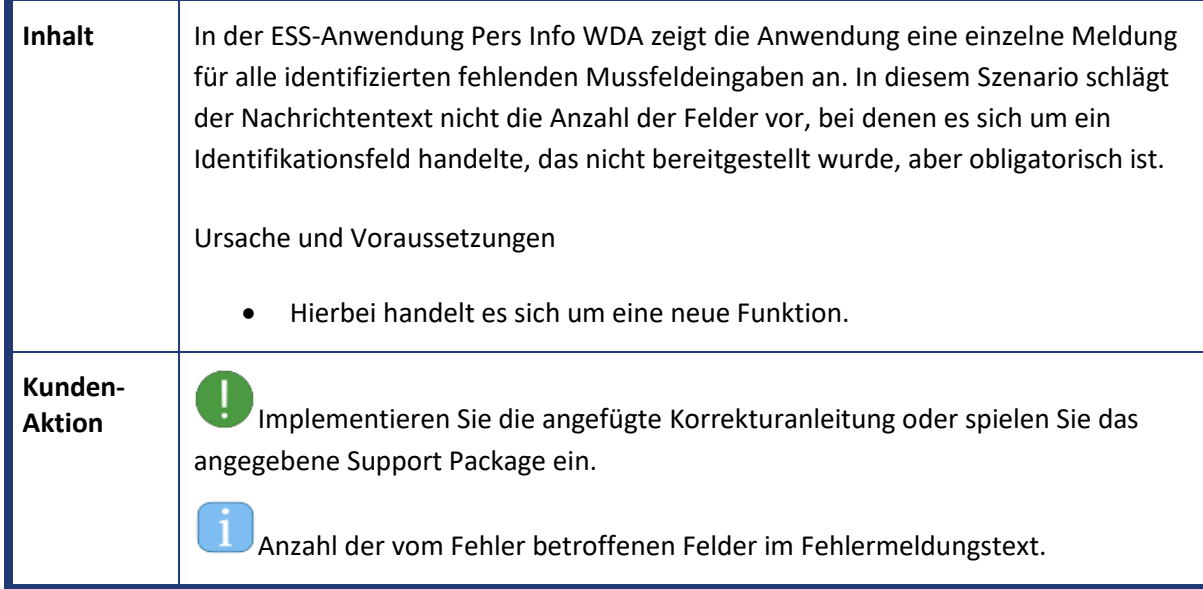

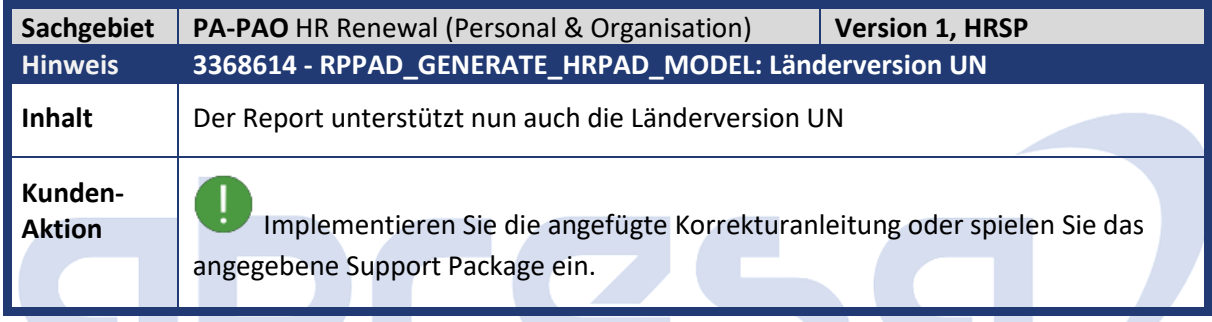

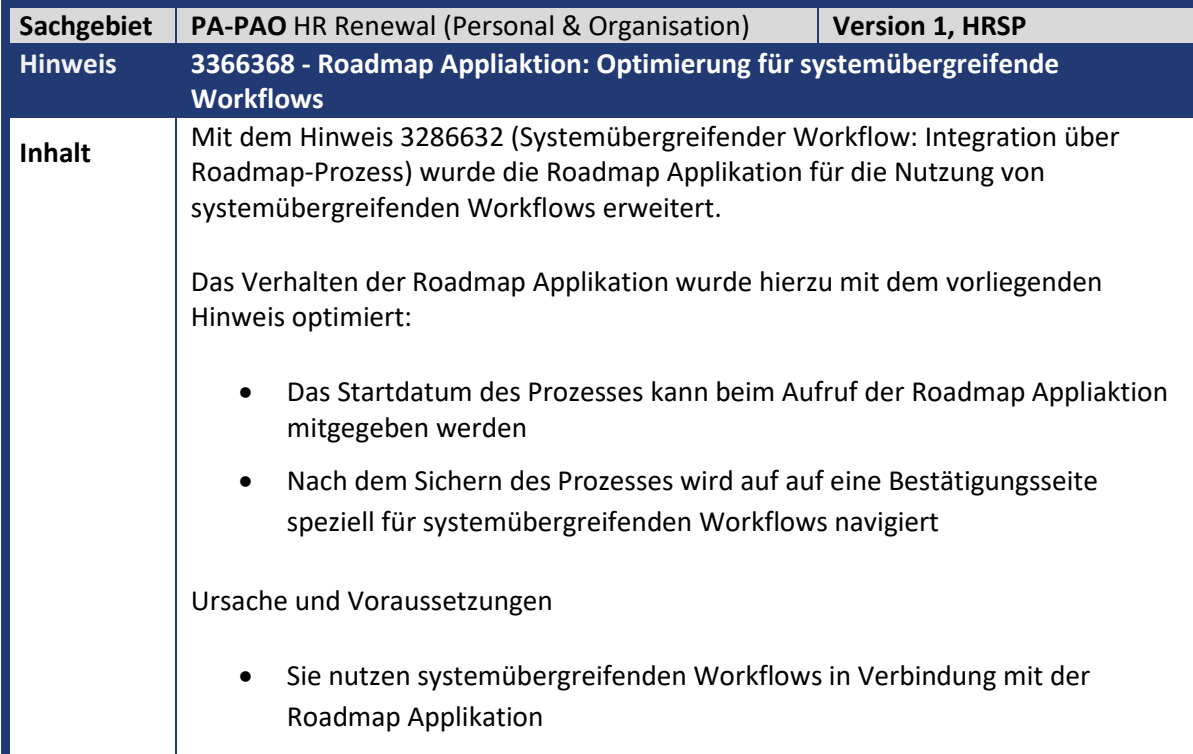

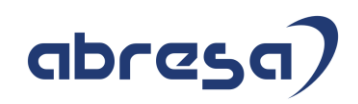

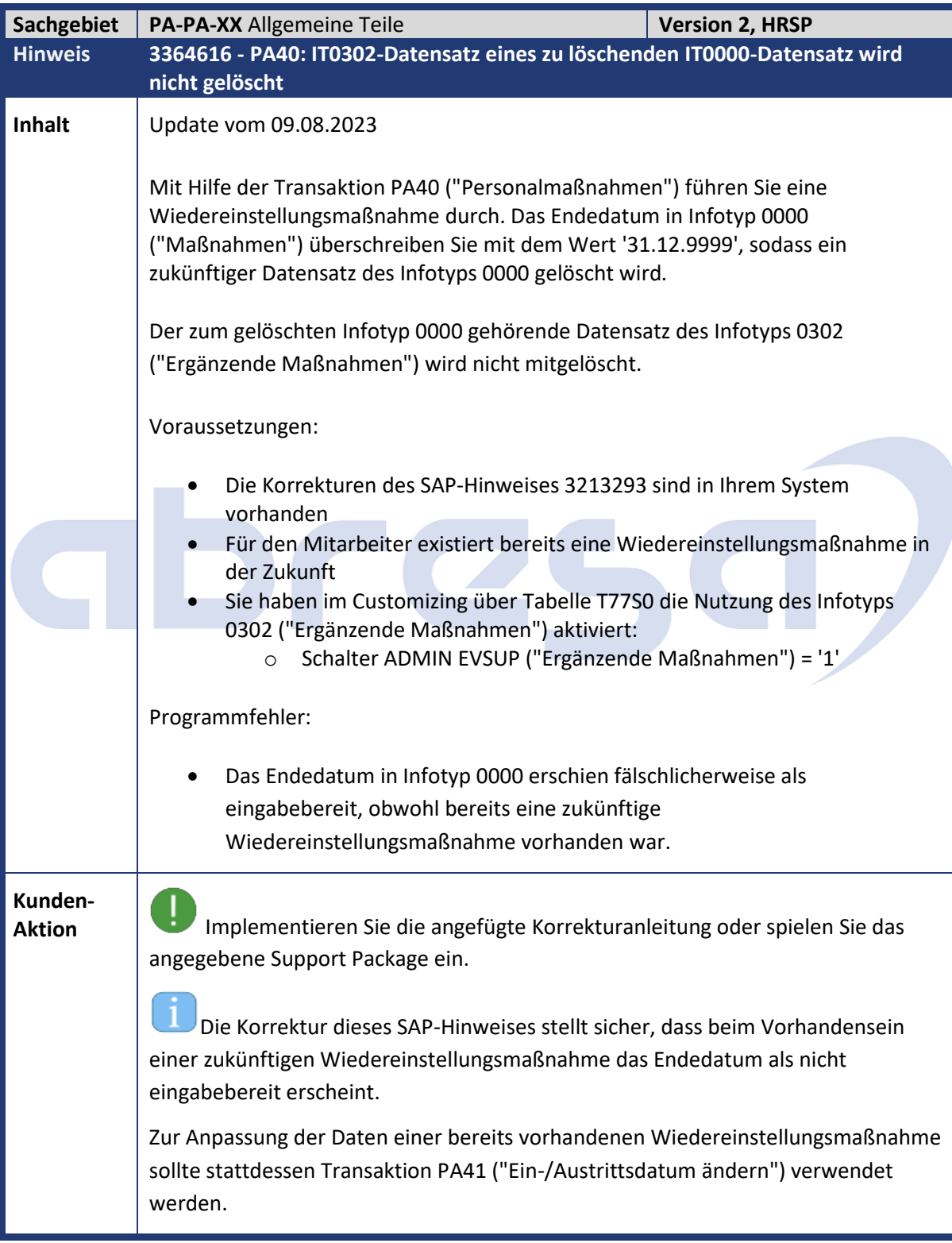

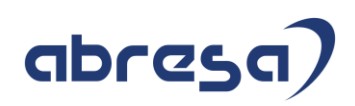

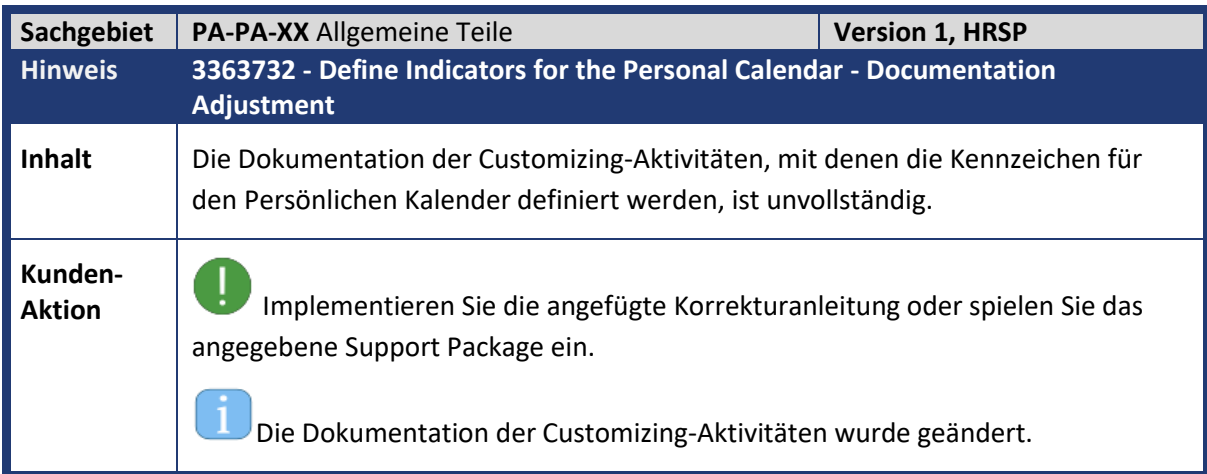

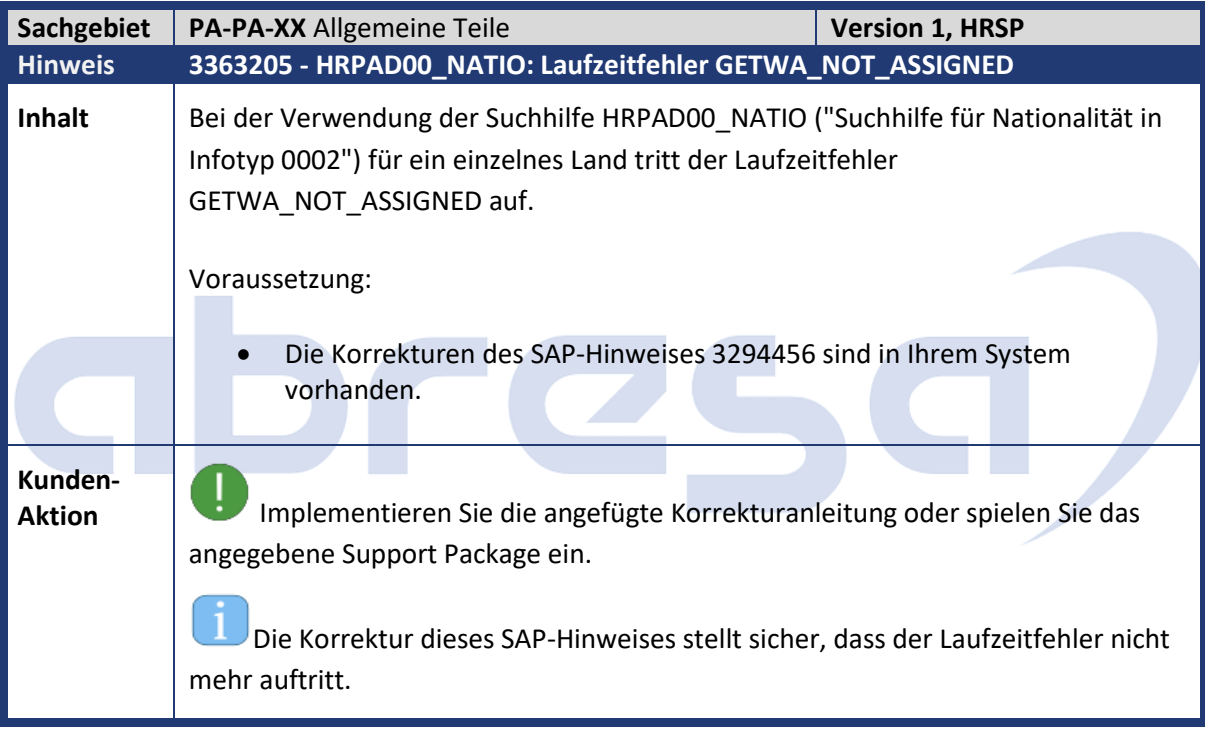

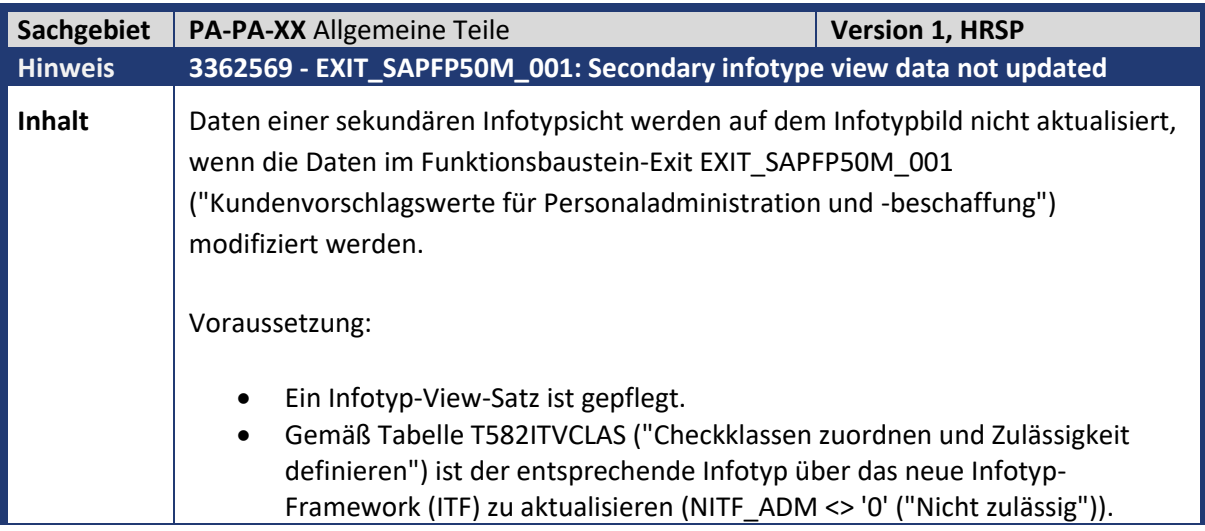

Kundeninfo zu den SAP-Hinweisen 09/2023 Weitere Hinweise

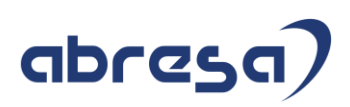

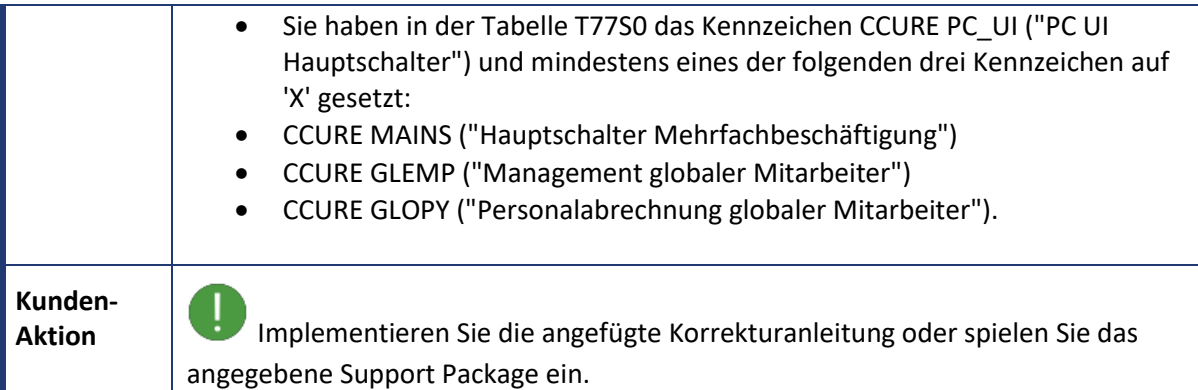

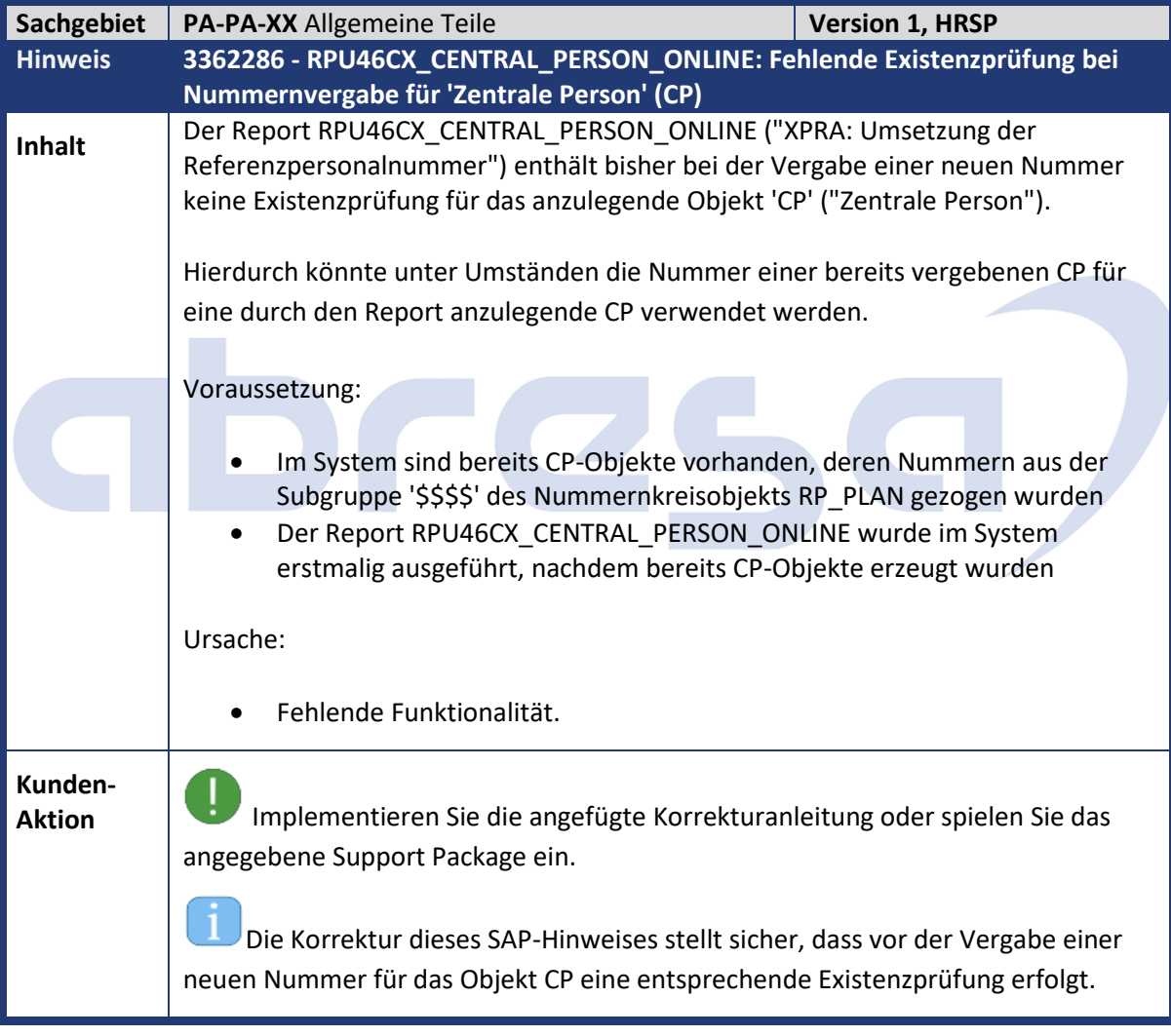

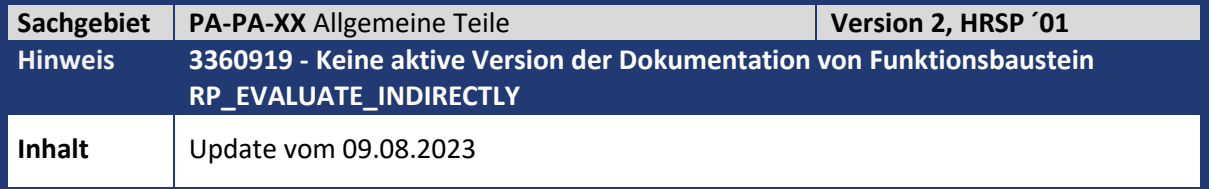

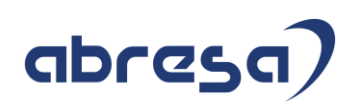

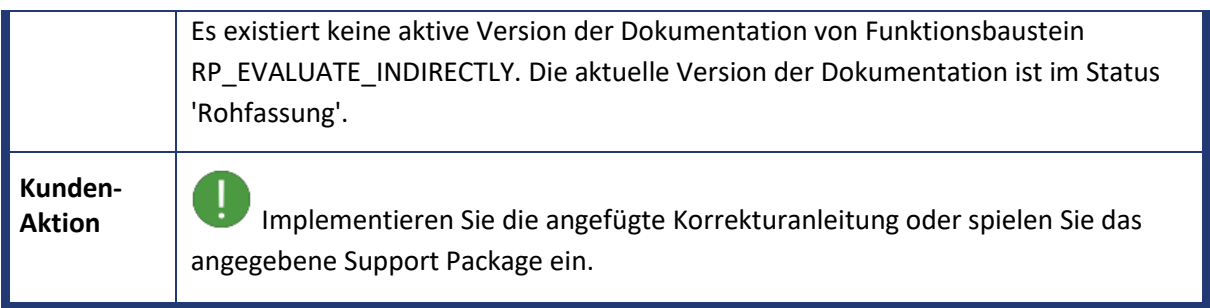

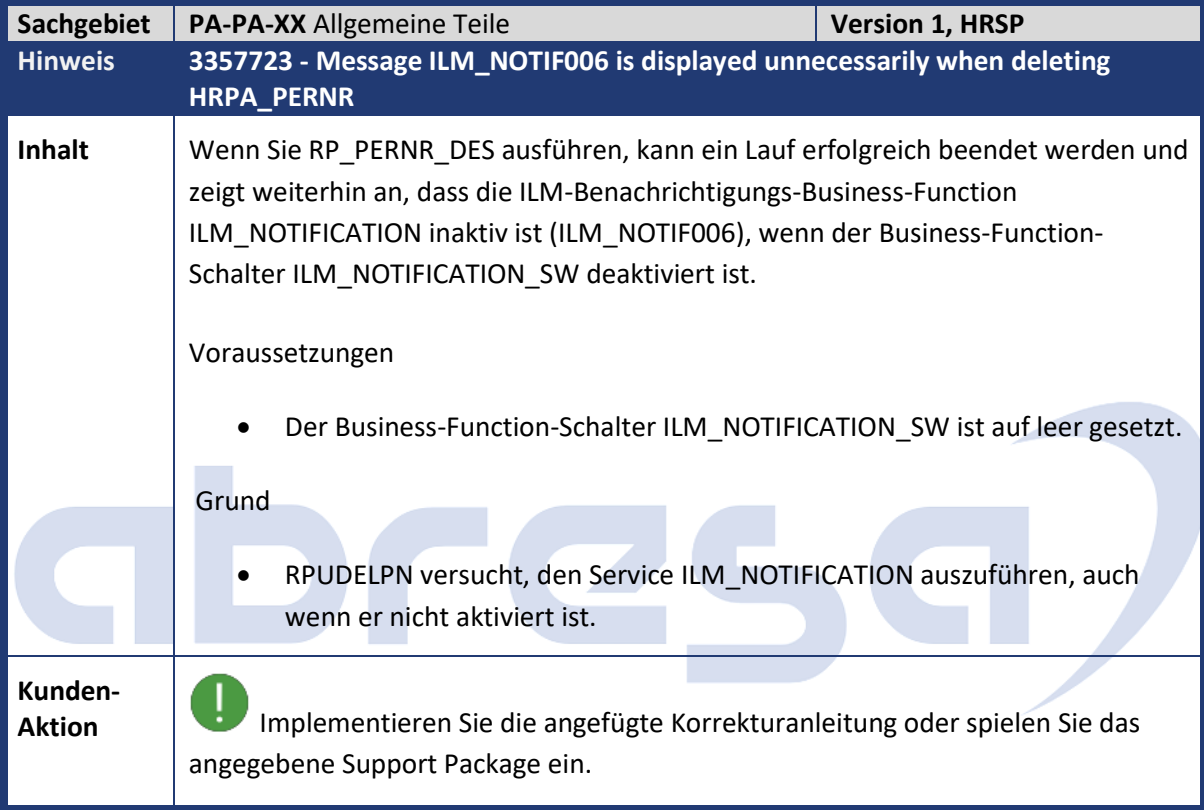

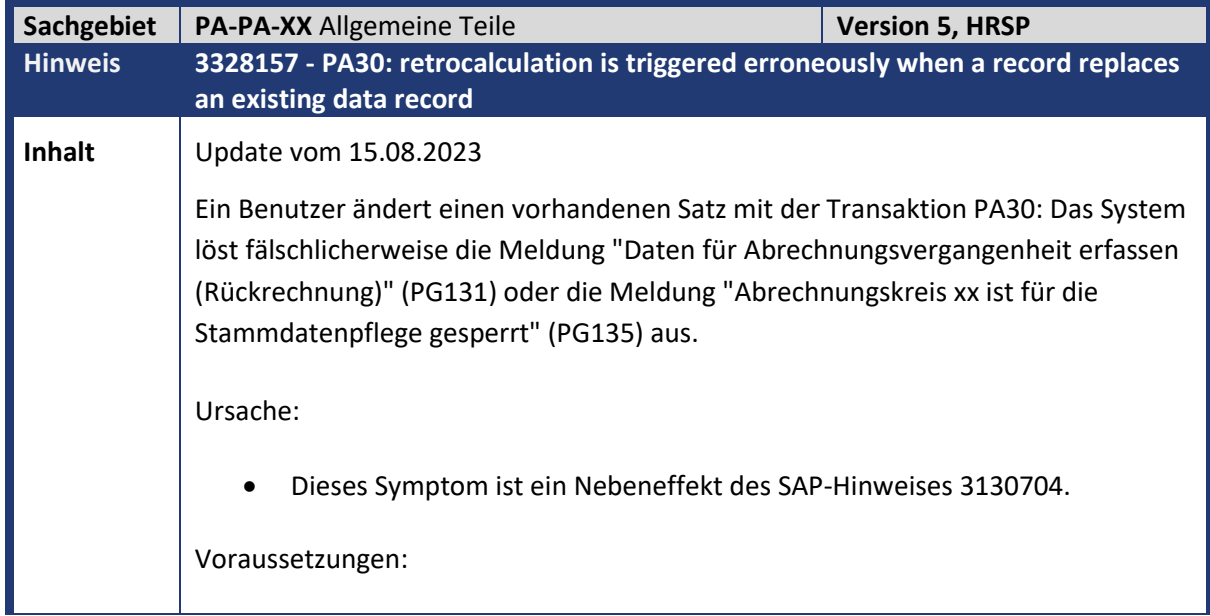

#### Kundeninfo zu den SAP-Hinweisen 09/2023 Weitere Hinweise

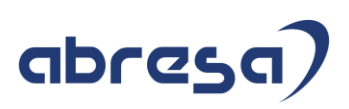

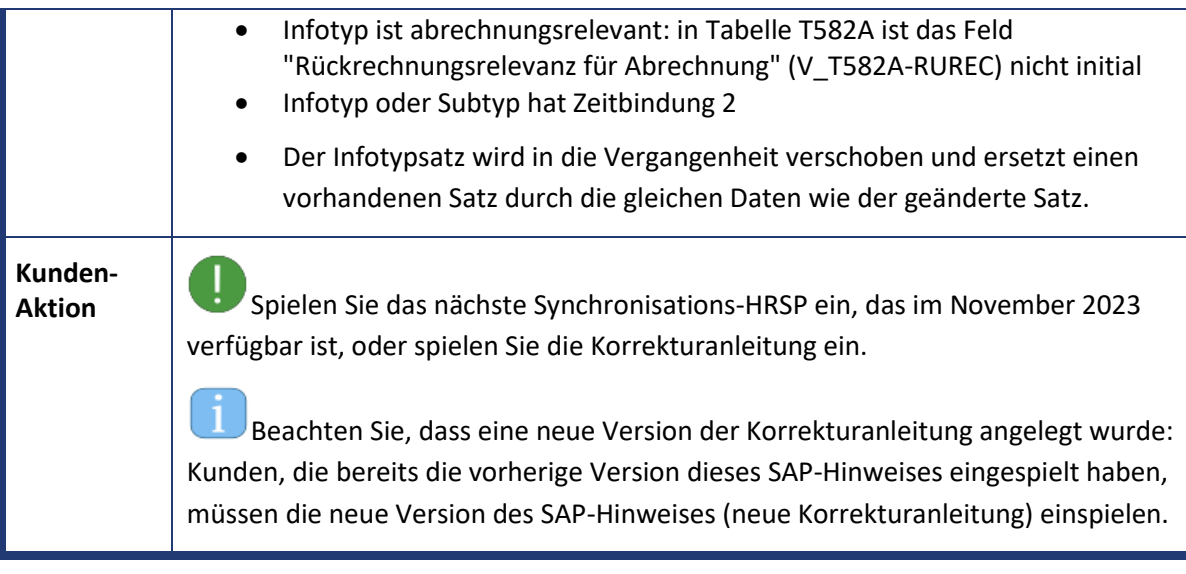

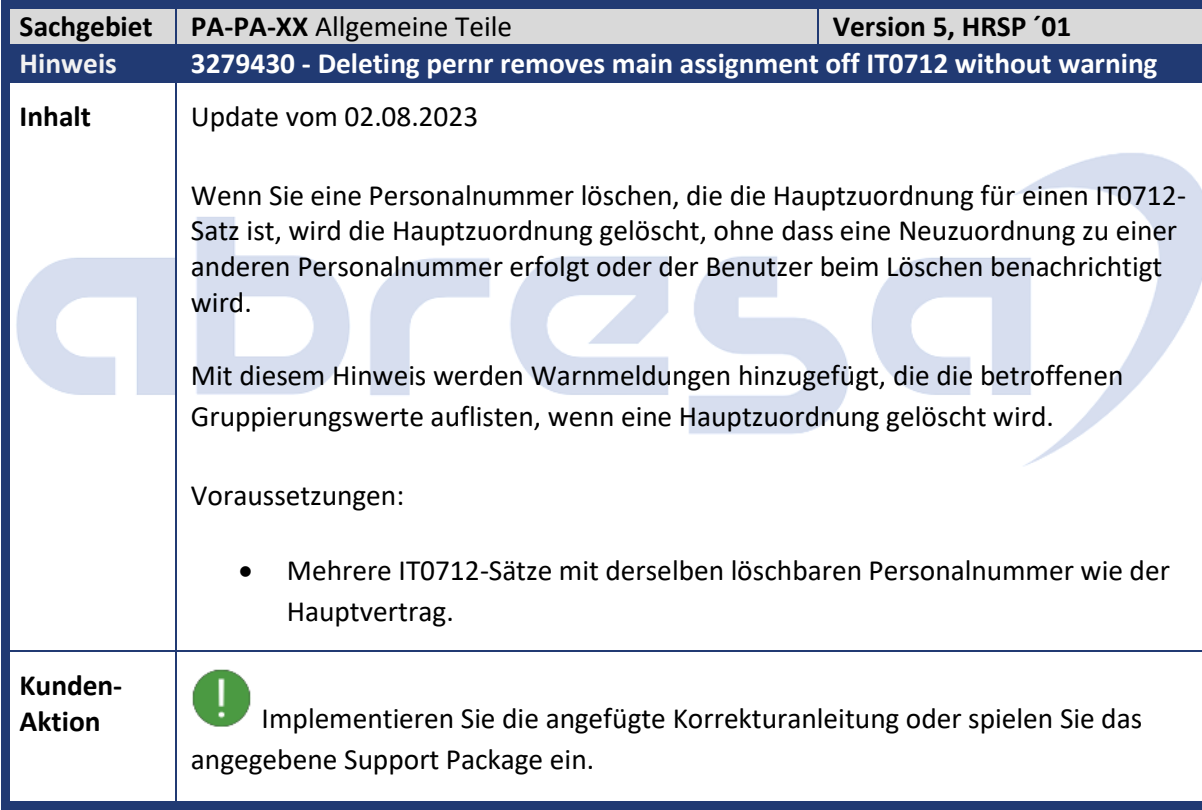

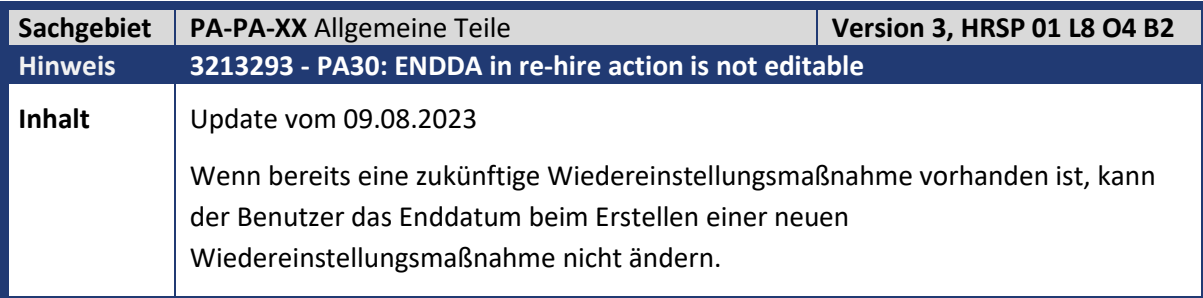

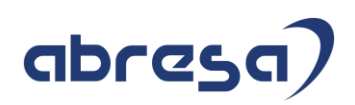

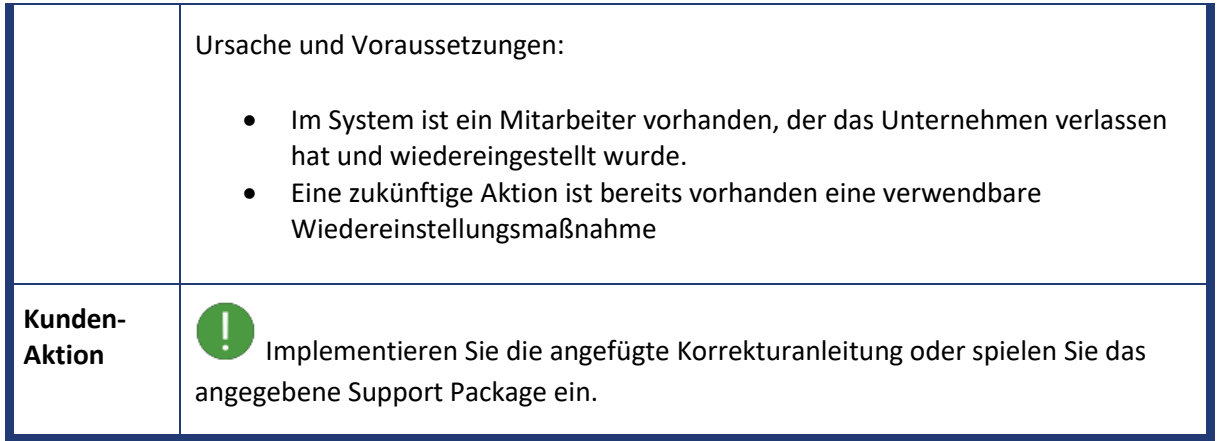

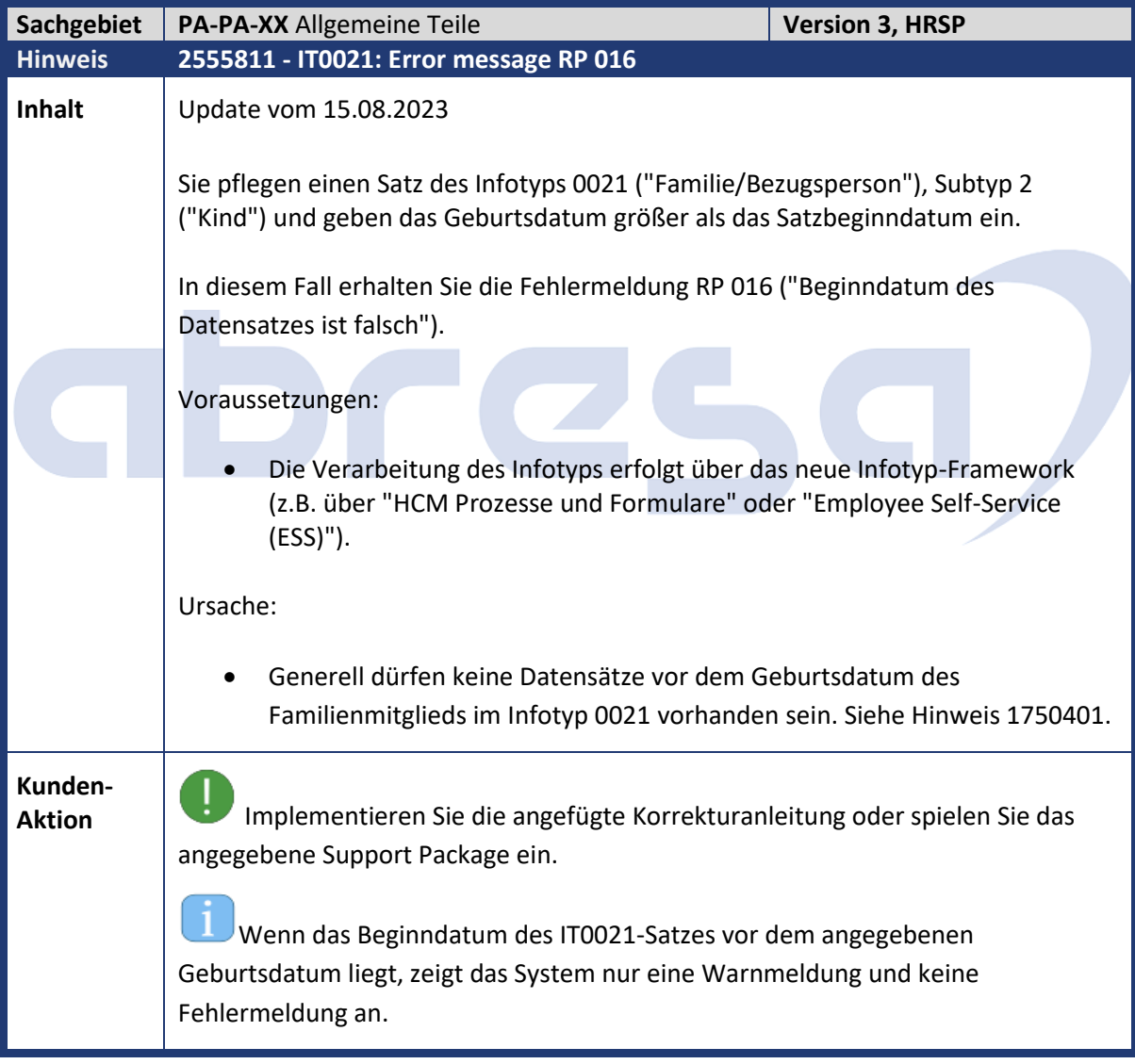

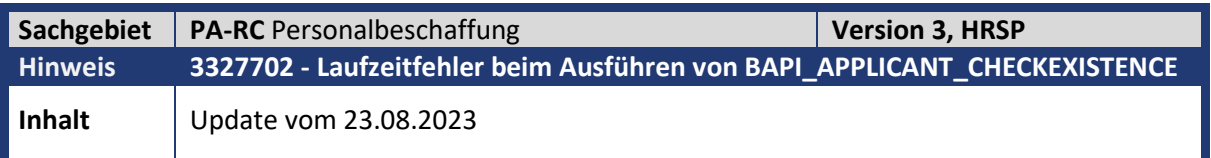

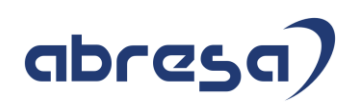

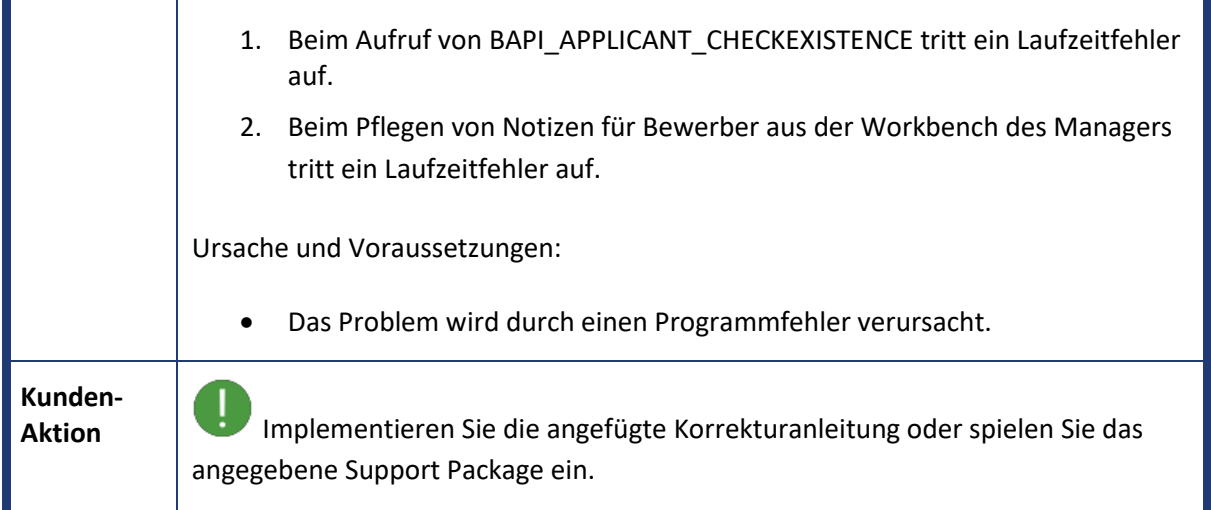

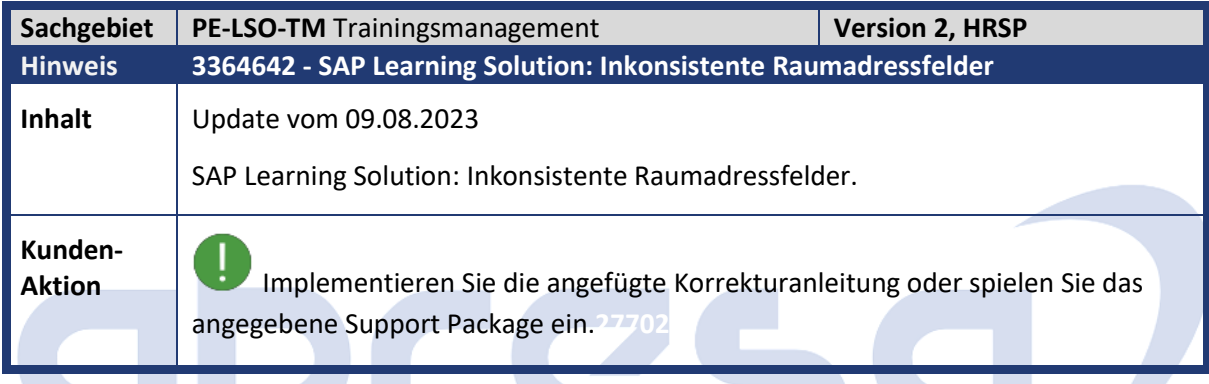

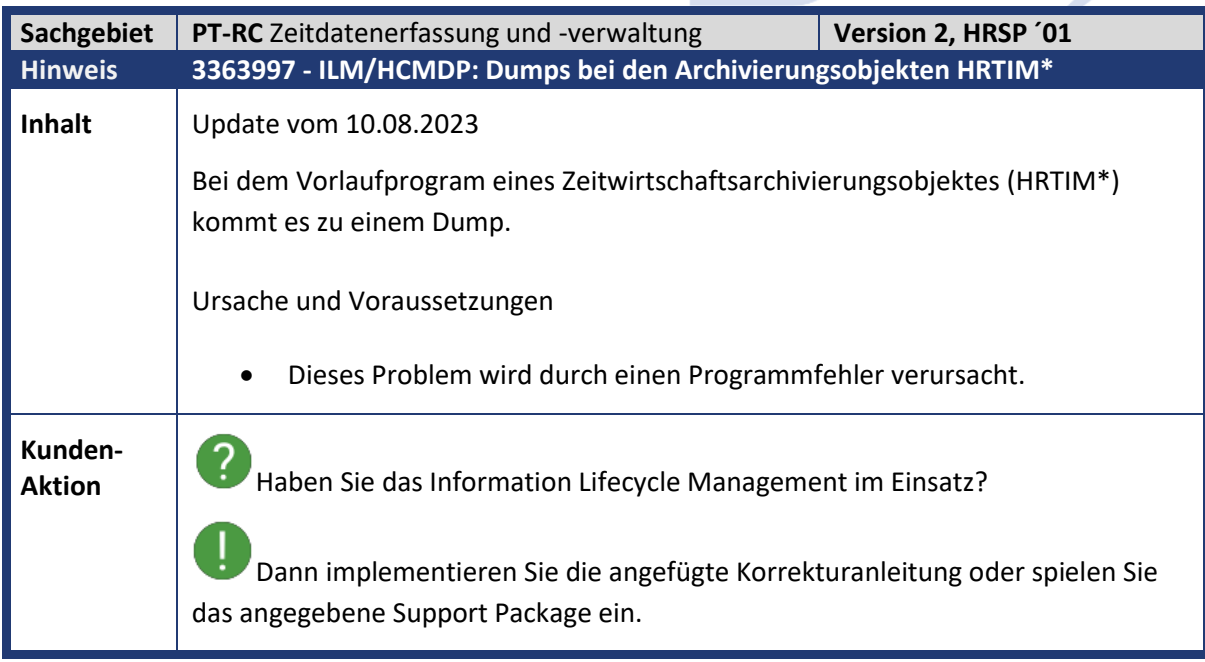

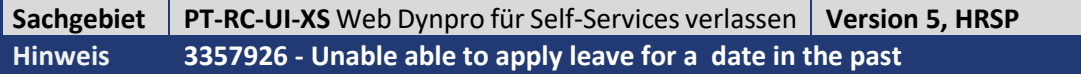

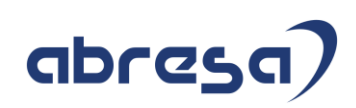

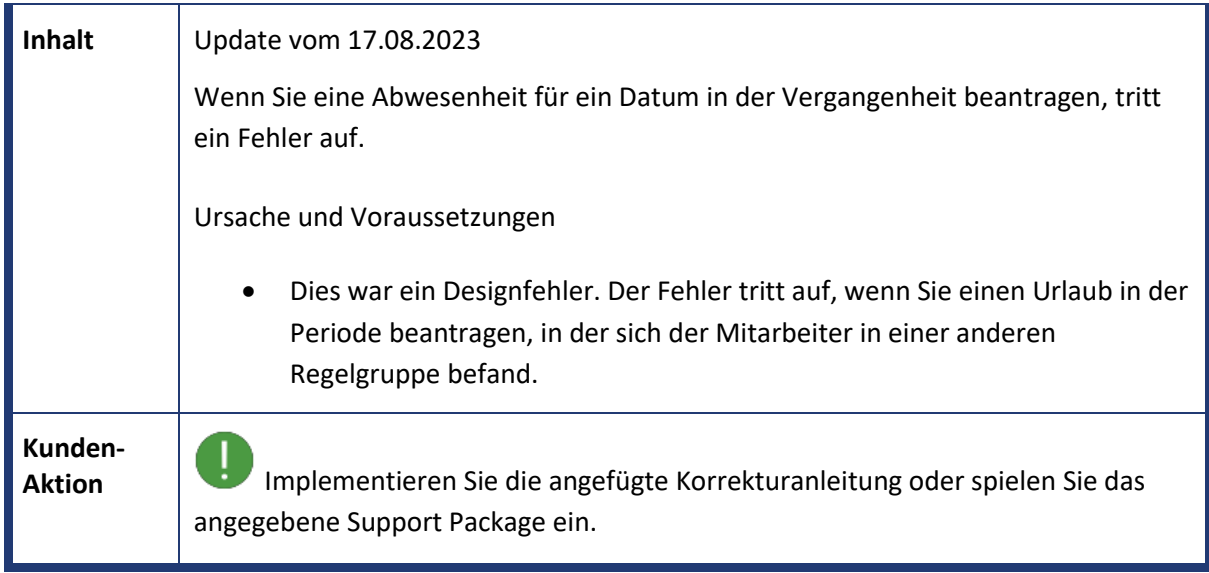

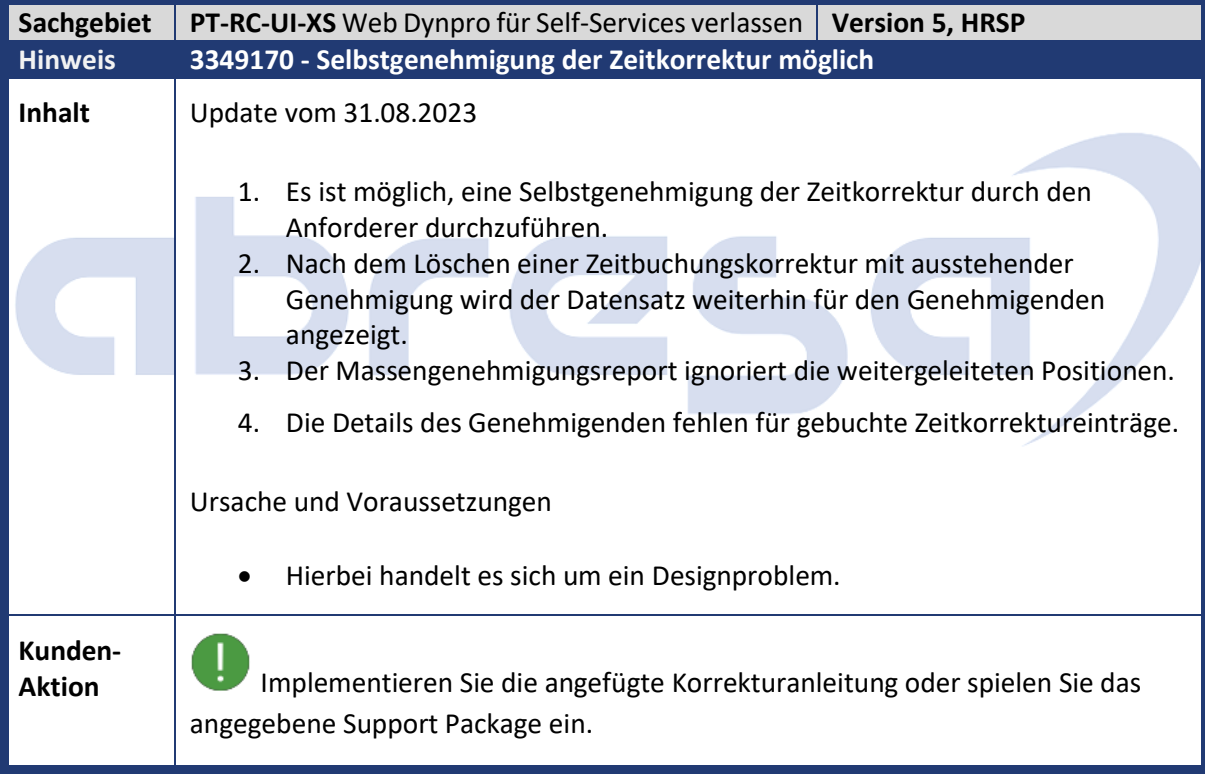

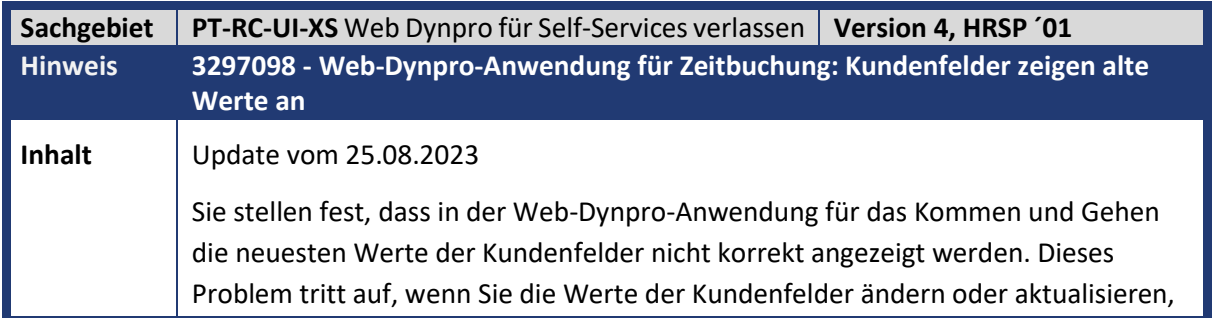

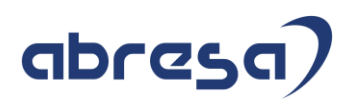

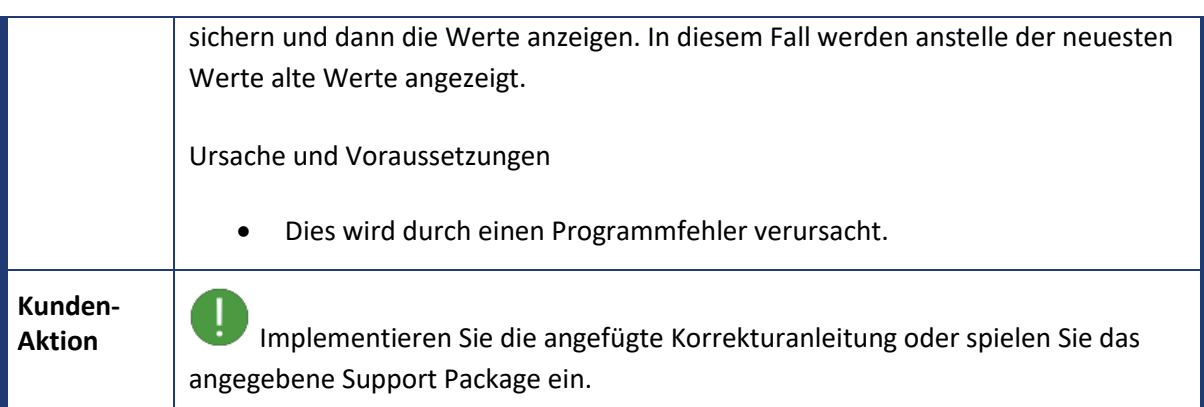

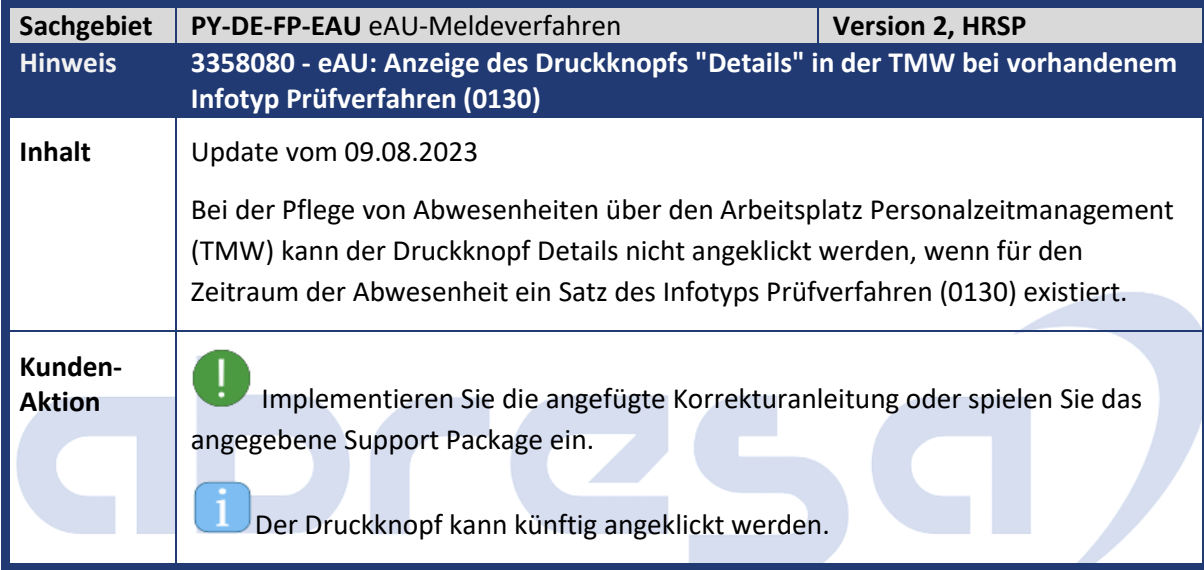

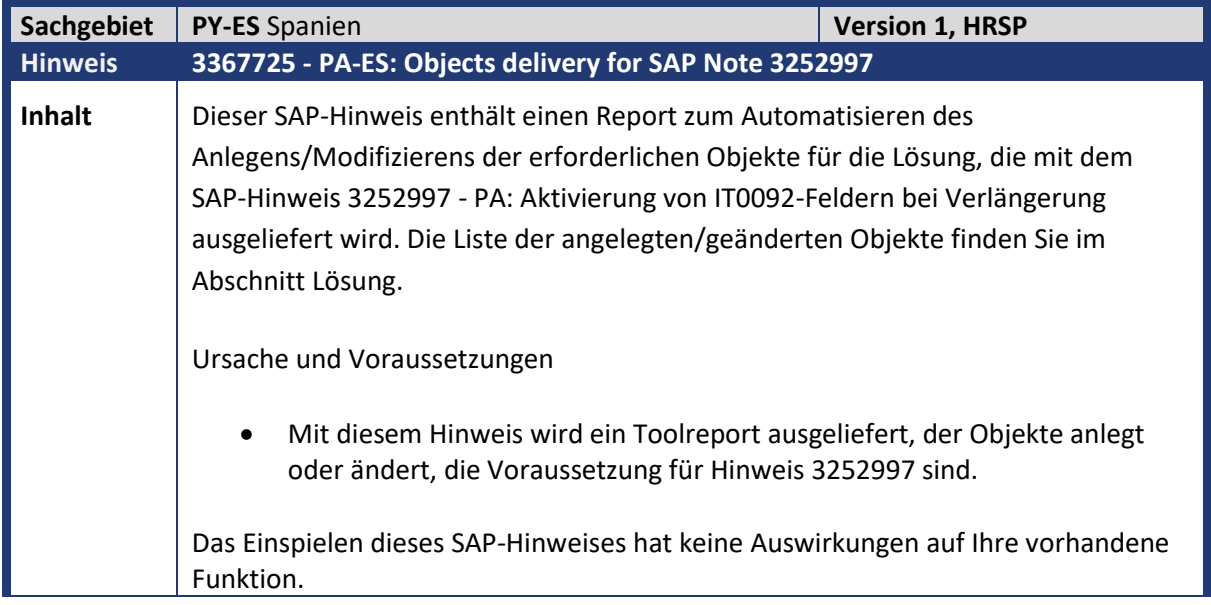

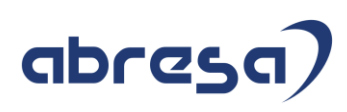

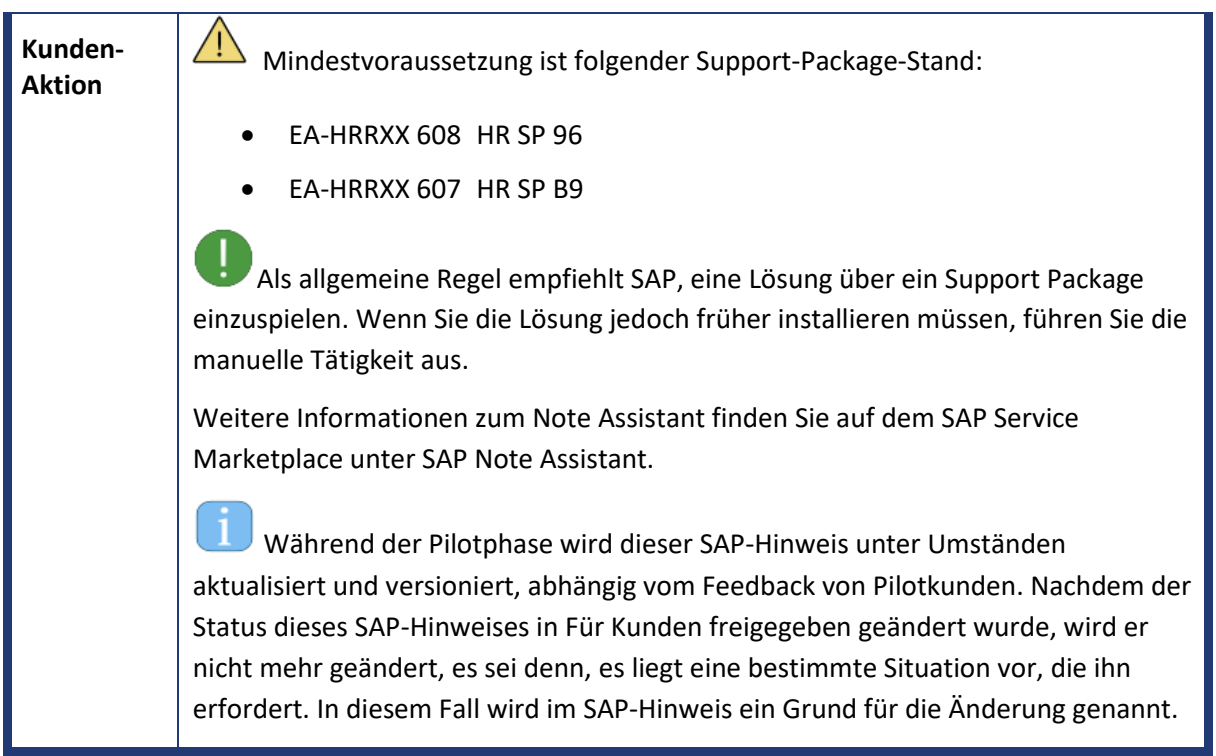

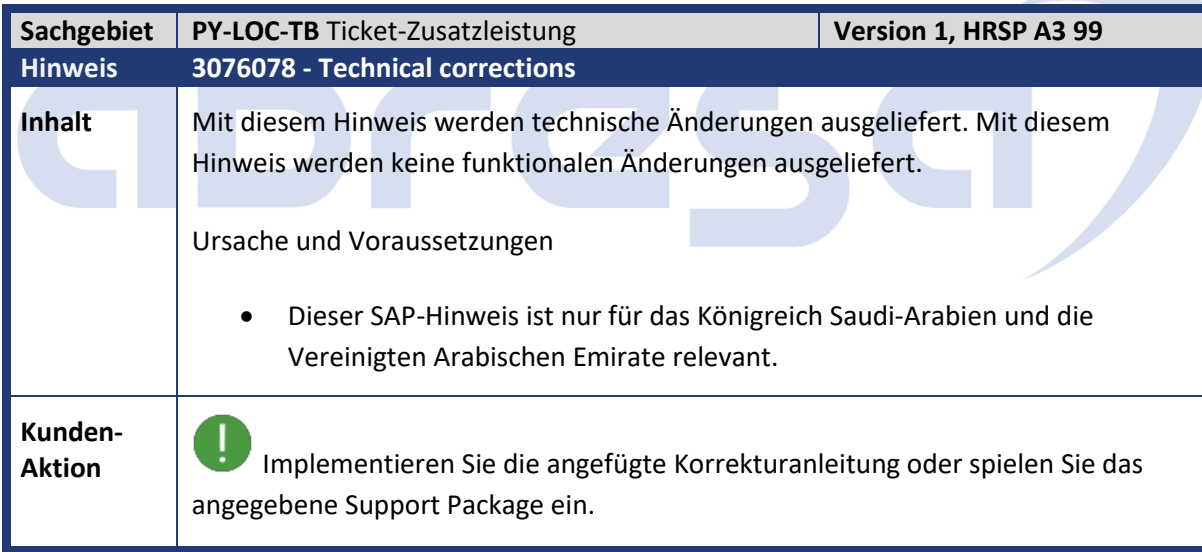

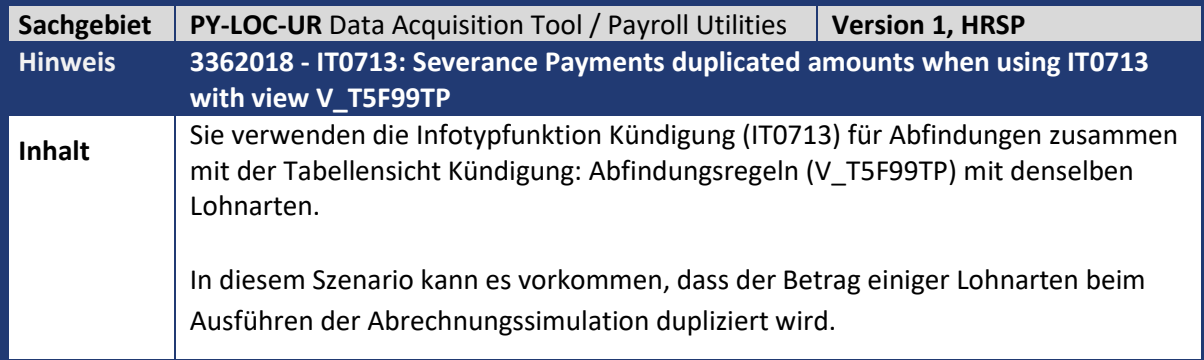

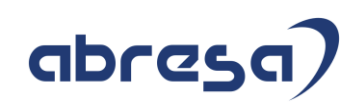

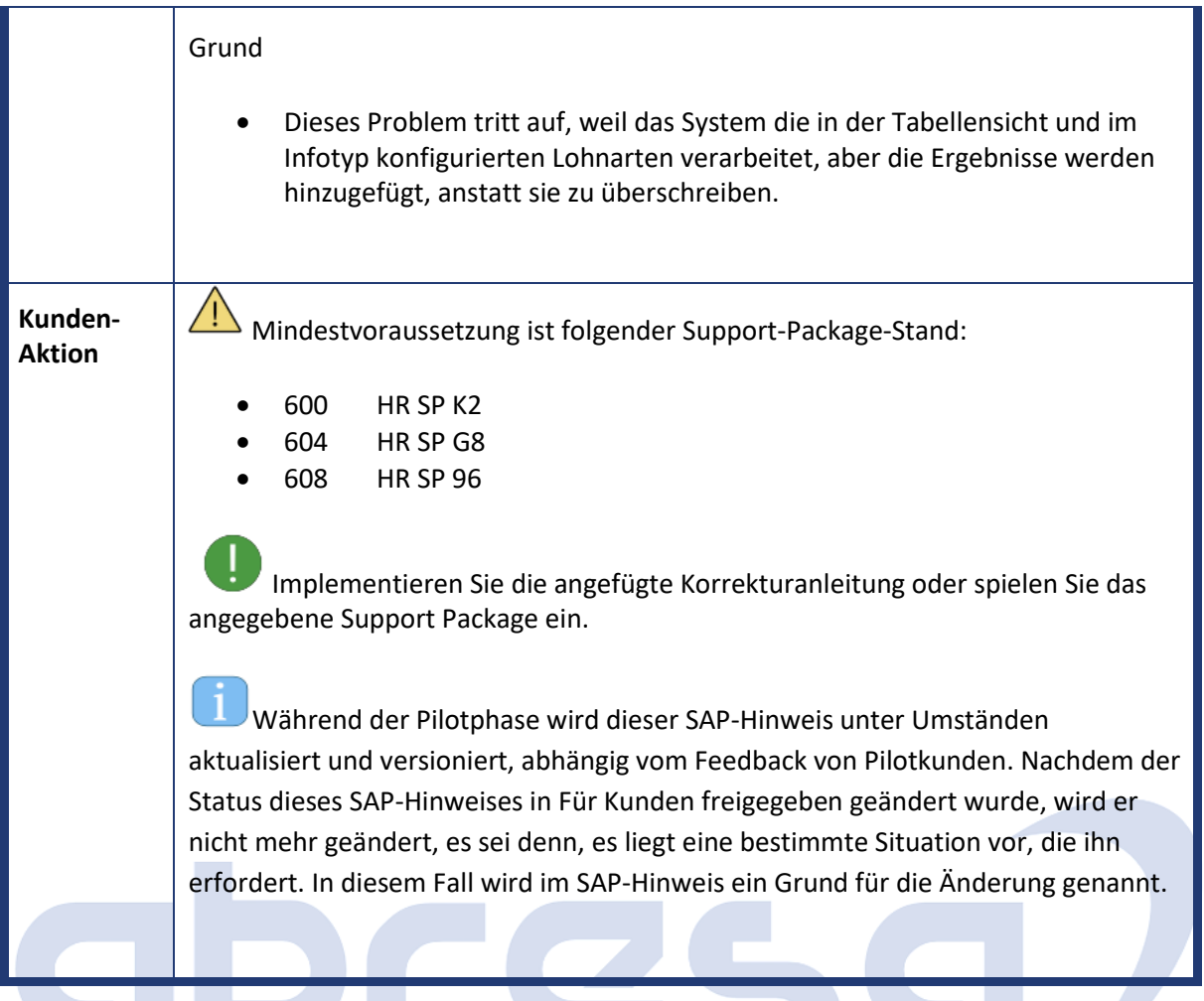

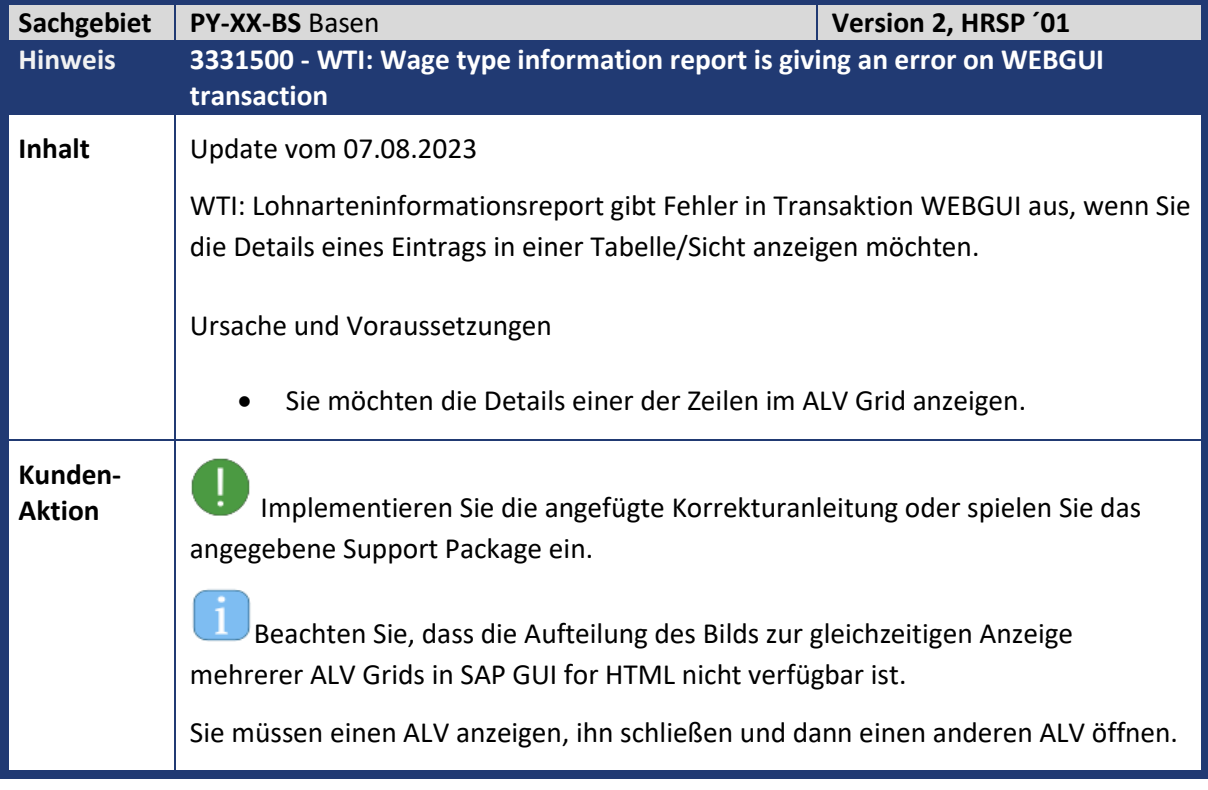

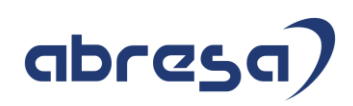

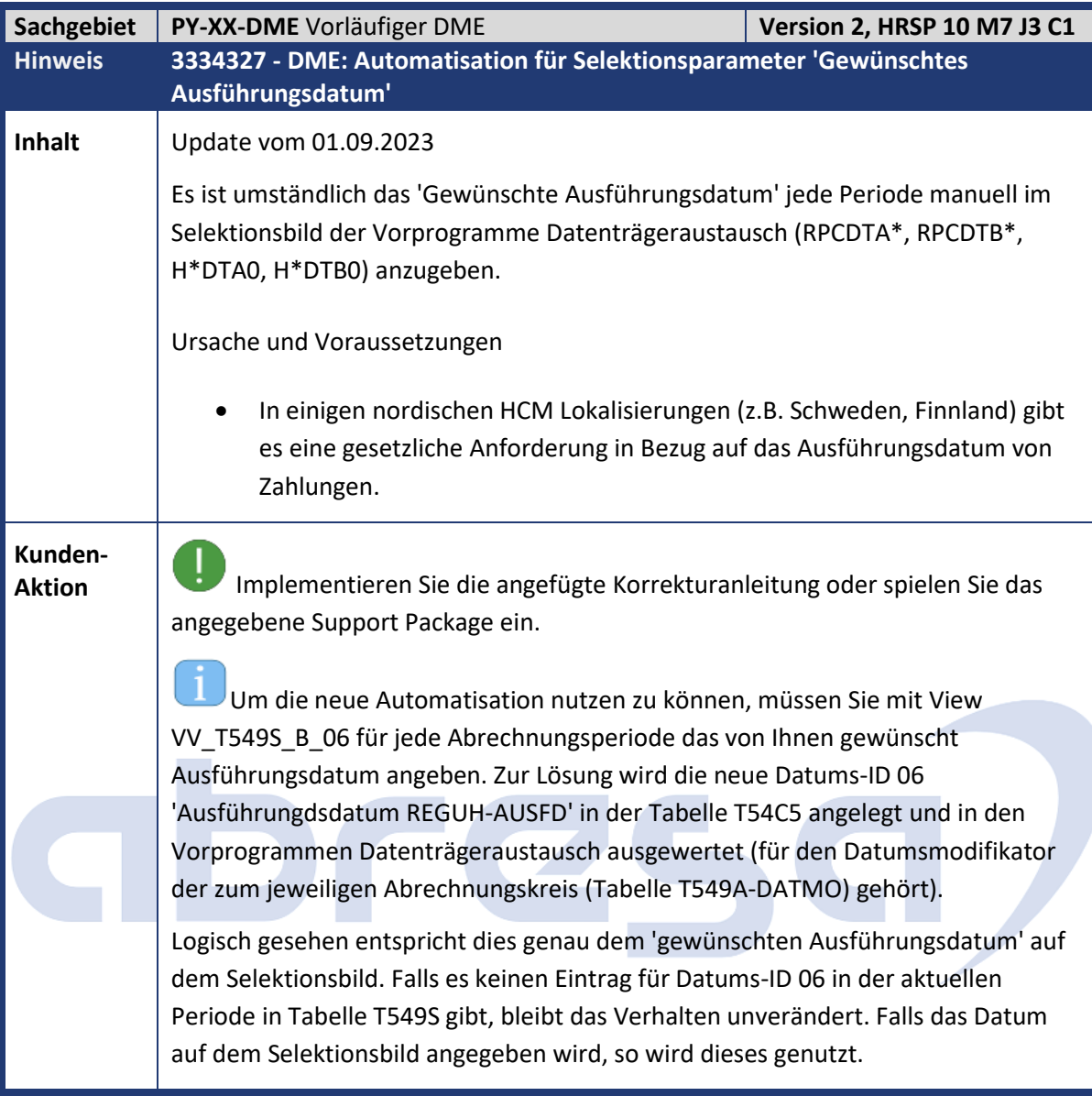

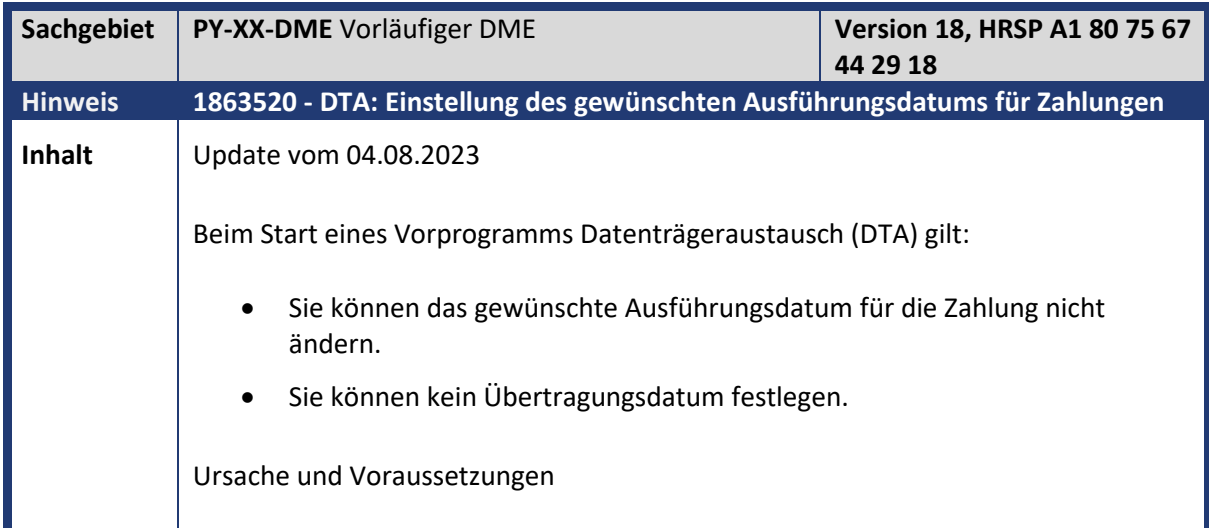

## abresa)

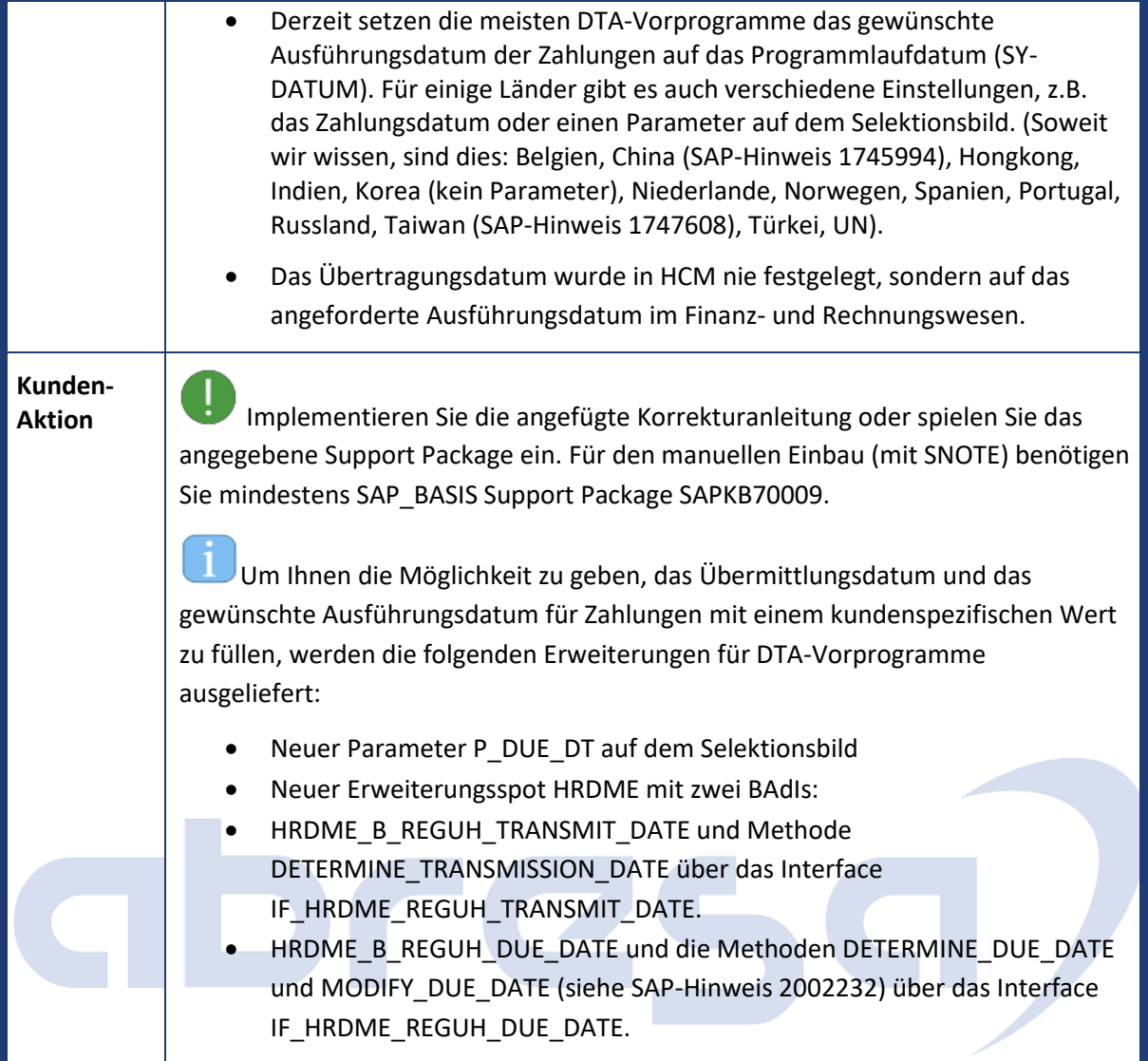

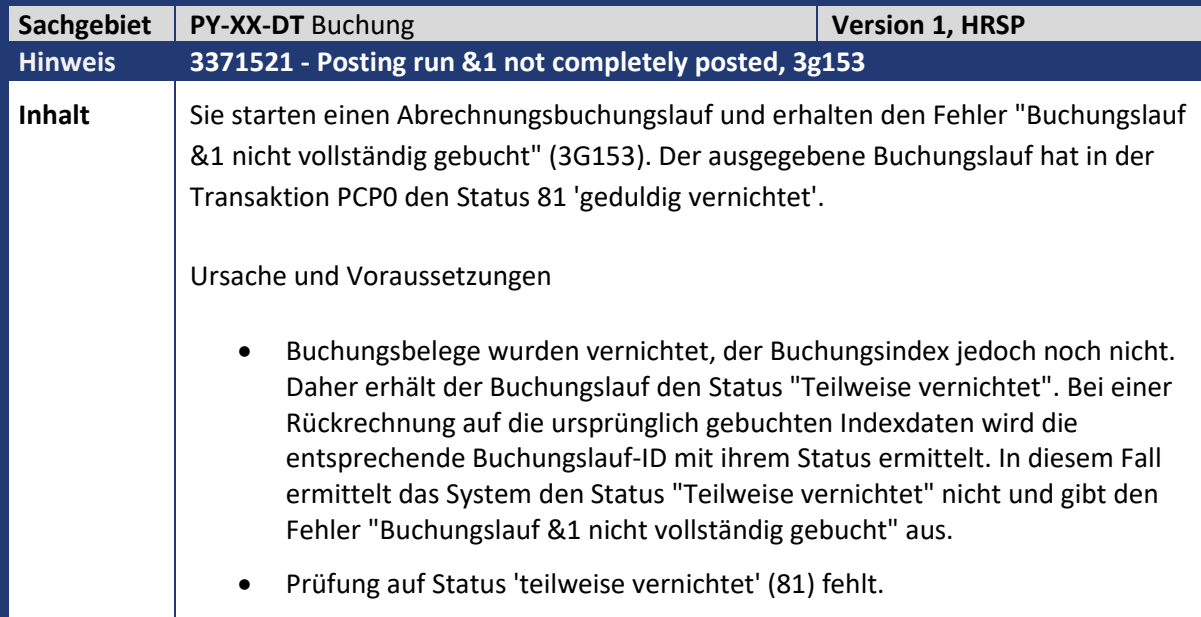

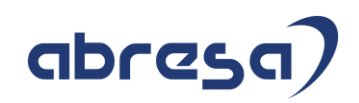

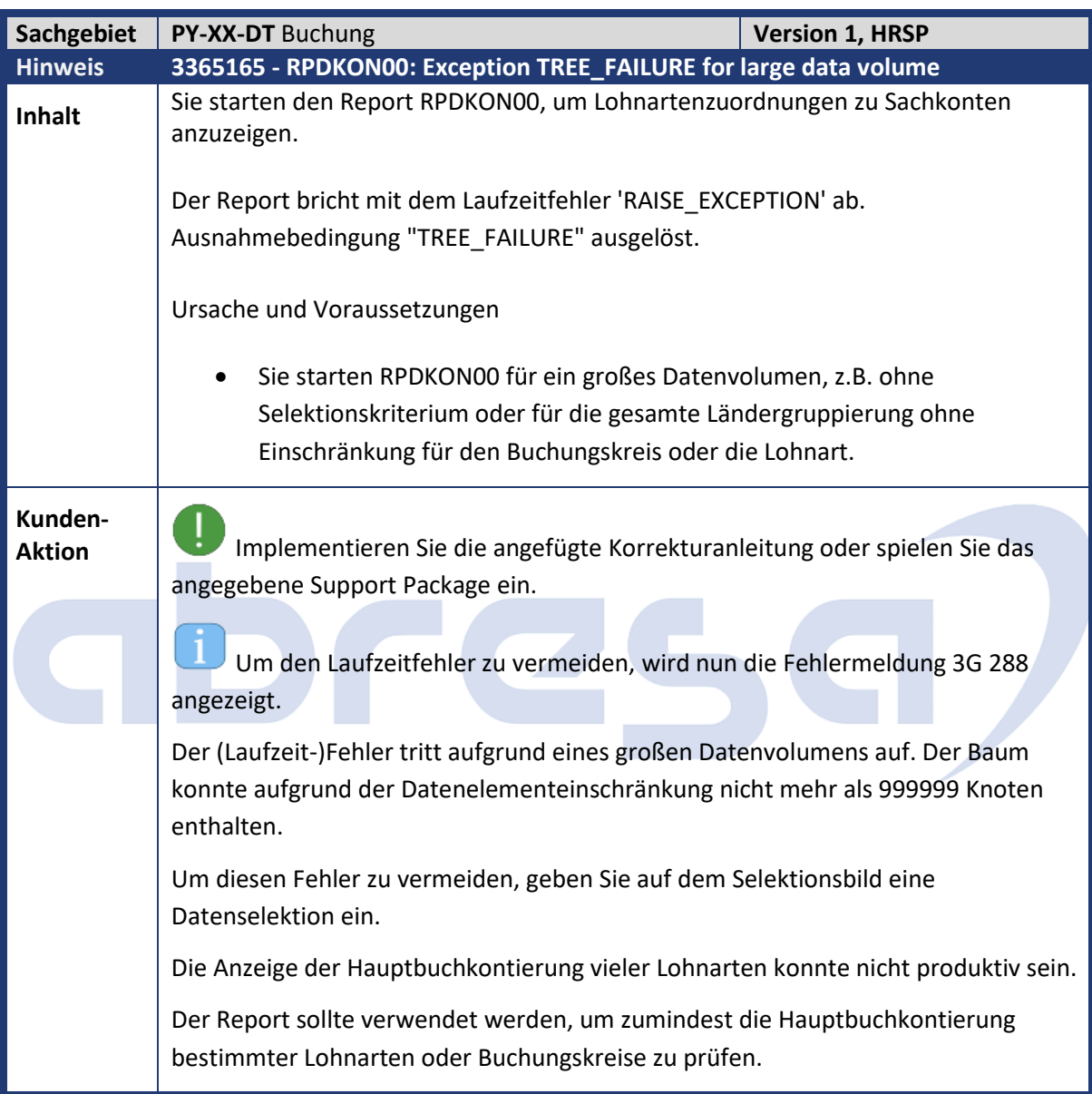

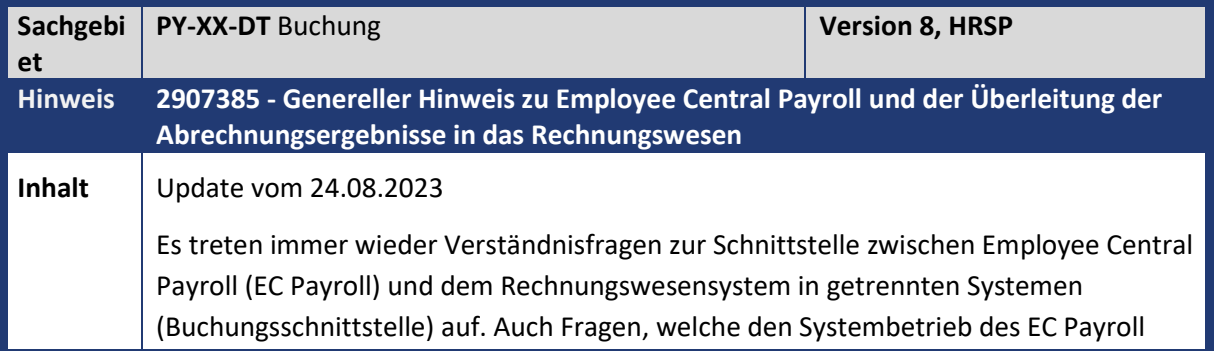

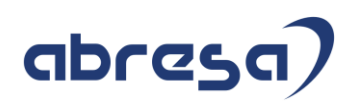

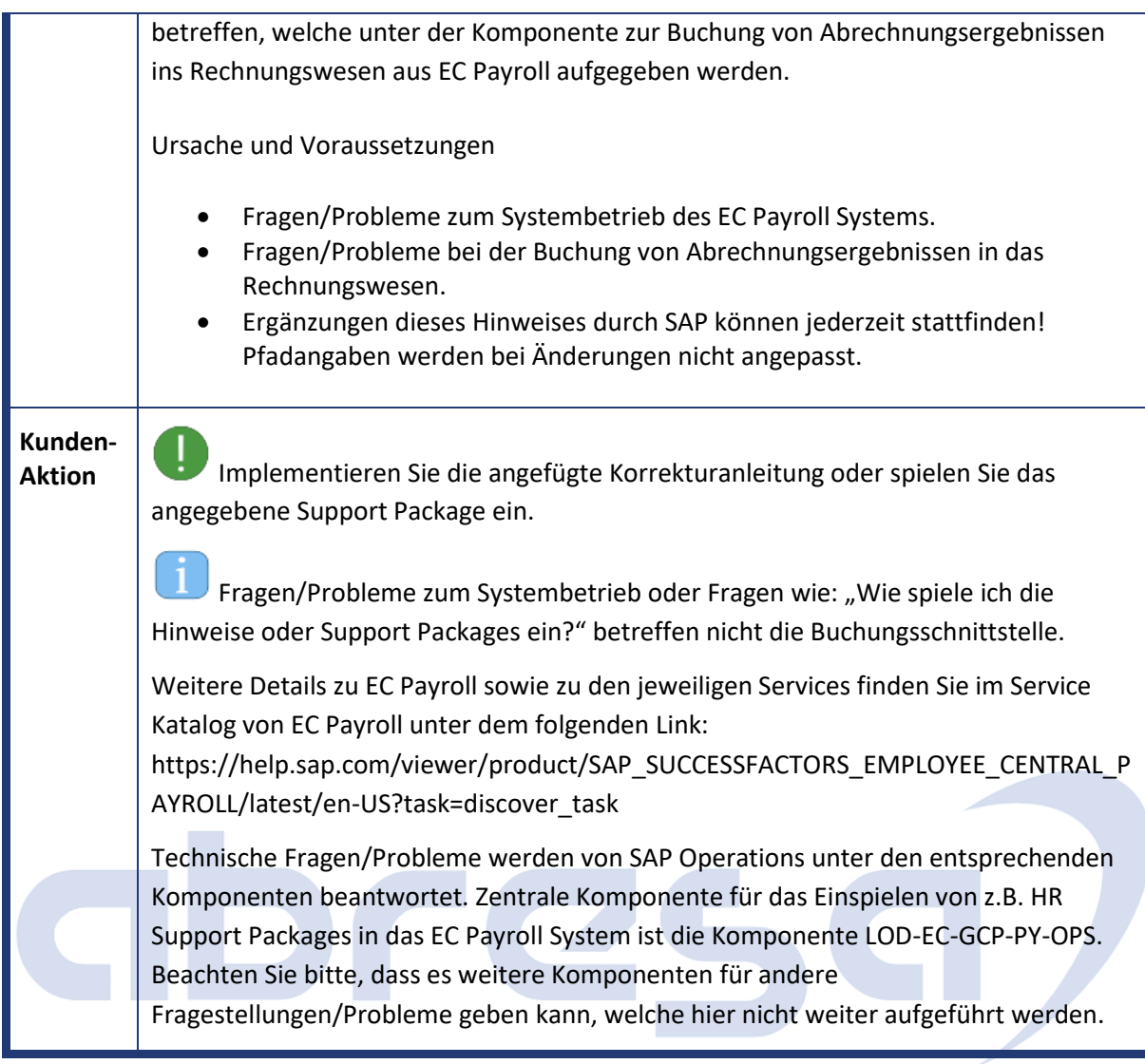

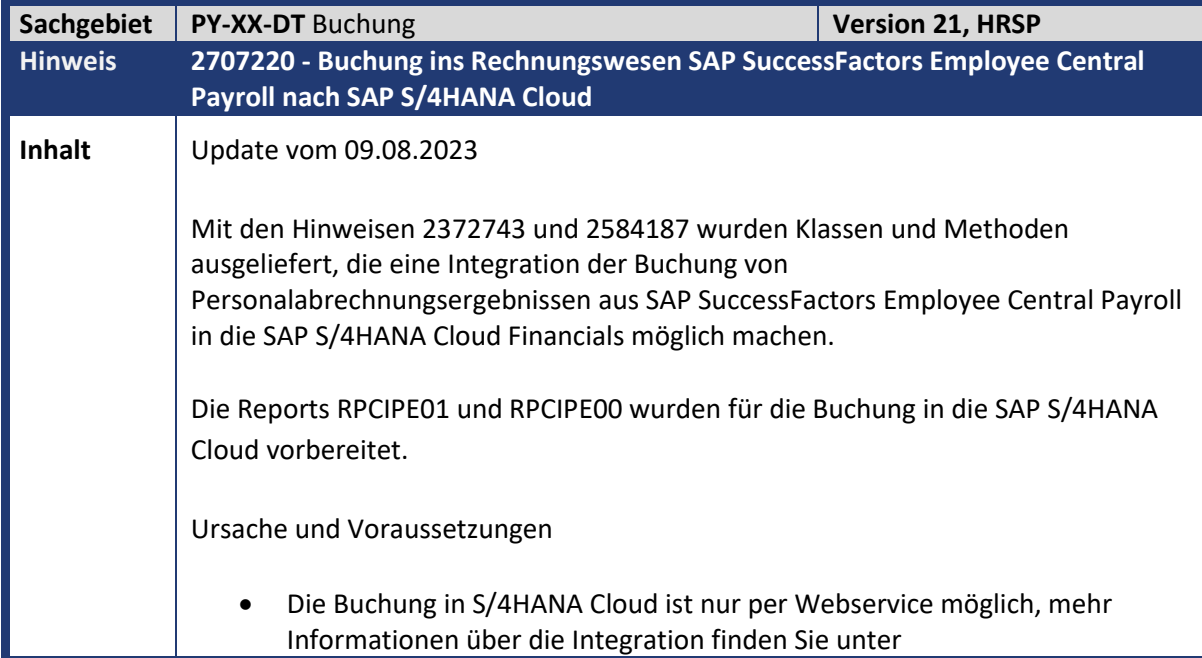

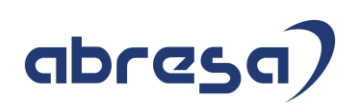

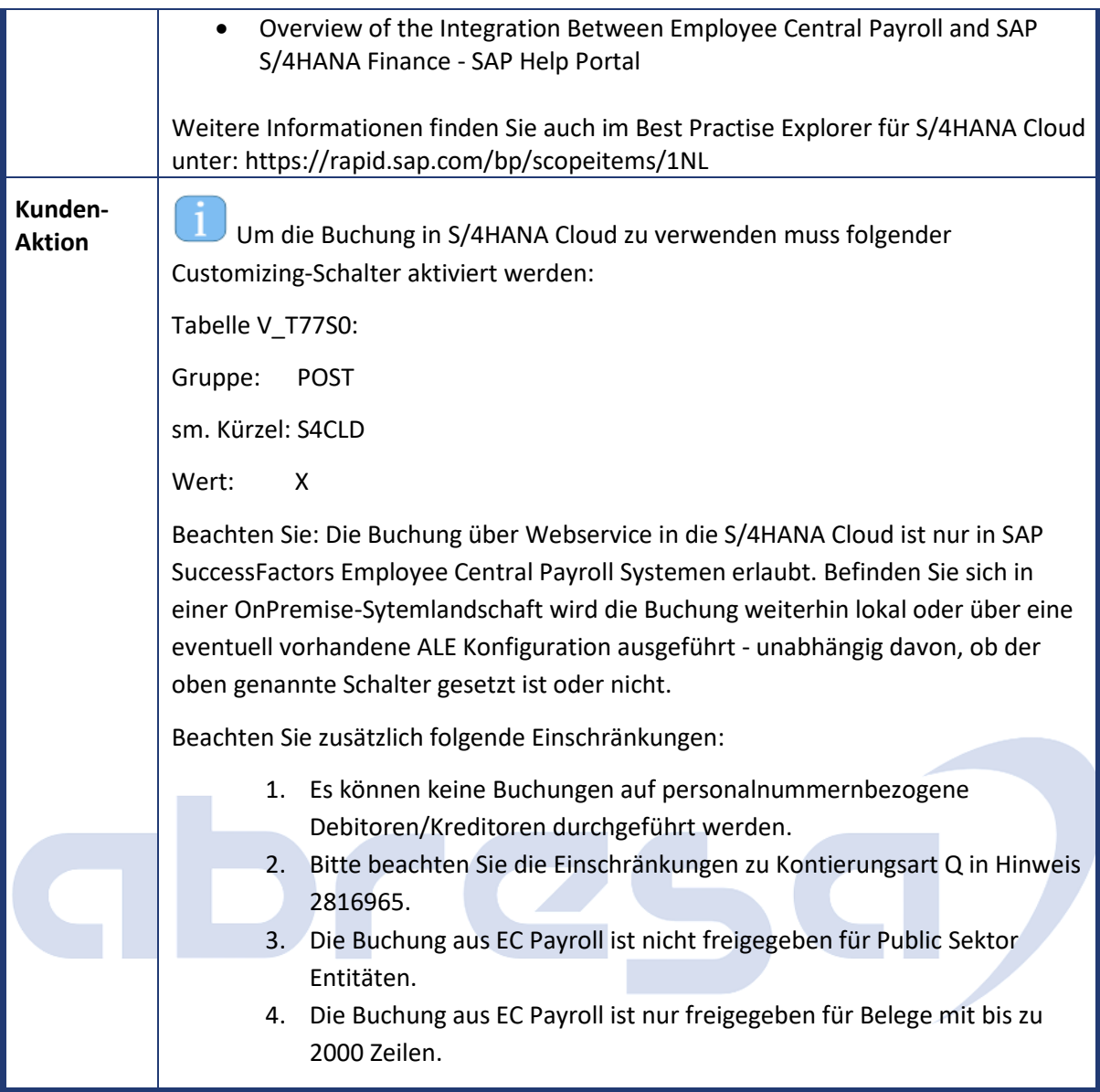

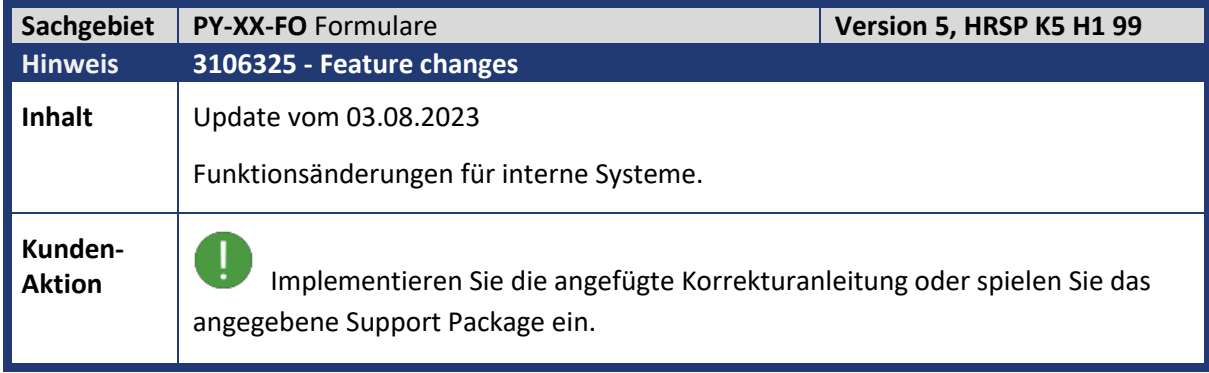

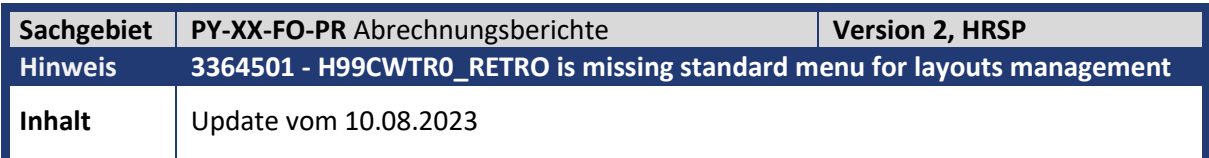

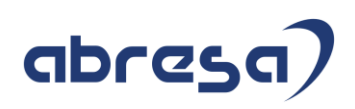

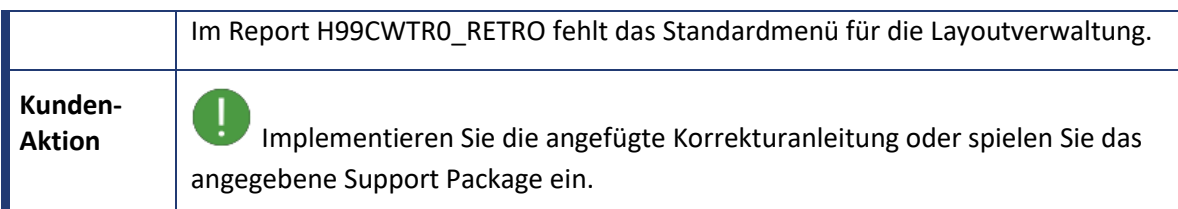

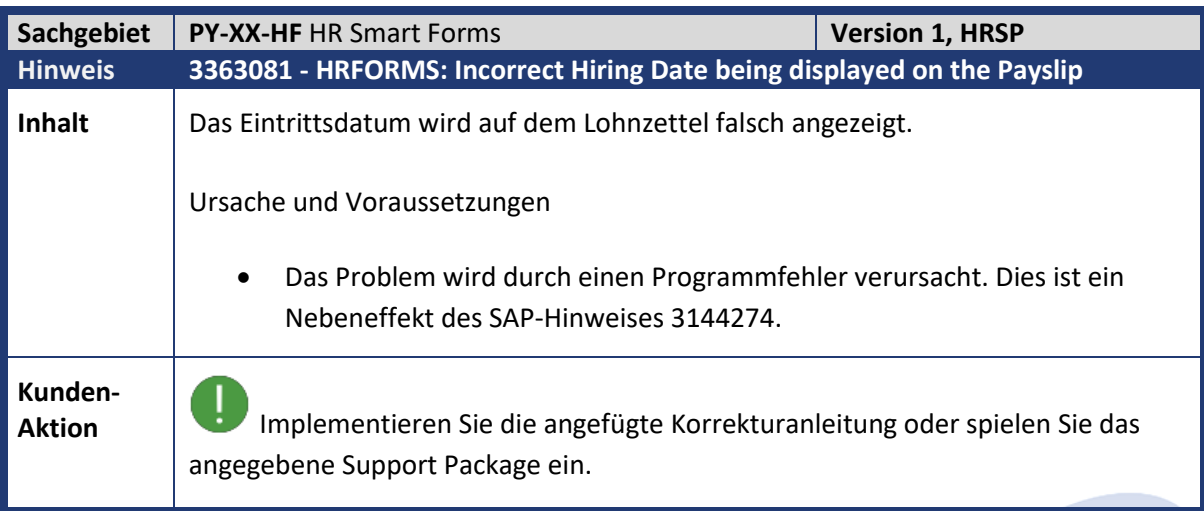

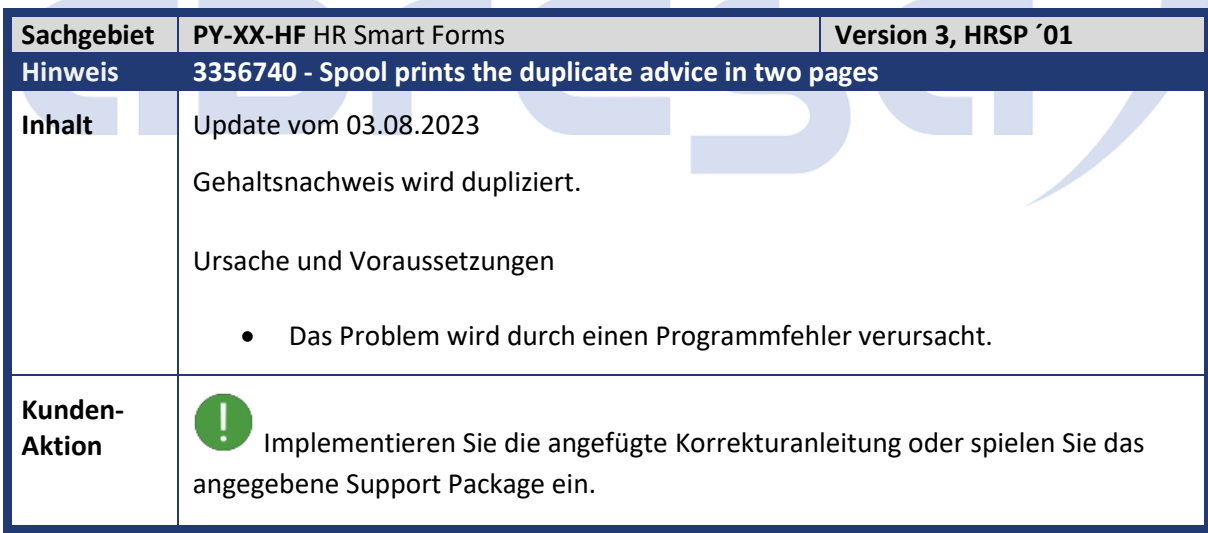

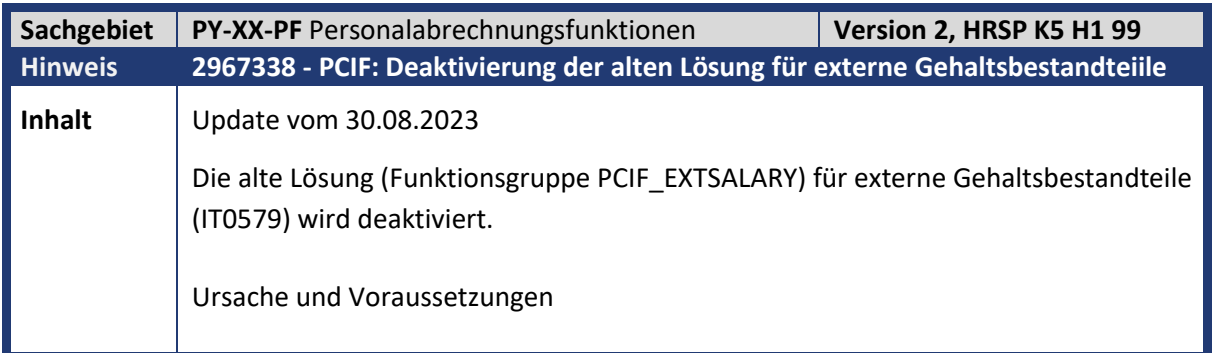

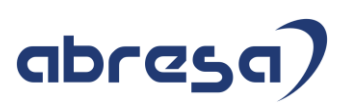

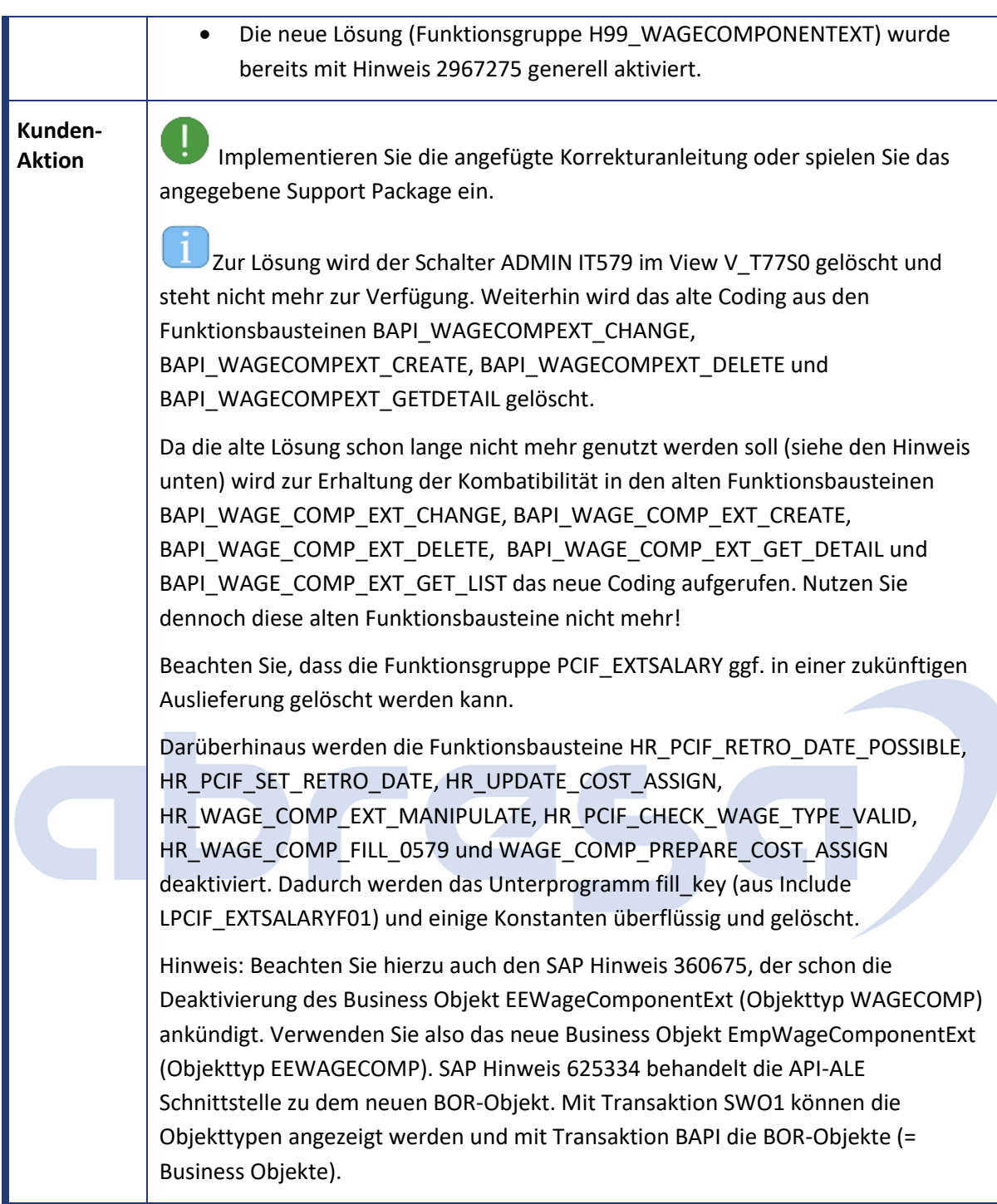

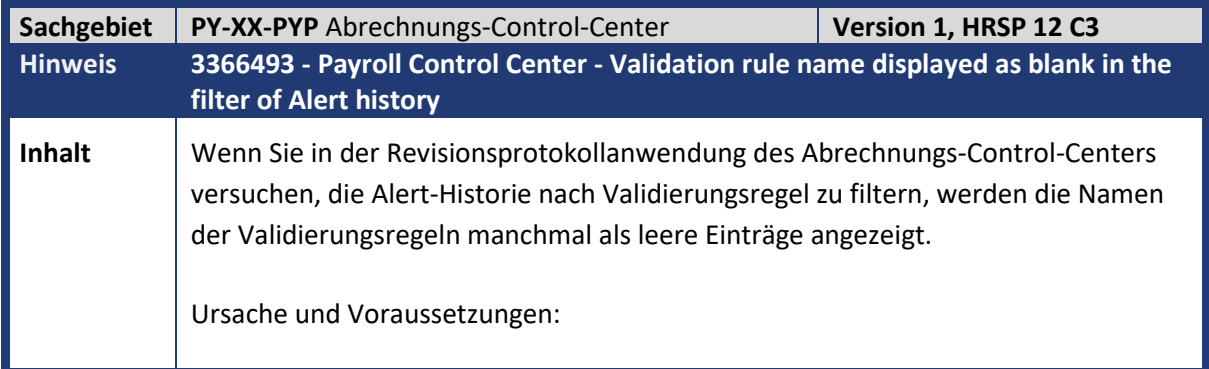

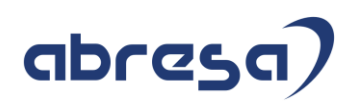

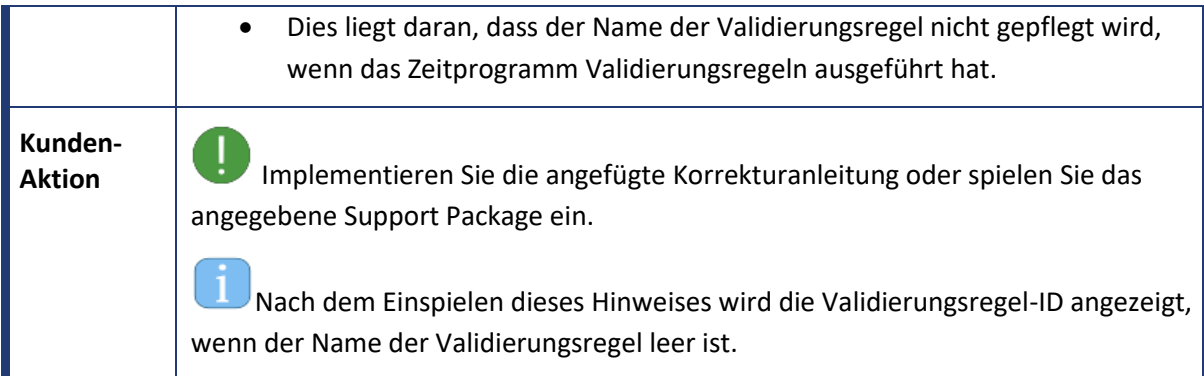

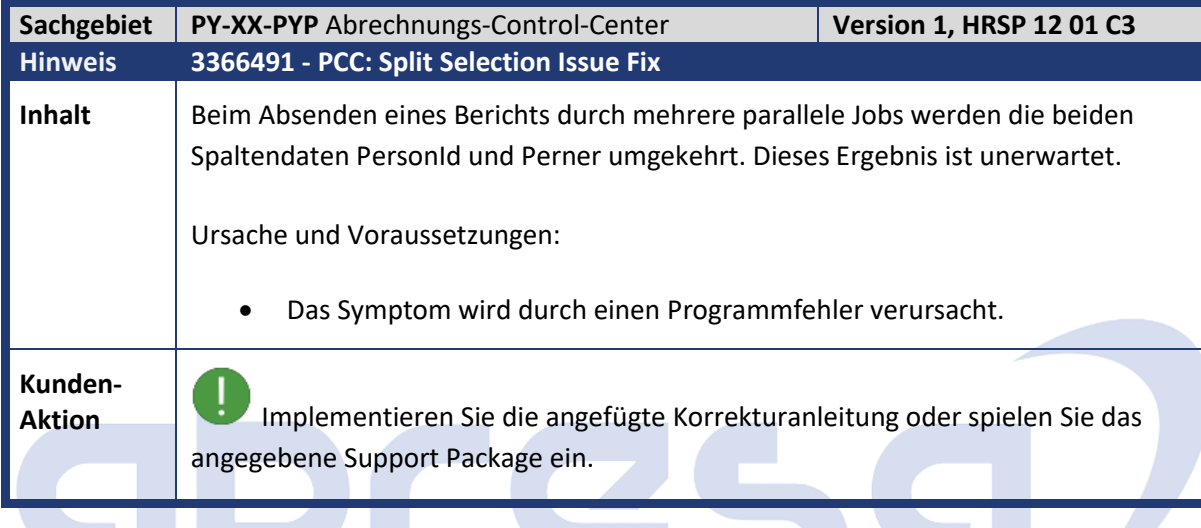

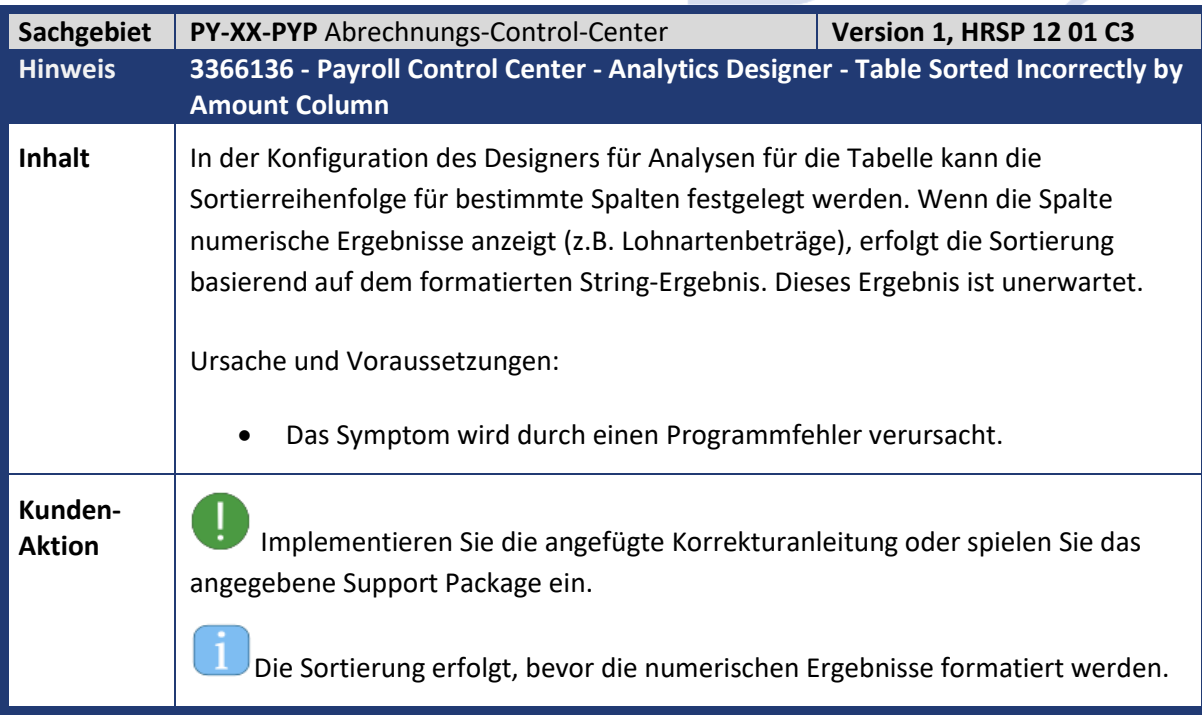

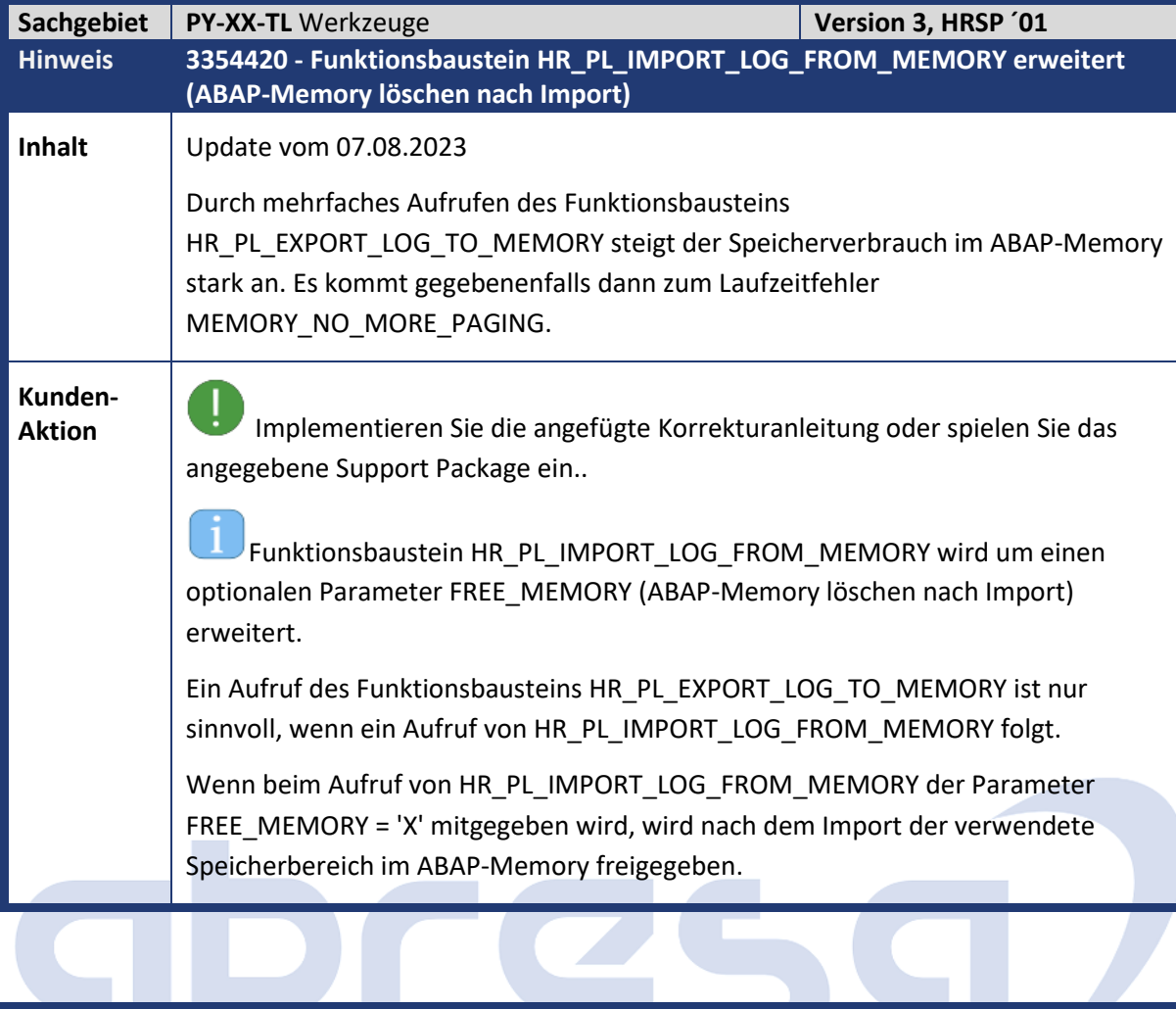

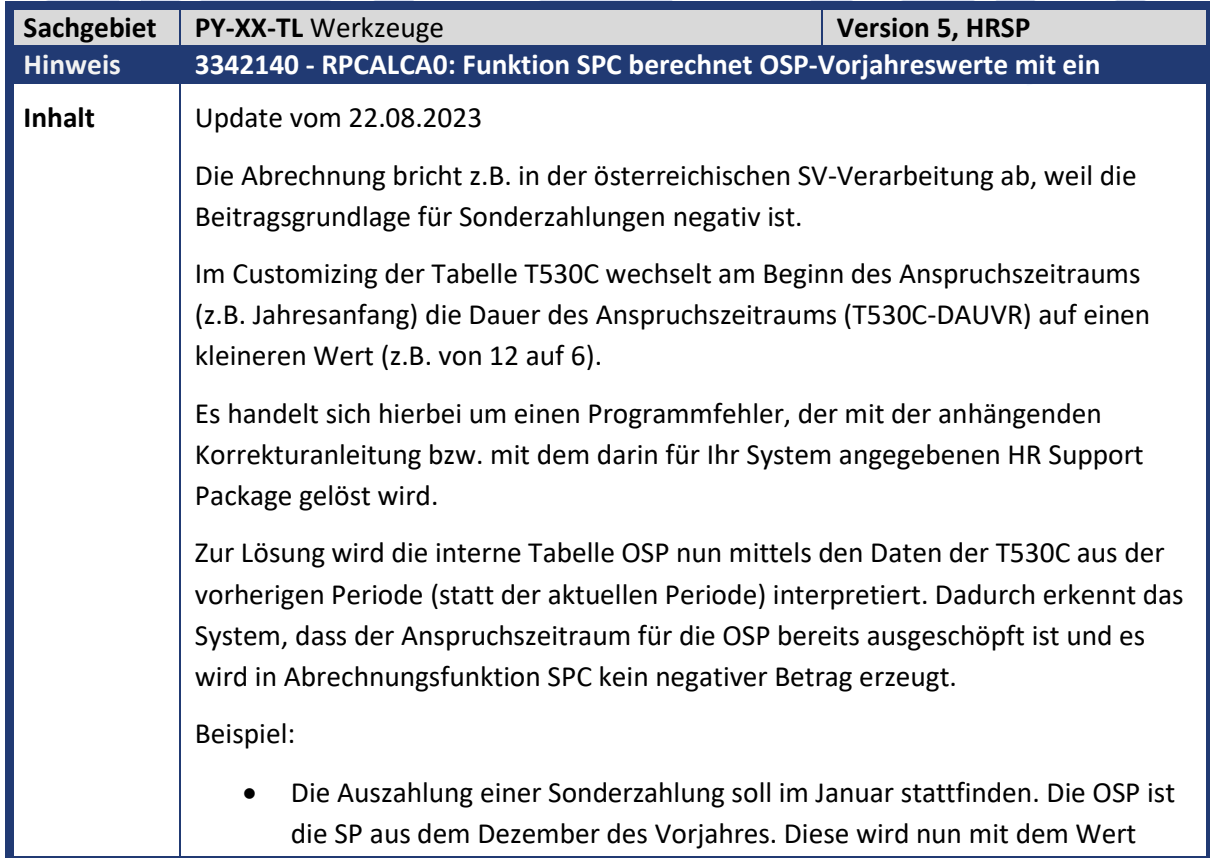

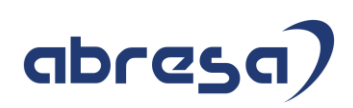

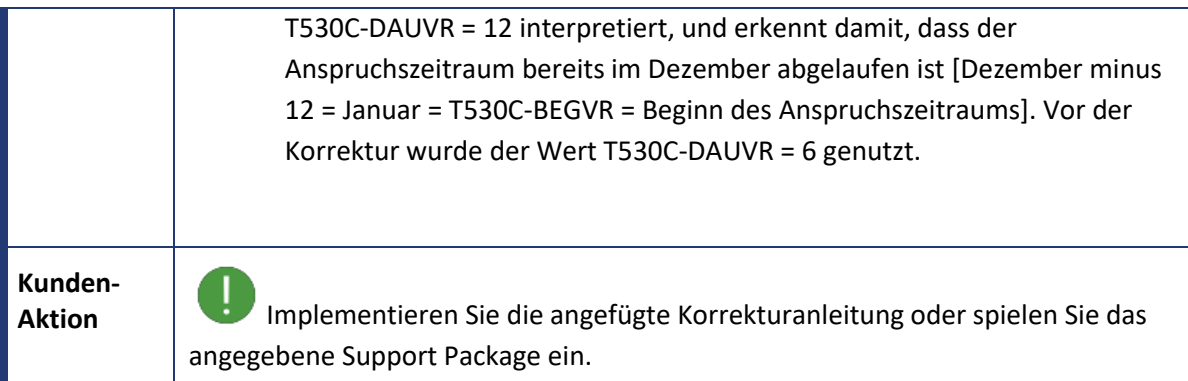

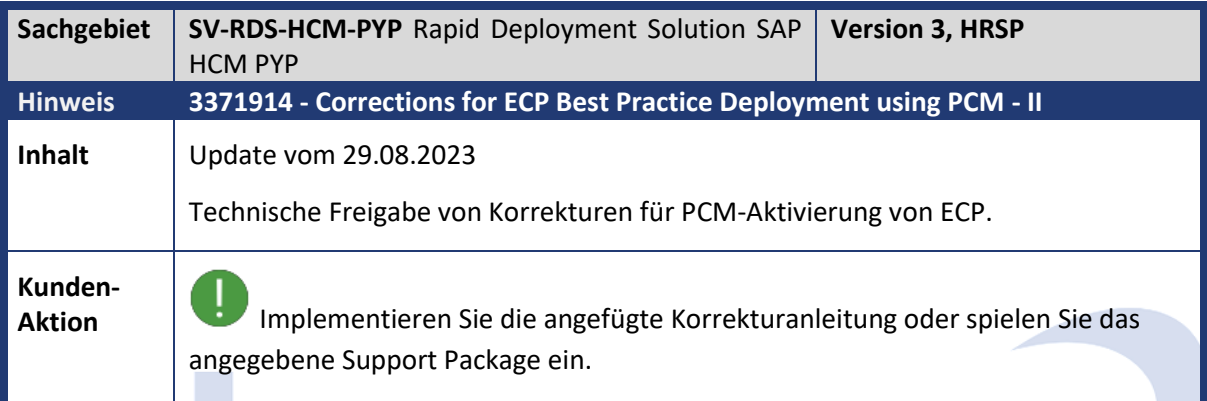

**BOOK** 

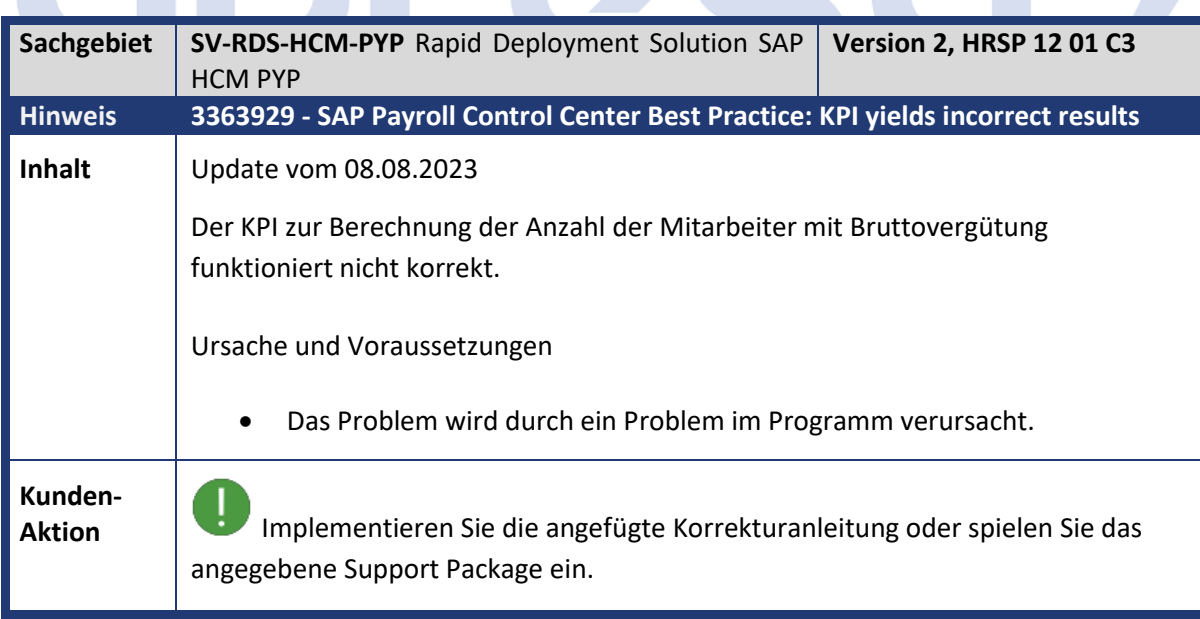

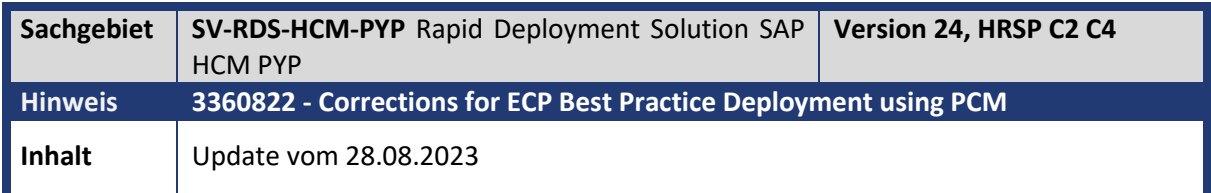

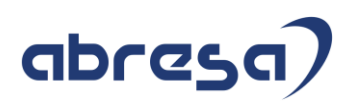

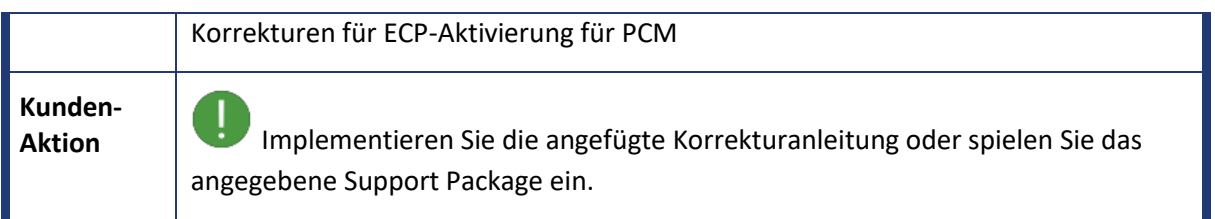

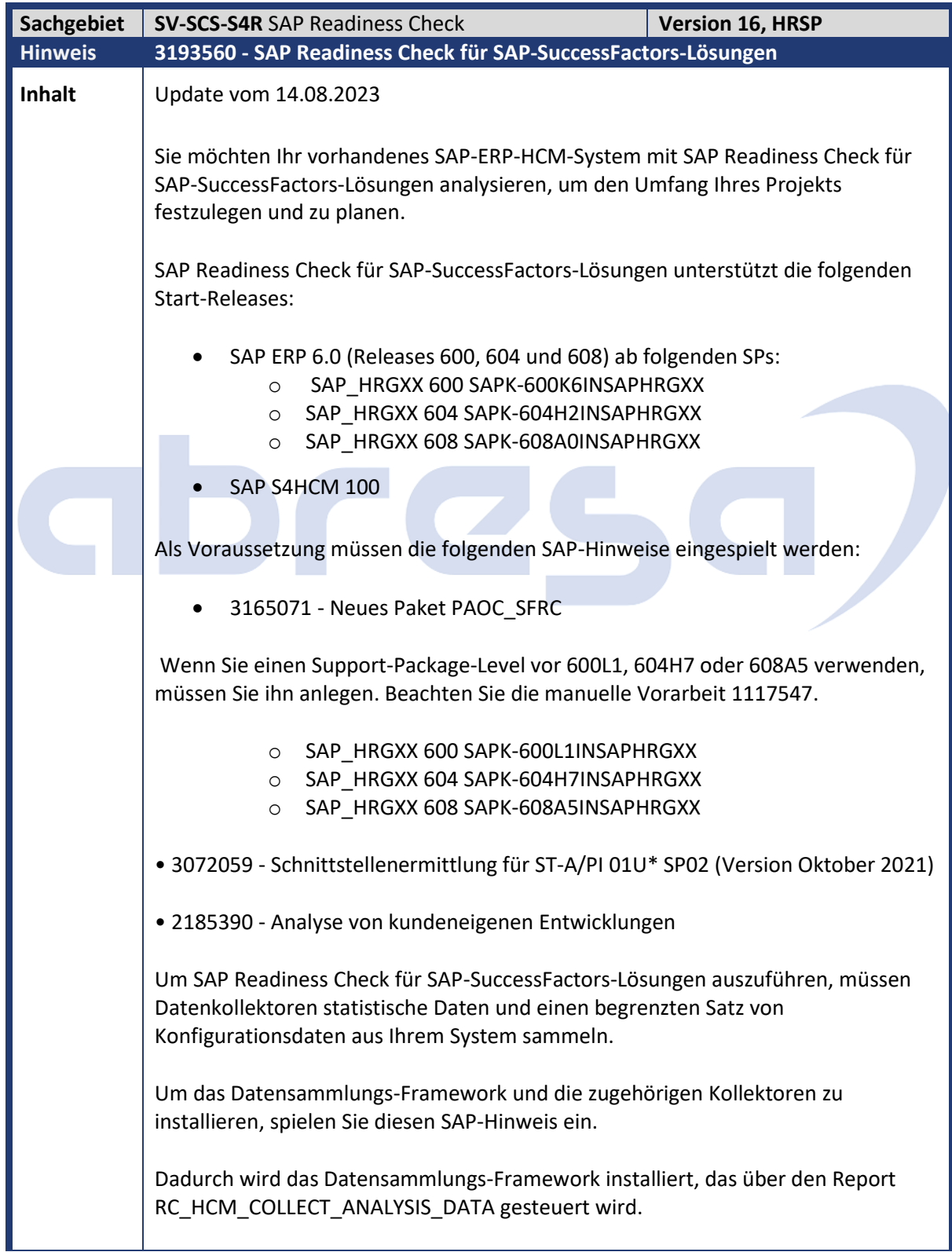

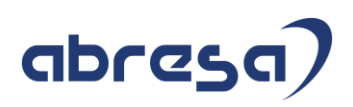

Die Benutzer-ID, die zum Einplanen des Batch-Sammeljobs verwendet wird, erfordert die Berechtigung Aktivität 16 (Ausführung) für das Objekt S\_DEVELOP.

#### Lösung

#### **Ausführung der Datenkollektoren**

Um die Datenkollektoren auszuführen, gehen Sie wie folgt vor:

- 1. Führen Sie das Programm RC\_HCM\_COLLECT\_ANALYSIS\_DATA über die Transaktion SA38 im Produktivmandanten des Produktivsystems aus, um das Datenarchiv einzuplanen und herunterzuladen, indem Sie die folgenden drei Schritte ausführen:
	- a. Wählen Sie die Schecks aus, die in die Analyse einbezogen werden sollen.
	- b. Wählen Sie Analyse einplanen, um den Master-Job zum Sammeln von Daten einzuplanen.
	- c. Wenn die Datensammlungsjobs abgeschlossen sind, wählen Sie im Programm RC\_HCM\_COLLECT\_ANALYSIS\_DATA die Option Analysedaten herunterladen.
- 2. Optional: An dieser Stelle können Sie den Inhalt der Archivdatei überprüfen. Die Daten werden in einem visuell lesbaren Format dargestellt und können aus Sicherheitsgründen manuell maskiert werden.

#### **Gesammelte Daten hochladen**

Führen Sie die folgenden Schritte aus, um die gesammelten Daten hochzuladen:

- 1. Starten Sie die Landing-Page für die Cloud-Anwendung SAP Readiness Check (Link: https://rc.cfapps.eu10.hana.ondemand.com).
- 2. Wählen Sie Neue Analyse starten.
- 3. Geben Sie einen Namen für die Analyse ein, suchen Sie die Datenarchivdatei, die aus dem Programm RC\_HCM\_COLLECT\_ANALYSIS\_DATA generiert wurde, prüfen und bestätigen Sie die Nutzungsbedingungen und den Haftungsausschluss, und wählen Sie dann Anlegen.
- 4. Nach kurzer Zeit, in der Regel weniger als 5 Minuten, ändert sich der Status der Analyse von In Vorbereitung in Verfügbar. Sie müssen Ihren Browser aktualisieren oder das Symbol Aktualisieren auf der Seite wählen, um den aktualisierten Status abzurufen.
- 5. Sobald die Analyse verfügbar ist, können Sie die Analyse öffnen, um ein interaktives Dashboard zu finden, in dem Sie die Ergebnisse der Analyse untersuchen können. Der Seitenbereich Weitere Informationen und die eingebetteten Hilfefunktionen können Sie bei der Erkundung und Aufnahme der nächsten Schritte unterstützen.

**Analyse von Eigenentwicklungen hinzufügen**
### abresa)

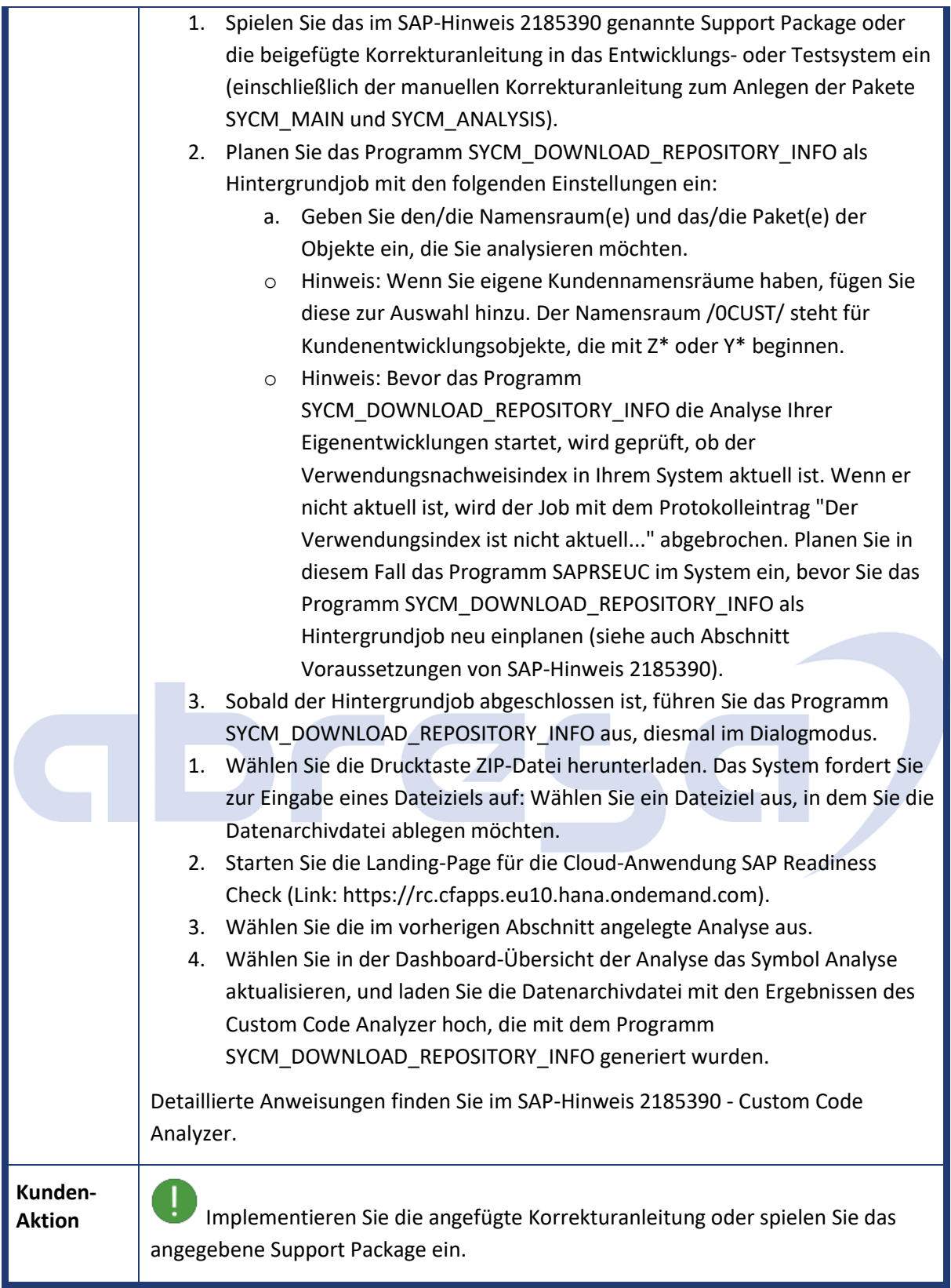

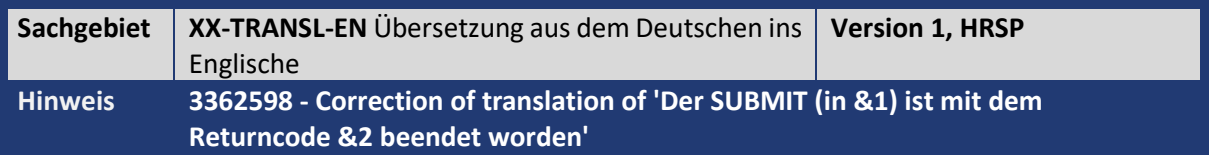

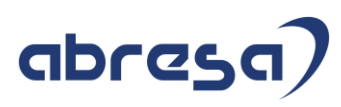

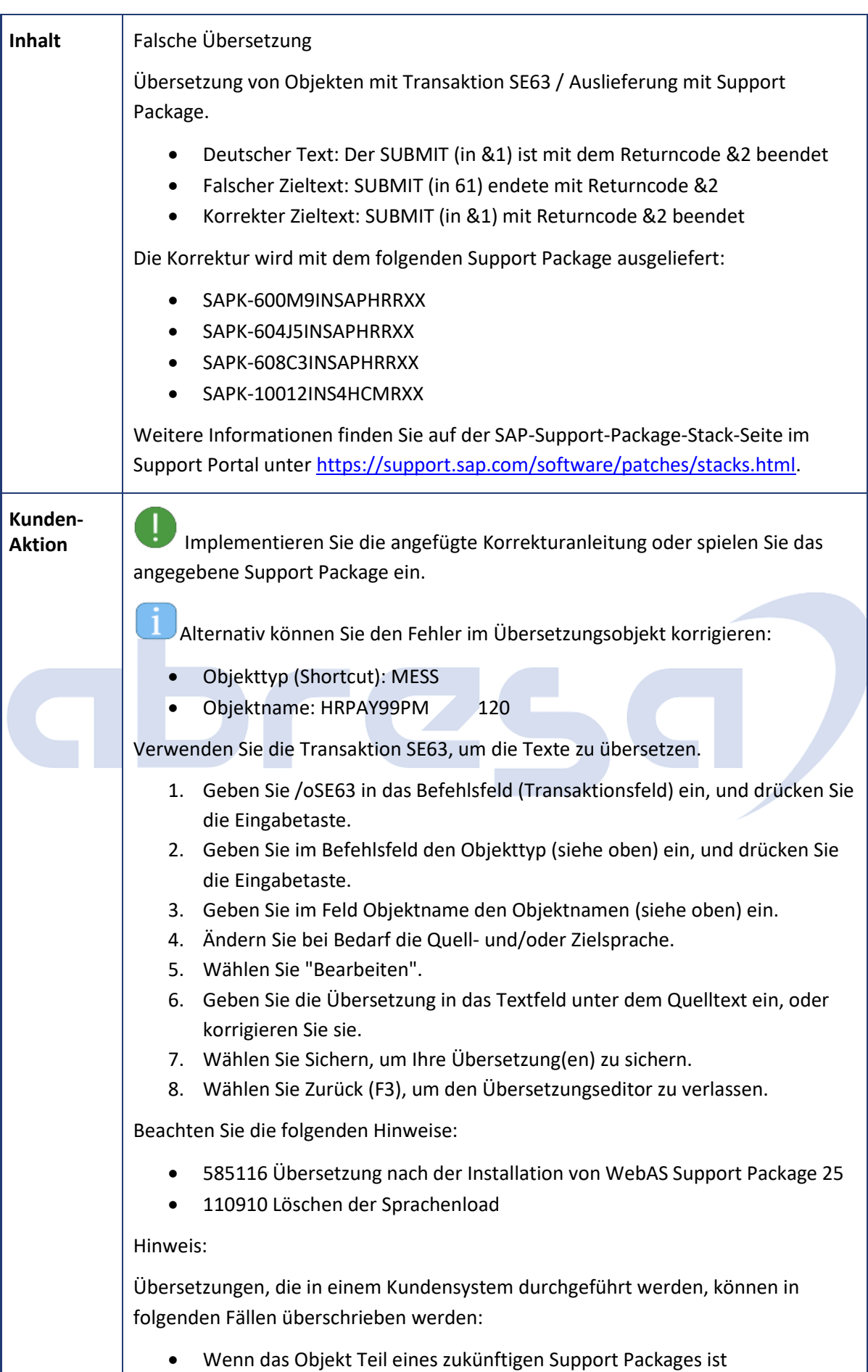

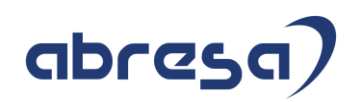

- Upgrade auf ein neues Release
	- Import neuer Sprachen-CDs aus Support Releases

# abres  $\Box$

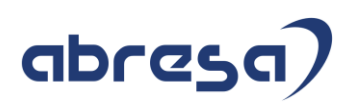

#### **4. Hinweise für den Öffentlichen Dienst**

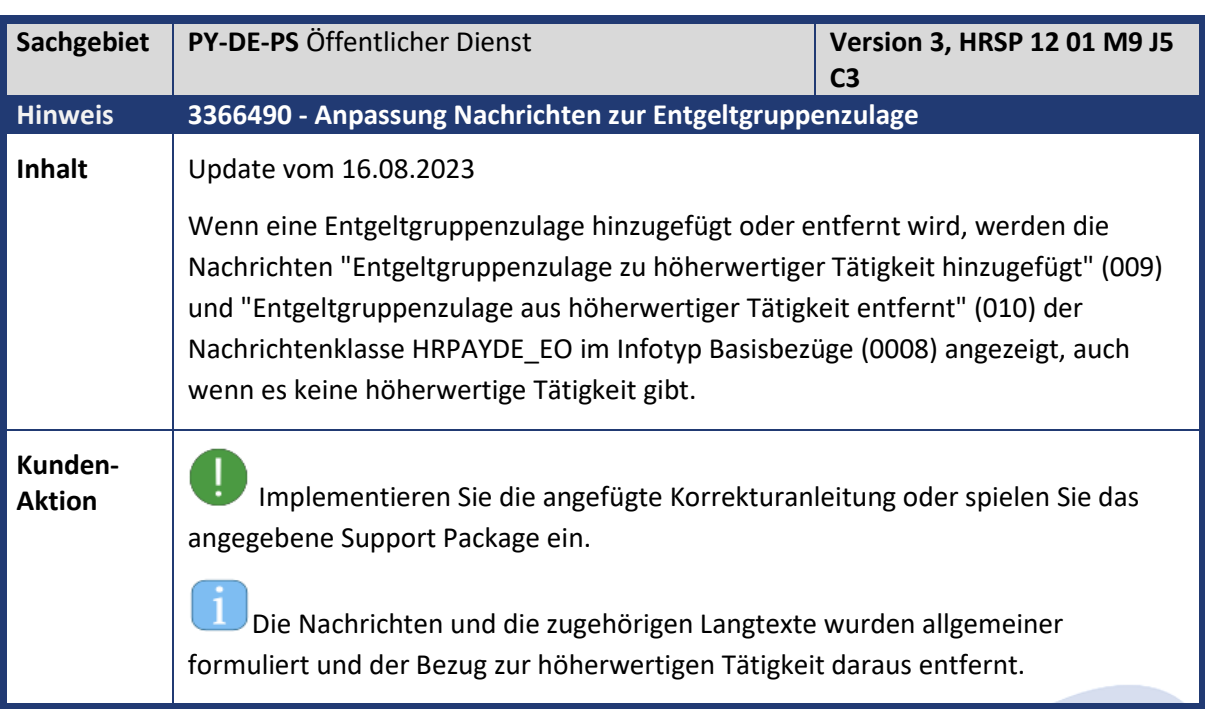

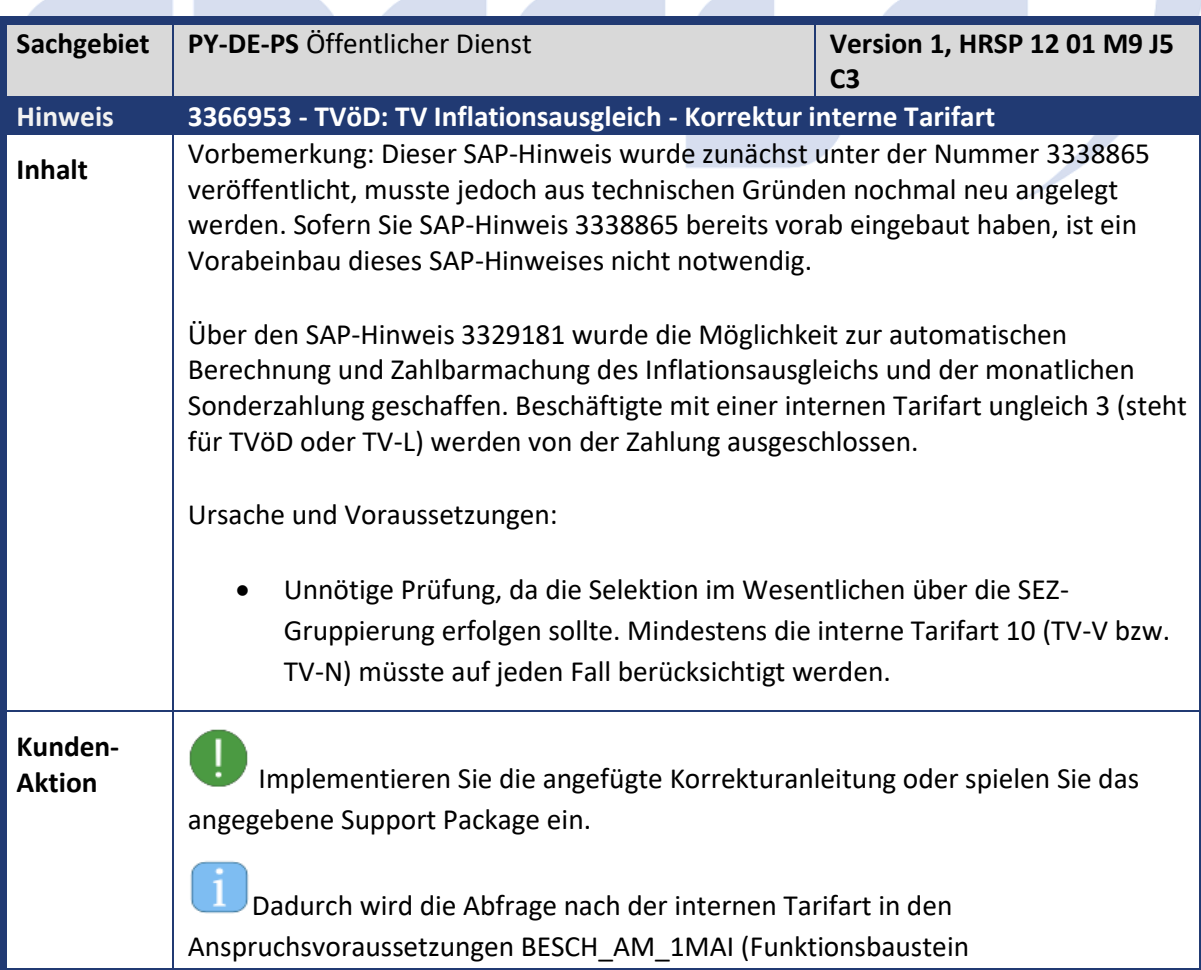

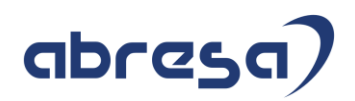

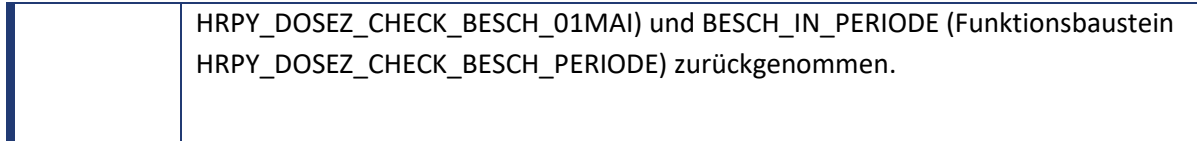

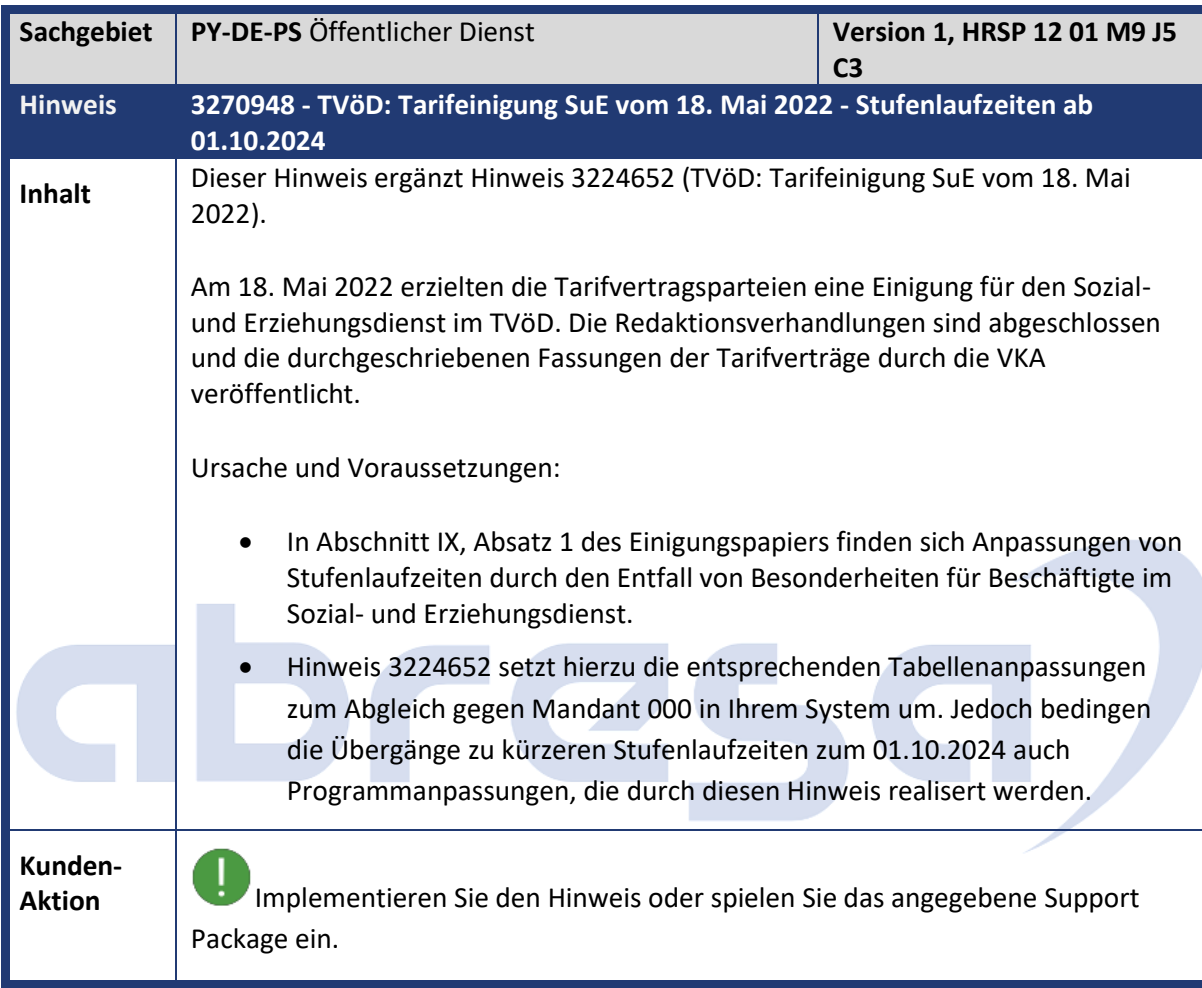

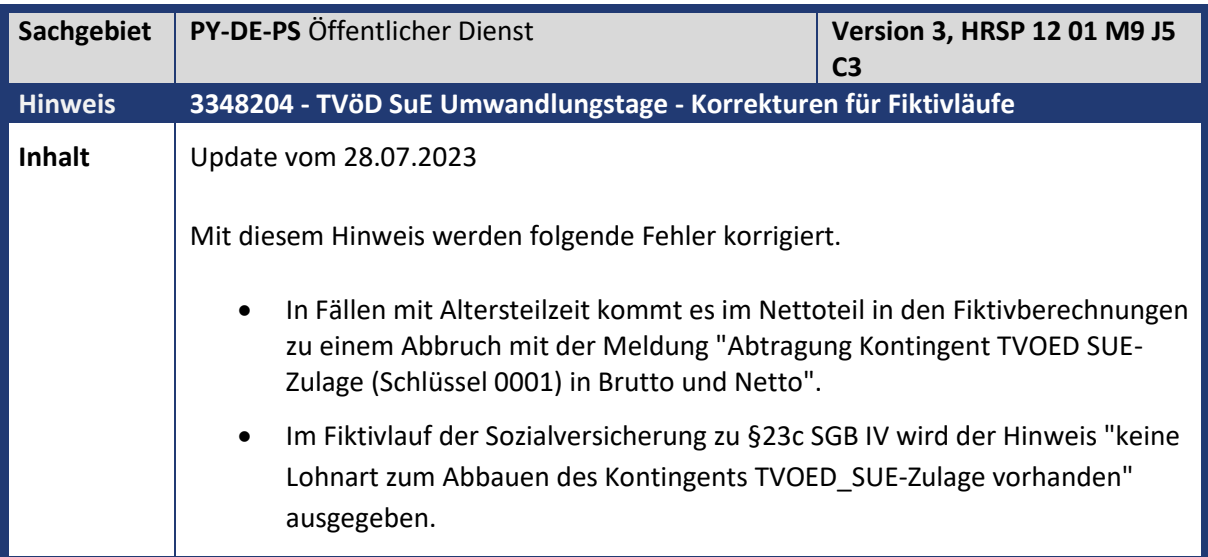

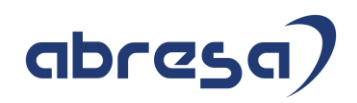

**Kunden-**

**Aktion** Importieren Sie das dem Hinweis zugeordnete Support-Package oder übernehmen Sie die Vorabkorrektur.

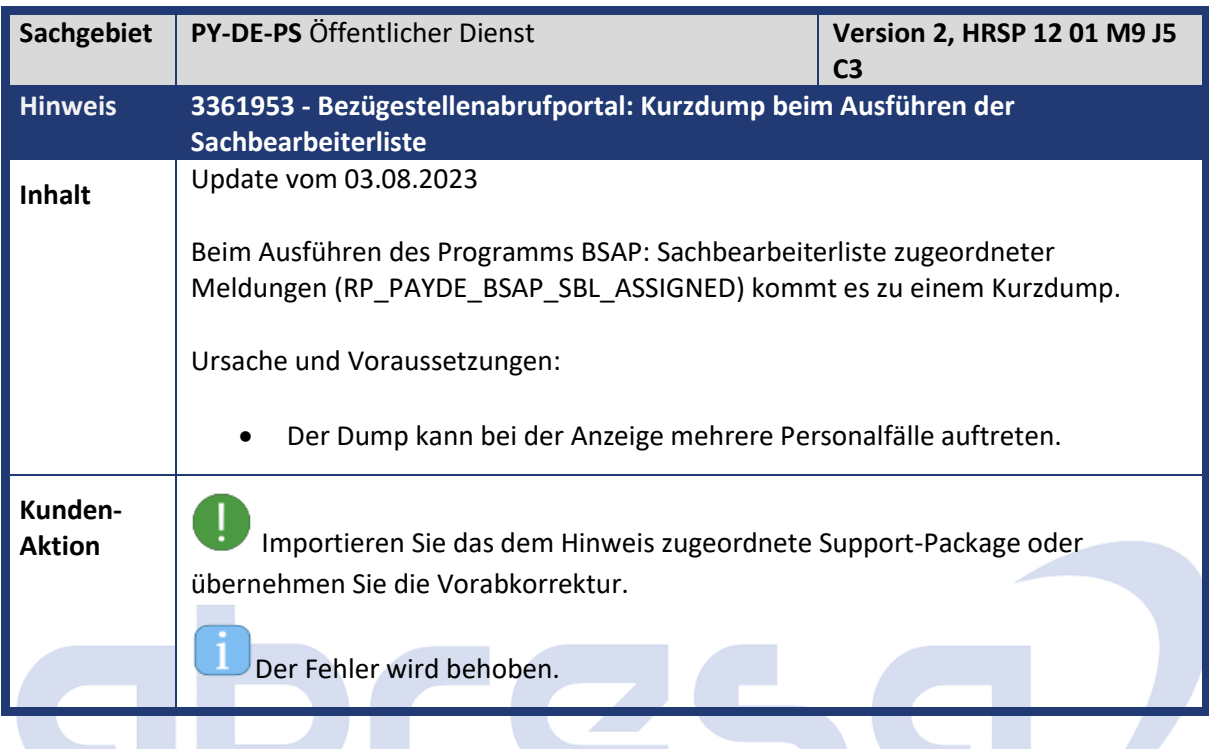

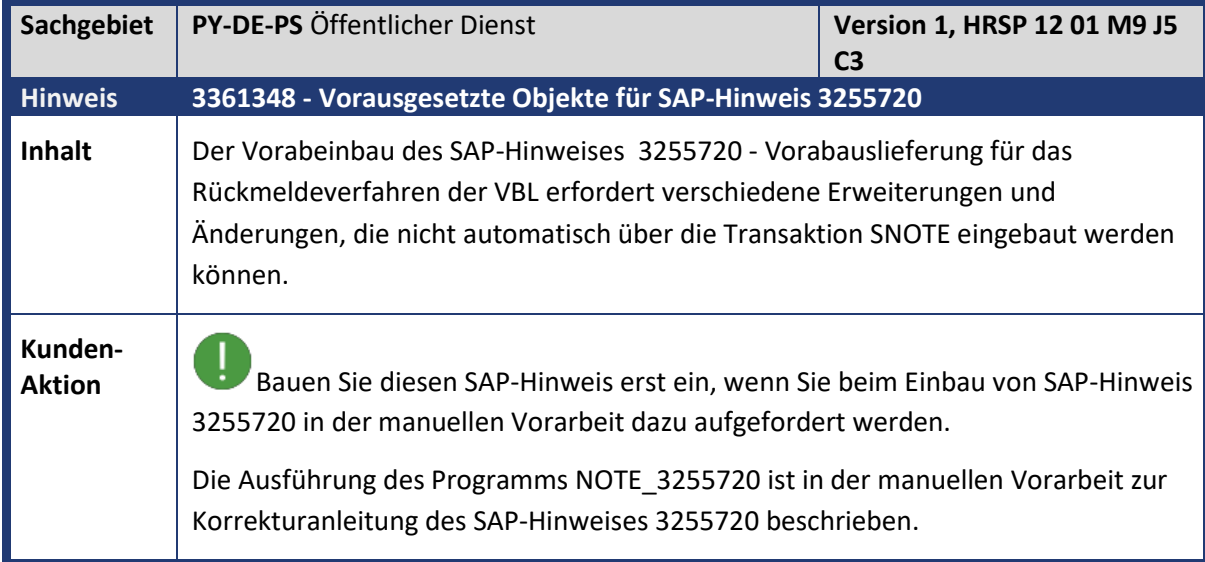

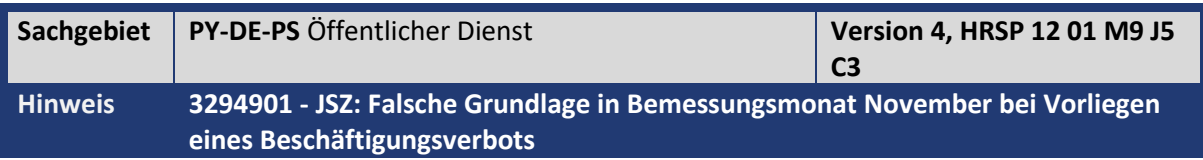

Kundeninfo zu den SAP-Hinweisen 09/2023 Hinweise für den Öffentlichen Dienst

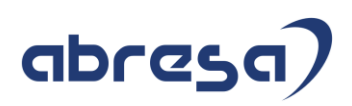

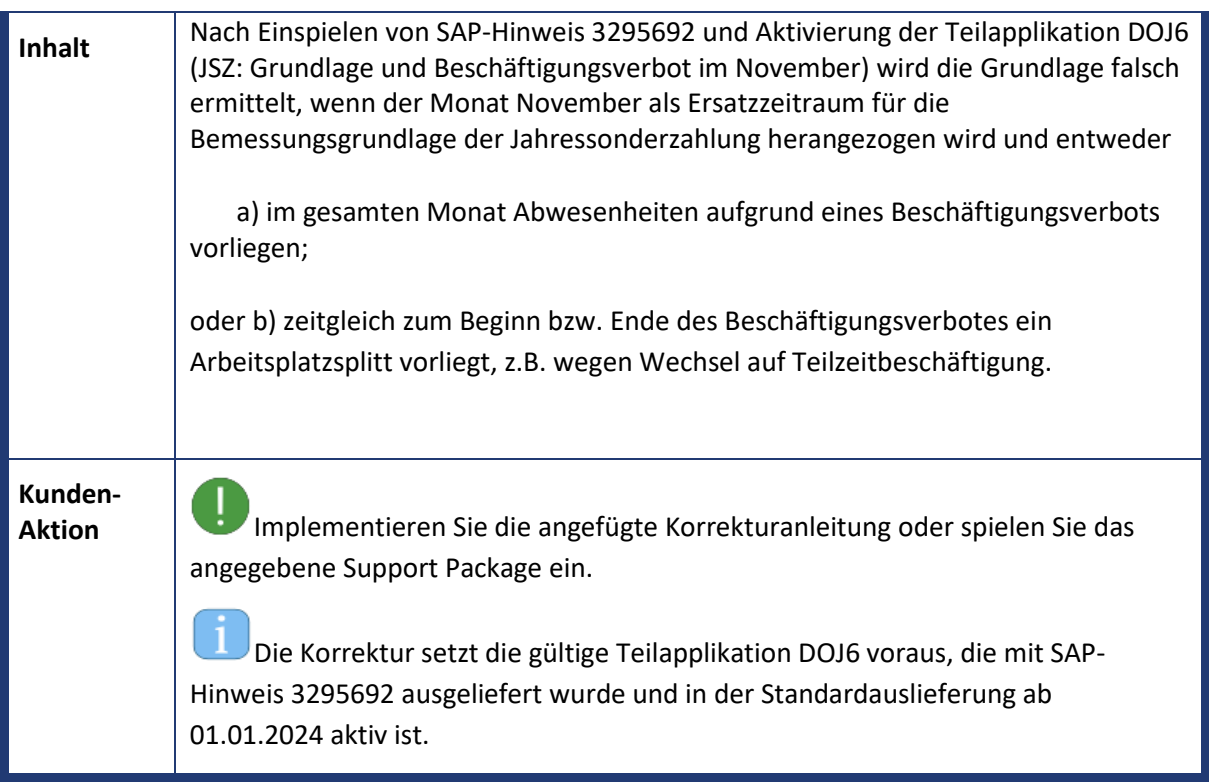

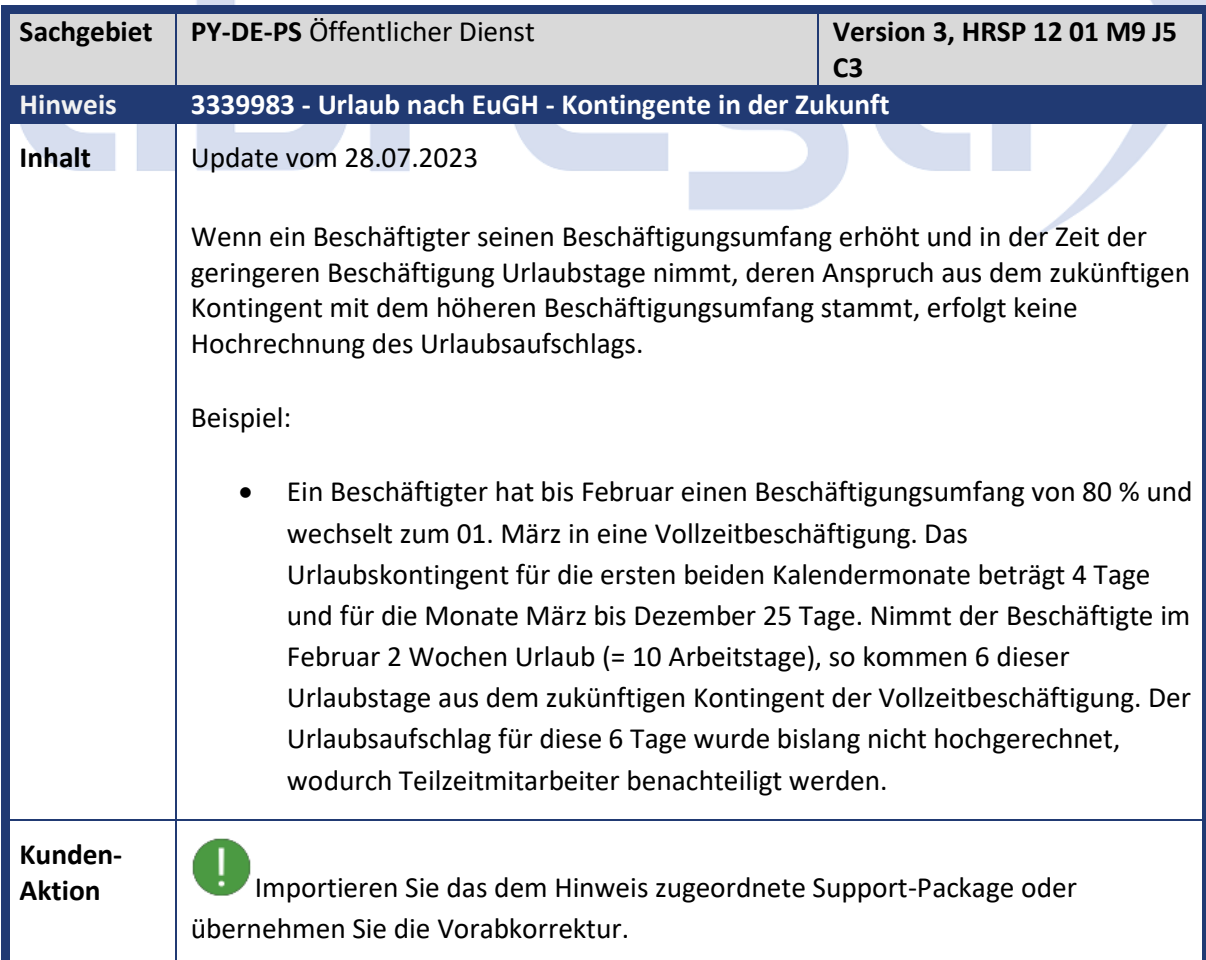

## abresa)

ñ Über die neue Teilapplikation UB01 (Urlaub nach EuGH: Urlaubstage aus zukünftigem Kontingent) können Sie steuern, ob Urlaubstage, die aus zukünftigen Kontingenten stammen, hochgerechnet werden sollen. Wenn die Teilapplikation aktiv ist, erfolgt eine Hochrechnung in diesen Fällen.

Die Teilapplikation ist im SAP-Standard nicht aktiv. Wenn Sie die Hochrechnung für Kontingente in der Zukunft nutzen möchten, aktivieren Sie die Teilapplikation UB01 in der Tabellensicht V\_T596D.

Wenn Sie die Teilapplikation aktivieren, rechnen Sie betroffene Fälle auf den Monat, in dem der Urlaub liegt, zurück.

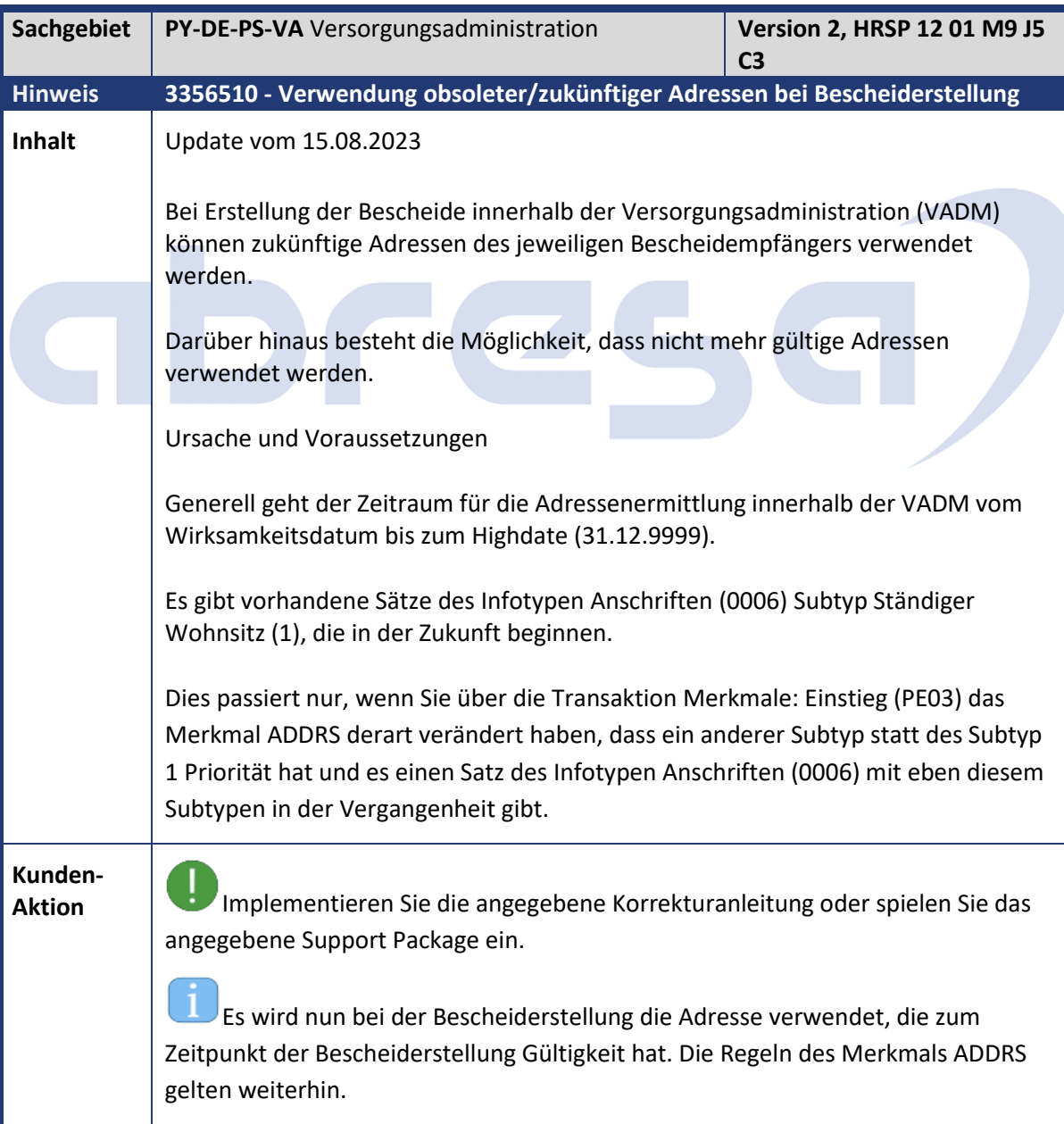

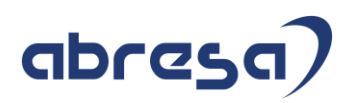

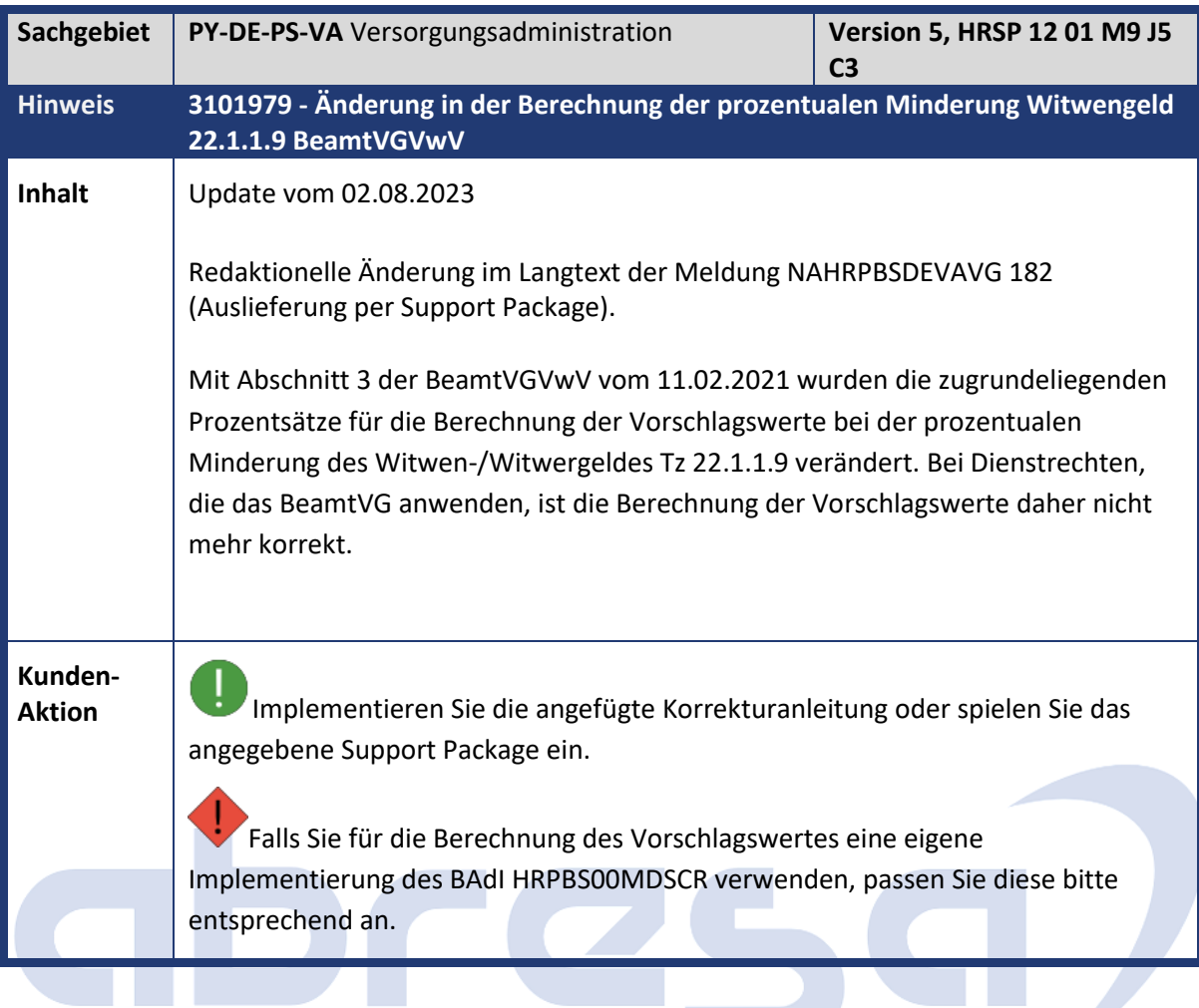

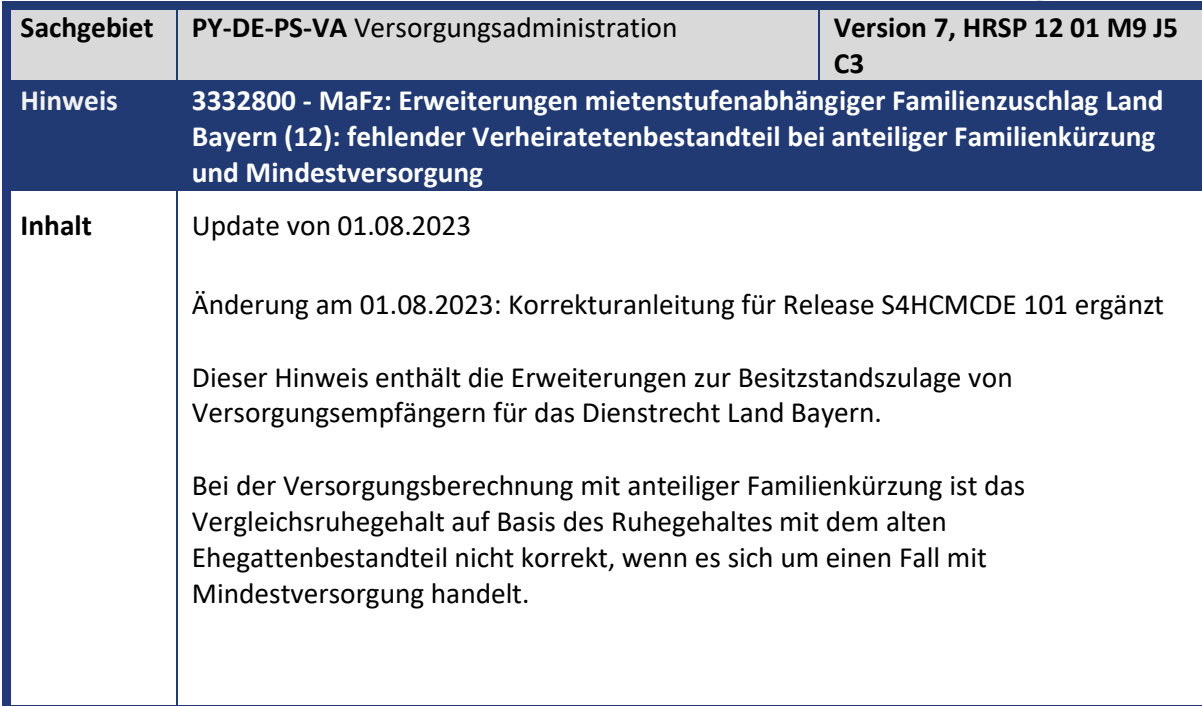

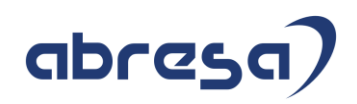

**Kunden-**

**Aktion** Implementieren Sie die angefügte Korrekturanleitung oder spielen Sie das angegebene Support Package ein.

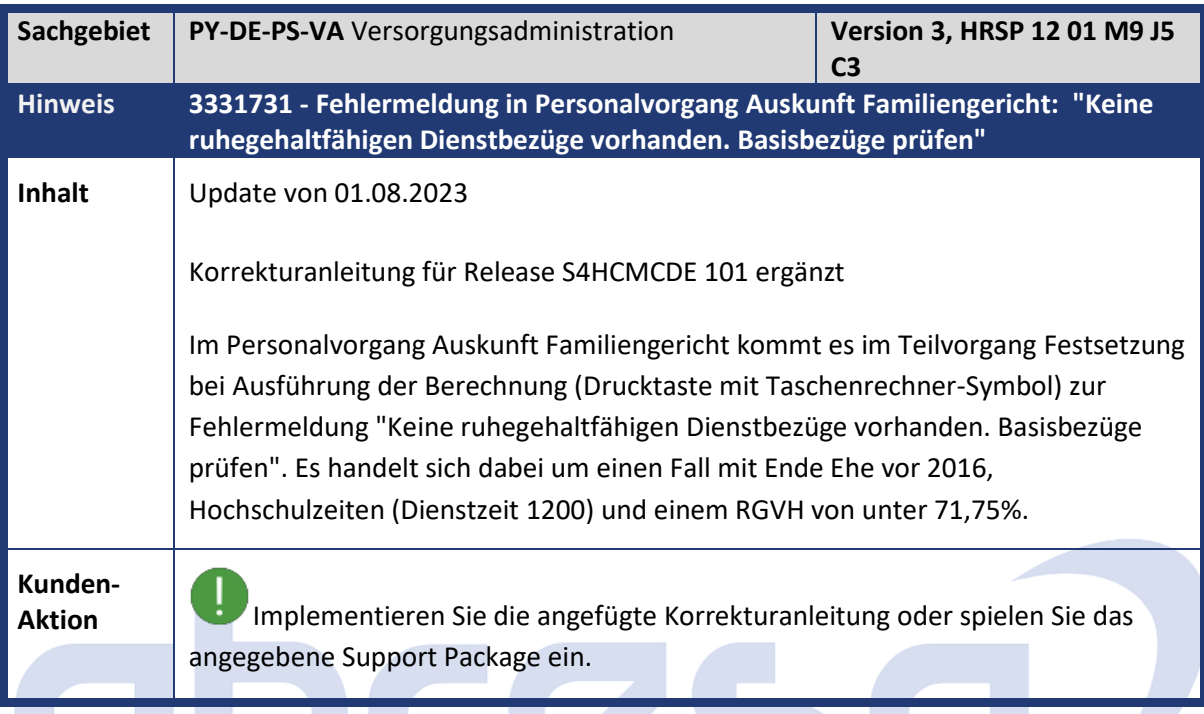

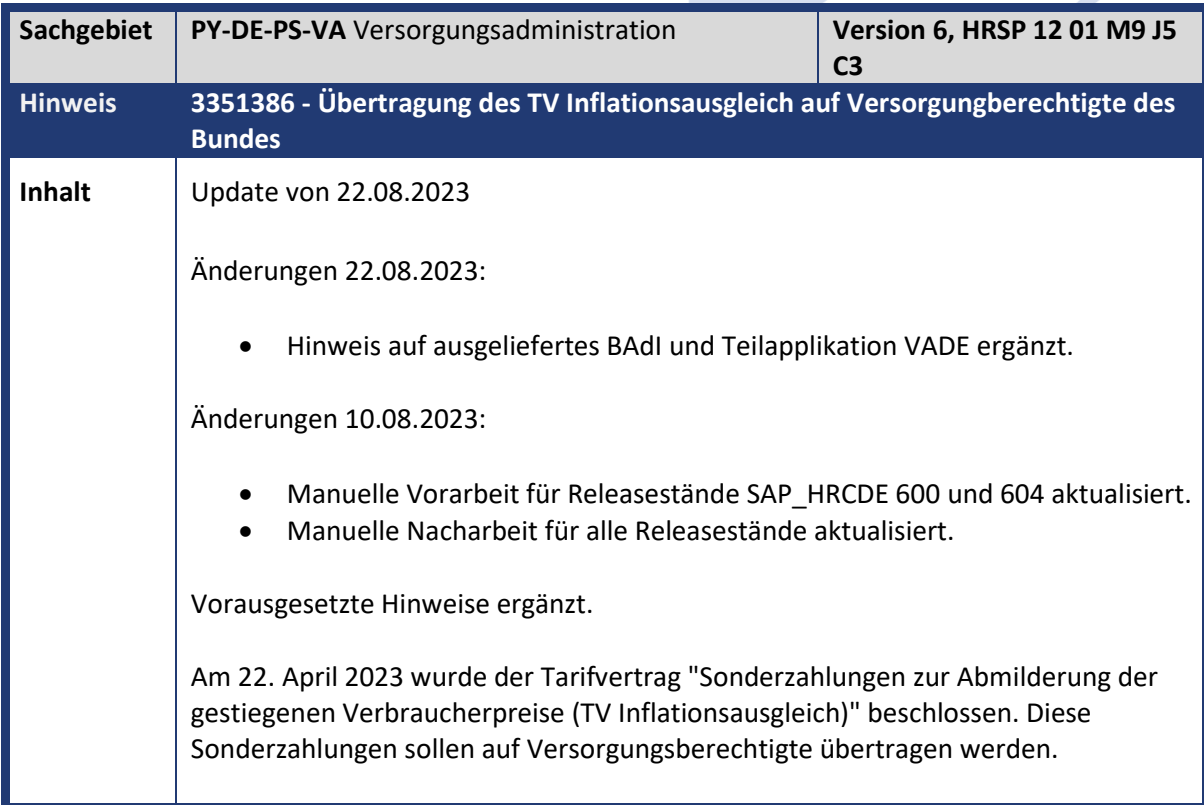

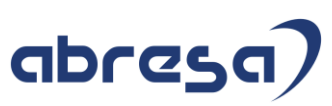

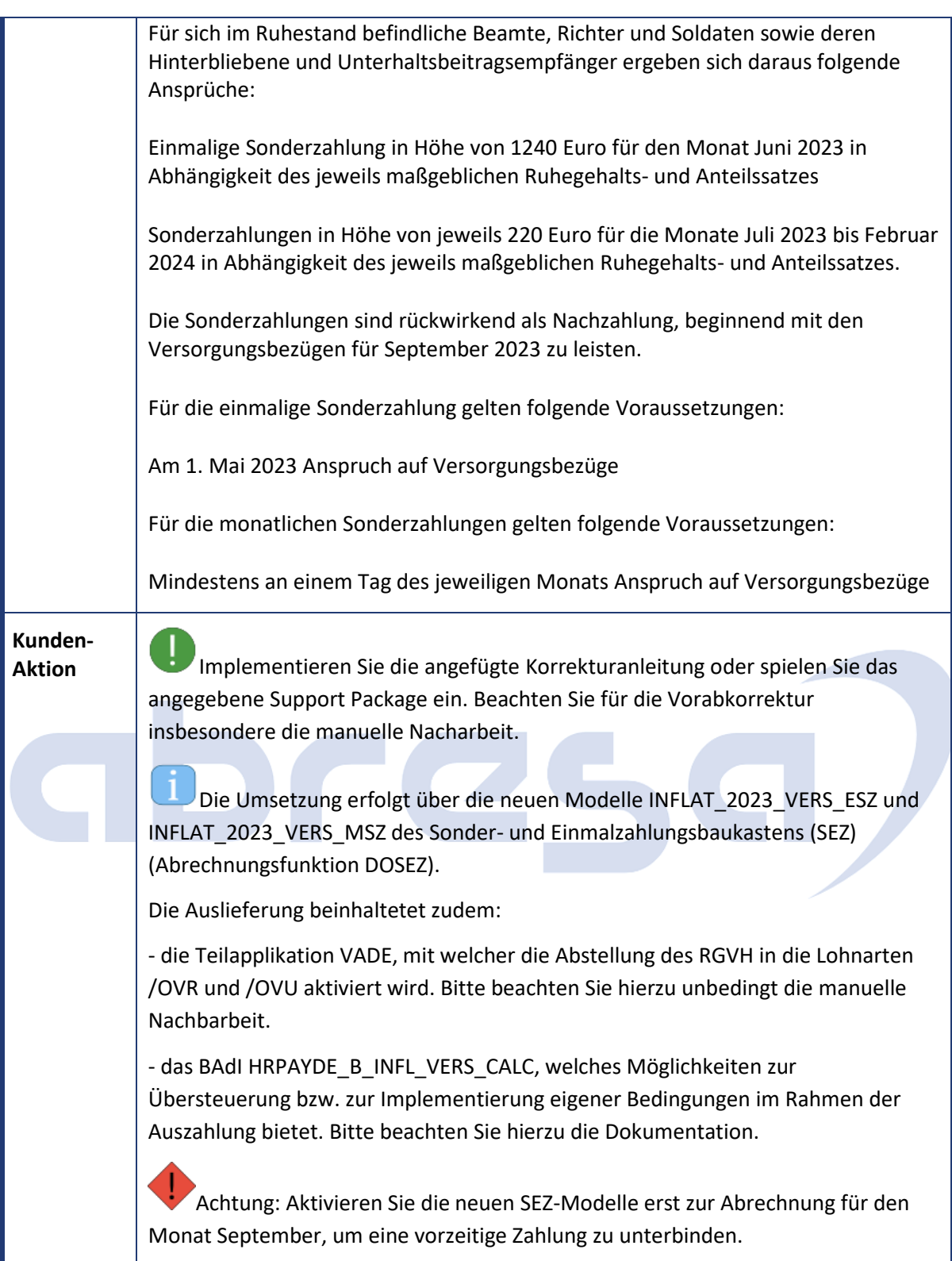

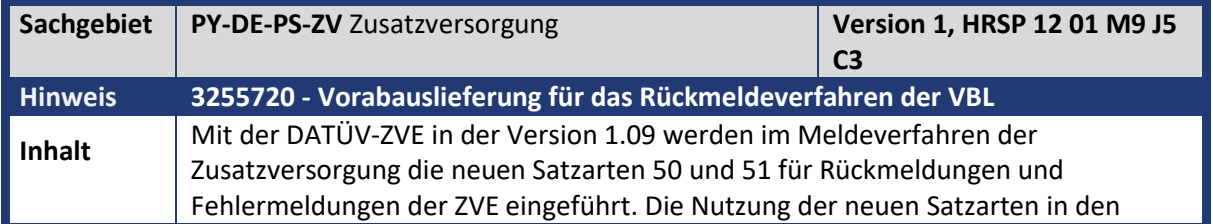

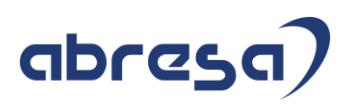

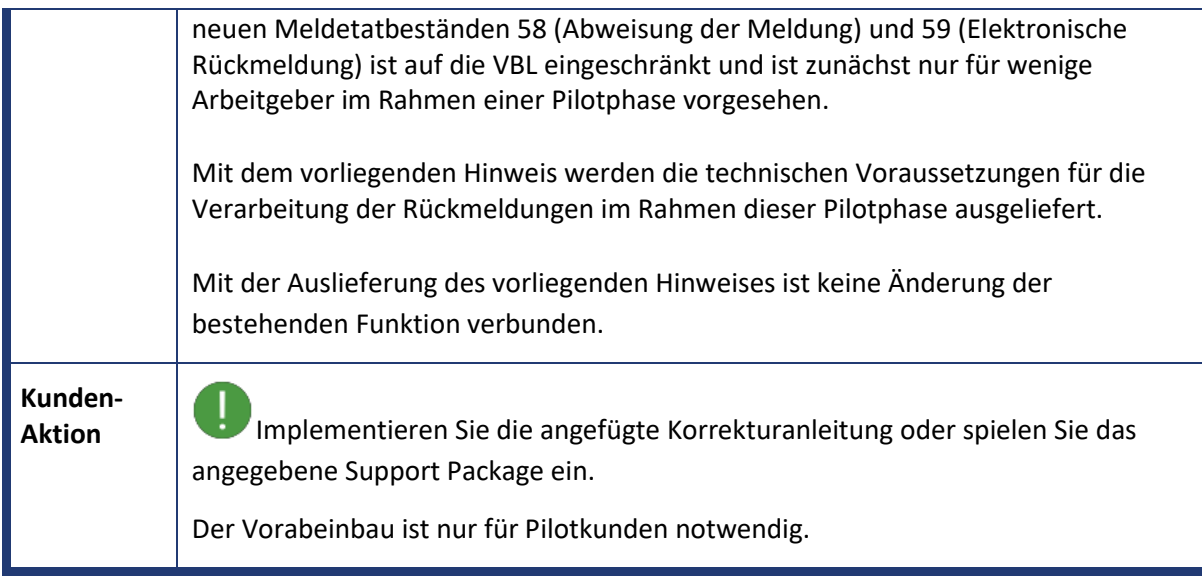

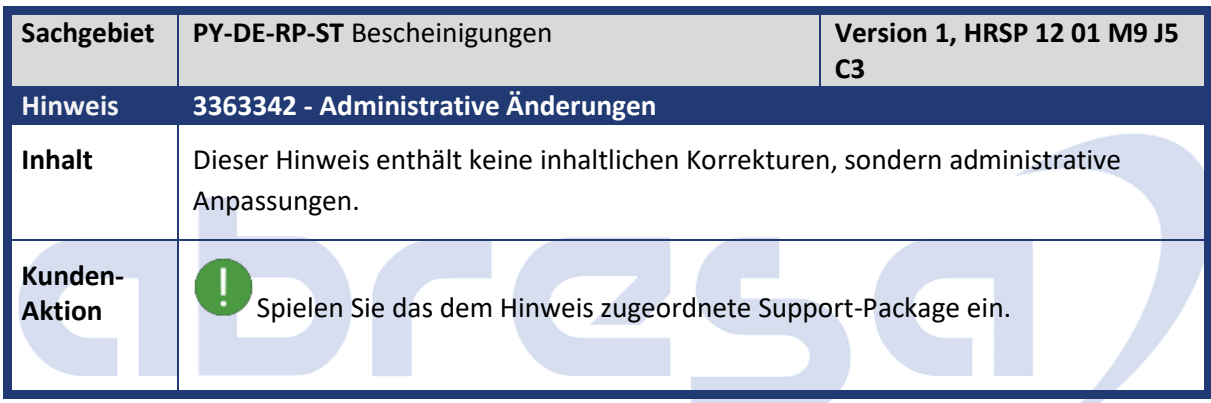

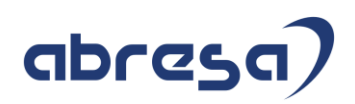

#### **5. Aktuelle Dateien**

*Abruf am 06.09.2023*

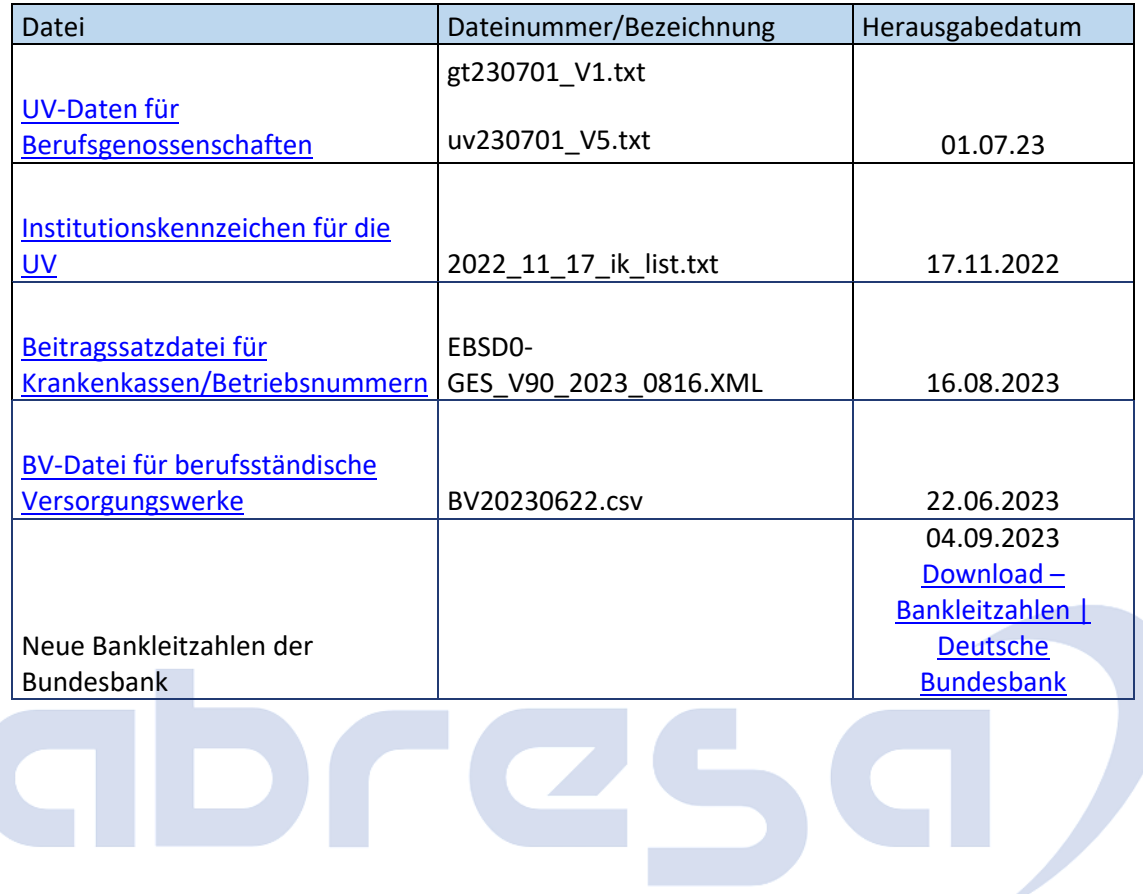